PONTIFICIA UNIVERSIDAD CATÓLICA DE VALPARAÍSO – CHILE FACULTAD DE INGENIERÍA ESCUELA DE INGENIERÍA INFORMÁTICA

## **SISTEMA PARA LA GESTIÓN DE UNA JOYERÍA.**

ALEX ANTONIO ZÚÑIGA MUÑOZ

INFORME FINAL DEL PROYECTO PARA OPTAR AL TÍTULO PROFESIONAL DE INGENIERO DE EJECUCIÓN EN INFORMÁTICA

Diciembre, 2007.

Pontificia Universidad Católica de Valparaíso – Chile Facultad de Ingeniería Escuela de Ingeniería Informática

## **SISTEMA PARA LA GESTIÓN DE UNA JOYERÍA.**

**ALEX ANTONIO ZÚÑIGA MUÑOZ** 

Profesor Guía: **José Miguel Rubio León** 

Carrera: **Ingeniería de Ejecución en Informática** 

Diciembre, 2007.

# **Dedicatorias**

A mis padres por su perseverancia y apoyo incondicional. Hermana y hermano origen de la fuerza para avanzar. Amigos y amigas por la confianza depositada en mí. A ti compañera del día a día por la energía entregada. A la vida por la oportunidad brindada…

Alex Antonio Zúñiga Muñoz.

## **Resumen**

Para la ejecución de los procesos involucrados en el desarrollo de un negocio, es esencial un buen manejo de la información, lo cual permite la realización de buenas gestiones, trayendo consigo resultados satisfactorios.

Referente al punto anterior, se da origen a este trabajo de título, el cual consiste principalmente en realizar un orden en la información existente y generada por medio de los procesos operativos del negocio en análisis, el cual posee las características de una PYME. Lo que conlleva al desarrollo de un sistema orientado a solucionar problemas de información presentados en este tipo de negocios. Problemas como control de flujos de trabajo tanto para ventas y ordenes de trabajo, además de gestión de clientes y personal involucrado en el negocio.

La elaboración de este trabajo de título ha considerado la identificación de los problemas existentes, en busca de ofrecer una solución integral, segura y accesible que provoque un ordenamiento en los procesos administrativos, consiguiendo como resultado beneficios tanto al negocio como a las personas involucradas en este. Al negocio, por medio de apoyo a realización de gestiones, automatización de flujos de trabajo, grata interacción con los clientes, entre otros. Beneficios a las personas involucradas, por medio apoyo a sus labores, posibilidades de mayor interacción con clientes y mejoras de producción.

# **Abstract**

For the execution of the involved process in the development of a business, it is essential a good management of the information, which will allow the good realization of managements, carrying with it great results.

According to the previous point, this job title it is originated, that mainly consists in realizing an order in the existent information and generated by the operative process of the analyzed business, which contains the characteristics of a PYME. This leads to the development of a orientated system to solve the information problems presented in this kind of business. Problems as the control of jobs as for selling as for jobs orders, besides the managements of the costumers and personal involved in the business.

The elaboration of this title job has considerate the identification of the existent problems, in order to search an integral, safe and accessible that provokes an order in the administration process, achieving as result benefits for the business along for the involved people. The business thanks to the support of the realization of management, the workflow automation, a nice interaction with the costumers. Benefits for all the evolved people and by the support to their tasks, possibilities of a closer interaction with the costumers and production improvements.

## Índice.

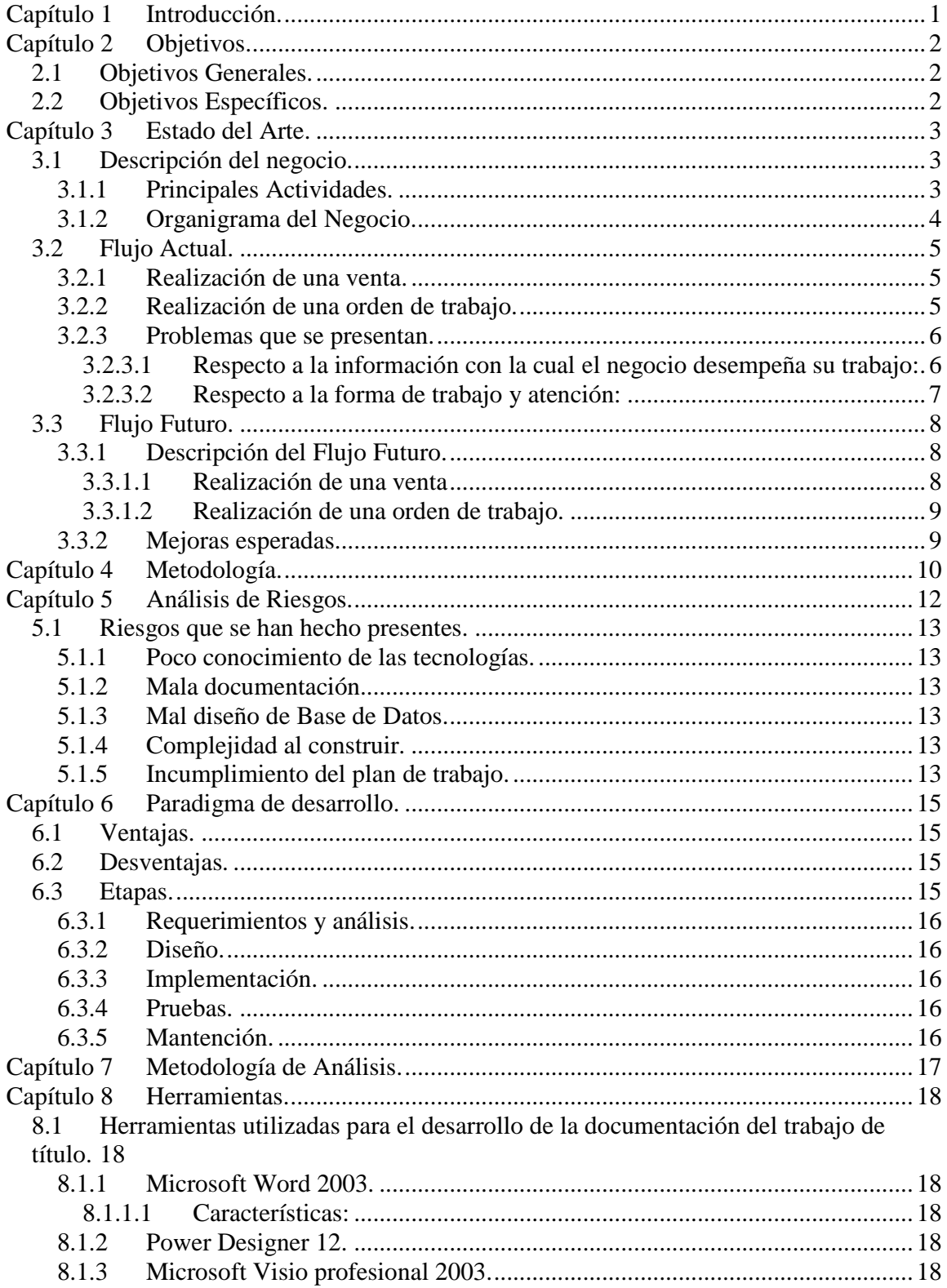

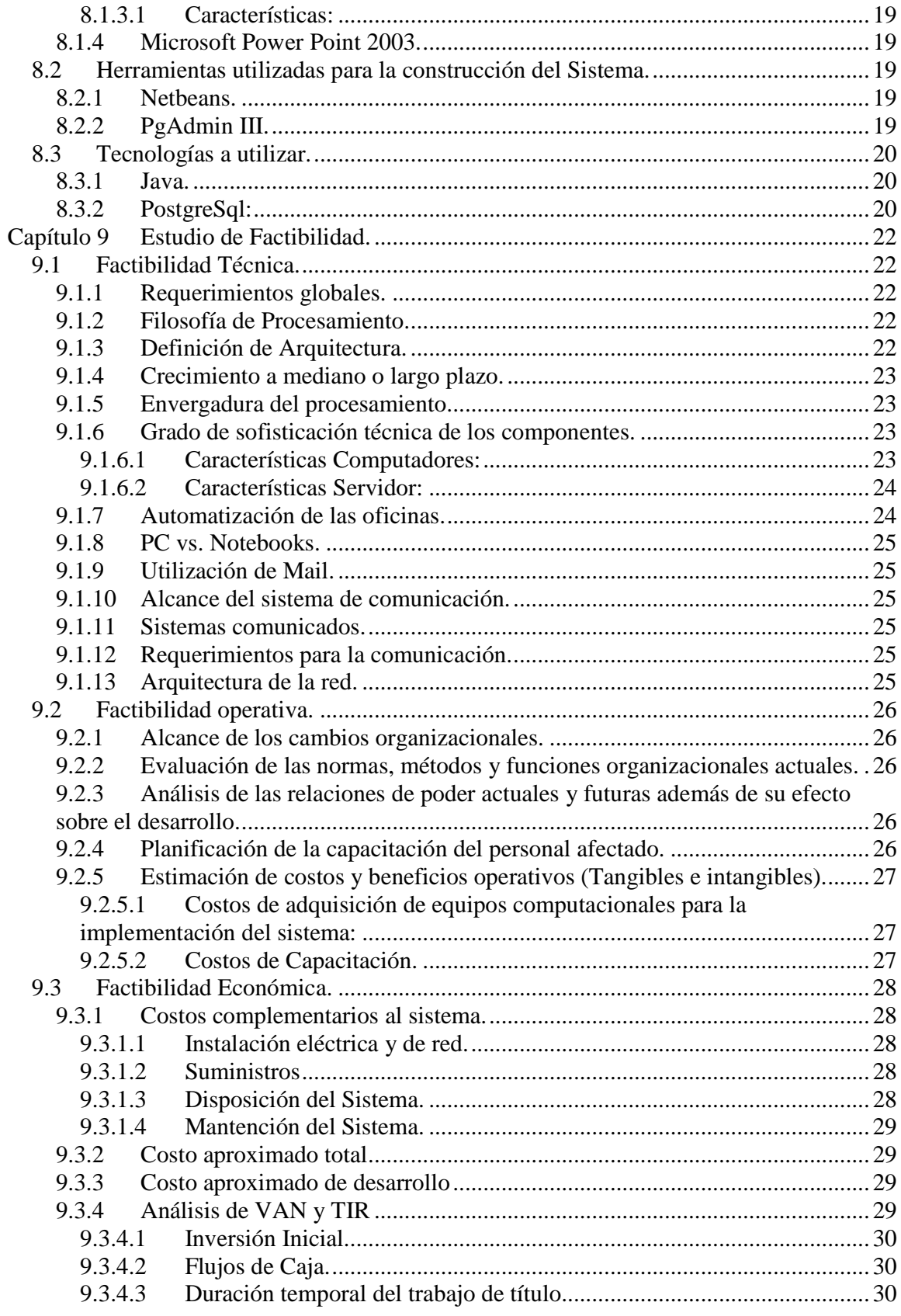

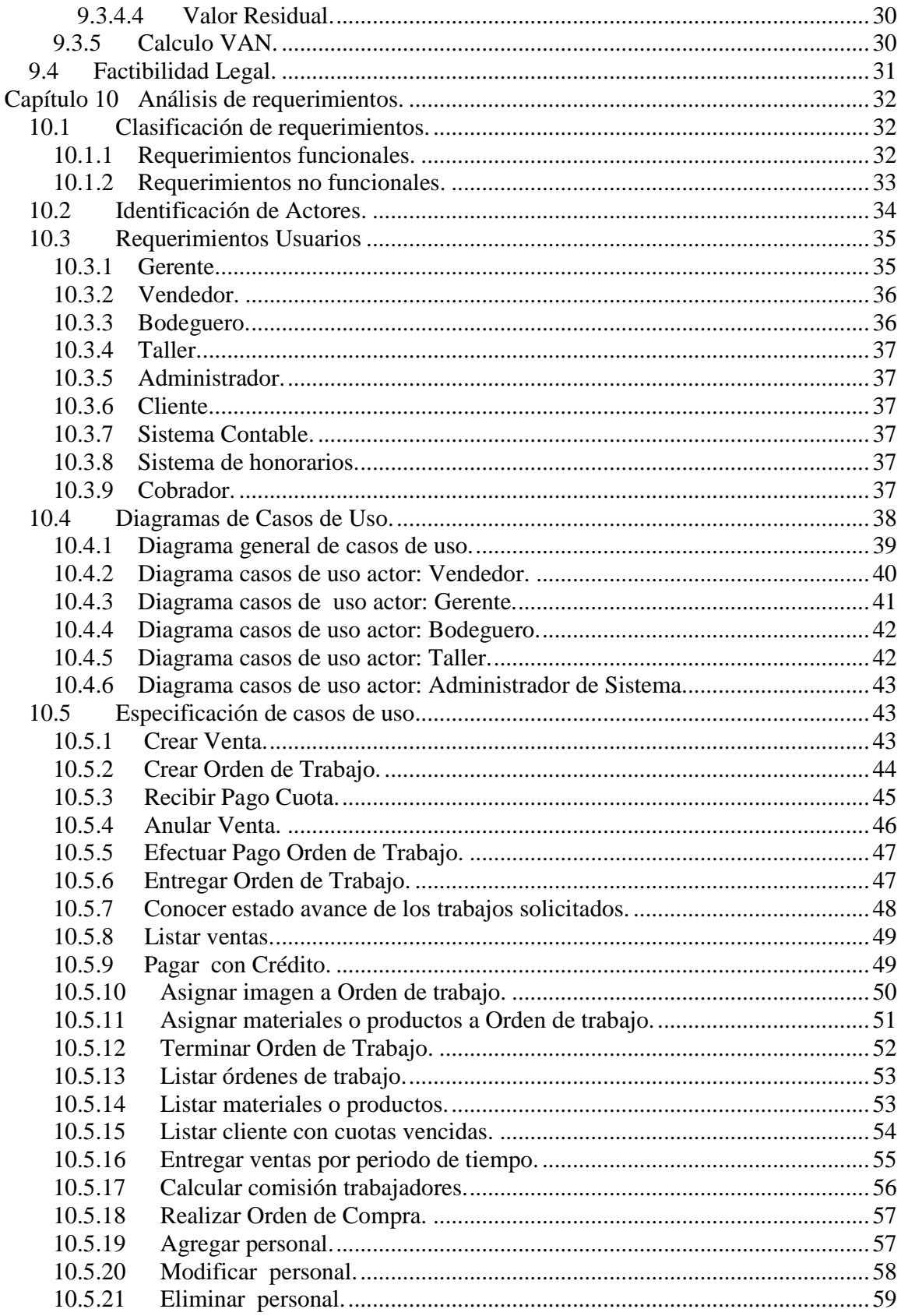

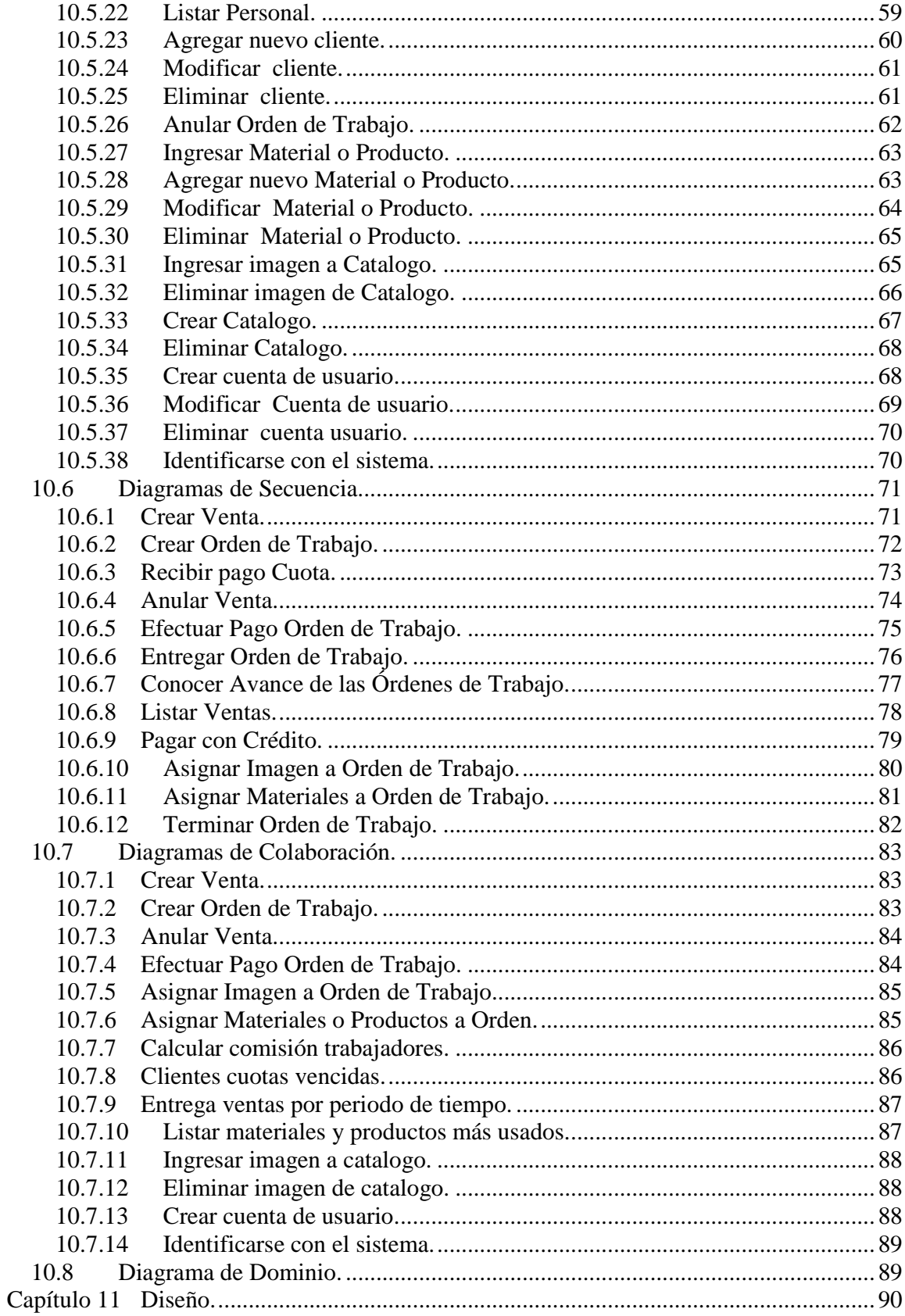

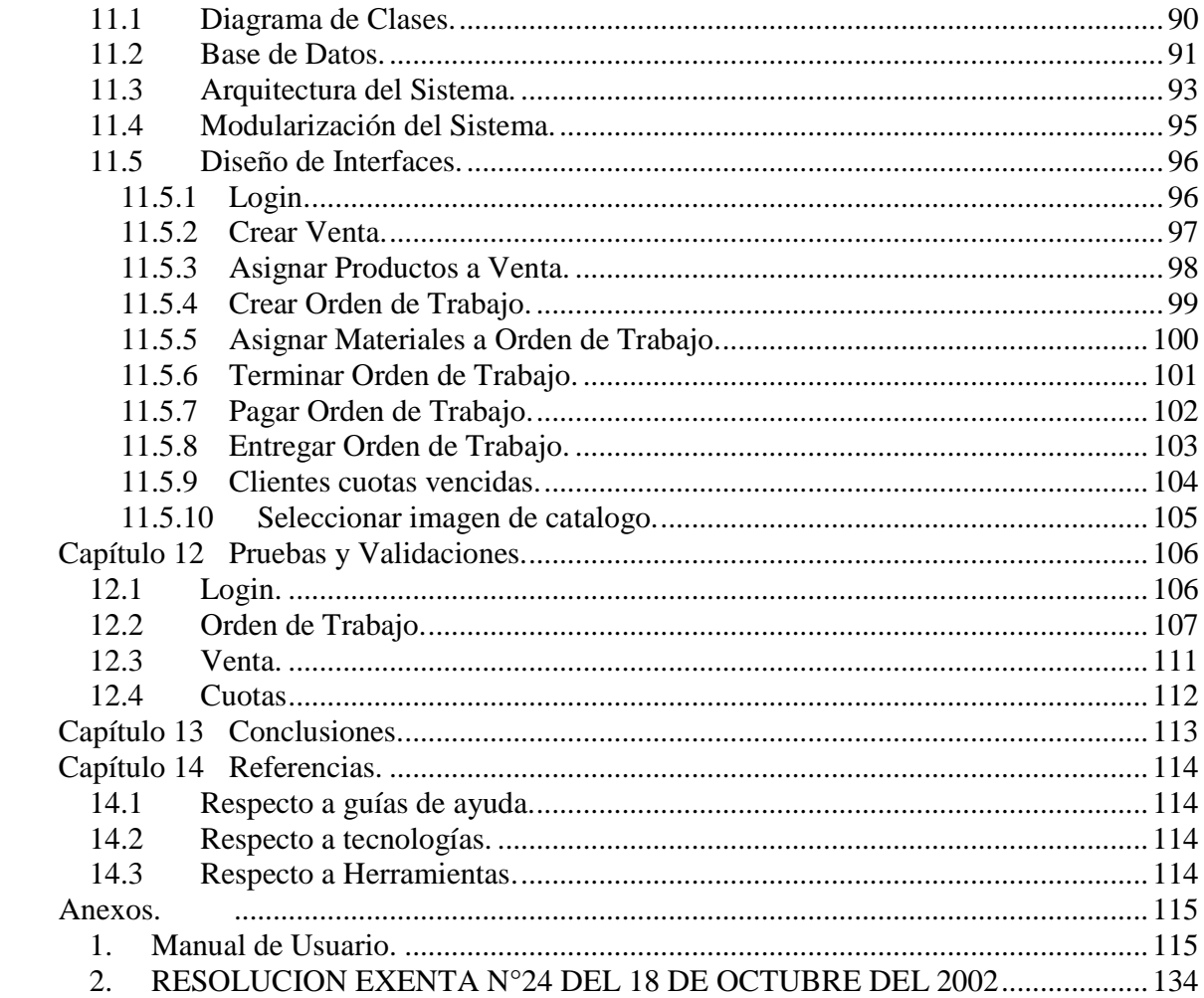

## **Índice Tablas.**

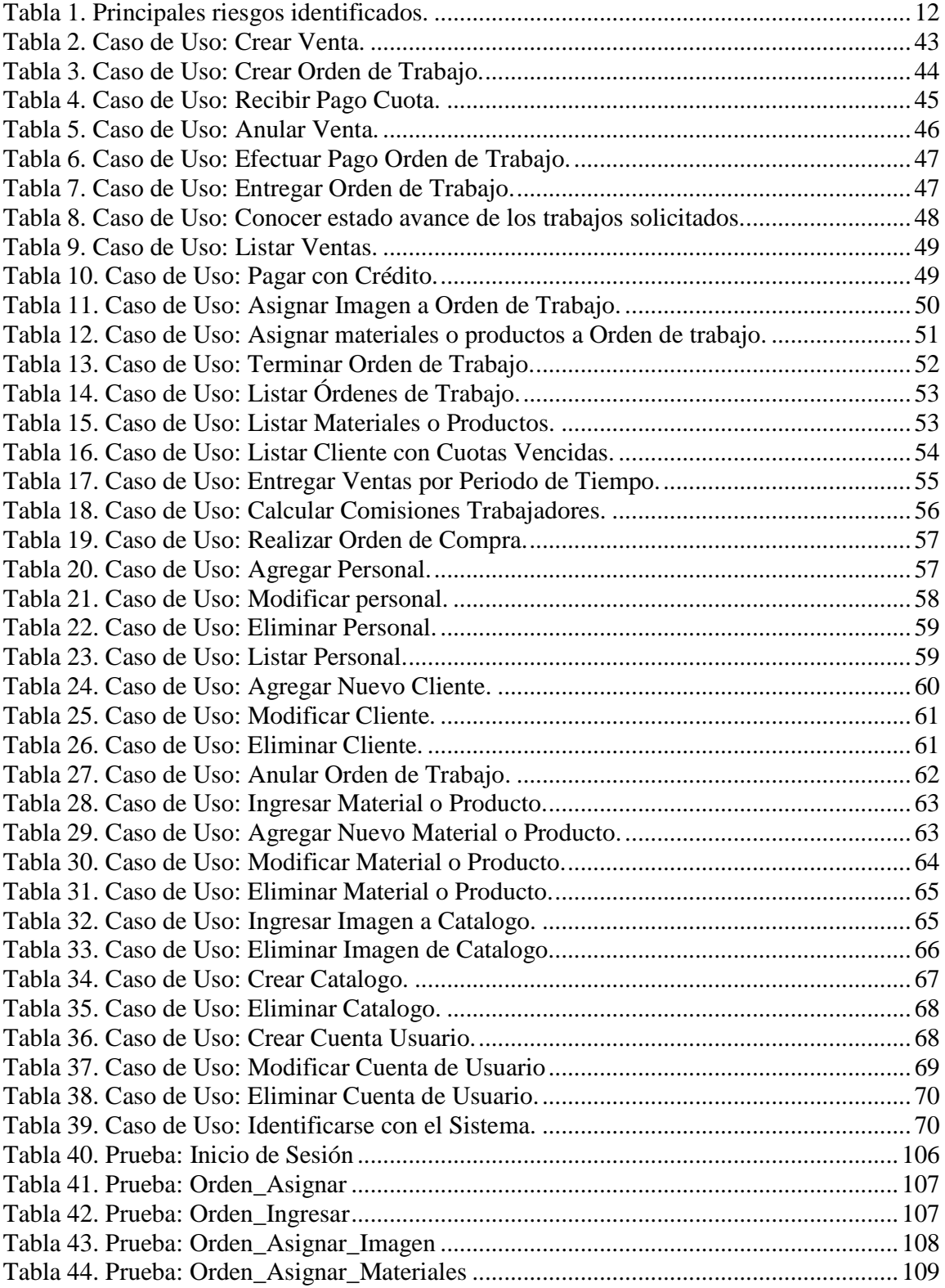

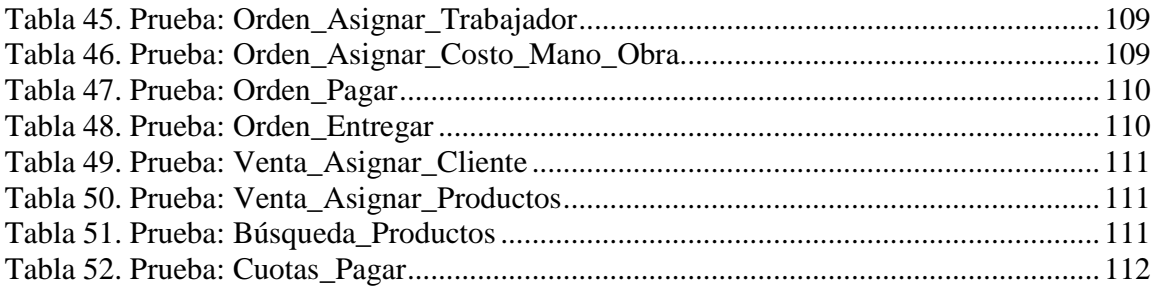

## **Índice Ilustraciones.**

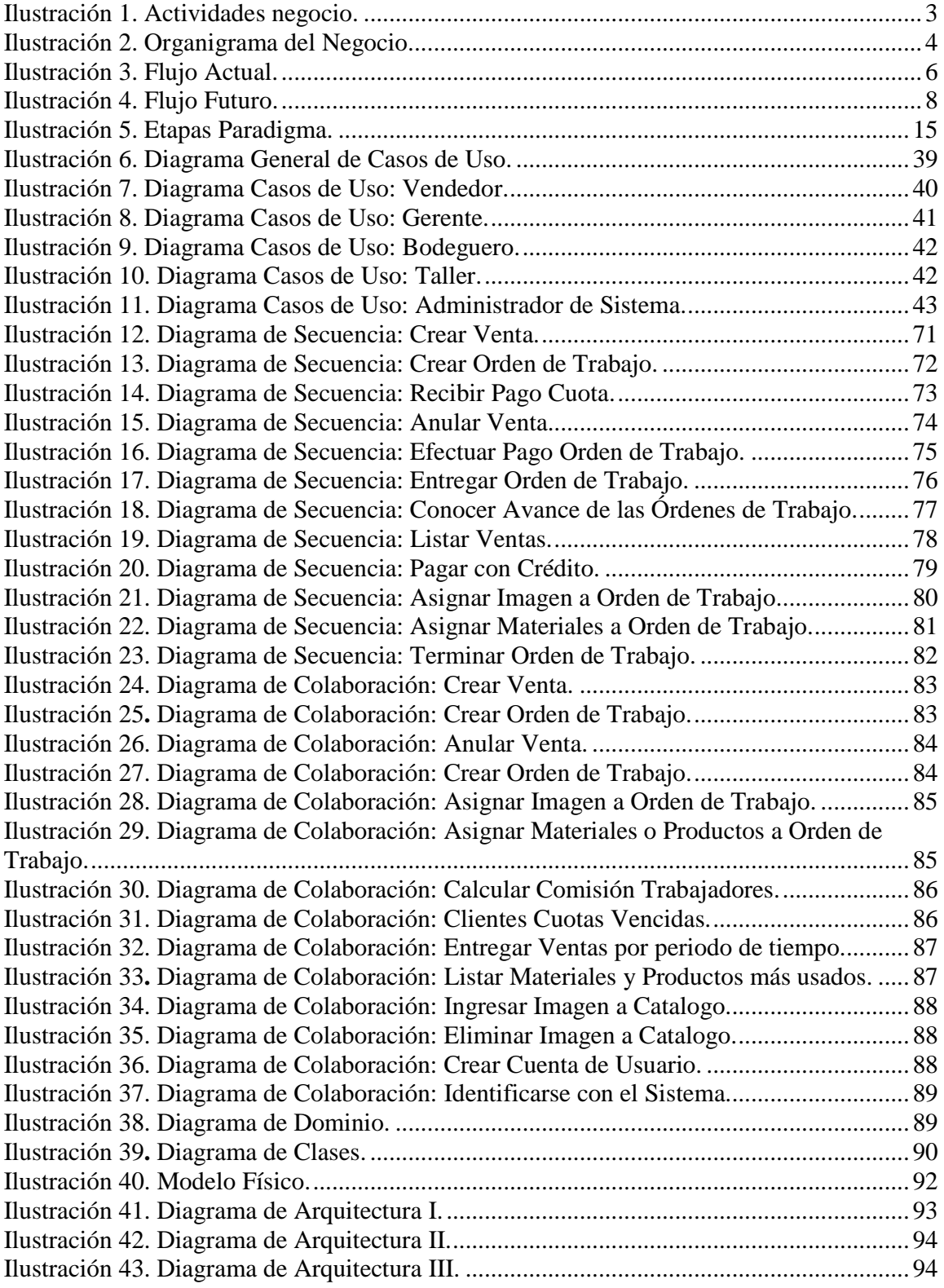

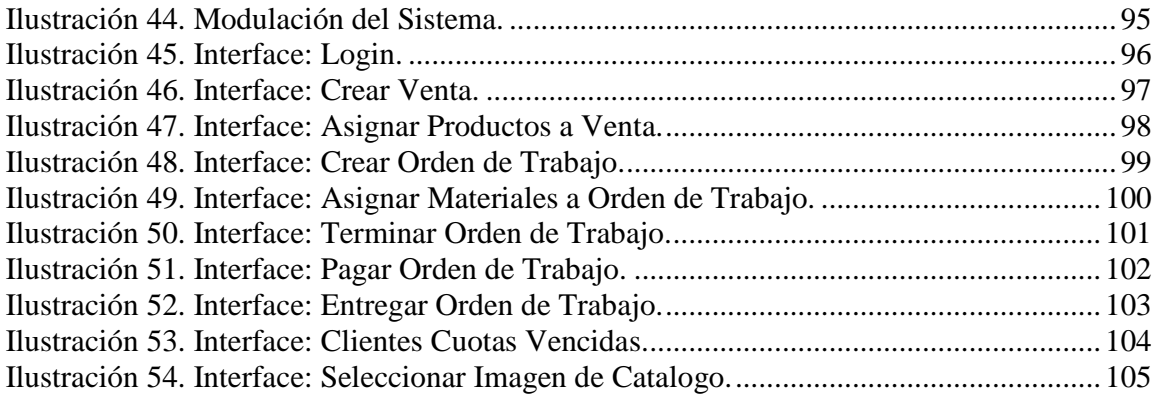

## Capítulo 1 **Introducción.**

 La información, es un recurso muy importante para el desempeño de los negocios de hoy en día por lo que cada vez preocupa más la protección de los datos que generan la información necesaria para buenos resultados. No tan solo la protección es lo que importa, es de gran utilidad la organización de los datos con los que se cuenta para así poder obtener la información necesaria en tiempos satisfactorios y de forma ordenada lo que conlleva a mejorar los procesos que demanda el rubro del negocio.

 Cabe mencionar que el negocio en referencia es perteneciente al grupo de las PYME (Pequeña y Mediana Empresa), por lo que los problemas detectados afectan a gran parte de las empresas pertenecientes a este grupo. Actualmente se ha comenzado a tomar conciencia por parte de los encargados de negocios pertenecientes al grupo en cuestión y se han visto en la necesidad de considerar la implementación de un sistema de información que controle la integridad, confidencialidad y disponibilidad de los datos generadores de la información que hace posible la realización de las actividades o procesos del negocio.

 Al conocer la importancia de los problemas presentados en el grupo en cuestión, el trabajo realizado se basa en la búsqueda de algunas soluciones con el desarrollo de un sistema de información que logre dar beneficios al negocio en el ámbito de la gestión de la información.

 Si bien el problema detectado está presente en gran parte del grupo mencionado se ha tomado como referencia un negocio en particular que corresponde a una joyería llamada Joyería Arenas. Dicho negocio presenta problemas en el manejo de la información sin contar con ningún sistema informático que maneje los datos, el sistema de trabajo principalmente es apoyado con la utilización de documentos para el registro de los datos, lo que no da ningún tipo de seguridad a la información que posiblemente es de tipo delicada secreta, además de lo dificultoso que se hace la obtención de ésta desde la documentación existente y lo poco integra que puede llegar a ser.

 En el desarrollo del presente documento se podrá apreciar en mayor profundidad el problema y el proceso realizado para la búsqueda y desarrollo de una solución a negocios del tipo en cuestión.

# Capítulo 2 **Objetivos.**

 Al tomar conocimiento de las dificultades que enfrentan los negocios catalogados como PYMES, se comienza a interiorizarse en un negocio tomando como referencia una joyería que lleva por nombre Joyería Arenas, la cual nos orienta en los objetivos que es necesario cumplir para entregar un tipo de solución que realmente conlleve beneficios en el desarrollo de sus actividades o procesos.

## **2.1 Objetivos Generales.**

• Desarrollo de un sistema que sea capaz de controlar los datos generados por los procesos del negocio, gestionando la integridad, disponibilidad y confidencialidad de la información brindando apoyo en las funciones de ventas, control de órdenes de trabajo e inventario principalmente.

## **2.2 Objetivos Específicos.**

- Relacionarse con el concepto PYME (Pequeña y mediana Empresa) analizar un negocio perteneciente a este grupo e identificar sus problemas.
- Proponer y desarrollar soluciones a los problemas, las cuales sean posibles implementar.
- Confeccionar un modelo de datos que de consistencia e integridad a la solución.
- Confeccionar interfaces de comunicación con los distintos usuarios presentes, las cuales permitan desarrollar cómoda y fácilmente sus funciones dentro del negocio.
- Realización de pruebas de sistema que permitan asegurar un correcto desempeño del desarrollo, asegurando que la solución es realmente un apoyo dentro de los procesos del negocio.

## Capítulo 3 **Estado del Arte.**

## **3.1 Descripción del negocio.**

 El rubro en el cual se ve inmerso este negocio corresponde a joyería, relojería y venta de artículos de hogar (Ilustración 1.), donde se llevan a cabo una serie de tareas que permiten el desarrollo del negocio en su rubro.

 Entre sus prestaciones se encuentran la reparación, modificación y elaboración de piezas de joyería, la realización de alguna de estas tareas conlleva una serie de pasos y aportes de los integrantes del grupo de trabajo del negocio, manteniendo una comunicación entre estos por medio de traspasos de información de mano en mano a través de documentos. Similar a las prestaciones nombradas anteriormente se encuentra la reparación de relojes que se trata de igual manera con un control por medio de documentos, indicaciones verbales, notas u objetos como es un sobre con algunos datos. Y por último se realizan ventas de piezas de joyería, relojería y artículos de hogar entre los cuales se encuentran lámparas, muebles, colchones, línea blanca, entre otros.

### **3.1.1 Principales Actividades.**

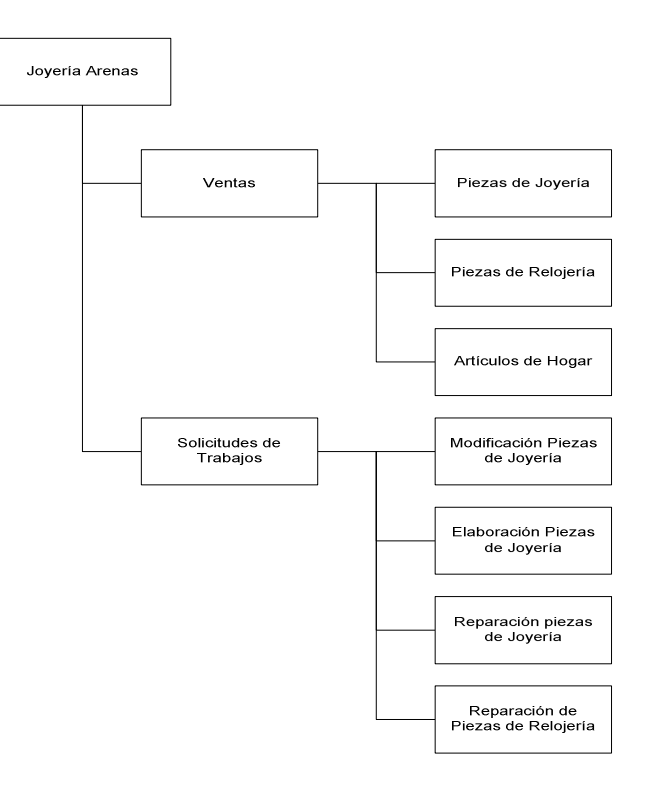

**Ilustración 1**. **Actividades negocio.** 

## **3.1.2 Organigrama del Negocio.**

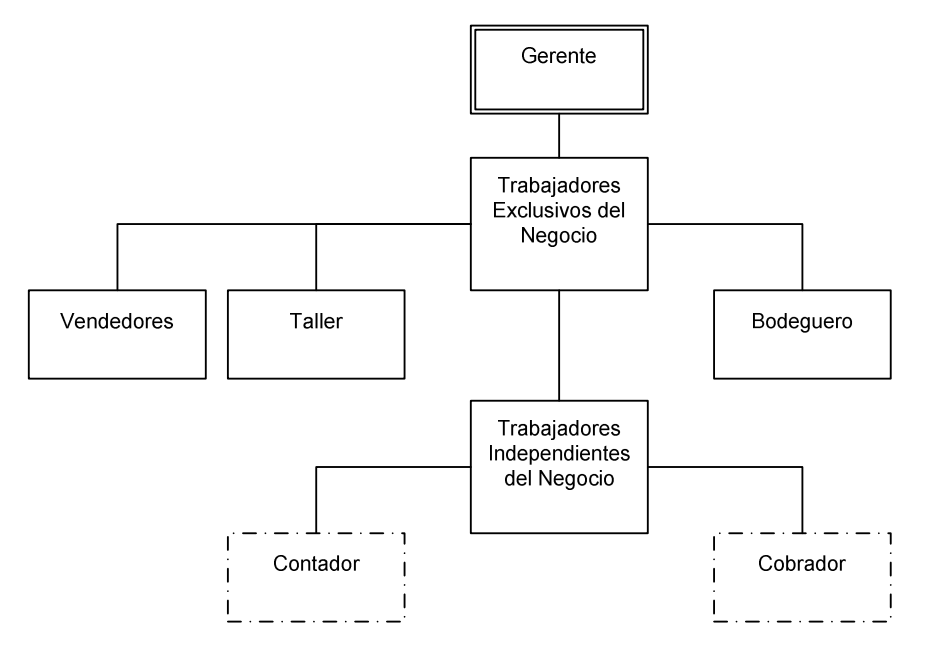

**Ilustración 2**. **Organigrama del Negocio.** 

En el Organigrama se encuentran definidos dos tipos de trabajadores relacionados con el negocio, los cuales poseen las siguientes características:

Trabajadores exclusivos del negocio: son aquellos que trabajan de tiempo completo en el negocio, es decir poseen un horario y un contrato con el negocio.

Trabajadores independientes del negocio: son trabajadores que prestan sus servicios a más de un negocio, esto no quiere decir que pierdan importancia para el negocio en cuestión, solo prestan sus servicios cuando son requeridos.

## **3.2 Flujo Actual.**

Actualmente todos los procesos que conllevan algún tipo de información utilizan documentos.

Dentro del funcionamiento del negocio se pueden apreciar dos grandes procesos, con los cuales se obtienen las utilidades que hacen posible su continuidad en el rubro. Estos procesos son la realización de ventas y realización de trabajos solicitados particularmente por un cliente.

## **3.2.1 Realización de una venta.**

- El cliente se acerca al local y se comunica con un vendedor, al cual le indica que desea realizar una compra de algún producto.
- El vendedor debe obtener la planilla donde se maneja el inventario del negocio.
- Al momento de obtener el documento debería conocer si existe stock de los productos que solicitó el cliente.
- Al momento de confirmar que existe stock debe buscar el producto y realizar la modificación de stock correspondiente en la planilla.
- Una vez reunidos todos los productos que desea el cliente se realiza el cálculo del total para así poder efectuar el pago.
- Finalmente realizado el pago el vendedor hace entrega de los productos al cliente.

### **3.2.2 Realización de una orden de trabajo.**

- Similar a la venta, el cliente se acerca al vendedor del local y le comunica que desea solicitar un trabajo a medida.
- El vendedor crea un documento donde toma nota de las especificaciones dadas por el cliente sobre lo deseado.
- Al documento creado el vendedor adjunta toda la información extra para dejar claramente especificado lo deseado, puede adjuntar alguna imagen de algún catalogo existente o bien un diseño realizado en el momento.
- Una vez detallada claramente la especificación del trabajo junto con algunos datos personales del cliente como lo es el nombre completo, dirección, teléfonos y el abono, se entrega esta información al gerente.
- En el momento en que el gerente cuenta con la información de lo deseado por los clientes, realiza las gestiones correspondientes a los materiales necesarios para la elaboración del producto especificado, además de asignar al personal para dicho trabajo.
- Una vez definidos los materiales y quien va a realizar el trabajo la información es enviada al trabajador designado, el cual desarrolla el producto y agrega los costos de mano de obra.
- Terminada la elaboración la información es enviada a un vendedor para que se encuentre disponible para el cliente cuando se haga presente para su retiro. La

información final cuenta con todos los costos asociados para que el vendedor pueda realizar el pago de ésta y la posterior entrega.

A continuación se muestra gráficamente los principales procesos del negocio y como se realizan actualmente. **Ver Ilustración 3.**

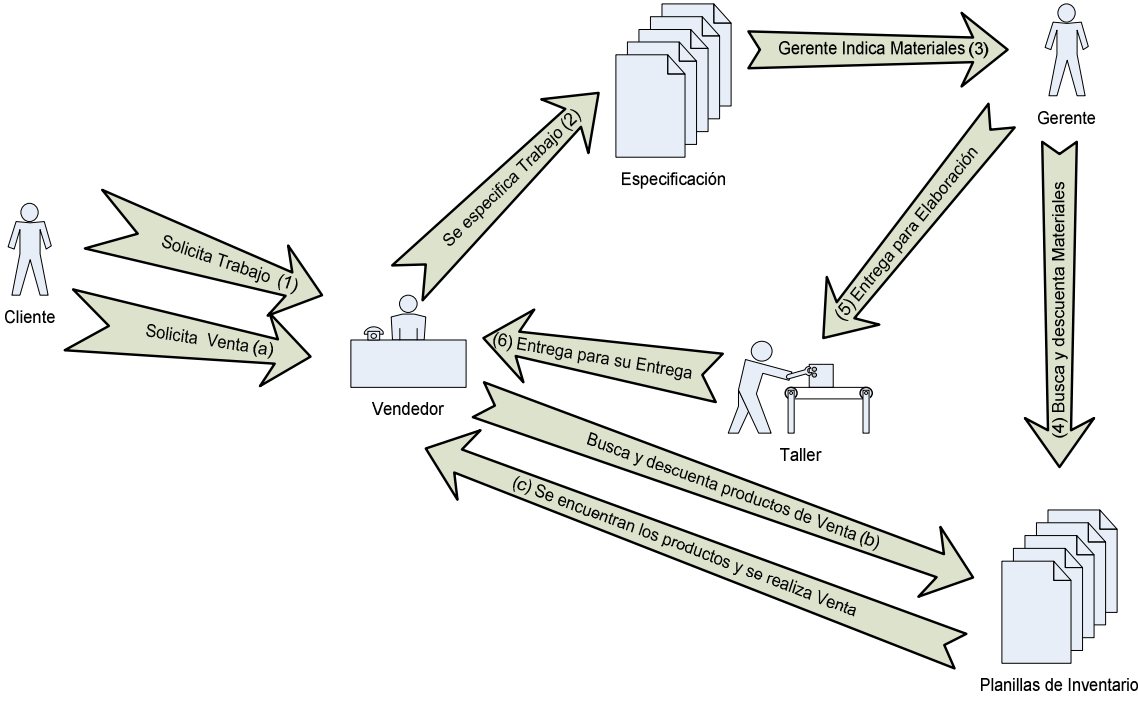

**Ilustración 3**. **Flujo Actual.** 

### **3.2.3 Problemas que se presentan.**

#### **3.2.3.1 Respecto a la información con la cual el negocio desempeña su trabajo:**

- La especificación del trabajo se realiza en un documento que debe pasar por más de una persona lo que puede influir en la perdida de ésta.
- Para saber si efectivamente se encuentra disponible algún producto o material se debe consultar una planilla de inventario que posee estos datos, lo cual es muy dificultoso debido a que debe estar disponible para varias personas, además se debe mantener actualizada para dar a conocer la información real, lo cual es muy fácil de olvidar o ignorar.
- En el momento que se desea saber en que etapa se encuentra algún trabajo es muy difícil conocer específicamente en que estado se encuentra, ya que se debe consultar a todos los participantes en este proceso si están en ese preciso momento trabajando en dicho trabajo.
- El trabajo con documentos es muy complicado, no es confiable mantener la información en ellos, pueden sufrir fácilmente alteraciones o pérdidas que involucran un descontrol para el negocio.
- En el momento que se requiere utilizar un conjunto de estos documentos para la obtención de alguna información más general, nada indica que realmente se encuentran todos los documentos necesarios y altera considerablemente los resultados.
- El acceso a la información es otro problema, esta disponible para su alteración y conocimiento innecesario debido a que no existe un control que limite a ciertas personas acceder a ésta.
- La información referente a deudas pactadas con algún cliente es otro tema, se deben revisar varios registros tanto de las cuotas adeudas como de las ya canceladas para realizar las gestiones correspondientes a la cobranza, no obtener toda esta información en forma correcta puede llevar a problemas de mal trato con los clientes por cobro de deudas inexistentes o bien perdidas por no efectuar cobros correspondientes.
- Realización de cálculos necesarios a fines de un cierto período como son comisiones, ventas, devoluciones y cuotas adeudadas, resultan ser muy complejos y lentos.

## **3.2.3.2 Respecto a la forma de trabajo y atención:**

- La realización de un trabajo es una tarea compleja ya que se debe buscar y entregar cierta información para su desarrollo, lo que puede provocar alteración en los objetivos y la demora de estos.
- Al momento de la atención de un cliente que solicita una venta puede ser lenta y demorosa, lo que conlleva a generar una mal impresión por parte del cliente hacia el negocio y sus trabajadores.

## **3.3 Flujo Futuro.**

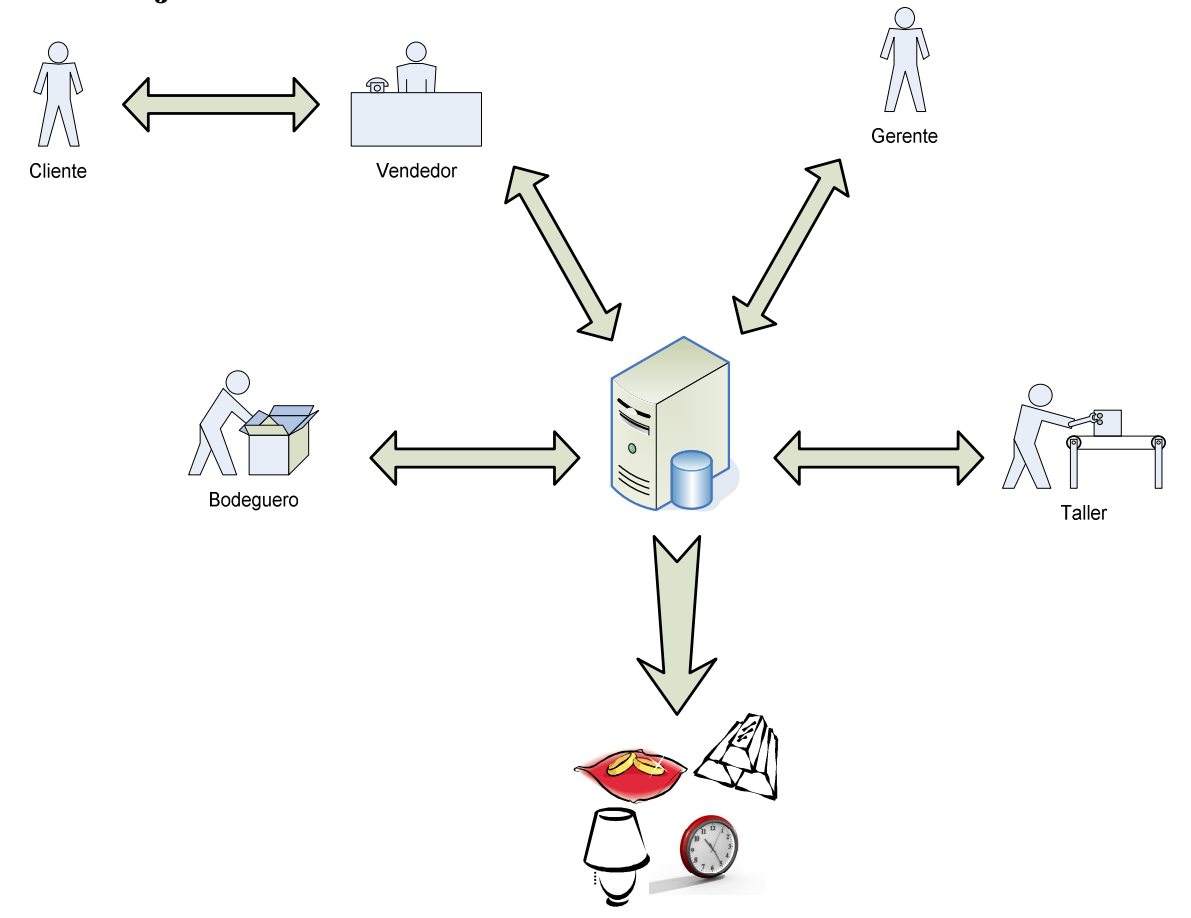

**Ilustración 4**. **Flujo Futuro.** 

## **3.3.1 Descripción del Flujo Futuro.**

### **3.3.1.1 Realización de una venta**

- El cliente se comunica con el vendedor.
- El vendedor crea una nueva venta en el sistema, busca los productos solicitados y los asigna a la venta si el stock es suficiente.
- Finalizada la asignación de productos, se entrega el total al cliente.
- El cliente entrega el dinero y el vendedor realiza el pago.
- Realizado el pago se entregan los productos.

### **3.3.1.2 Realización de una orden de trabajo.**

- El cliente solicita la realización de un trabajo.
- El vendedor ingresa al sistema los datos correspondientes al cliente y la especificación de lo solicitado, además puede asignar alguna imagen como referencia. La imagen anteriormente mencionada puede ser alguna existente en catalogo o bien algún diseño escaneado para posteriormente adjuntarla en el sistema.
- El vendedor también debe ingresar la cantidad abonada por el cliente y posteriormente realizar el pago de éste.
- Terminada la labor del vendedor en esta parte la orden cambia de estado para que tome conocimiento el personal que le corresponde continuar con el proceso.
- Una vez creado el registro del trabajo solicitado el gerente toma conocimiento de este a través del sistema. El gerente ingresa los materiales a usar, donde el sistema le muestra la información necesaria y realiza las modificaciones de stock automáticamente. Junto con asignar materiales para su desarrollo debe asignar el personal para este, por lo cual el sistema entrega un listado del personal disponible en el local.
- Realizada la asignación de materiales y de personal, cambia el estado y el encargado de elaborar las órdenes ingresa al sistema consultando los trabajos que debe realizar.
- Una vez elaborado cambia el estado para indicar al vendedor que ya está terminado y disponible para su entrega. El vendedor al igual que todos toma conocimiento de esto a través del sistema.
- Una vez entregado el producto elaborado vuelve a cambiar el estado para saber que fue entregada.

## **3.3.2 Mejoras esperadas.**

- La información se encuentra centralizada donde puede ser accedida por todos los actores de una forma rápida y fácil percibiéndose una mejora y optimización del trabajo, ya que dispone de todos los datos necesarios para su desempeño en el negocio, controlando los accesos y actualizaciones de éstos.
- Procesamiento de la información automatizado, entregando la información más elaborada en el momento de su solicitud.
- Por medio de este nuevo modelo de trabajo se podrá contar con una mejor gestión en los procesos, además de integrar nuevas funciones especificadas más adelante en los requerimientos.
- Disponibilidad de la información para todas las personas que la requieran en el mismo instante y de forma actualizada.
- Dar seguridad a los datos sea tanto por el control de acceso a través de cuentas de usuario como la posibilidad de realizar respaldos periódicos por medio del motor de base de datos, los cuales deben ser realizados por el administrador de sistema.

# Capítulo 4 **Metodología.**

 Inicialmente se realizó una búsqueda de un cliente que presentara un problema que fuera interesante solucionar. Se presentó el problema referente a la gestión de la información de un pequeño negocio, problema que se presenta en muchos de los negocios de tamaños similares, los cuales son denominados como PYMES. Para este desarrollo se centro principalmente en una joyería llamada "Joyería Arenas".

Para el desarrollo de este trabajo de título se consideraron dos grandes etapas en las cuales se desarrollaron una serie de tareas las que conjuntamente con llevan al cumplimiento de los objetivos planteados.

En la primera etapa se consideró principalmente las fases correspondientes al análisis y diseño del ciclo de vida tradicional. Donde se realizó entre otras cosas:

- Conocimiento del negocio, identificando flujos de trabajo, necesidades y problemas.
- Análisis de los requerimientos y problemas, otorgando soluciones que se incluyen en el flujo futuro.
- Se identifican los actores existentes en el negocio y las funciones que realizan dentro de este.
- Se crea un diseño inicial de la solución propuesta, abarcando las funcionalidades requeridas.
- Se realizan las gestiones correspondientes a asuntos del presente trabajo de título, como son los estudios de factibilidad, identificación de riesgos, además de la estimación referente principalmente a los tiempos designados para el cumplimiento de las fases propuestas.

Realizada la primera etapa se realizó una revisión de lo conseguido para continuar de forma correcta con la siguiente etapa que considera las fases de implementación y pruebas del ciclo de vida tradicional.

Luego de la revisión se realizó principalmente las siguientes tareas:

- Diseño de las clases necesarias para la ejecución de la funcionalidad exigida.
- Construcción de diseños de interfaces graficas de comunicación con los actores.
- Codificación de clases e interfaces que generan en un estado más tangible el presente trabajo de título.
- Finalizada la codificación diseñada, se da inicio a la ejecución de planes de pruebas.
- Comprobación de la existencia de las funcionalidades requeridas.
- Realización de pruebas de implementación en ambiente de desarrollo, comprobando las conexiones remotas y ejecutables.

La división en dos etapas fue llevada a cabo principalmente por motivo de las fechas correspondientes a los entregables requeridos.

Actualmente la solución propuesta se encuentra desarrollada y probada en ambiente de desarrollo, realizándose algunas pruebas en escenario real para apreciar las funcionalidades presentadas por el sistema, dejando pendiente la implementación final por motivo de recursos necesarios para completar la inversión que conlleva la utilización del sistema desarrollado.

Se han considerado puntos para el momento de la ejecución real de la solución referentes a los datos necesarios, además de pruebas de instalación y conexiones necesarias.

# Capítulo 5 **Análisis de Riesgos.**

 En la siguiente tabla se encuentran los principales riesgos identificados en la primera etapa del presente trabajo de título.

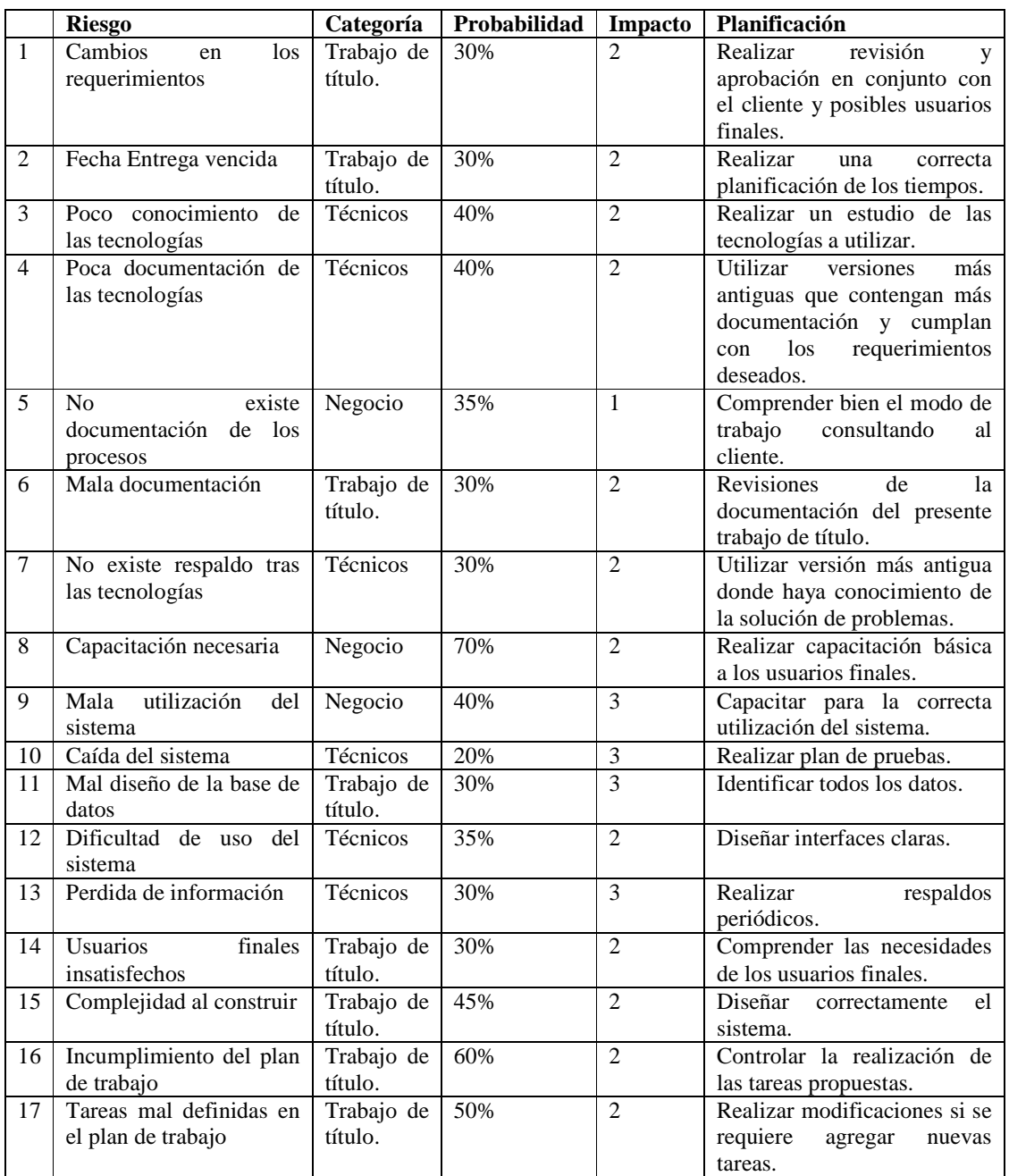

#### **Tabla 1. Principales riesgos identificados.**

 Entre los riesgos señalados anteriormente existen algunos que se presentaron en el transcurso del desarrollo de las tareas planificadas, los cuales tuvieron algún grado de consecuencia.

## **5.1 Riesgos que se han hecho presentes.**

#### **5.1.1 Poco conocimiento de las tecnologías.**

Debido al poco desarrollo realizado con estas tecnologías, se presentaron una serie de dudas las cuales provocaron de cierto modo el lento avance del desarrollo de la solución. Lo que llevo al no cumplimiento de los avances esperados en ciertas fechas.

 De forma positiva se puede rescatar que gran parte de las dudas que se presentaron fueron aclaradas significativamente para gran parte del desarrollo, lo que ayudo a realizar algunas tareas faltantes de forma más rápida.

#### **5.1.2 Mala documentación.**

Se dieron a conocer errores en la documentación generada con anterioridad, lo cual lleva a la realización de revisiones para continuar de forma correcta con el desarrollo. Estos errores provocaron retraso en el inicio de las etapas siguientes del desarrollo, debido a la utilización de ciclo de vida en cascada.

### **5.1.3 Mal diseño de Base de Datos.**

Relacionado con el riesgo anterior, provoco la realización de correcciones, provocando grandes y demorosos cambios.

#### **5.1.4 Complejidad al construir.**

Más que nada por motivos de dudas con la tecnología se provocaron las dificultades al construir.

#### **5.1.5 Incumplimiento del plan de trabajo.**

Como se ha mencionado anteriormente los riesgos que se han presentado provocaron retrasos, los cuales se vieron directamente relacionados con la planificación de las tareas.

 Anteriormente se mencionaron los riegos que se presentaron en el transcurso del desarrollo del trabajo de título, los que provocaron modificar la planificación propuesta, dando un nuevo control a los tiempos restantes.

# Capítulo 6 **Paradigma de desarrollo.**

Claramente no existe un paradigma específico para el desarrollo de un software, es por eso que puede que tenga su dificultad la elección de éste.

 Para este trabajo de título en particular, se optó por el Modelo en Cascada, el cual no presenta grandes complicaciones en su implementación, ya que es secuencial lo que quiere decir que se debe de desarrollar completamente una etapa para continuar con la otra.

Como todo modelo presenta algunas ventajas y desventajas.

## **6.1 Ventajas.**

- Etapas bien definidas.
- Poco costo de planificación.
- Es dirigido por documentación, al igual que el desarrollo del presente trabajo de título.
- Sencillo de implementar y controlar.

## **6.2 Desventajas.**

- El cliente debe ser paciente para poder ver algún resultado.
- Difícil la obtener todos los requerimientos de una vez.
- Costo volver a una etapa anterior.
- A veces el desarrollo se sale de la secuencia lineal
- Pueden ser diferentes las interpretaciones de los requerimientos por parte del cliente y el desarrollador.

## **6.3 Etapas.**

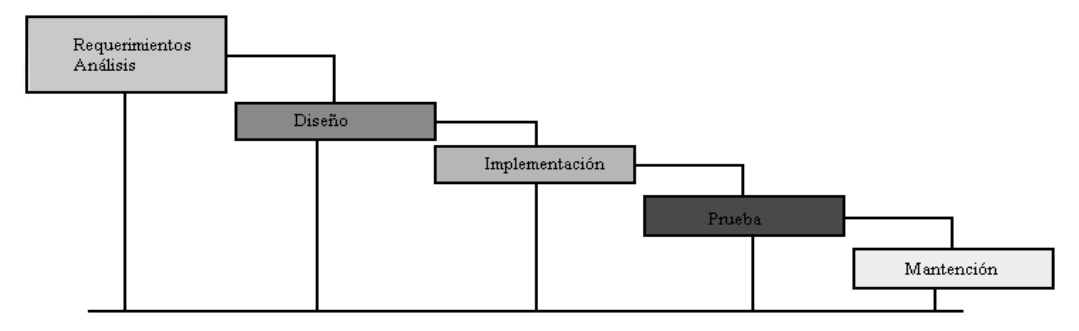

**Ilustración 5**. **Etapas Paradigma.**

## **6.3.1 Requerimientos y análisis.**

En esta etapa se analizan las necesidades de los usuarios finales, para obtener los objetivos que debe cubrir el sistema.

#### **6.3.2 Diseño.**

Se crea un diseño de la solución planteada, donde queda claramente definida la funcionalidad que debe tener el sistema.

## **6.3.3 Implementación.**

Se construye el sistema y se inserta en su medio de operación.

### **6.3.4 Pruebas.**

Se realizan las pruebas pertinentes para asegurar que el sistema cumple con las necesidades planteadas en forma correcta.

### **6.3.5 Mantención.**

Se efectúan revisiones y mantenciones para que el sistema funcione de forma correcta en su tiempo de vida.

# Capítulo 7 **Metodología de Análisis.**

 La metodología seleccionada para el análisis de este trabajo de título es Orientación a Objetos, en conjunto con la utilización de UML (Lenguaje unificado de modelado) para el modelado correspondiente. UML y la orientación a objetos se relacionan perfectamente.

 UML presta grandes beneficios a la modelación de la solución por medio de diagramas explicativos fácilmente comprensibles, lo que permite una comunicación más clara con el cliente y una buena orientación por parte del desarrollador en el seguimiento del proceso de desarrollo.

Entre las ventajas que posee la Orientación a Objetos se encuentran:

- Abstrae el mundo real, por lo que es más fácil la comprensión.
- Se orienta en la interacción con el usuario.
- Fomenta la reutilización de componentes.
- Se basa en modelar el sistema mediante los objetos que forman parte de él y las relaciones de estos objetos, con el fin de conseguir modelos que se ajusten mejor al problema real, a partir del conocimiento del dominio del problema, sin pensar en términos de implementar el sistema en un computador, ya que permite pasar directamente del dominio del problema al modelo del sistema.
- Permite una mejor comunicación entre desarrolladores y clientes.
- Facilidad de dividir el sistema en varios subsistemas.
- Finalmente los cambios en los requisitos afectan de una menor manera que el análisis estructurado.

## Capítulo 8 **Herramientas.**

## **8.1 Herramientas utilizadas para el desarrollo de la documentación del trabajo de título.**

### **8.1.1 Microsoft Word 2003.**

Esta herramienta corresponde a un editor de texto que se utilizó para la elaboración de la documentación requerida, como son los informes que contienen la especificación del desarrollo del presente trabajo de título.

#### **8.1.1.1 Características:**

Es un editor de texto que brinda un gran apoyo en la elaboración de documentos de texto, prestando grandes funciones para la construcción de documento comprensible y estéticamente bien formado.

#### **8.1.2 Power Designer 12.**

Esta herramienta principalmente fue utilizada para el diseño del modelo relacional, además de aprovechar las ventajas de esta herramienta, la cual nos permite realizar un chequeo al modelo y generar el script para la creación de la base de datos a utilizar.

### **8.1.3 Microsoft Visio profesional 2003.**

Herramienta utiliza para la elaboración de los diagramas y modelos requeridos en el desarrollo del trabajo de título, en busca de una mejor comprensión.

Diagramas como:

- Casos de uso.
- Secuencia.
- Arquitectura.
- Organigrama del negocio.
- Modulación del sistema.
- Base de datos.
- Dominio.
- Clases.
- Entre otros.

#### **8.1.3.1 Características:**

"Visio 2003 ayuda en la creación de diagramas técnicos y de negocio, de modo que se visualiza de un modo sencillo sistemas complejos o de comunicación pudiendo además modificar sus procesos de negocio. Se utiliza menos tiempo diseñando, documentando y manteniendo procesos y sistemas". [9]

### **8.1.4 Microsoft Power Point 2003.**

Se utilizó esta herramienta para la elaboración de las presentaciones expositivas requeridas en el transcurso de desarrollo del trabajo de título.

Características:

"PowerPoint 2003 ayuda a la creación de emocionantes presentaciones que provocan un impacto en su audiencia. Crea diapositivas que atrapan la atención gracias a las animaciones personalizadas y multimedia, sonidos y fotografías a través de Office Online. El nuevo panel de búsqueda le ayuda a acceder a los recursos online sin dejar Power Point 2003, lo cual permite estar centrado en lo que se esta realizando". [9]

### **8.2 Herramientas utilizadas para la construcción del Sistema.**

### **8.2.1 Netbeans.**

Es una plataforma de desarrollo de aplicaciones de escritorio en java. Esta herramienta es de código abierto y posee un gran número de usuarios lo que indica que existe gran información referente a su utilización. [8]

## **8.2.2 PgAdmin III.**

Es una herramienta de interfaz gráfica para el diseño y gestión de una base de datos PostgreSql. Apoya todas las características de una base de datos PostgreSql y hace la administración más fácil. [5][6]

## **8.3 Tecnologías a utilizar.**

### **8.3.1 Java.**

Lenguaje de programación orientado a objetos que posee gran funcionalidad, destacando la portabilidad del código a distintas maquinas.

Entre sus principales características se encuentran:

- Lenguaje simple.
- Orientado a objetos.
- Distribuido.
- Interpretado y compilado a la vez.
- Robusto.
- Seguro.
- Indiferente a la arquitectura.
- Portable.
- Alto rendimiento.

### **8.3.2 PostgreSql:**

Está considerado como la base de datos de código abierto más avanzada del mundo. PostgreSQL proporciona un gran número de características que normalmente sólo se encontraban en las bases de datos comerciales tales como DB2 u Oracle. La siguiente es una breve lista de algunas de esas características, a partir de PostgreSQL 7.1.x. [25]

- PostgreSQL aproxima los datos a un modelo objeto-relacional, y es capaz de manejar complejas rutinas y reglas.
- PostgreSQL soporta operadores, funciones, métodos de acceso y tipos de datos definidos por el usuario.
- PostgreSQL soporta la especificación SQL99 e incluye características avanzadas tales como las uniones (joins) SQL92.
- PostgreSQL soporta integridad referencial, la cual es utilizada para garantizar la validez de los datos de la base de datos.
- La flexibilidad del API de PostgreSQL ha permitido a los vendedores proporcionar soporte al desarrollo fácilmente para el RDBMS PostgreSQL.
- PostgreSQL tiene soporte para lenguajes procedurales internos, incluyendo un lenguaje nativo denominado PL/pgSQL. Este lenguaje es comparable al lenguaje procedural de Oracle, PL/SQL. Otra ventaja de PostgreSQL es su habilidad para usar Perl, Python, o TCL como lenguaje procedural embebido.
- MVCC, o Control de Concurrencia Multi-Versión (Multi-Versión Concurrency Control), es la tecnología que PostgreSQL usa para evitar bloqueos innecesarios.

• PostgreSQL usa una arquitectura proceso-por-usuario cliente/servidor. Hay un proceso maestro que se ramifica para proporcionar conexiones adicionales para cada cliente que intente conectar a PostgreSQL.

## Capítulo 9 **Estudio de Factibilidad.**

## **9.1 Factibilidad Técnica.**

### **9.1.1 Requerimientos globales.**

 En término generales para la implementación de este sistema se necesita como mínimo, para obtener un buen desempeño en el negocio, la adquisición de 4 computadores que serán designados como estaciones de trabajo, distribuidas de la siguiente forma:

- Dos computadores para la utilización por parte de los vendedores ubicados en los mesones de ventas, distribuidos estratégicamente en el espacio físico del negocio.
- Un computador en la oficina de gerencia para realizar todas las actividades que le incumben al gerente.
- El computador faltante estará ubicado entre la bodega y taller, debido a que la ubicación física es cercana y la demanda de utilización de este no es tan fuerte como la de los vendedores.

 Además es necesaria la implementación de un servidor que albergue los datos existentes en el negocio, se debe implementar la comunicación con el servidor y los otros computadores designados como estaciones de trabajo, para esto es necesaria la construcción de una red LAN para la cual serán necesarios los cables y conectores además de un router que controle la red. A través del router se realizara la conexión a Internet necesaria para tareas que no son implementadas en el sistema pero si derivan de algunas de estas como es la comunicación con ciertas personas a través de correos electrónicos.

### **9.1.2 Filosofía de Procesamiento.**

 El procesamiento es responsabilidad del servidor, es el encargado de realizar los procesamientos de datos y entregarlos o recibirlos de los computadores de los usuarios, es decir al servidor se le solicita y entrega la información para que desarrolle los procedimientos regidos por la lógica del negocio

### **9.1.3 Definición de Arquitectura.**

 La arquitectura seleccionada para la implementación de este sistema es clienteservidor de tres capas con cliente liviano, es decir el cliente solo tendrá las interfaces de usuario y la lógica de estas, alojándose en el servidor la lógica del negocio y la capa de datos.

### **9.1.4 Crecimiento a mediano o largo plazo.**

 Como posible necesidad de crecimiento existe relación principalmente con la adquisición de más componentes para la implementación del software, como puede ser más computadores para brindar una estación de trabajo a cada trabajador en turno. Para hacer más certera esta necesidad se debe esperar ver como se desarrolla el trabajo con los componentes disponibles. Este crecimiento depende de la economía del negocio para ver si puede desarrollarse en un corto o largo plazo, como hablamos de un negocio relativamente pequeño creo que es más factible el desarrollo a largo plazo luego de recuperar las inversiones hechas.

#### **9.1.5 Envergadura del procesamiento.**

 El alcance del procesamiento esta limitado a las tareas a implementar por el sistema, definidas por los casos de uso, sin dejar como posible extensión el procesamiento de cierta información que en estos momentos son entregadas en un formato adecuado para su utilización por otros procesos manuales desarrollados por otras entidades, como lo es el sistema de honorarios o bien el sistema de contabilidad, para lo cual se deberá implementar mas funcionalidad, lo que podría ocurrir mas adelante.

#### **9.1.6 Grado de sofisticación técnica de los componentes.**

Para los computadores no se requiere de grandes características, en cambio para el servidor se requiere mejores componentes, ya que es el encargado de todo el procesamiento.

### **9.1.6.1 Características Computadores:**

- Procesador Intel Celeron 430
- Placa Madre by ECS chipset NVIDIA
- Memoria Kingston 1GB DDR2-667
- Disco Duro W.Digital 160Gb Sata2
- Grabador DVDRW 22x
- Gabinete Gear 1.0 / Fuente 450w
- Teclado Gear K8050 Español
- **Mouse Gear M325BP Óptico**
- **Parlantes Gear FH-218 USB**
- Armado con pruebas de Software
- Monitor LCD 15" Wide T52WA
- Valor: \$269.980
### **9.1.6.2 Características Servidor:**

- **Formato: Torre,** convertible a 4U para RACK mediante opcional que lo habilita (Kit para RACK, ver opciones)
- **Procesador:** Procesador Dual-Core AMD Opteron 1214 (2.2GHz, 2MB Cache)
- **Crecimiento:** Soporta hasta 1 procesador (1 socket, hasta 2 core)
- **Chipset/ FSB:** nVidia NFP3400
- **Memoria RAM:** Estándar **1024 MB** (1 x 1024 MB) Máximo 8 GB / **PC2-6400** unbuffered **DDR2** SDRAM 800MHz Slot Disponibles: 4
- **Capacidad de discos:** Este servidor viene con un disco **SATA 160GB**  Máximo estándar de 4 discos. En Modelo SATA soporta un Máximo de 3.0TB (4 x 750GB) Todos discos internos no hot plug
- **Optical Drive: DVD-ROM SATA**
- **Slot de ampliación**: 4 en total: 2 Slot PCI Express x16 y x8 2 Slot PCI 32bit/33MHz 3.3v.
- **Controlador de RED:** 1 controlador integrado: NC320i PCIe Gigabit NIC 10/100/1000
- **Puertos externos:** Serial: 1, Mouse: 1, Video: 1, Teclado: 1, Network RJ-45: 1, USB 2.0: 8 (2 frontales, 4 traseros, 2 internos ideal para Tape DAT interna)
- **Fuente de poder:** 370 Watt. No posee redundancia en fuentes de poder ni en ventiladores
- **Administración:** Herramienta de administración remota como opción: Lights-Out 100c Remote Management, ver opciones.
- **Sistemas Operativos Soportados:** Microsoft Windows Server 2003: Standard & Enterprise (32 and 64 bit), Microsoft Windows Small Business Server 2003, Windows 2003 Server, Web Edition, Novell NetWare 6.5 SBS (only after SP6 release), RedHat Enterprise Linux, Suse Linux Enterprice Server.
- **Garantía: 1 año** en piezas, mano de obra en sitio, Exclusivo sistema de Garantía Pretalla en discos, memoria y procesadores.
- Valor: \$323,500

### **9.1.7 Automatización de las oficinas.**

 Las oficinas dentro de la empresa, en las cuales cada actor realiza sus tareas, como automatización deben tener acceso a un computador para realizar sus tareas automatizadas a través de un acceso al sistema a implementar.

#### **9.1.8 PC vs. Notebooks.**

 Esta claro que un notebook puede de ser mas pequeño, portable, pero si vemos los valores de un notebook y un PC con similares características en hardware puede que haya una diferencia en el precio (mayor en un notebook), que no es necesario ni deseable aumentar el costo de implementación por motivo de preferir un notebook antes de un PC, además de no traer un gran beneficio al sistema o al negocio. Por esto solo se utilizaran PC.

#### **9.1.9 Utilización de Mail.**

 Dentro de las actividades del negocio puede ser necesaria la utilización de un mail, pero el sistema no implementa un servidor de correo, por lo cual estas actividades se realizaran con algún proveedor de correo electrónico, además de poder utilizar el sistema de correo postal.

### **9.1.10 Alcance del sistema de comunicación.**

 El sistema de comunicación entre los computadores y el servidor es a través de un router, el cual controla la red LAN implementada bajo el protocolo TCP-IP. Para realizar el enlace al router se realizara a través de los puertos ethernet, con los correspondientes conectores RJ-45.

#### **9.1.11 Sistemas comunicados.**

 Para el funcionamiento del sistema es necesario enlazar todos los computadores con el servidor, de otra forma no es posible la implementación del sistema ya que es necesario el acceso a datos.

#### **9.1.12 Requerimientos para la comunicación.**

 Para realizar la conexión es necesario que tanto los computadores como el servidor tengan en sus características técnicas una tarjeta de red ethernet, para poder realizar la conexión al router y así implementar la red LAN.

#### **9.1.13 Arquitectura de la red.**

 La arquitectura de la red principalmente consiste en un router intermedio que crea el enlace de todos los computadores con el servidor. La comunicación se realiza bajo el protocolo TCP-IP. A través del mismo router se realiza la conexión a Internet.

 En conclusión la factibilidad técnica depende de la adquisición de los componentes anteriormente descritos, actualmente no se posee hardware necesario para albergar la aplicación, por lo que se depende de la realización de una fuerte inversión, la cual es justificable por el avance tecnológico a alcanzar y los beneficios percibidos, descritos en los beneficios de la solución.

# **9.2 Factibilidad operativa.**

#### **9.2.1 Alcance de los cambios organizacionales.**

 Los cambios que el sistema va a realizar son solamente para facilitar la ejecución de las actividades actuales, no efectúa modificaciones en el modo de trabajo, solo realiza las gestiones para que los actores presentes en el negocio, puedan realizar sus tareas más rápida y fácilmente, debido a que el sistema principalmente realiza un orden y organización de la información existente para disponer de esta cuando sea requerida entregando una información ordenada y lo más actualizada posible.

### **9.2.2 Evaluación de las normas, métodos y funciones organizacionales actuales.**

 Las normas, métodos y funciones organizacionales actuales cumplen plenamente con los objetivos del negocio en cuestión, realizan las funciones correspondientes para el cumplimiento de los objetivos planteados y pactados con algún cliente, lo que se hace necesario es la implementación de un sistema que les facilite el trabajo y lo ordene, automatizando varias de las funciones y procesos que realizan actualmente.

### **9.2.3 Análisis de las relaciones de poder actuales y futuras además de su efecto sobre el desarrollo.**

 Entendiendo poder, como, el nivel jerárquico de los trabajadores, se posee una definición de la jerarquía del negocio en relación al personal, la cual no es demasiado compleja. En relación a esto se deberá realizar una nueva relación de poder, más que nada relacionada con la adquisición de información, dando los limites necesarios a cada trabajador, para que solo tengan acceso a la información que compete, realizando así una protección de la información. Esto se puede tomar como relación de poder que se abarca completamente en el desarrollo de este trabajo de título.

#### **9.2.4 Planificación de la capacitación del personal afectado.**

 La capacitación del personal se va a realizar en el momento en que este pronto a la implementación del sistema, entregando conocimientos desde lo más básico como es la utilización de un computador, ya que se desconoce si tienen esos conocimientos debido a que en el negocio es una herramienta nueva, que se está insertando. Luego se deberá capacitar en la utilización del sistema, para evitar que la implementación de éste tenga un impacto negativo en las labores que deben realizar para el correcto funcionamiento del negocio.

### **9.2.5 Estimación de costos y beneficios operativos (Tangibles e intangibles).**

Entre los costos operativos se pueden encontrar:

#### **9.2.5.1 Costos de adquisición de equipos computacionales para la implementación del sistema:**

- 4 Computadores  $$269.980 \text{ c/u}^1$
- 4 Licencias Windows Xp  $$125.000$  c/u<sup>2</sup>
- 1 Servidor \$323.500<sup>3</sup>
- 1 Switch 8b \$11.400<sup>4</sup>
- 1 Monitor \$79.990<sup>5</sup>

-

- 1 Impresora/scanner \$ 40.900<sup>6</sup>
- 1 Licencia Windows 2003 Server, 5 usuarios  $$269.100^7$
- 2 Impresoras fiscales para puntos de ventas \$189.200c/u

#### **9.2.5.2 Costos de Capacitación.**

 Los costos de capacitación van incluidos en el desarrollo, es decir al momento de llegar a implementar el sistema se realizaran todas las capacitaciones pertinentes.

Los principales beneficios que se pueden encontrar en forma bien general son:

<sup>&</sup>lt;sup>1</sup> PC: http://www.pcfactory.cl/ficha.php?id=e2dac45a-10ea-4df3-85c5-06bafb4d9b3a 22/03/2009 Monitor: http://www.pcfactory.cl/ficha.php?id=fc860f5c-3273-4cd8-b58b-9333ee03c1c2 22/03/2009

<sup>&</sup>lt;sup>2</sup> Windows XP: http://www.intellicomp.cl/ofertas\_mensuales/ofertas\_mensuales.htm 22/03/2009

<sup>&</sup>lt;sup>3</sup> Servidor: http://www.pcfactory.cl/ficha.php?id=ec3ca80e-b3d3-4df7-b5c0-8425048b1e9b 22/03/2009

<sup>&</sup>lt;sup>4</sup> Switch 8b: http://www.pcfactory.cl/ficha.php?id=8b3557bc-6d83-46b1-b5b0-7ee040ca7230 22/03/2009

<sup>&</sup>lt;sup>5</sup> Monitor: http://www.pcfactory.cl/ficha.php?id=fc860f5c-3273-4cd8-b58b-9333ee03c1c2 22/03/2009

<sup>&</sup>lt;sup>6</sup> Multifuncional: http://www.pcfactory.cl/ficha.php?id=b4590935-0791-4de6-8337-fdb80f424d3b22/03/2009 <sup>7</sup> Windows 2003 server: http://www.pcfactory.cl/ficha.php?id=43ea38cc-189e-428e-b235-5a3d0be4bf44 22/03/2009

- Mejor atención para los clientes, lo que puede provocar un impacto benéfico en las ventas.
- Mejor acceso a la información.
- Seguridad en la información por motivos de acceso y respaldos permanentes estipulados en los requerimientos del sistema.
- Minimización de la pérdida de información.
- Actualización de la información más rápida y eficiente.
- Mejoras en la realización de las labores.
- Mejor control de los procesos.

Operativamente la solución, es factible si se realizan todas las consideraciones para la puesta en marcha, como son las capacitaciones y las instalaciones necesarias para el ambiente de operación de la aplicación, además es necesario tener presentes los actores que deben brindar el soporte necesario, si es requerido. Se han considerado todos los riegos posibles y a la mitigación de estos, asegurando la correcta implementación.

# **9.3 Factibilidad Económica.**

#### **9.3.1 Costos complementarios al sistema.**

#### **9.3.1.1 Instalación eléctrica y de red.**

 La instalación eléctrica existe pero es necesario un aumento de los enchufes a corriente, además de la construcción de la red LAN, estos costos se estiman alrededor de los \$80.000 incluyendo los materiales como cables y otros.

### **9.3.1.2 Suministros**

 Los suministros que se pueden requerir luego de la implementación pueden ser los papeles para las impresoras, donde no se toma en cuenta las necesidad de las tintas para imprimir, ya que se desea ver la durabilidad de estas, no se estimara ese costo. Papeles \$10.000 aproximadamente.

#### **9.3.1.3 Disposición del Sistema.**

 La necesidad de que el sistema esté disponible durante el transcurso del tiempo en que el negocio esta operativo, puede tener un efecto en el aumento de la cuenta de energía eléctrica, costo que no tiene referencia en estos momentos.

#### **9.3.1.4 Mantención del Sistema.**

 Los costos en una estimación, pueden equivaler al sueldo de una persona que se encuentre disponible ante cualquier problema o necesidad que se presente, este costo se puede estimar en \$120.000 adjuntando ciertos servicios permanentes como son revisiones y limpiezas de computadores para optimizar servicio. Este costo, es percatado en el momento en que el sistema estuviese operativo.

#### **9.3.2 Costo aproximado total**

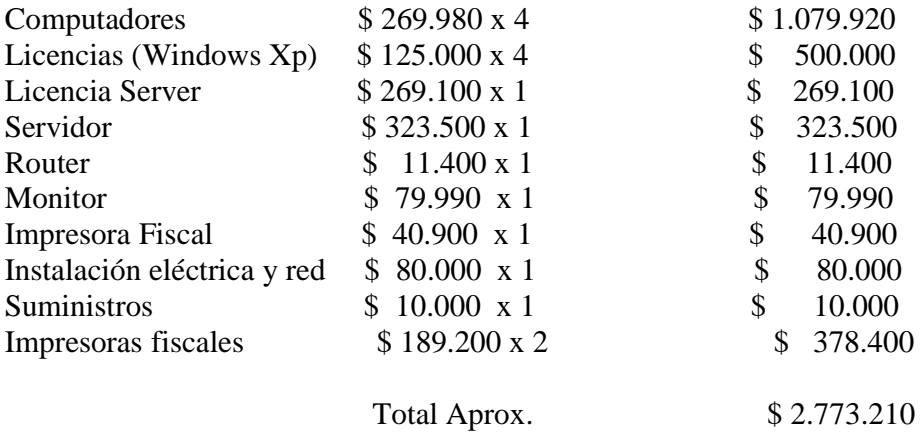

#### **9.3.3 Costo aproximado de desarrollo**

 Al momento de calcular cuanto será el valor del desarrollo, se tomaron en consideración puntos como:

- Es desarrollado por una persona.
- El periodo es aproximadamente 10 meses.
- El grado educacional del desarrollador es estudiante.

Considerando principalmente estos puntos se adhiere un costo de desarrollo de \$500.000 los cuales se esperan adquirir por la venta de la solución desarrollada a distintas entidades que posean los requerimientos que este trabajo de título satisface.

#### **9.3.4 Análisis de VAN y TIR**

Analizados los costos asociados referentes a la implementación de la solución se perciben algunos términos propios de la inversión a realizar.

#### **9.3.4.1 Inversión Inicial.**

- Costos de Implementación = \$2.773.210
- Costos de Desarrollo =  $500.000$
- **Inversión Inicial** = Costo de Implementación + Costos de Desarrollo = **\$ 3.273.210**

#### **9.3.4.2 Flujos de Caja.**

Se espera un flujo de caja para el primer año de 10.000.000, esperando un aumento del 10% cada año por motivo de disminución de perdidas, mejoras de atención y aumento en el cumplimiento de los objetivos del negocio.

#### **9.3.4.3 Duración temporal del trabajo de título.**

La estimación se realiza considerando una duración temporal de 3 años.

#### **9.3.4.4 Valor Residual.**

El valor residual estimado de la inversión realizada, principalmente por concepto de equipos adquiridos para la implementación es de \$800.000.

### **9.3.5 Calculo VAN.**

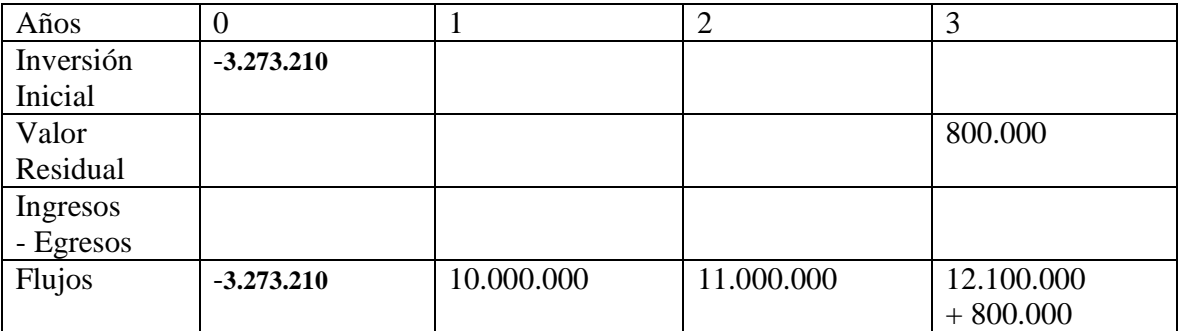

$$
VAN_{(10\%)} = -3.273.210 + \frac{10.000.000}{(1,1)^{1}} + \frac{11.000.000}{(1,1)^{2}} + \frac{12.900.000}{(1,1)^{3}} =
$$
  
 
$$
VAN_{(10\%)} = 0
$$

$$
VAN_{(15\%)} = -3.273.210 + \underline{10.000.000} + \underline{11.000.000} + \underline{12.900.000} =
$$
  

$$
(1,15)^{1} \qquad (1,15)^{2} \qquad (1,15)^{3}
$$
  

$$
VAN_{(15\%)} = > 0
$$

**Conclusión:** Dado que el VAN calculado resulta ser positivo, nos indica que la inversión es económicamente rentable, siendo posible llevarla a término.

# **9.4 Factibilidad Legal.**

Como todas las entidades se encuentran afectas a las leyes que rigen en nuestro país, las PYME no son la excepción. Por lo cual, como negocio debe seguir todas las normativas vigentes para el desarrollo de sus labores.

Referente al sistema que necesitan implementar, existen algunas resoluciones que rigen alguna de las nuevas herramientas a utilizar, principalmente encontramos normas respecto a la utilización de impresoras fiscales (Véase Anexo "Resolución Exenta Nº 24 del 18 de Octubre del 2002".), a modo de reemplazar las boletas por la impresión de vales.

Como el trabajo de título consiste en brindar una herramienta de apoyo para el desempeño de las labores que conlleva el desarrollo del negocio y no consiste en una reformulación del negocio, sigue funcionando al margen de las leyes dirigidas a las Pymes, esencialmente en la norma chilena NCH. 2909<sup>8</sup> la cual apunta a los sistemas de Gestión – Requisitos Fundamentales para la gestión PYME.

 8 http://www.corfo.cl/rps\_corfo\_v57/OpenSite/Corfo/Centro%20de%20Documentaci%C3%B3n/Presentacion es/Presentaciones\_doc/INFORME%20FC%202909.pdf

# Capítulo 10 **Análisis de requerimientos.**

Se ha realizado el levantamiento de requerimientos necesarios, guiado bajo el paradigma de desarrollo utilizado, el cual corresponde a Modelo en Cascada.

En esta etapa se obtuvieron una serie de entregables que permiten comprender claramente las necesidades planteadas y el ambiente en el cual se debe de insertar la solución propuesta. Entre los entregables obtenidos encontramos clasificación de requerimientos, identificación de actores, diagramas y especificación de casos de uso, diagramas de secuencia, colaboración y modelo del dominio.

### **10.1 Clasificación de requerimientos.**

Al realizar el levantamiento se agruparon los requerimientos en dos grupos, Funcionales y No Funcionales, donde se puede apreciar las necesidades de los actores de la solución planteada.

#### **10.1.1 Requerimientos funcionales.**

- Realizar ventas de productos.
- Permitir la anulación de alguna venta.
- Realizar ventas de trabajos solicitados.
- Conocer los totales, tanto de las ventas como de los trabajos solicitados y terminados.
- Crear un registro con la información necesaria para el proceso de realización de un trabajo.
- Obtener imágenes de catálogos o insertar diseños para adjuntar a la información de una solicitud de trabajo.
- Recibir solicitudes de trabajos.
- Almacenar los datos de los clientes.
- Almacenar datos de los productos.
- Asignar productos a las solicitudes de trabajos y ventas de productos.
- Registrar los abonos correspondientes a una solicitud de trabajo de un respectivo cliente.
- Asignar costos de producción a una solicitud de trabajo en curso.
- Dar opción de pago a crédito a ciertos clientes.
- Conocer los clientes que se les permite el pago con crédito.
- Controlar y recibir el pago de las cuotas pactadas con cierto cliente.
- Conocer cuotas vencidas para realizar gestiones de cobro.
- Obtener la información referente de los clientes que poseen alguna cuota vencida con el negocio.
- Obtener información de las ventas para la utilización por parte del sistema contable.
- Calcular ventas por trabajadores para la asignación de comisiones.
- Entregar información de comisiones al sistema de honorarios.
- Asignar trabajador a solicitud de trabajo para su realización.
- Mantener registros del personal con el que cuenta el negocio.
- Conocer el estado de avance de los trabajos solicitados.
- Permitir la modificación y eliminación de los registros de solicitudes de trabajos.
- Permitir la modificación y eliminación de algún registro de cliente o personal del negocio.
- Mantener un control de inventario con los datos de los productos o materiales con los que cuenta el negocio.
- Permitir la modificación y eliminación de los registros de materiales o productos.
- Registrar los datos del proveedor que abastece ciertos productos.
- Permitir la actualización de los registros de los proveedores que han abastecido algún producto o material al negocio.
- Conocer los productos que se encuentran con bajo stock necesitando un pronto abastecimiento.
- Conocer los productos o materiales más vendidos o utilizados para obtener estadísticas.
- Dar término a una solicitud de trabajo por algún motivo en particular.
- Permitir la inserción, modificación y eliminación de los registros del control de inventario.
- Controlar los descuentos y aumentos de stock por parte de la realización de ventas o asignación a solicitudes de trabajos.
- Entregar los productos o materiales utilizados para la realización de una solicitud de trabajo.
- Permitir el acceso a la información con ciertos permisos.
- Controlar los registros de cuentas de usuarios con sus respectivos permisos según la información necesaria para la realización de las tareas de un usuario en particular.
- Permitir la asignación de cuentas solo a personal existente en los registros del negocio.

### **10.1.2 Requerimientos no funcionales.**

- Almacenar la información en un solo lugar físico implementando una base de datos.
- Entregar la información necesaria para el desarrollo de las tareas de cada usuario cuando este la requiera.
- Mostrar la información de una forma clara, ordenada y amigable para los usuarios.
- Usar interfaces claras y amigables.
- Entregar la opción de implementación de todas las funciones requeridas por cada usuario.
- Mantener la información actualizada y verdadera.
- Entregar seguridad en los datos, controlando el acceso a estos y manteniendo un respaldo periódico.
- Recibir una capacitación para la correcta utilización del sistema.
- Contar con un sistema confiable y de funcionamiento continuo.
- Implementación de un flujo de trabajo para el control del proceso de realización de una solicitud de trabajo.
- Adquirir el hardware y software necesario para la implementación del sistema.
- Entregar información para la utilización de otros sistemas a través de informes. (Informes de ventas, comisiones y deudores).

# **10.2 Identificación de Actores.**

 Conocidas las necesidades y problemas presentes en el desarrollo del negocio, se han dado a conocer los principales actores y sus respectivas tareas, enfocando el análisis de la solución planteada en la satisfacción de estos.

 A continuación se muestra una pequeña definición de los actores involucrados en el negocio y que tienen directa relación con el desarrollo de esta solución.

Gerente: es el encargado de la toma de decisiones en el negocio, tiene gran control en las actividades de la joyería y debe conocer la información relevante para el buen funcionamiento de ésta.

**Vendedor:** se relaciona directamente con el cliente es el encargado de conocer que desea el cliente de la joyería, esto pude ser solo la venta de un producto o la solicitud de un trabajo más complejo como una reparación, fabricación o transformación de alguna joya o reparación de algún producto de relojería. Las solicitudes de son más complejas por lo que se utilizan las llamadas "Ordenes de Trabajo" las cuales muchas veces requieren de algún diseño, fotografía o imagen de catalogo para su comprensión.

**Bodeguero:** Sus funciones están plenamente relacionadas con los materiales o productos con los cuales trabaja la joyería, debe mantener de forma óptima el inventario para un correcto funcionamiento del negocio.

**Taller:** se encarga de producir las órdenes de trabajo y todo lo relacionado con esto, su interacción con el sistema es más que nada para la entrega de información.

**Cliente:** es la persona que solicita algún servicio al negocio, su interacción no es directamente con el sistema, pero si provoca que otro de los actores deba utilizar el sistema. El cliente entrega y recibe información del sistema a través de un actor intermedio.

**Administrador:** encargado del acceso al sistema, debe controlar los permisos de cada integrante del personal que se le permita interactuar con el sistema a través de cuentas de usuario.

**Sistema de honorarios:** es un actor que recibe información sobre las comisiones del personal del sistema, pero no directamente, sino que un actor con acceso al sistema debe solicitar esta información para su elaboración y pronta entrega al sistema de honorarios.

**Sistema Contable:** su interacción con el sistema es similar a la del sistema de honorarios, con la diferencia que el tipo de información requerida es sobre ventas y trabajos realizados.

**Sistema Cobranzas:** al igual que el sistema contable y honorarios, no interactúa directamente con el sistema, solo recibe la información referente a los clientes que poseen alguna deuda con el negocio, para así poder realizar sus labores.

# **10.3 Requerimientos Usuarios**

# **10.3.1 Gerente.**

- Conocer y entregar información sobre las ventas o trabajos realizados en un cierto periodo de tiempo (mensual) para ser utilizado por el sistema contable.
- Conocer ventas o trabajos realizados por los trabajadores para la utilización de asignación de comisiones por parte del sistema de honorarios.
- Conocer avance de los trabajos solicitados.
- Asignar materiales o productos necesarios para el desarrollo de un trabajo solicitado por algún cliente.
- Asignar trabajador a las órdenes de trabajo para su realización. (asignar tareas)
- Mantener un registro con los datos correspondientes del personal con el que cuenta el negocio.
- Mantener un registro de los clientes con los que cuenta el negocio, asignando ciertos privilegios a quienes se estime conveniente, privilegios como crédito.
- Controlar los registros tanto de los clientes o personal del negocio permitiendo la modificación o eliminación de éstos si es estimado conveniente.
- Conocer el estado de las cuotas pactadas con ciertos clientes para realizar las gestiones correspondientes a los cobros de estas.
- Conocer los materiales o productos que se encuentren con stock bajo para realizar las gestiones correspondientes para su abastecimiento.
- Conocer los proveedores que anteriormente habían abastecido al negocio con esos materiales o productos para considerar la nueva compra con ellos.
- Conocer estadísticas de los materiales más utilizados y los productos más vendidos para la toma de algunas decisiones.
- Organizar la información en un solo lugar físico.
- Ordenar la información de tal forma que se encuentre disponible para quien la requiera y sea fácil acceder a ésta.
- Controlar los procesos del negocio asignando tareas y dando a conocer la etapa a realizar en cierto momento. (proceso: solicitudes de trabajos).
- Controlar y proteger la entrega de información a usuarios no autorizados.

• Terminar y eliminar si es deseado alguna solicitud de trabajo por algún motivo particular controlando lo referente al cobro de esta según corresponda.

# **10.3.2 Vendedor.**

- Realizar una venta asignando productos a ésta rápidamente, accediendo a la información de los productos a vender.
- Crear un registro de orden de trabajo añadiendo toda la información necesaria para controlar dicha orden: datos del cliente, diseño o imagen, abonos, plazos y vendedor.
- Obtener imágenes de catalogo o insertar imagen de algún diseño sea brindado por el cliente o realizado por el vendedor para referencia del trabajo a realizar si es necesario.
- Conocer la información referente a los trabajos solicitados ya desarrollados para completar la venta registrando el pago y entrega de esta.
- Conocer los clientes que poseen ciertos privilegios y pueden realizar el pago de algún trabajo o venta de productos en cuotas y gestionar el pacto en cuotas.
- Construir boleta de venta al momento de cancelado un producto o venta.
- Conocer el avance de los trabajos solicitados por un cliente en particular.
- Recibir pago de alguna cuota pactada con anterioridad con un cliente, entregando algún tipo de comprobante.
- Realizar la anulación de alguna venta realizando todos los cambios efectuados por dicha venta.
- Obtener todo la información necesaria para realizar sus labores de una forma amigable, rápida y correcta.

### **10.3.3 Bodeguero.**

- Controlar el inventario de productos o materiales, manteniendo actualizado los datos para el correcto funcionamiento de los procesos del negocio, como lo son las ventas y utilización de estos.
- Permitir la creación de nuevos registros de materiales o productos almacenando toda la información requerida para el correcto funcionamiento del negocio, como lo son datos propios del producto, datos proveedor y cantidades.
- Permitir la modificación de los registros existentes de los productos y materiales.
- Permitir la eliminación de algún registro de algún producto o material por algún motivo en particular.
- Controlar los descuentos o aumentos de stock por motivos de ventas o utilización en órdenes de trabajos.
- Conocer los materiales o productos requeridos para el desarrollo de alguna solicitud de trabajo para reunir y entregar al trabajador correspondiente.
- Mantener catálogos de productos, disponibles o de referencias.

# **10.3.4 Taller.**

- Conocer las solicitudes de trabajo las cuales le fueron asignadas para su desarrollo y los materiales o productos necesarios.
- Asignar costos de producción a una solicitud de trabajo para su posterior cobro.
- Modificar el registro de la orden de trabajo para indicar que se encuentra terminada y hacer llegar al vendedor para su pronta entrega.

### **10.3.5 Administrador.**

- Controlar la asignación de permisos a los usuarios del sistema a través de la creación de cuentas de acceso.
- Conocer los integrantes del personal del negocio para la asignación de una cuenta de acceso.
- Mantener los registros correspondientes a las cuentas actualizados, pudiendo realizar la modificación y eliminación de éstos.

# **10.3.6 Cliente.**

- Obtener una rápida y mejor atención, por parte del negocio.
- Poder solicitar la información que le respecta sobre productos o algún trabajo solicitado a un vendedor de forma rápida y actualizada.

### **10.3.7 Sistema Contable.**

• Recibir la información referente a las ventas u órdenes de trabajo realizadas.

### **10.3.8 Sistema de honorarios.**

• Obtener los incentivos en forma cuantitativa, correspondientes a cada trabajador por motivo de comisiones entregadas, por ventas o trabajos realizados, para la inserción de estos en las liquidaciones de sueldos.

### **10.3.9 Cobrador.**

• Recibir la información de los clientes con cuotas impagas para realizar visita en modo de recuerdo de su deuda.

# **10.4 Diagramas de Casos de Uso.**

Identificados los actores y sus necesidades, se intenta mostrar a estos utilizando el sistema planteado, cumpliendo algún objetivo.

Primeramente podemos ver un diagrama general de casos de uso, donde se puede apreciar en términos generales en que tareas forman parte ciertos actores para el cumpliendo de los objetivos del negocio. **Ver ilustración 6.**

Para entrar en más detalle y dejar más clara la solución a implementar a continuación se muestran los diagramas de casos de usos más específicos donde se puede apreciar las tareas que cada actor necesita realizar y que la solución tiene consideradas, para brindar un verdadero apoyo en el desarrollo de las tareas correspondientes. **Ver ilustración 7.** 

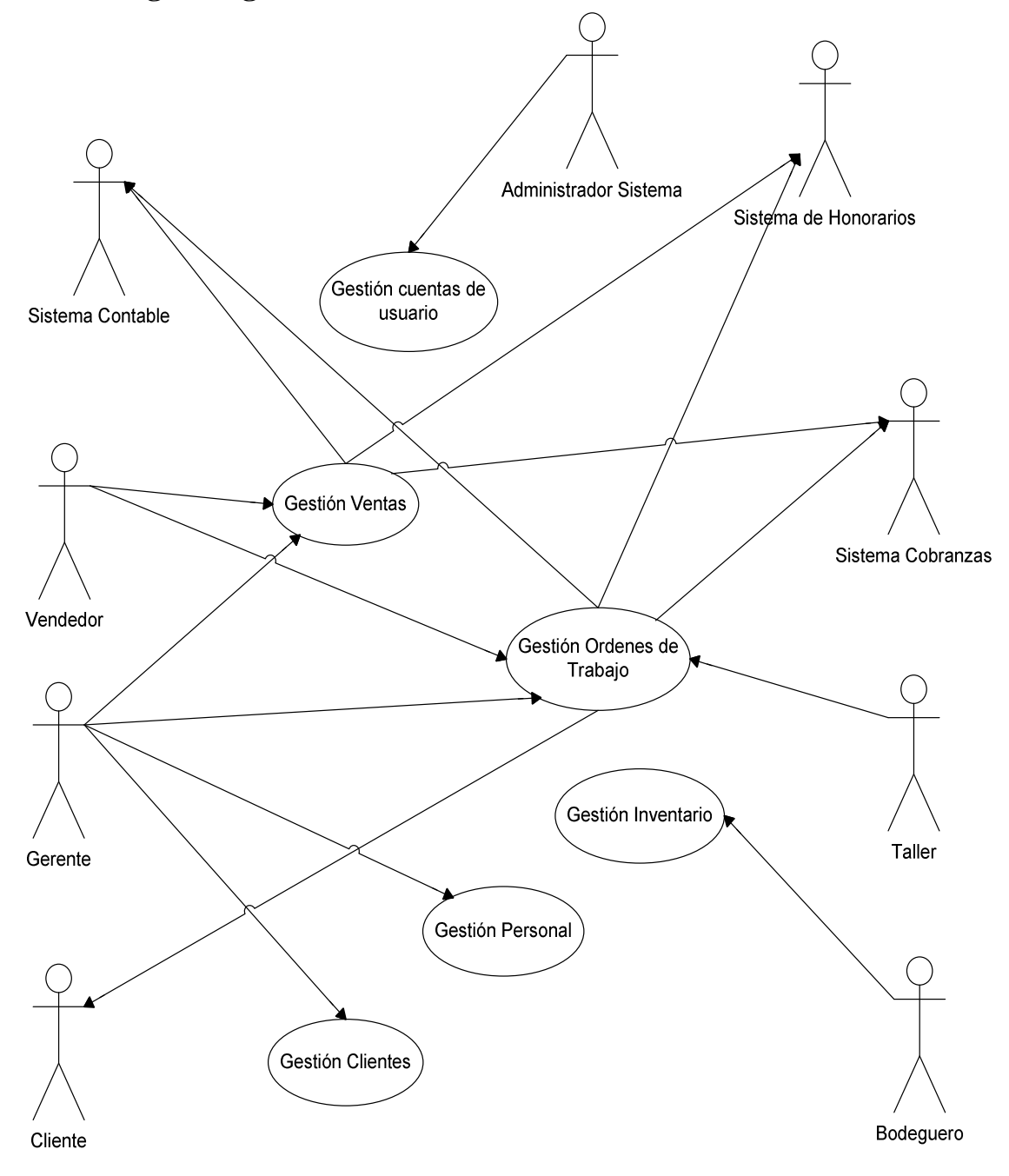

**10.4.1 Diagrama general de casos de uso.** 

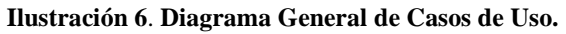

# **10.4.2 Diagrama casos de uso actor: Vendedor.**

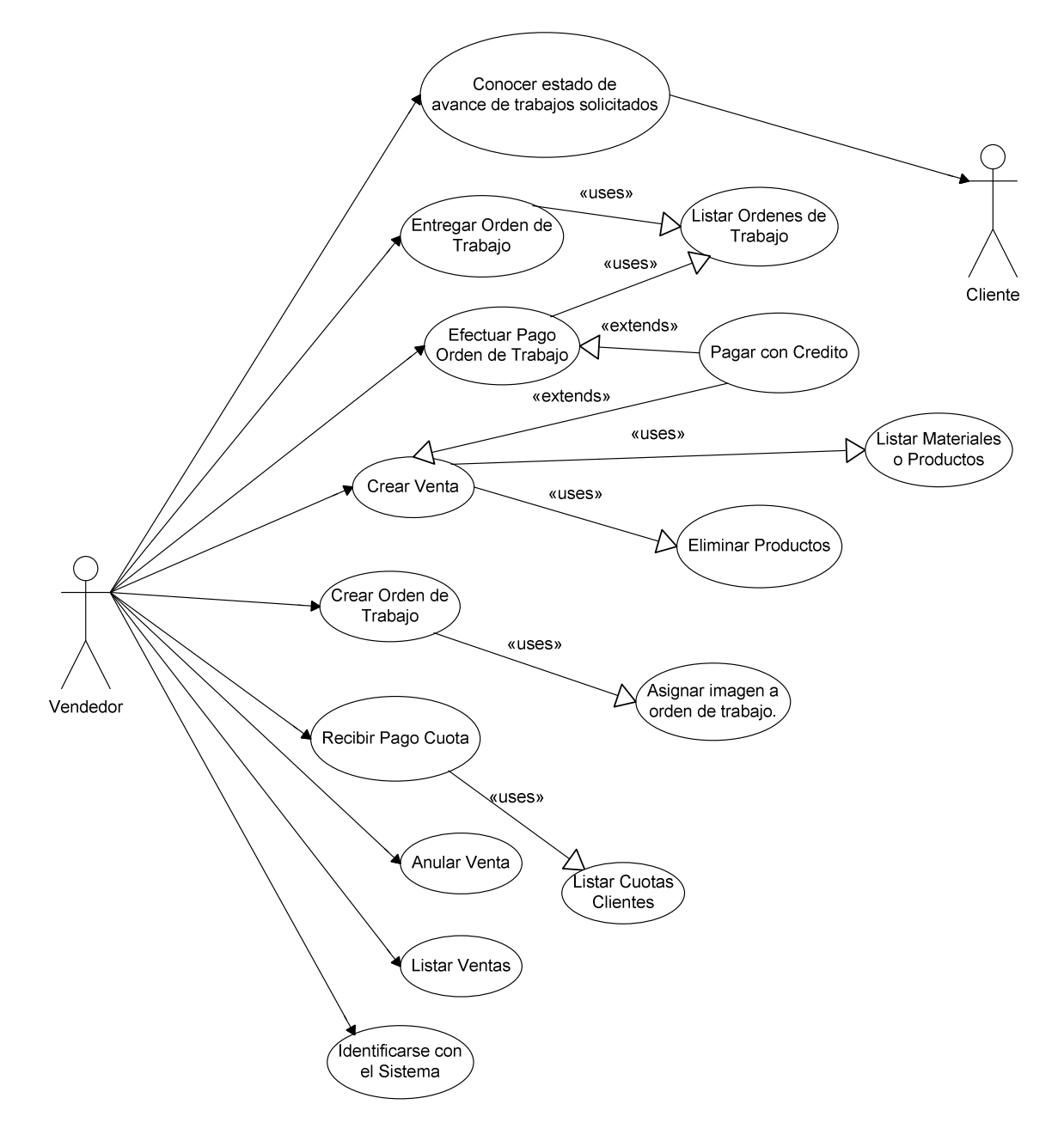

**Ilustración 7**. **Diagrama Casos de Uso: Vendedor.** 

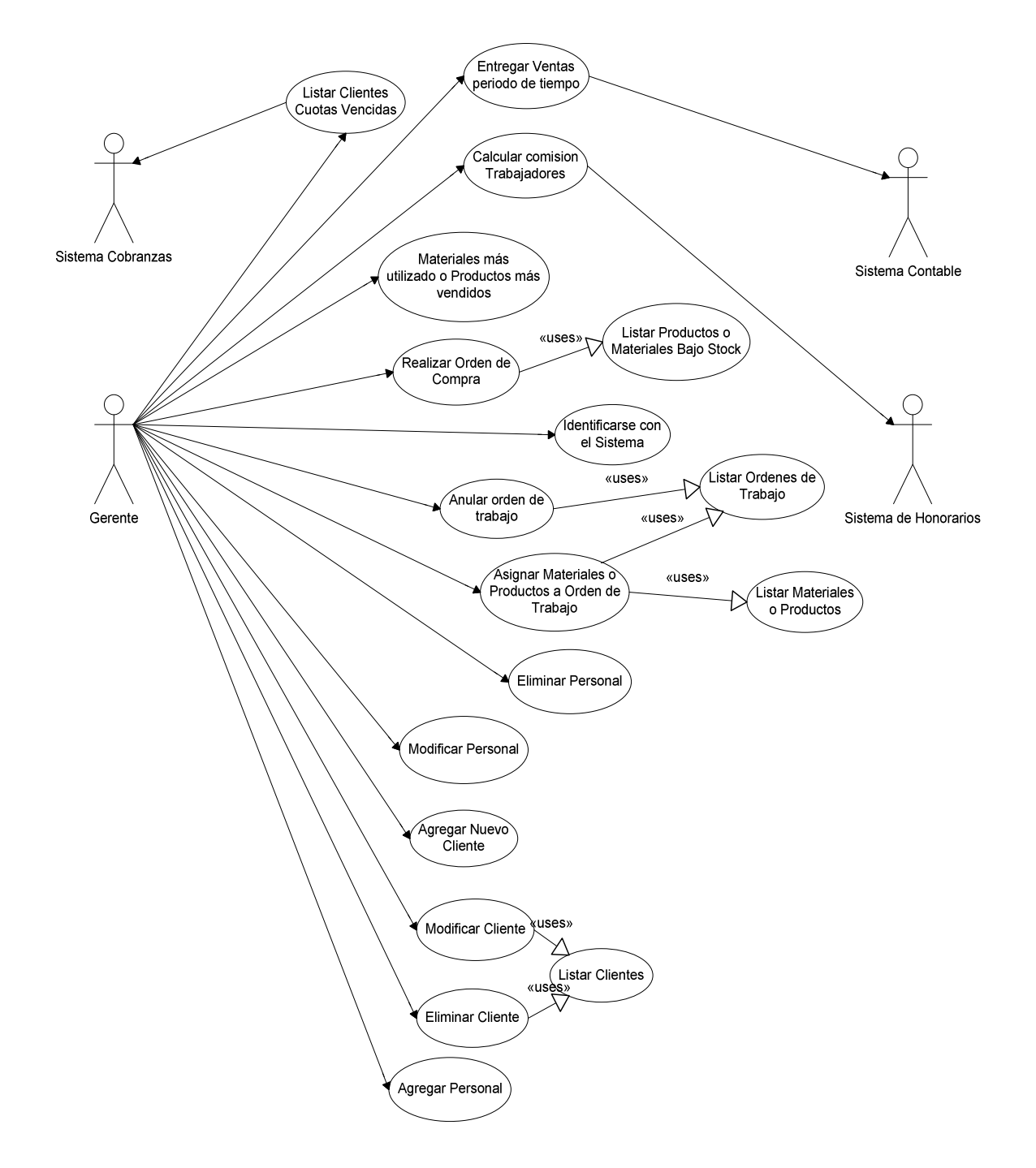

# **10.4.3 Diagrama casos de uso actor: Gerente.**

**Ilustración 8**. **Diagrama Casos de Uso: Gerente.** 

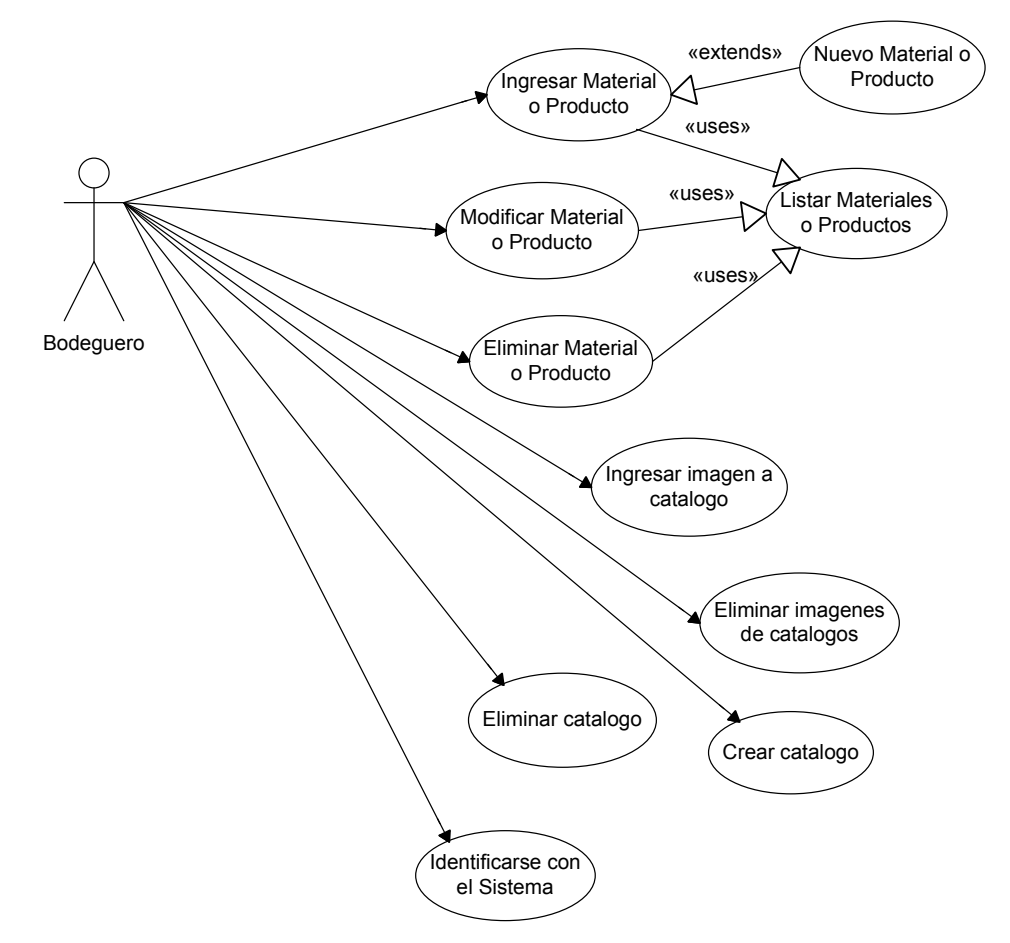

# **10.4.4 Diagrama casos de uso actor: Bodeguero.**

**Ilustración 9**. **Diagrama Casos de Uso: Bodeguero.** 

# **10.4.5 Diagrama casos de uso actor: Taller.**

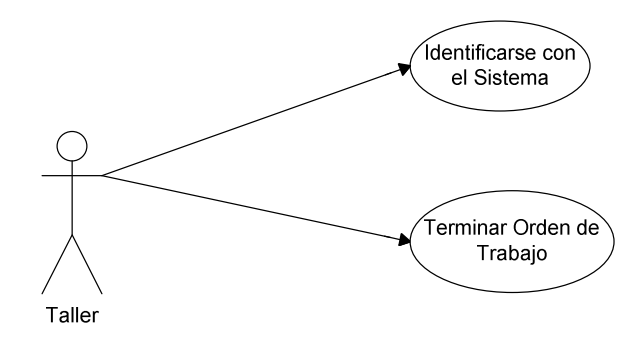

**Ilustración 10**. **Diagrama Casos de Uso: Taller.** 

**10.4.6 Diagrama casos de uso actor: Administrador de Sistema.** 

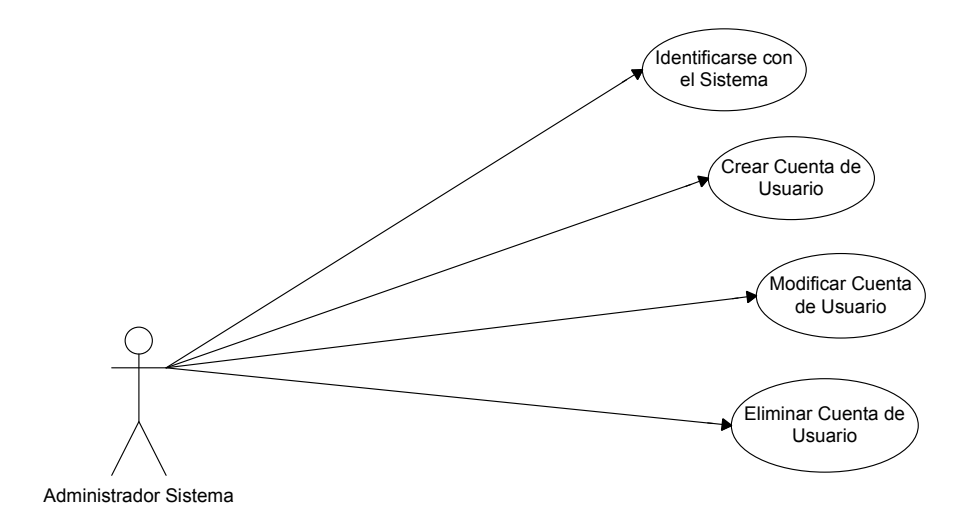

**Ilustración 11**. **Diagrama Casos de Uso: Administrador de Sistema.** 

# **10.5 Especificación de casos de uso.**

A continuación se detallan los casos de uso mostrados con anterioridad en los diagramas de caso de uso.

### **10.5.1 Caso de uso: Crear Venta.**

| Caso de uso:                | Crear Venta.                                                  |                                        |  |
|-----------------------------|---------------------------------------------------------------|----------------------------------------|--|
| Actor principal:            | Vendedor.                                                     |                                        |  |
| Objetivo:                   | Realizar la venta de productos con los que cuenta el negocio. |                                        |  |
| Participante e intereses:   |                                                               |                                        |  |
|                             | Vendedor:                                                     | Realizar una venta de productos.       |  |
|                             | Cliente:                                                      | Comprar algunos productos del negocio. |  |
| Precondición:               |                                                               |                                        |  |
|                             | Vendedor autentificado por el sistema.                        |                                        |  |
|                             | Venta de productos solicitada por el cliente.                 |                                        |  |
| <b>Postcondiciones:</b>     |                                                               |                                        |  |
|                             | Venta realizada, descuento de inventario y entregada boleta.  |                                        |  |
| <b>Escenario Principal:</b> |                                                               |                                        |  |
|                             | Vendedor selecciona la opción venta de productos.<br>1.       |                                        |  |
|                             | Sistema muestra interfaz de venta.<br>2.                      |                                        |  |
|                             | 3.<br>Vendedor asigna cliente. Caso de uso: Listar clientes.  |                                        |  |
|                             | Sistema agrega cliente.<br>4.                                 |                                        |  |

**Tabla 2**. **Caso de Uso: Crear Venta.** 

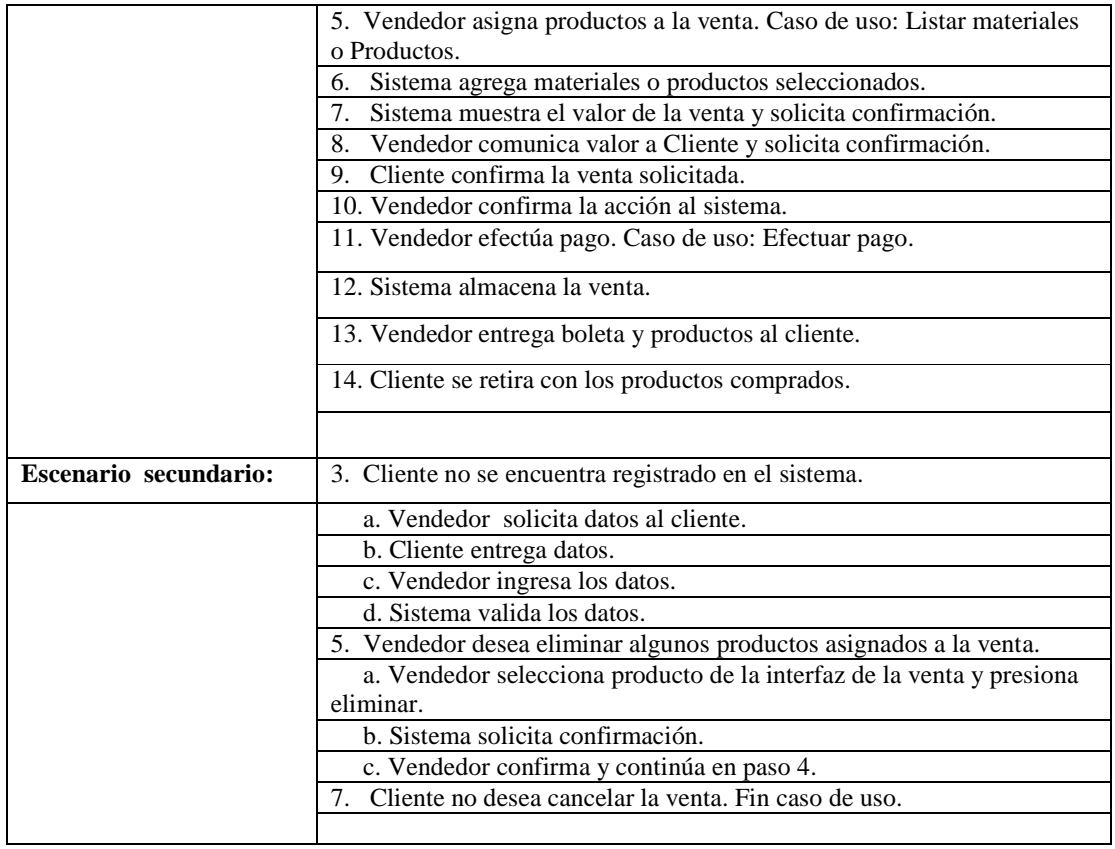

# **10.5.2 Caso de uso: Crear Orden de Trabajo.**

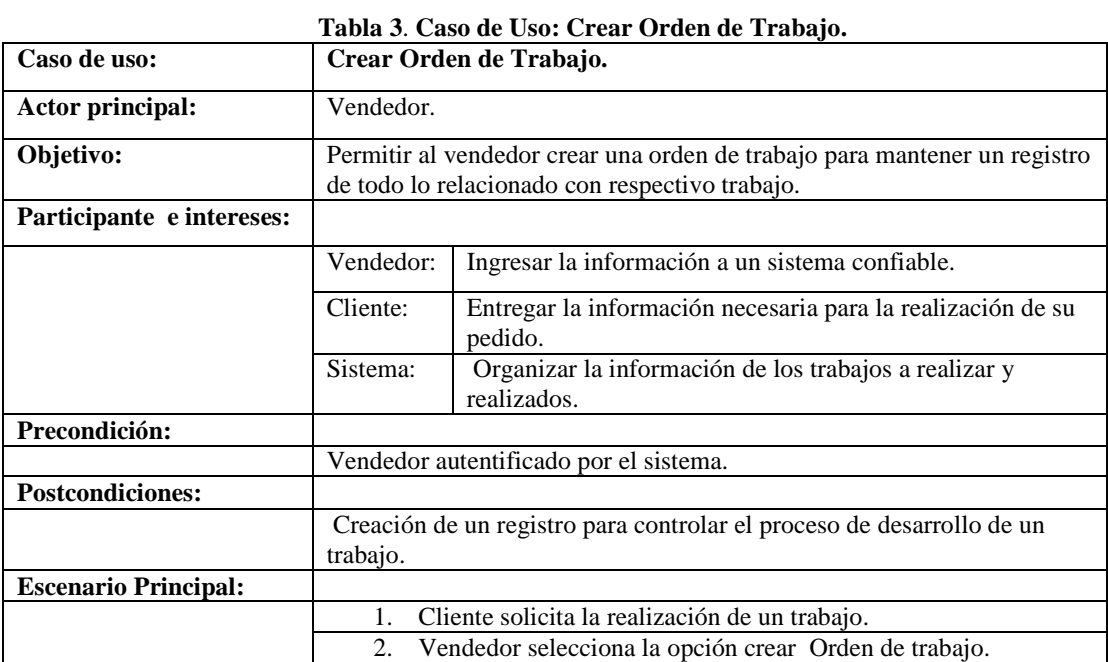

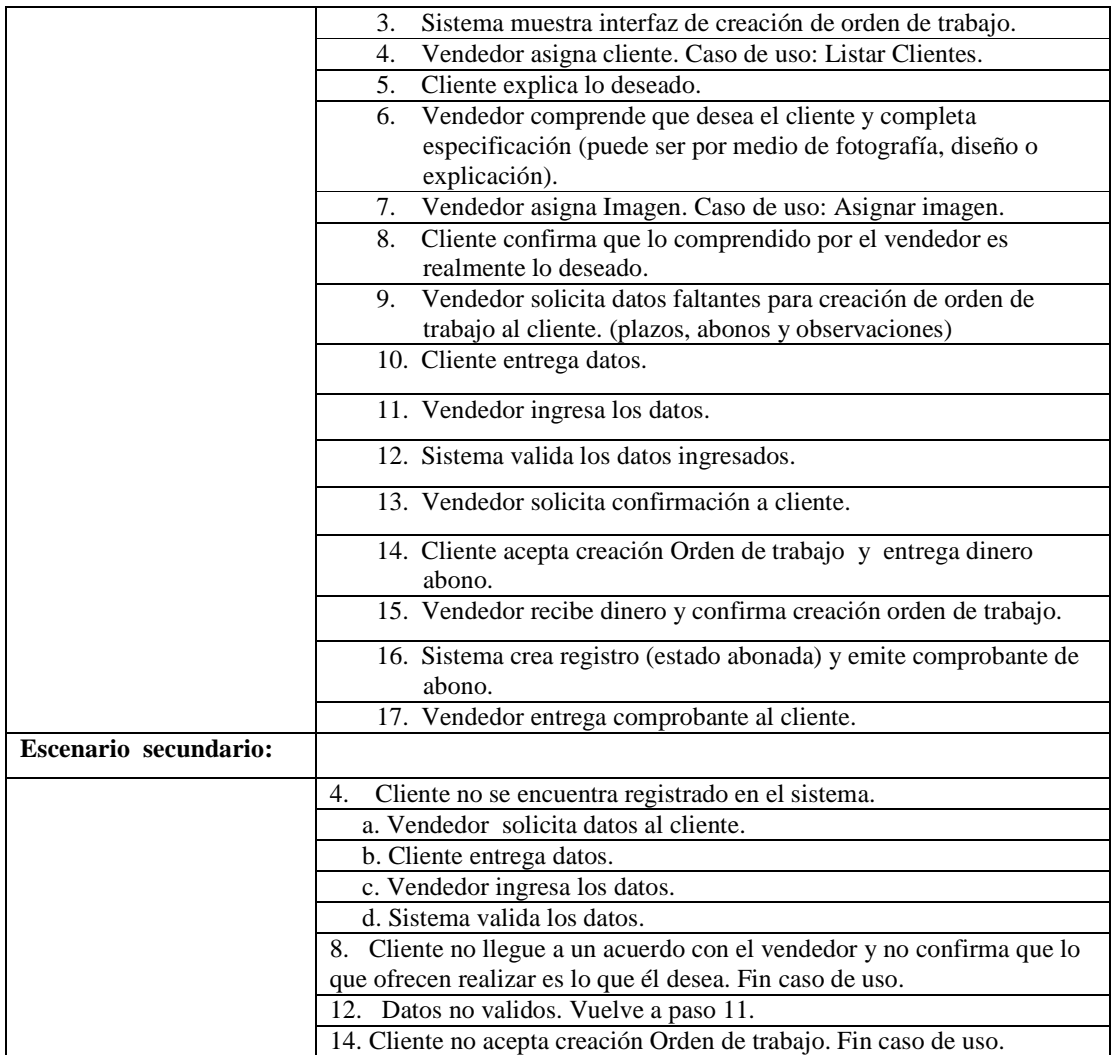

# **10.5.3 Caso de uso: Recibir Pago Cuota.**

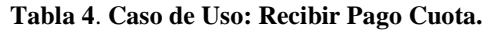

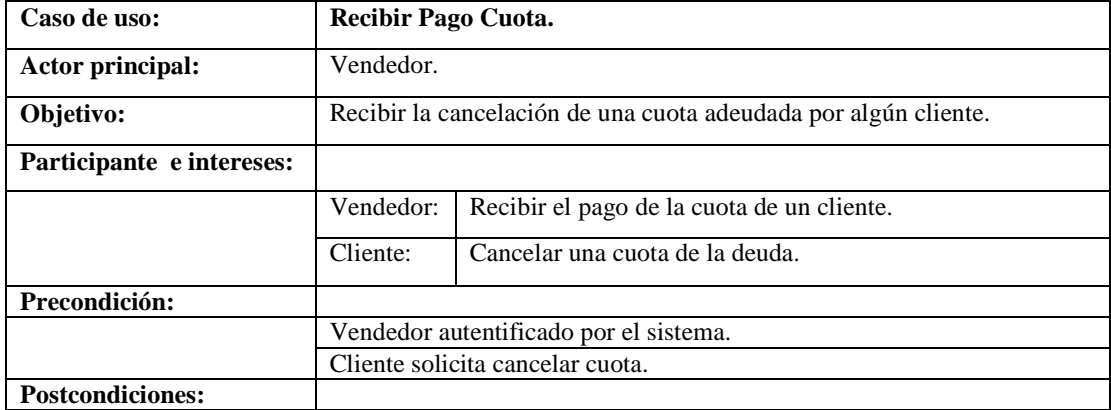

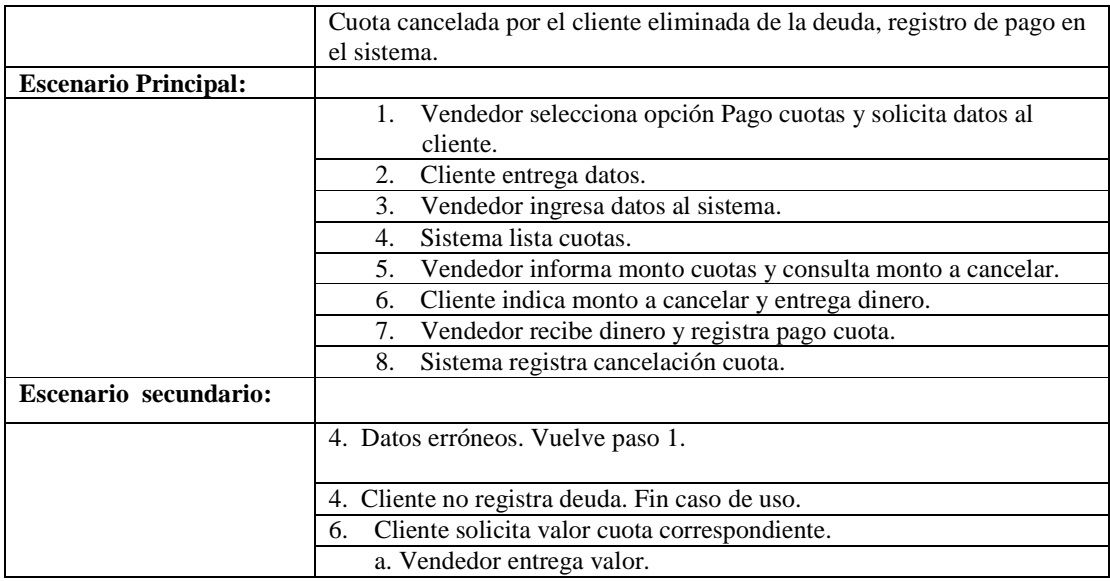

# **10.5.4 Caso de uso: Anular Venta.**

#### **Tabla 5**. **Caso de Uso: Anular Venta.**

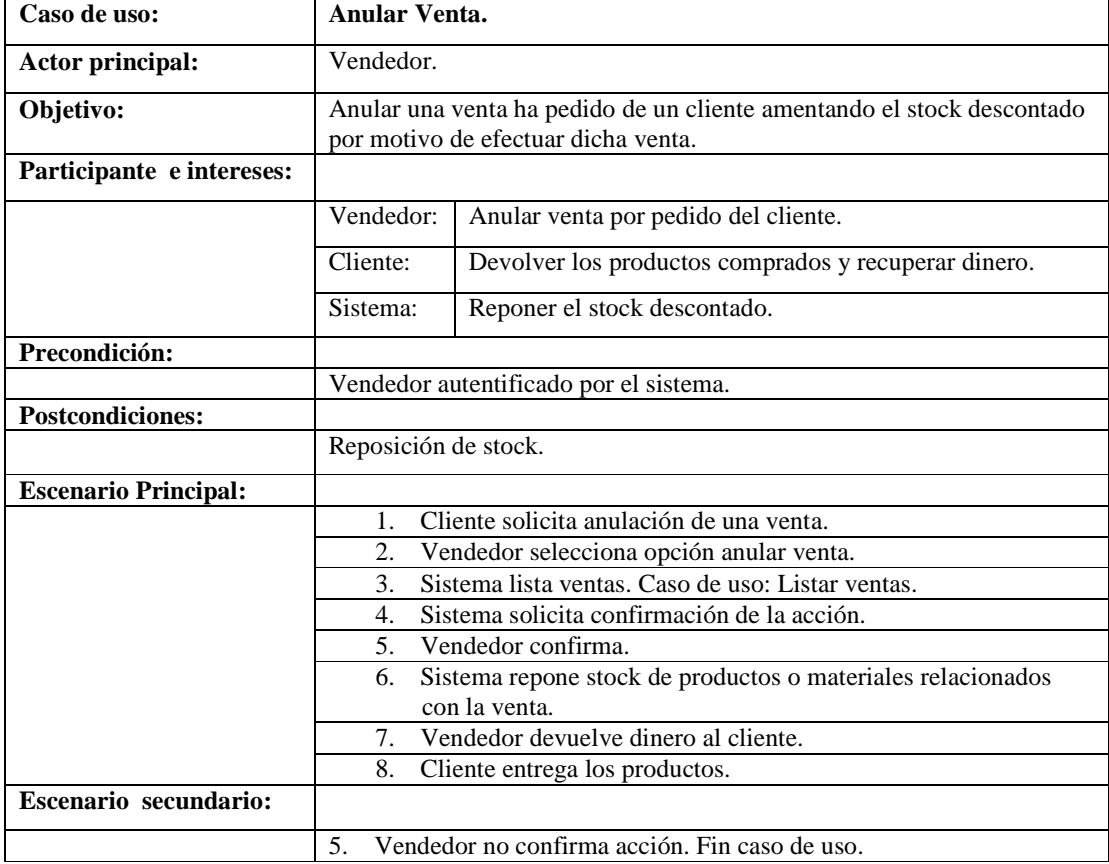

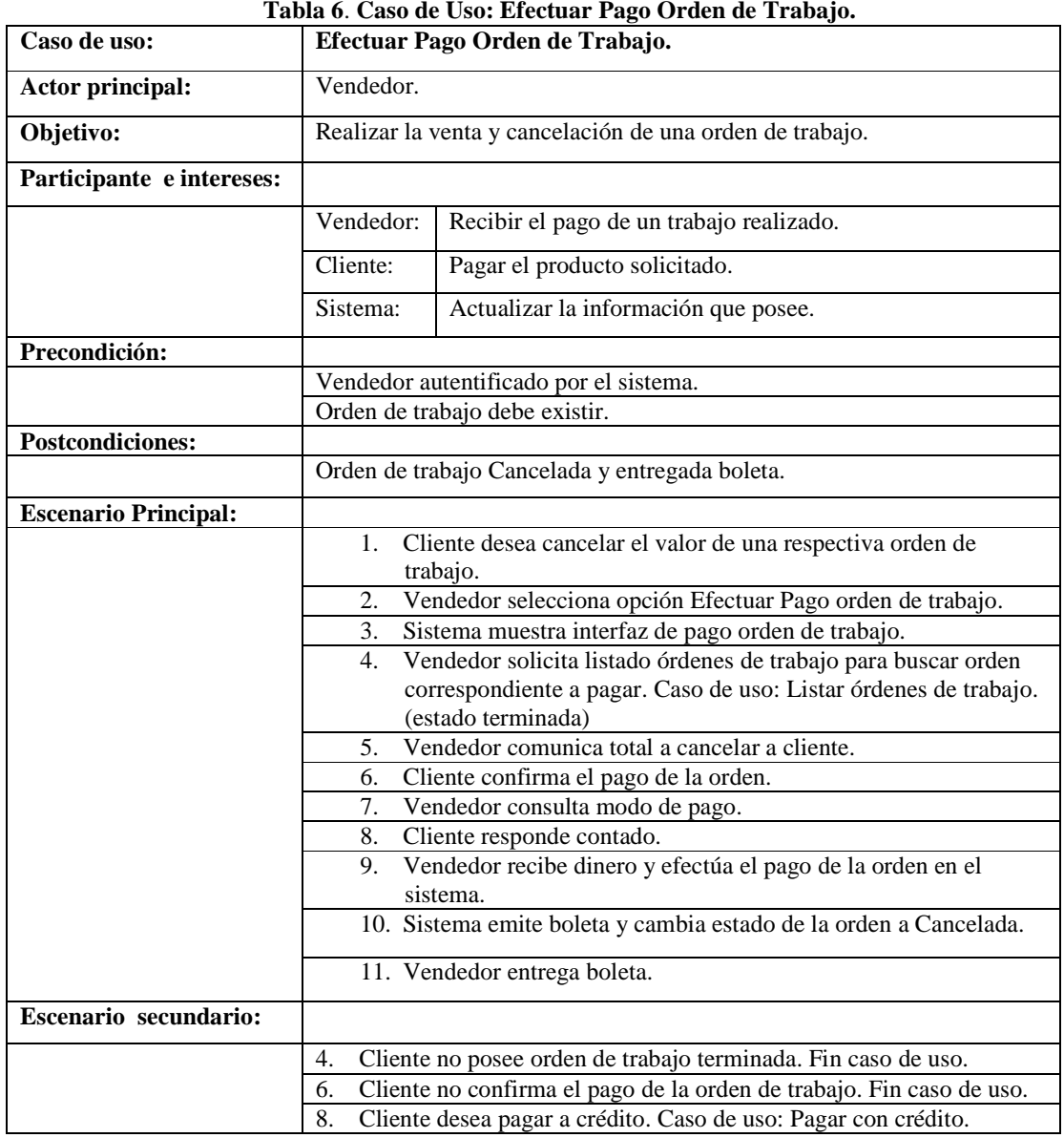

# **10.5.5 Caso de uso: Efectuar Pago Orden de Trabajo.**

#### **Tabla 6**. **Caso de Uso: Efectuar Pago Orden de Trabajo.**

# **10.5.6 Caso de uso: Entregar Orden de Trabajo.**

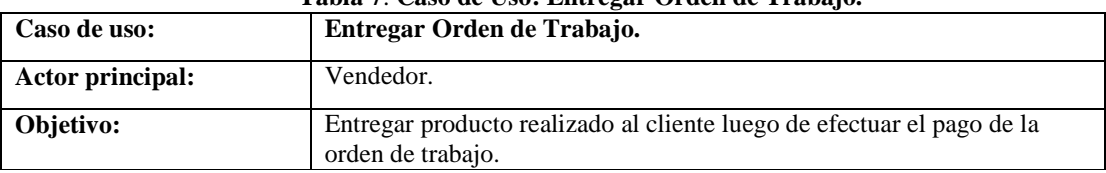

#### **Tabla 7**. **Caso de Uso: Entregar Orden de Trabajo.**

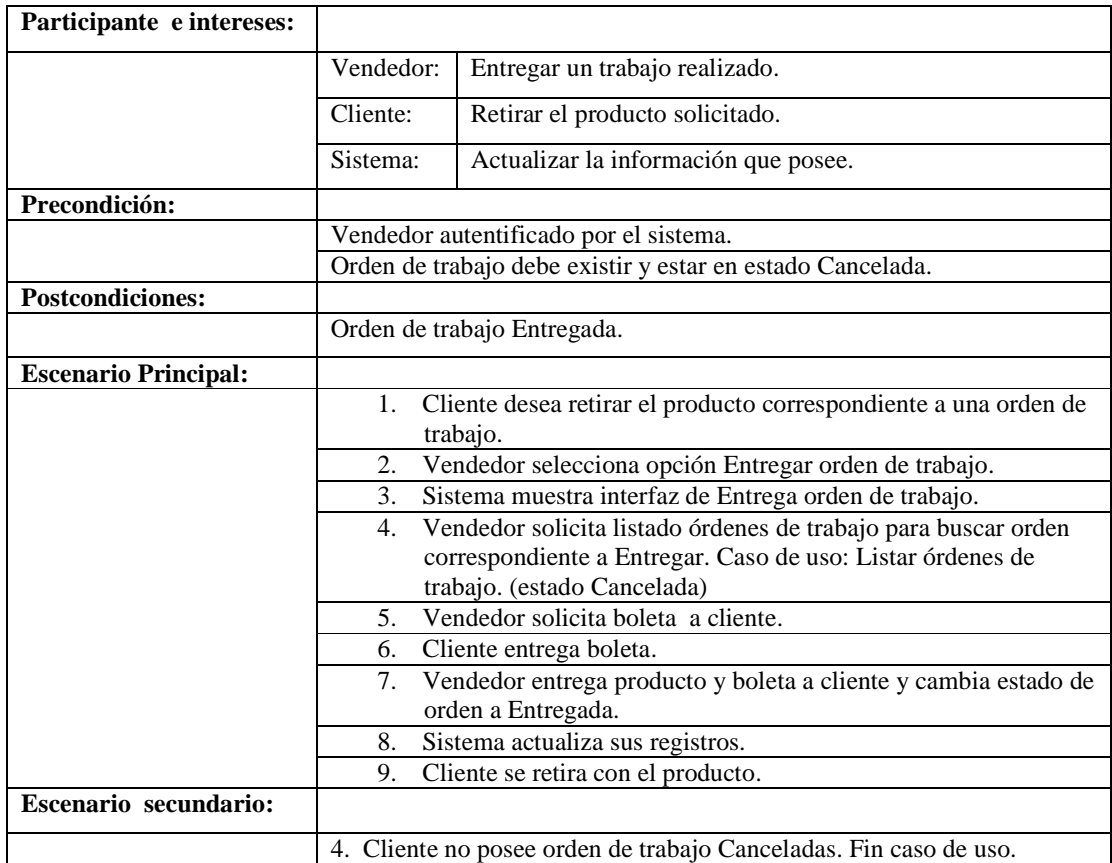

# **10.5.7 Caso de uso: Conocer estado avance de los trabajos solicitados.**

| Caso de uso:                | Conocer estado avance de los trabajos solicitados.                                                 |                                                                       |
|-----------------------------|----------------------------------------------------------------------------------------------------|-----------------------------------------------------------------------|
| Actor principal:            | Vendedor.                                                                                          |                                                                       |
| Objetivo:                   | Conocer la etapa de desarrollo en que se encuentran los trabajos<br>solicitados por algún cliente. |                                                                       |
| Participante e intereses:   |                                                                                                    |                                                                       |
|                             | Vendedor:                                                                                          | Ver los trabajos de un cliente y la etapa en que se<br>encuentran.    |
|                             | Cliente:                                                                                           | Conocer en qué etapa se encuentran sus trabajos.                      |
| Precondición:               |                                                                                                    |                                                                       |
|                             |                                                                                                    | Vendedor autentificado por el sistema.                                |
|                             | Deben de existir órdenes de trabajo de dicho cliente.                                              |                                                                       |
| <b>Postcondiciones:</b>     |                                                                                                    |                                                                       |
|                             | Conocimiento de estado de las órdenes de trabajo del cliente.                                      |                                                                       |
| <b>Escenario Principal:</b> |                                                                                                    |                                                                       |
|                             | Vendedor selecciona opción ver estado de avance.<br>1.                                             |                                                                       |
|                             | 2.                                                                                                 | Sistema muestra interfaz con órdenes y campo búsqueda por<br>cliente. |

**Tabla 8**. **Caso de Uso: Conocer estado avance de los trabajos solicitados.** 

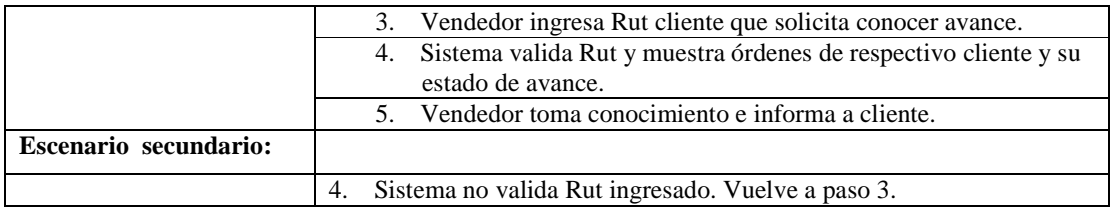

# **10.5.8 Caso de uso: Listar ventas.**

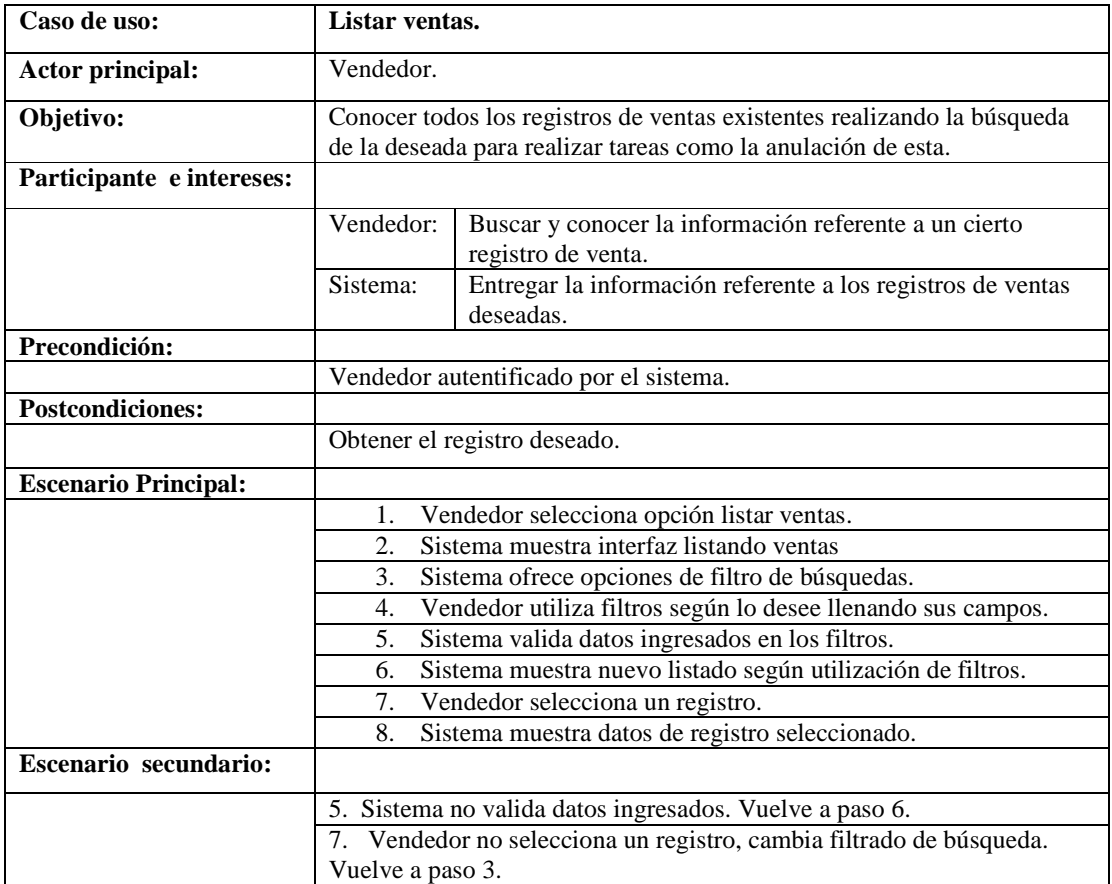

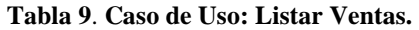

# **10.5.9 Caso de uso: Pagar con Crédito.**

| Caso de uso:              | Pagar con Crédito.                                                                                    |
|---------------------------|----------------------------------------------------------------------------------------------------|
| Actor principal:          | Vendedor.                                                                                             |
| Objetivo:                 | Gestionar el pago de una venta u orden de trabajo acordando con el<br>cliente una cantidad de cuotas. |
| Participante e intereses: |                                                                                                    |

**Tabla 10**. **Caso de Uso: Pagar con Crédito.** 

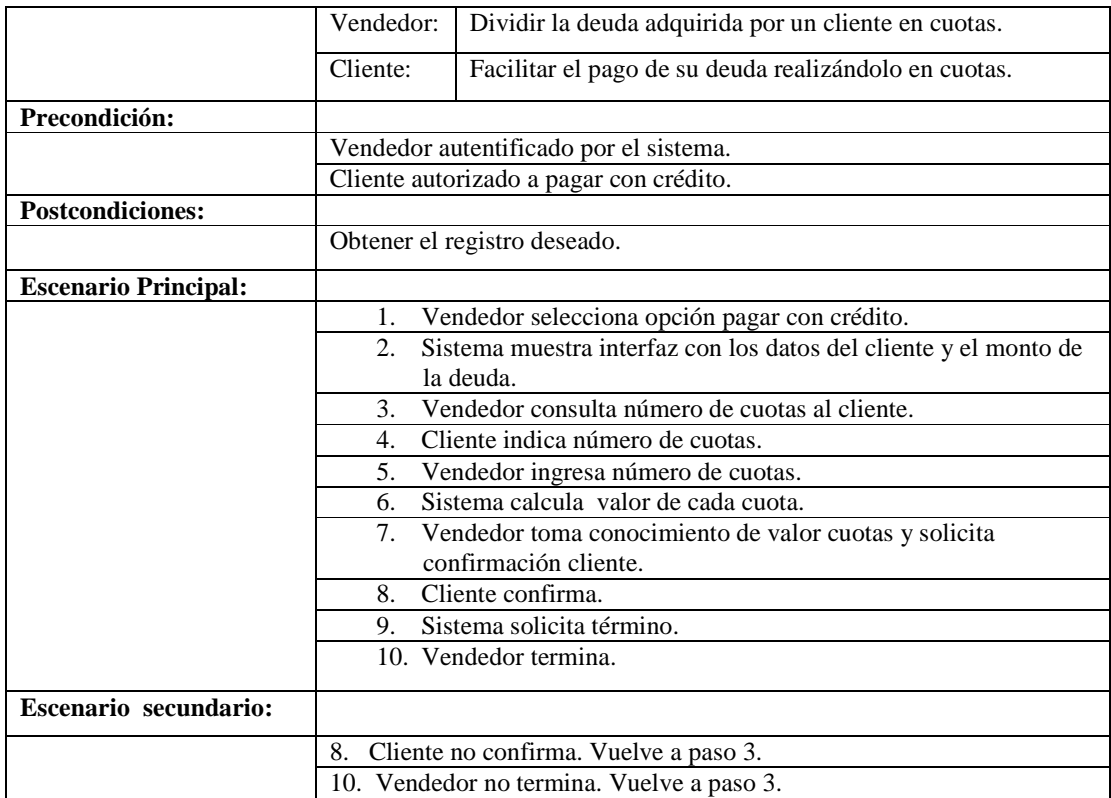

# **10.5.10 Caso de uso: Asignar imagen a Orden de trabajo.**

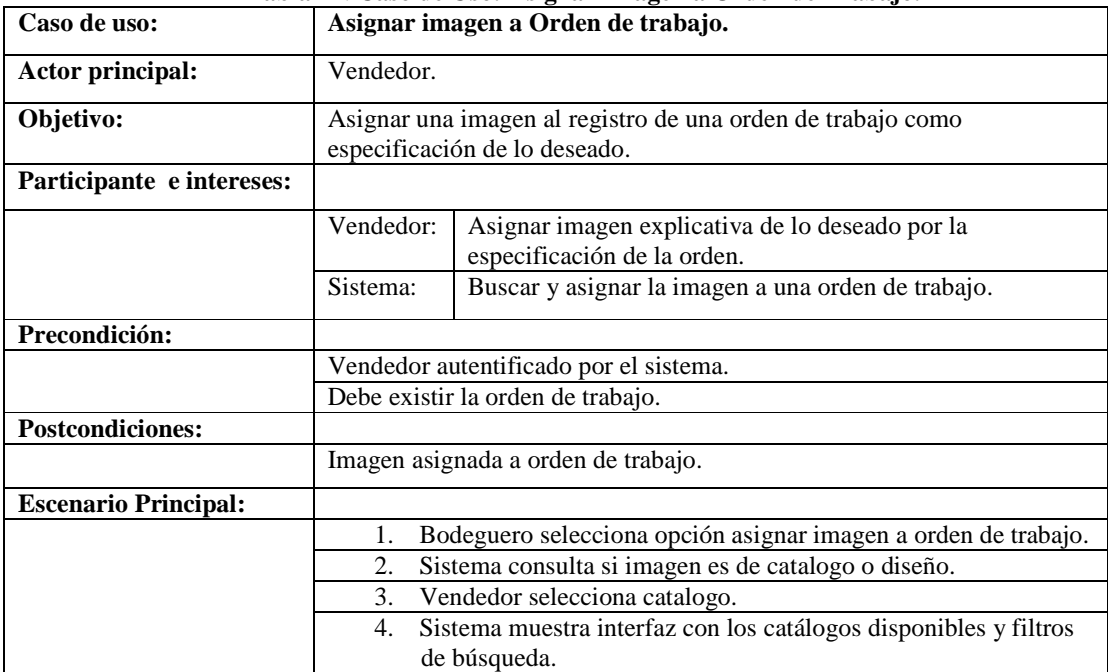

#### **Tabla 11**. **Caso de Uso: Asignar Imagen a Orden de Trabajo.**

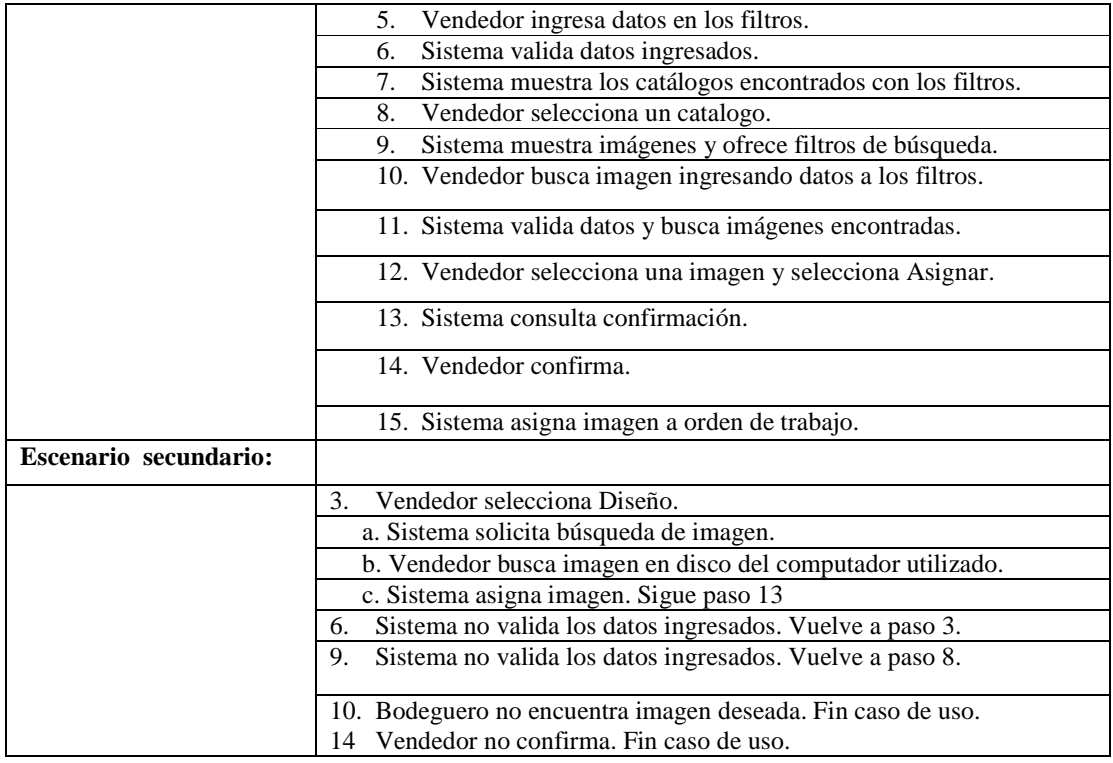

# **10.5.11 Caso de Uso: Asignar materiales o productos a Orden de trabajo.**

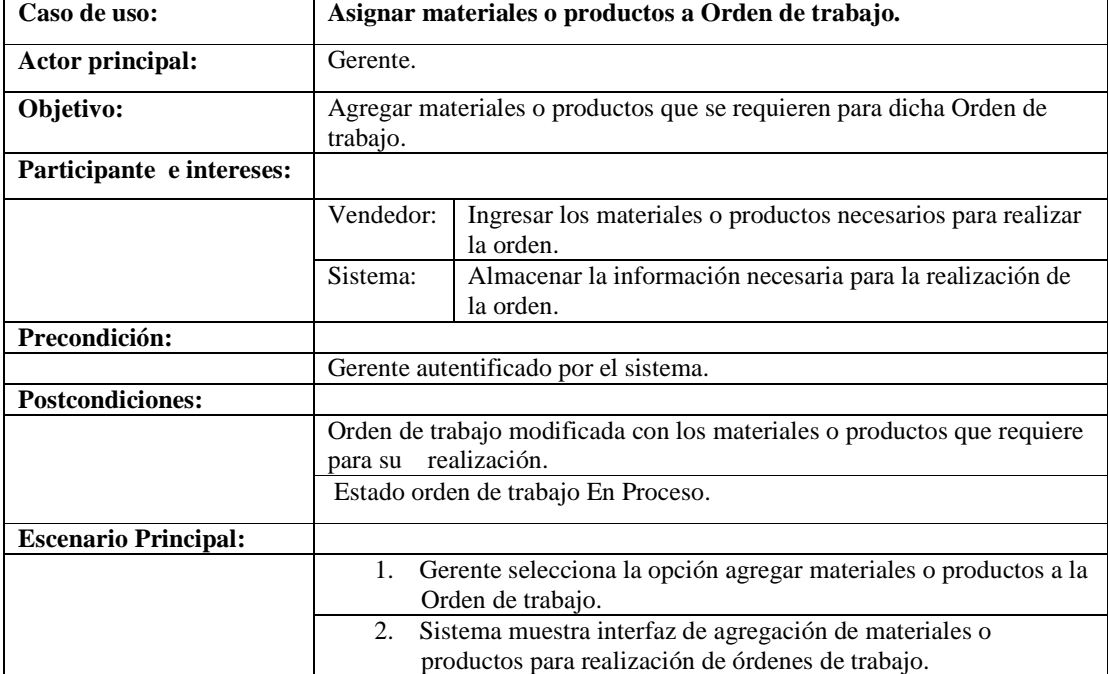

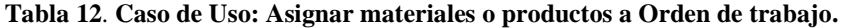

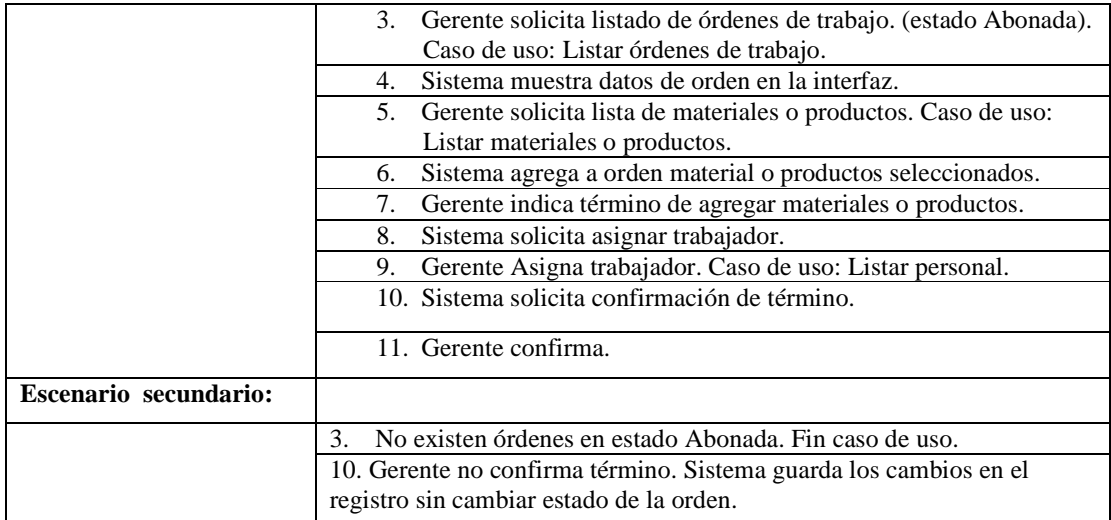

# **10.5.12 Caso de Uso: Terminar Orden de Trabajo.**

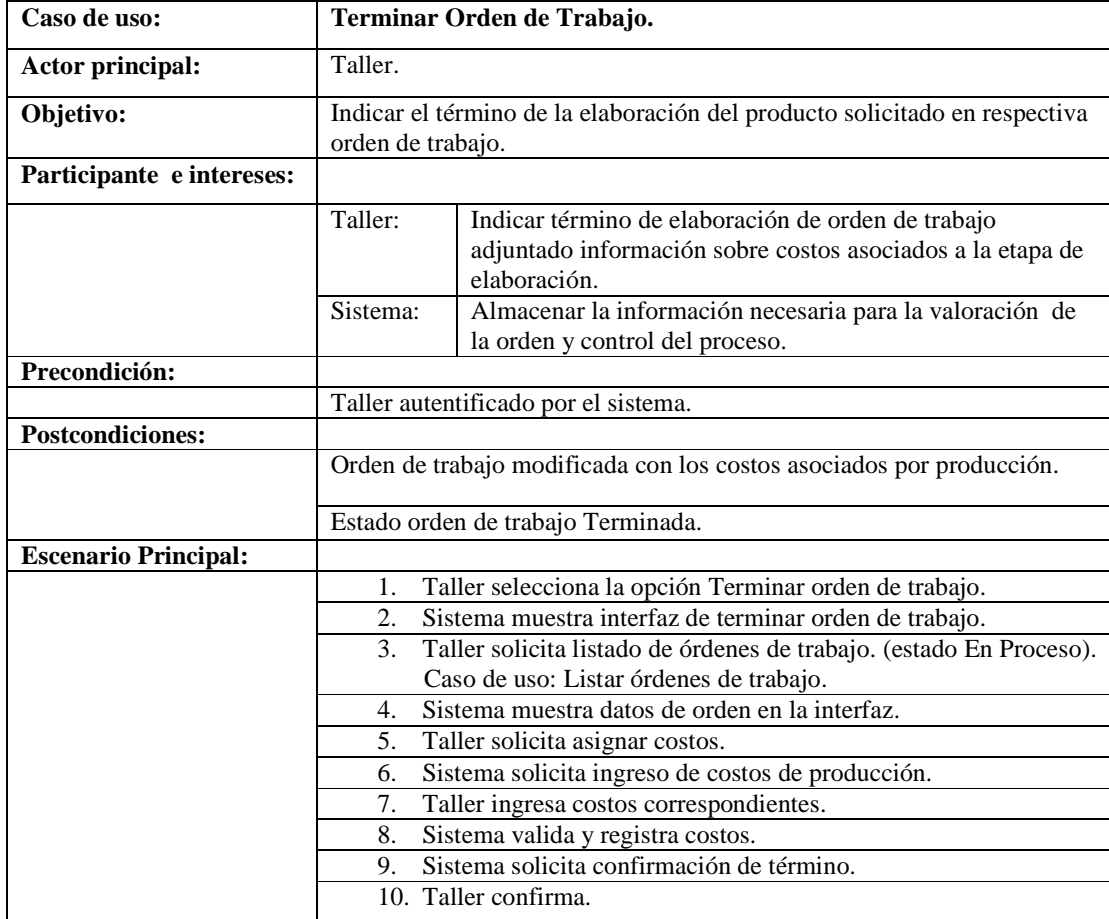

### **Tabla 13**. **Caso de Uso: Terminar Orden de Trabajo.**

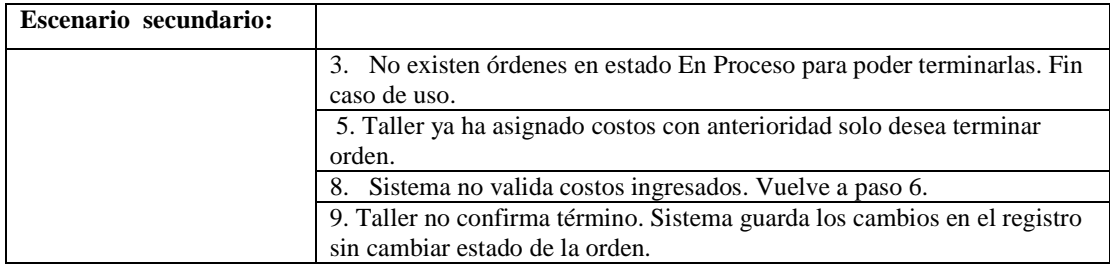

# **10.5.13 Listar órdenes de trabajo.**

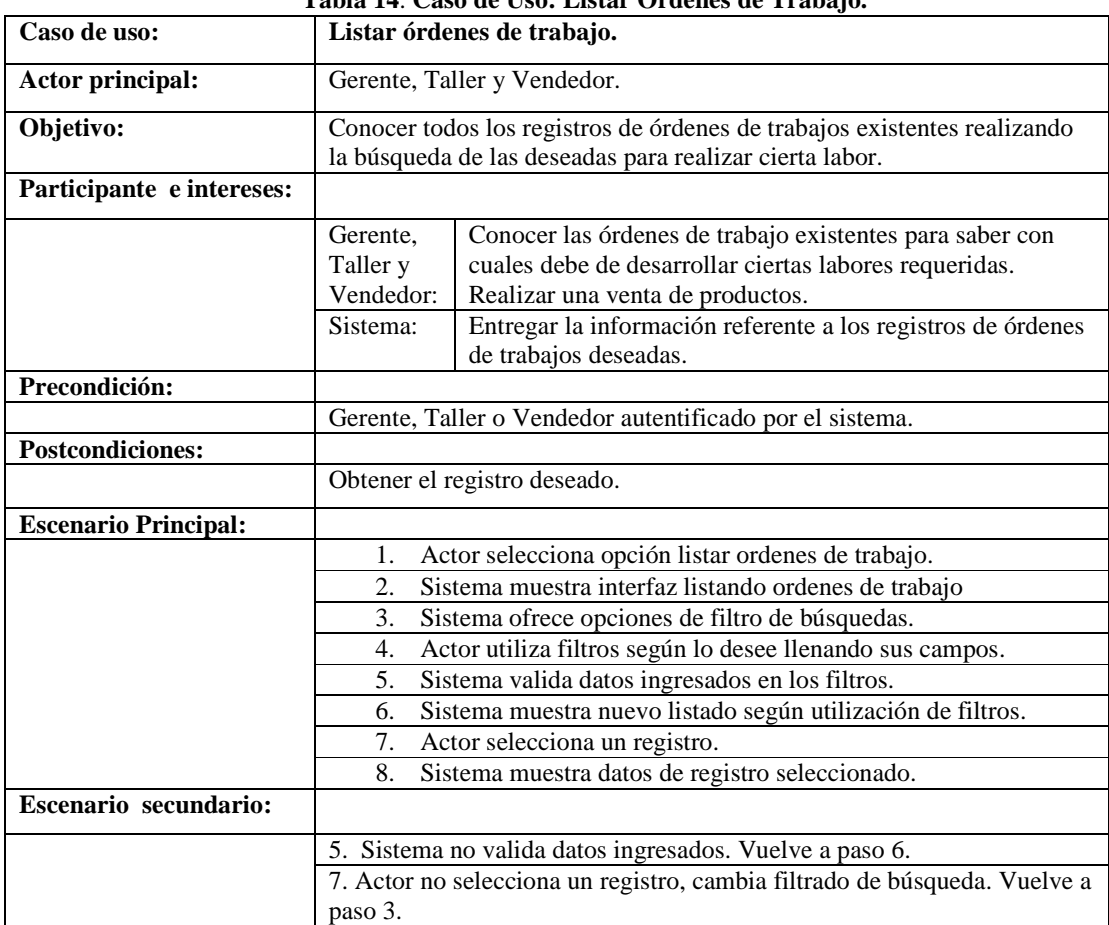

### **Tabla 14**. **Caso de Uso: Listar Órdenes de Trabajo.**

# **10.5.14 Listar materiales o productos.**

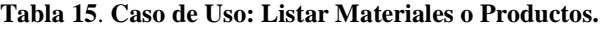

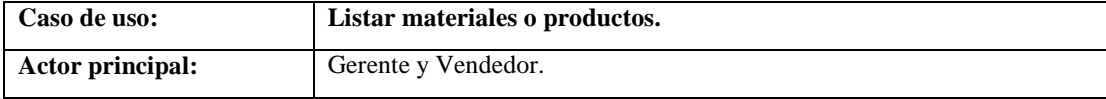

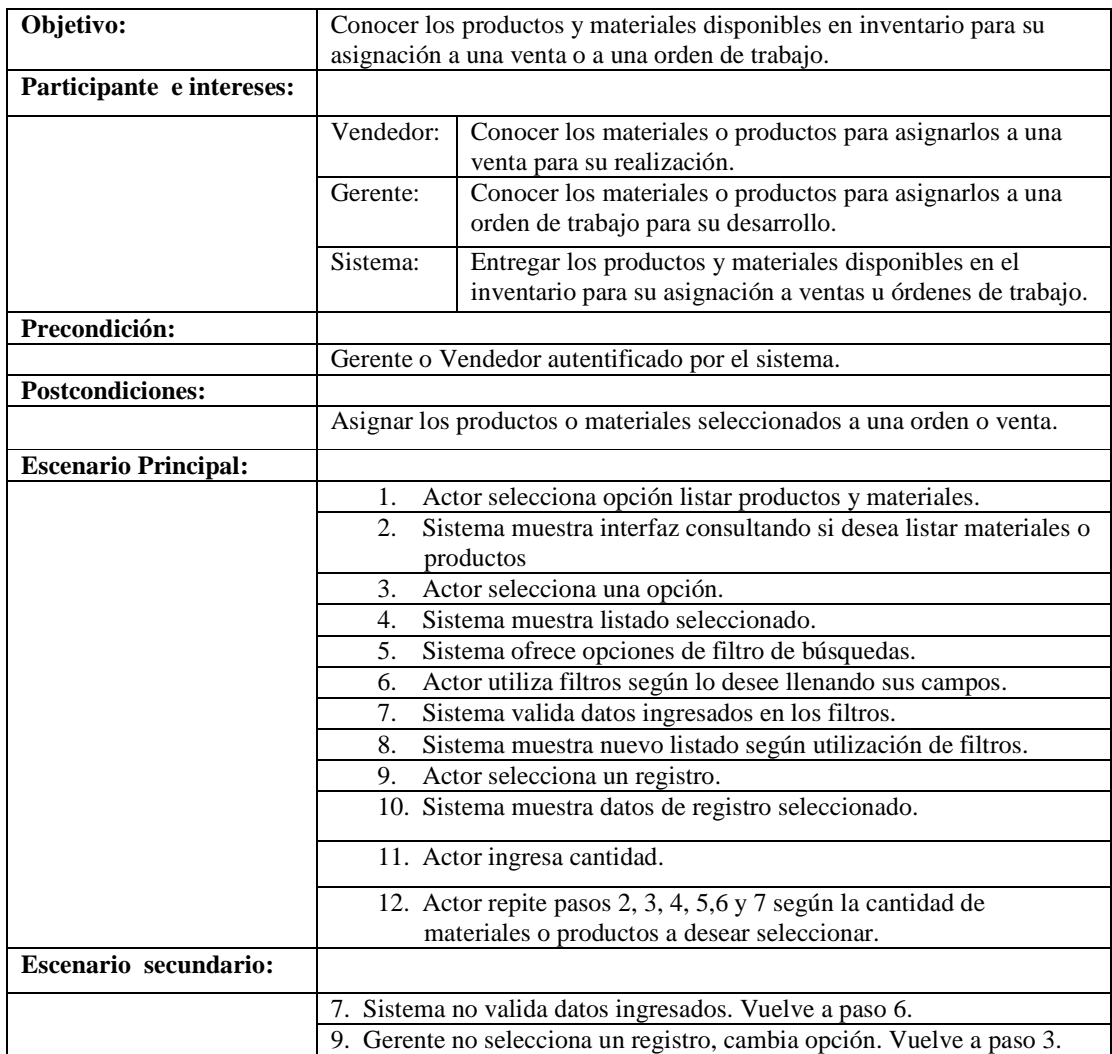

# **10.5.15 Listar cliente con cuotas vencidas.**

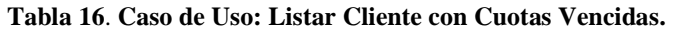

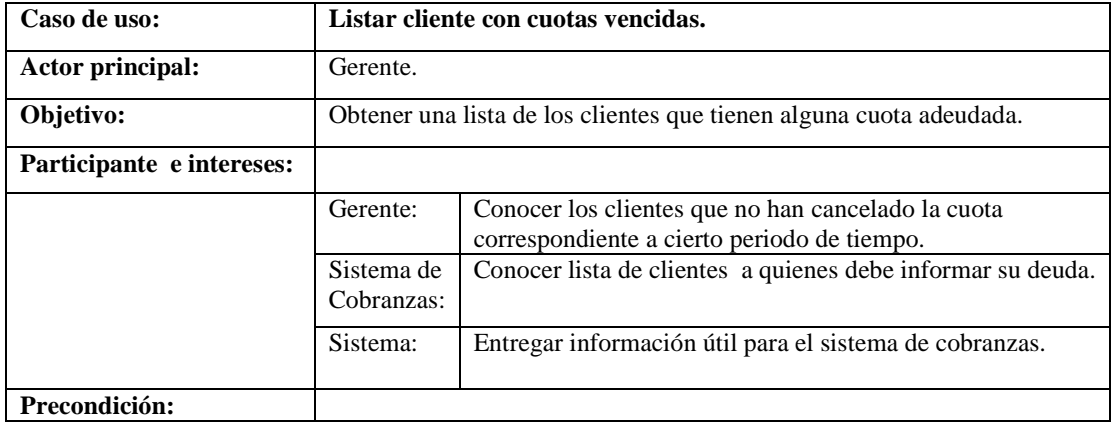

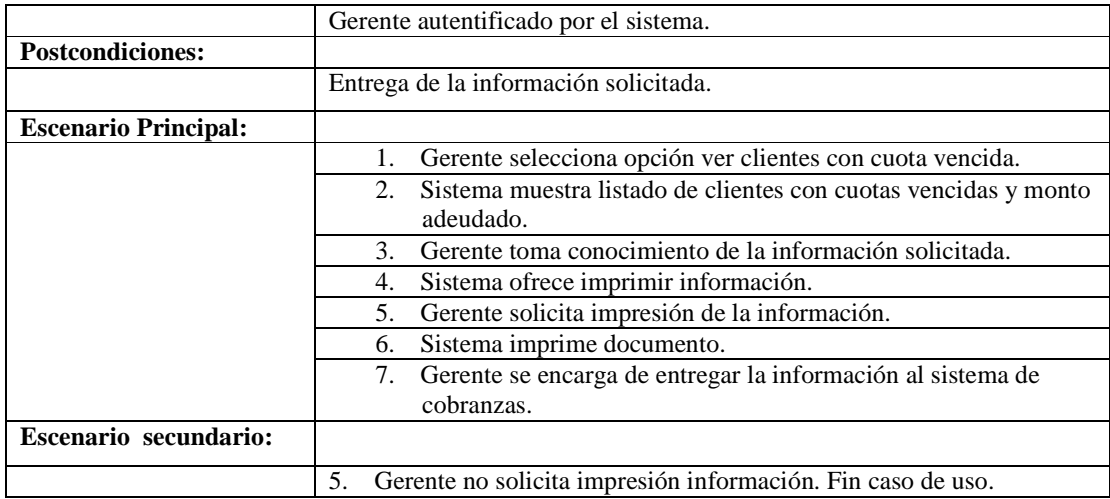

# **10.5.16 Entregar ventas por periodo de tiempo.**

| Caso de uso:                 | Entregar ventas por periodo de tiempo.                                       |                                                                                                    |  |
|------------------------------|------------------------------------------------------------------------------|----------------------------------------------------------------------------------------------------|--|
| <b>Actor principal:</b>      | Gerente.                                                                     |                                                                                                    |  |
| Objetivo:                    | Entregar información sobre las ventas al sistema contable para               |                                                                                                    |  |
|                              | realización de su tarea.                                                     |                                                                                                    |  |
| Participante e intereses:    |                                                                              |                                                                                                    |  |
|                              | Gerente:                                                                     | Reunir la información de las ventas realizadas en un<br>periodo de tiempo para entregar al sistema contable. |  |
|                              |                                                                              |                                                                                                    |  |
|                              | Sistema<br>Contable:                                                         | Obtener información necesaria para la realización de su<br>labor.                                            |  |
|                              | Sistema:                                                                     | Entregar la información solicitada                                                                           |  |
| Precondición:                |                                                                              |                                                                                                    |  |
|                              |                                                                              | Gerente autentificado por el sistema.                                                                        |  |
| <b>Postcondiciones:</b>      |                                                                              |                                                                                                    |  |
|                              |                                                                              | Entrega de la información solicitada.                                                                        |  |
| <b>Escenario Principal:</b>  |                                                                              |                                                                                                    |  |
|                              | Gerente selecciona opción entregar ventas por periodo de<br>1.<br>tiempo     |                                                                                                    |  |
|                              | 2.                                                                           | Sistema solicita periodo de tiempo.                                                                          |  |
|                              |                                                                              | 3. Gerente ingresa datos.                                                                                    |  |
|                              | 4.                                                                           | Sistema valida datos ingresados.                                                                             |  |
|                              | 5.                                                                           | Sistema maneja los datos referentes a las ventas                                                             |  |
|                              | Gerente toma conocimiento de la información solicitada y la<br>б.<br>acepta. |                                                                                                    |  |
|                              | Sistema ofrece imprimir información.<br>7.                                   |                                                                                                    |  |
|                              | Gerente solicita impresión de la información.<br>8.                          |                                                                                                    |  |
|                              | Sistema imprime documento.<br>9.                                             |                                                                                                    |  |
|                              |                                                                              | 10. Gerente se encarga de entregar la información al sistema<br>contable.                                    |  |
| <b>Escenario secundario:</b> |                                                                              |                                                                                                    |  |

**Tabla 17**. **Caso de Uso: Entregar Ventas por Periodo de Tiempo.** 

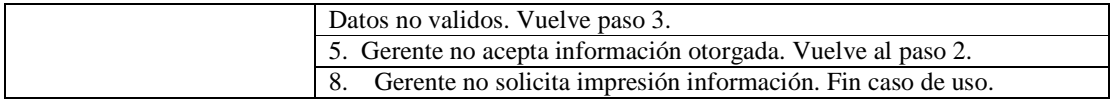

# **10.5.17 Calcular comisión trabajadores.**

| Caso de uso:                | Calcular comisión trabajadores.                                                              |                                                                                    |  |  |
|-----------------------------|----------------------------------------------------------------------------------------------|------------------------------------------------------------------------------------|--|--|
| <b>Actor principal:</b>     | Gerente.                                                                                     |                                                                                    |  |  |
| Objetivo:                   | Obtener las comisiones por los totales de ventas o trabajos realizados por<br>cierto tiempo. |                                                                                    |  |  |
| Participante e intereses:   |                                                                                              |                                                                                    |  |  |
|                             | Gerente:                                                                                     | Conocer el valor de camisón por ventas o trabajos<br>realizados por cada vendedor. |  |  |
|                             | Sistema de                                                                                   | Conocer la información referente a las comisiones                                  |  |  |
|                             | Honorarios:                                                                                  | otorgadas a cada trabajador.                                                       |  |  |
|                             | Sistema:                                                                                     | Entregar información útil para el sistema de honorarios.                           |  |  |
| Precondición:               |                                                                                              |                                                                                    |  |  |
|                             |                                                                                              | Gerente autentificado por el sistema.                                              |  |  |
| <b>Postcondiciones:</b>     |                                                                                              |                                                                                    |  |  |
|                             |                                                                                              | Entrega de la información solicitada.                                              |  |  |
| <b>Escenario Principal:</b> |                                                                                              |                                                                                    |  |  |
|                             | 1.                                                                                           | Gerente selecciona opción calcular comisión por trabajador.                        |  |  |
|                             | 2.                                                                                           | Sistema solicita porcentaje de comisión y periodo de tiempo.                       |  |  |
|                             | 3.                                                                                           | Gerente ingresa datos.                                                             |  |  |
|                             | 4.                                                                                           | Sistema valida datos ingresados.                                                   |  |  |
|                             | Sistema muestra listado trabajadores y valor otorgado por<br>5.<br>comisión.                 |                                                                                    |  |  |
|                             | Gerente toma conocimiento de la información solicitada y la<br>б.<br>acepta.                 |                                                                                    |  |  |
|                             | 7.                                                                                           | Sistema ofrece imprimir información.                                               |  |  |
|                             | 8.                                                                                           | Gerente solicita impresión de la información.                                      |  |  |
|                             | 9.                                                                                           | Sistema imprime documento.                                                         |  |  |
|                             |                                                                                              | 10. Gerente se encarga de entregar la información al sistema de                    |  |  |
|                             |                                                                                              | honorarios.                                                                        |  |  |
| Escenario secundario:       |                                                                                              |                                                                                    |  |  |
|                             | Datos no validos. Vuelve paso 3.                                                             |                                                                                    |  |  |
|                             | Gerente no acepta información otorgada. Vuelve al paso 2.                                    |                                                                                    |  |  |
|                             | Gerente no solicita impresión información. Fin caso de uso.<br>8.                            |                                                                                    |  |  |

**Tabla 18**. **Caso de Uso: Calcular Comisiones Trabajadores.** 

# **10.5.18 Realizar Orden de Compra.**

| Caso de uso:                | Realizar Orden de Compra.                                                                                                    |  |
|-----------------------------|----------------------------------------------------------------------------------------------------|--|
| Actor principal:            | Gerente.                                                                                                    |  |
| Objetivo:                   | Tomar conocimiento de los productos a abastecer y contactar a                                                                     |  |
|                             | proveedores para la compra de estos.                                                                                              |  |
| Participante e intereses:   |                                                                                                    |  |
|                             | Gerente:<br>Abastecer los productos necesarios.                                                                                   |  |
|                             | Entregar información referente a los productos o materiales<br>Sistema:<br>que cuentan con bajo stock y deben de ser abastecidos. |  |
| Precondición:               |                                                                                                    |  |
|                             | Gerente autentificado por el sistema.                                                                                             |  |
| <b>Postcondiciones:</b>     |                                                                                                    |  |
|                             | Gerente toma conocimiento de necesidad de abastecimiento y realiza las<br>gestiones correspondientes si es necesario.             |  |
| <b>Escenario Principal:</b> |                                                                                                    |  |
|                             | Gerente selecciona opción Realizar orden de compra.<br>1.                                                                         |  |
|                             | Sistema Muestra Productos y materiales con bajo stock.<br>2.                                                                      |  |
|                             | Gerente solicita agrupar productos por proveedor.<br>3.                                                                           |  |
|                             | Sistema muestra productos o materiales a abastecer agrupados<br>4.                                                                |  |
|                             | por proveedor, entregando información del proveedor.                                                                              |  |
|                             | (información como contacto).                                                                                                    |  |
|                             | Gerente toma conocimiento de los datos y realiza gestiones para<br>5.                                                             |  |
|                             | abastecimiento.                                                                                                    |  |
| Escenario secundario:       |                                                                                                    |  |
|                             | No se encuentran Productos o Materiales con bajo stock. Fin caso de<br>2.                                                         |  |
|                             | uso.                                                                                                    |  |

**Tabla 19**. **Caso de Uso: Realizar Orden de Compra.** 

# **10.5.19 Agregar personal.**

#### **Tabla 20**. **Caso de Uso: Agregar Personal.**

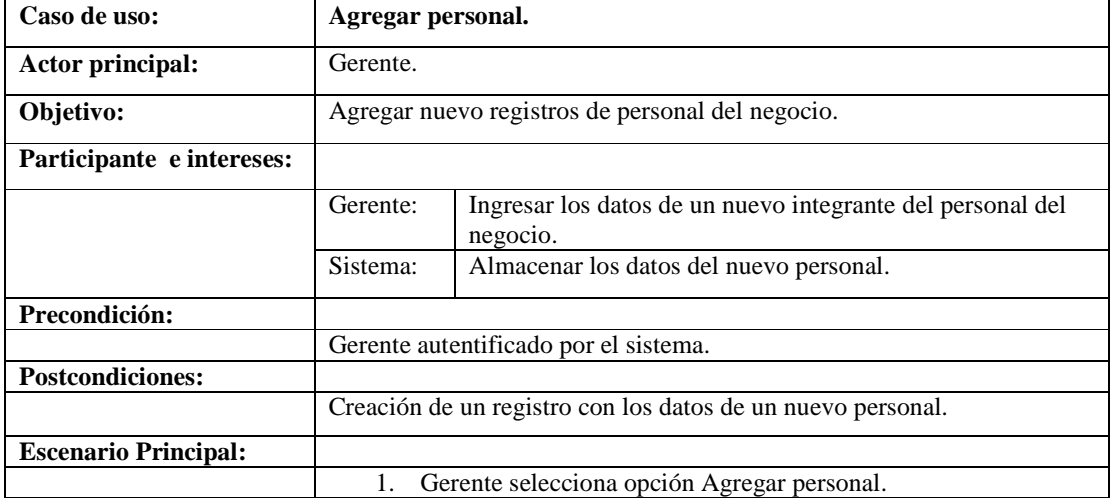

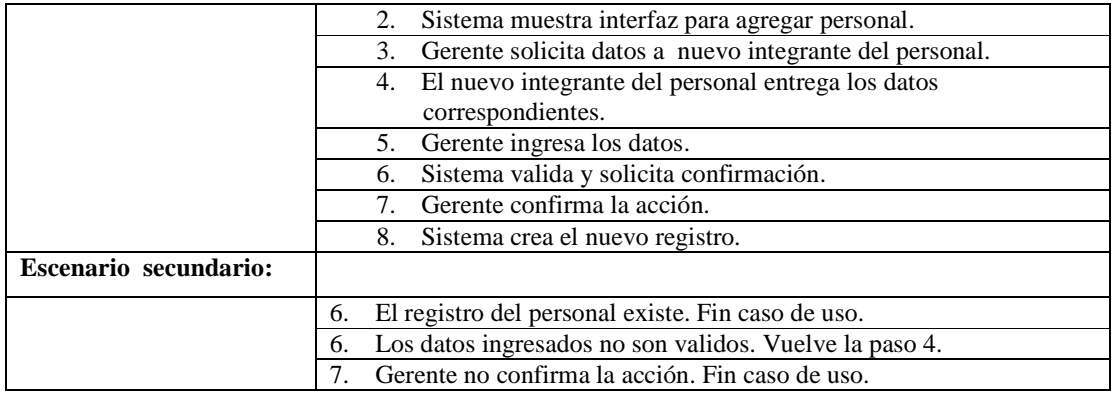

# **10.5.20 Modificar personal.**

| Caso de uso:                | Modificar personal.                                                                  | ла 21. Саво де свої місанісат регвонан        |  |
|-----------------------------|--------------------------------------------------------------------------------------|-----------------------------------------------|--|
| Actor principal:            | Gerente.                                                                             |                                               |  |
|                             |                                                                                      |                                               |  |
| Objetio:                    |                                                                                      | Modificar un registro de un personal.         |  |
| Participante e intereses:   |                                                                                      |                                               |  |
|                             | Gerente:                                                                             | Modificar los datos de registros de personal. |  |
|                             | Sistema:                                                                             | Mantener actualizados sus registros.          |  |
| Precondición:               |                                                                                      |                                               |  |
|                             | Gerente autentificado por el sistema.                                                |                                               |  |
|                             | Registro de personal a modificar debe existir.                                       |                                               |  |
| <b>Postcondiciones:</b>     |                                                                                      |                                               |  |
|                             |                                                                                      | Modificación de un registro.                  |  |
| <b>Escenario Principal:</b> |                                                                                      |                                               |  |
|                             | 1.                                                                                   | Gerente selecciona opción modificar personal. |  |
|                             | Gerente ingresa Rut del personal y sistema muestra datos.<br>2.                      |                                               |  |
|                             | Sistema solicita los nuevos datos correspondientes al personal a<br>3.<br>modificar. |                                               |  |
|                             | Gerente ingresa los datos.<br>4.                                                     |                                               |  |
|                             | 5.                                                                                   | Sistema valida y solicita confirmación.       |  |
|                             | 6.                                                                                   | Gerente confirma la acción.                   |  |
|                             | 7.                                                                                   | Sistema modifica el registro.                 |  |
| Escenario secundario:       |                                                                                      |                                               |  |
|                             | 5. Los datos ingresados no son validos. Vuelve la paso 4.                            |                                               |  |
|                             | 6. Gerente no confirma la acción. Fin caso de uso.                                   |                                               |  |

**Tabla 21**. **Caso de Uso: Modificar personal.** 

# **10.5.21 Eliminar personal.**

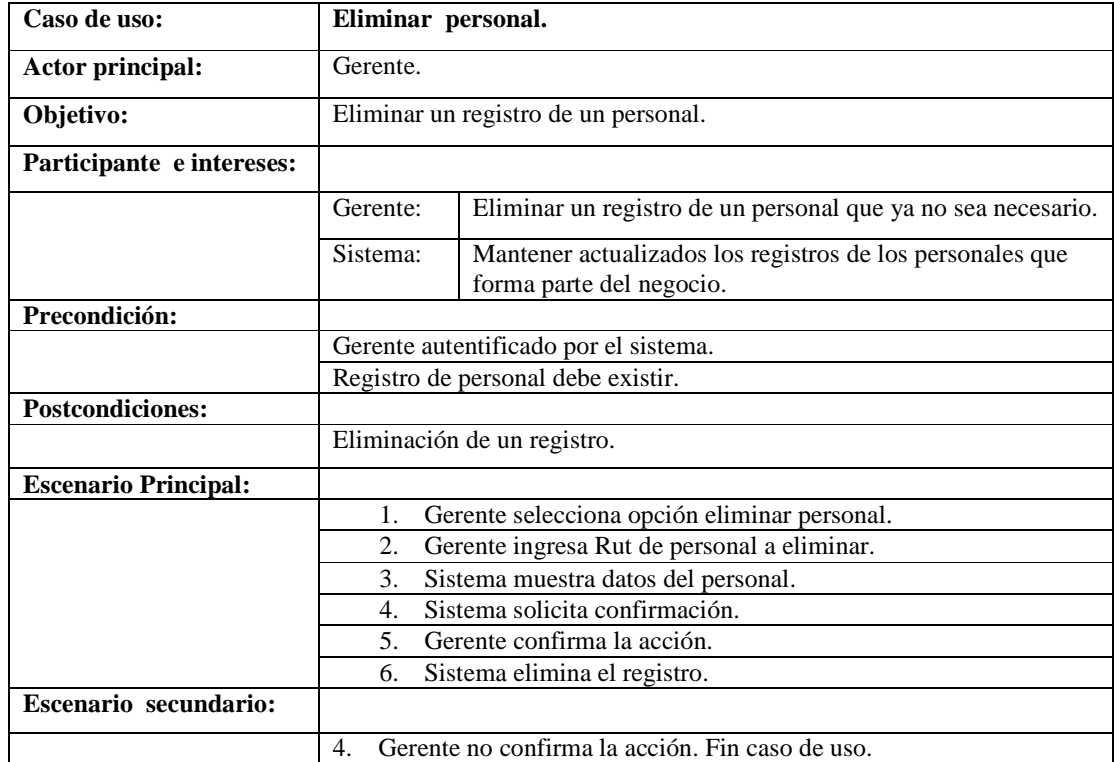

#### **Tabla 22**. **Caso de Uso: Eliminar Personal.**

# **10.5.22 Listar Personal.**

#### **Tabla 23**. **Caso de Uso: Listar Personal.**

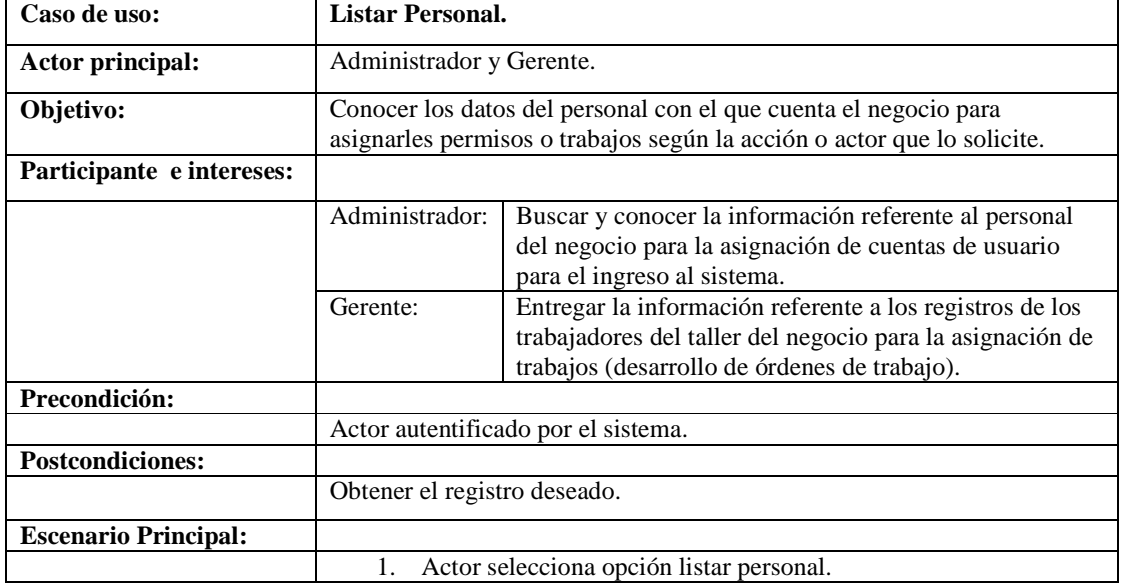
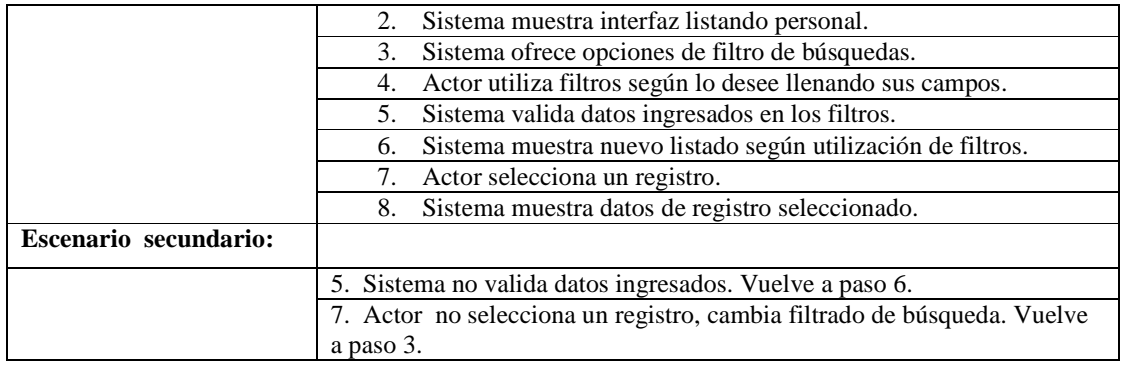

# **10.5.23 Agregar nuevo cliente.**

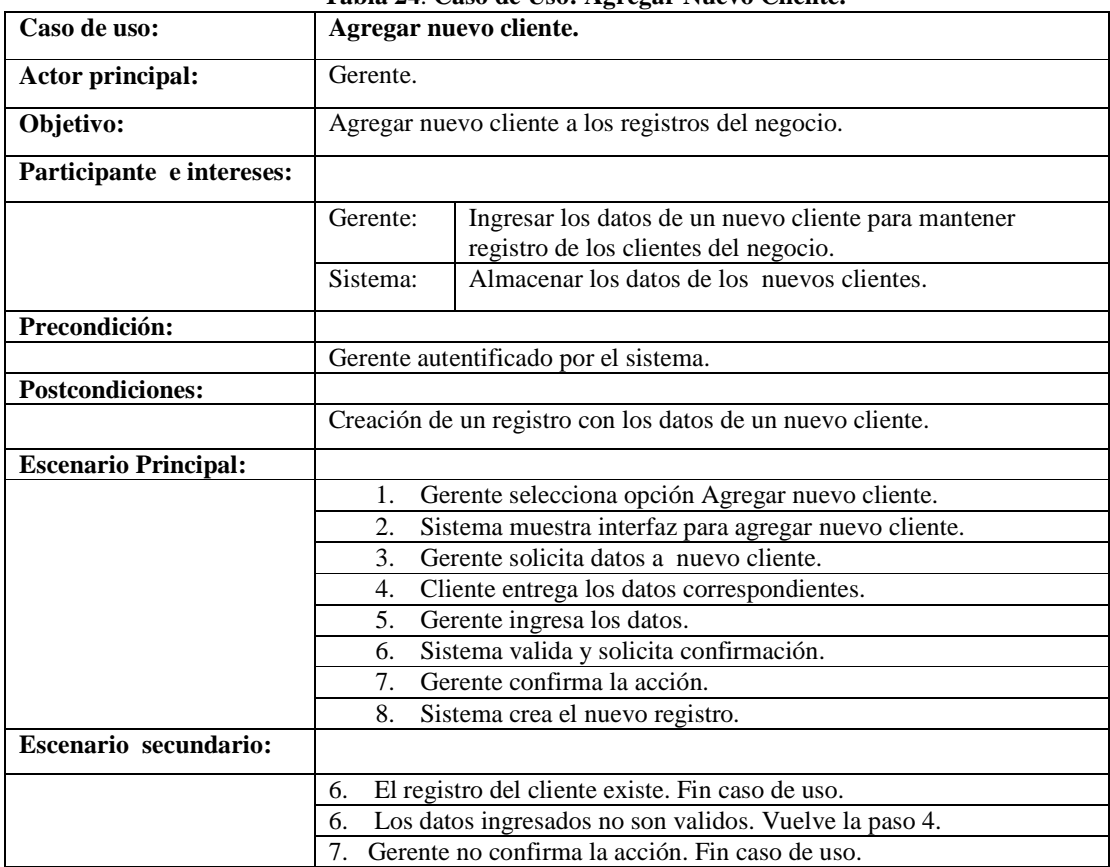

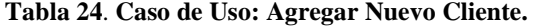

## **10.5.24 Modificar cliente.**

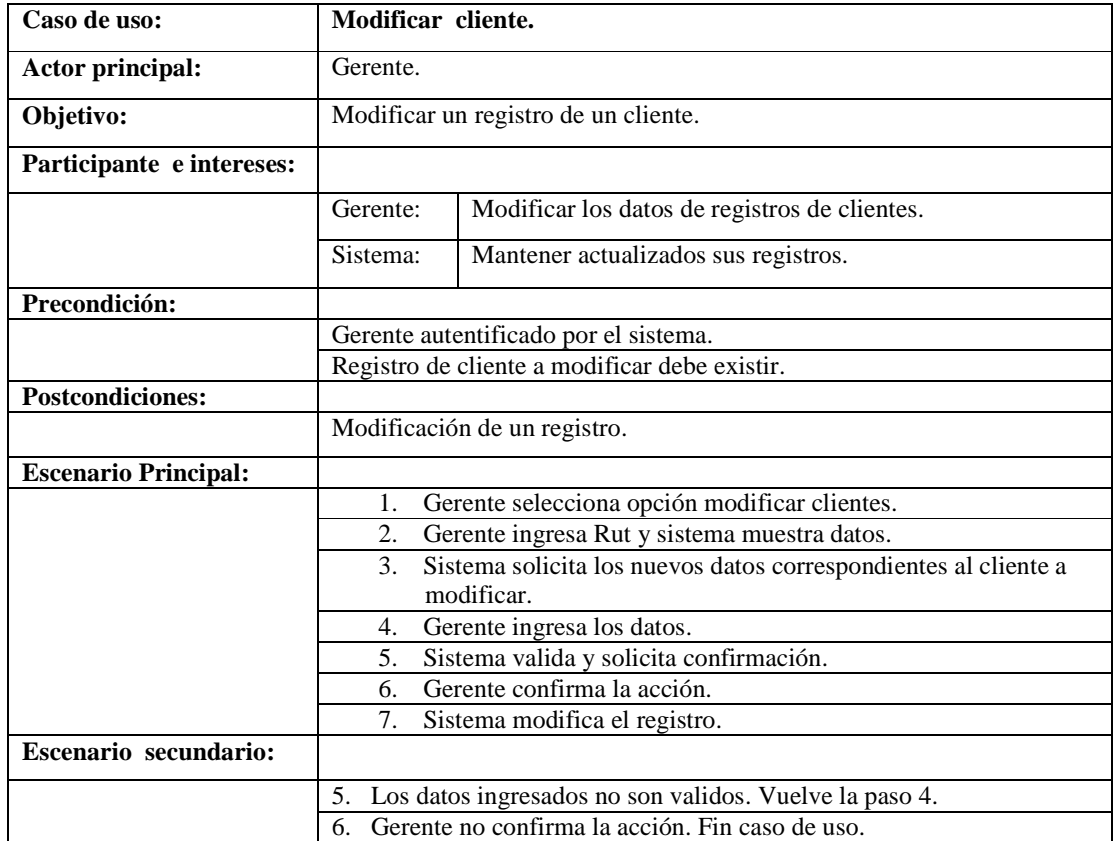

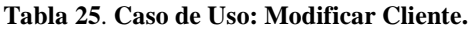

## **10.5.25 Eliminar cliente.**

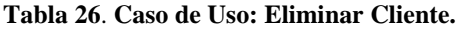

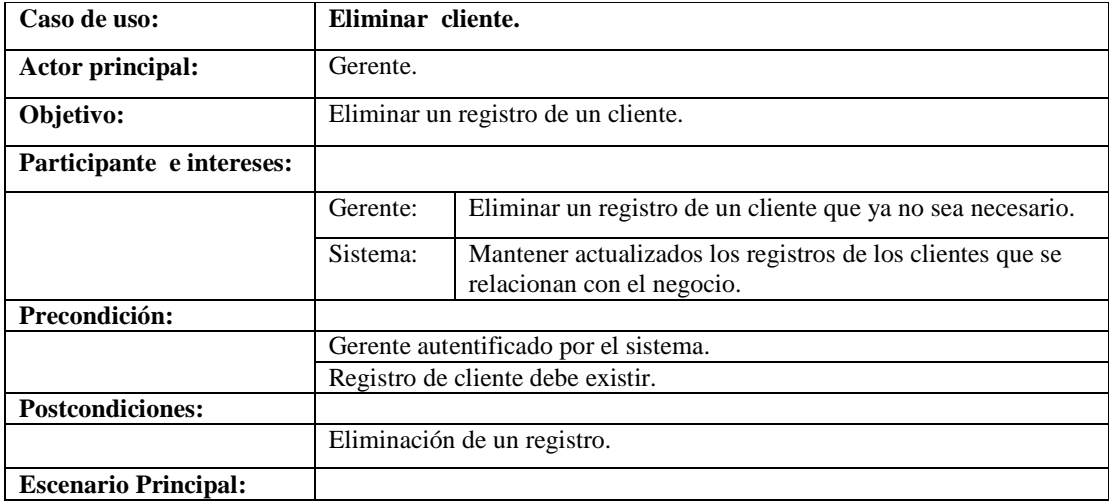

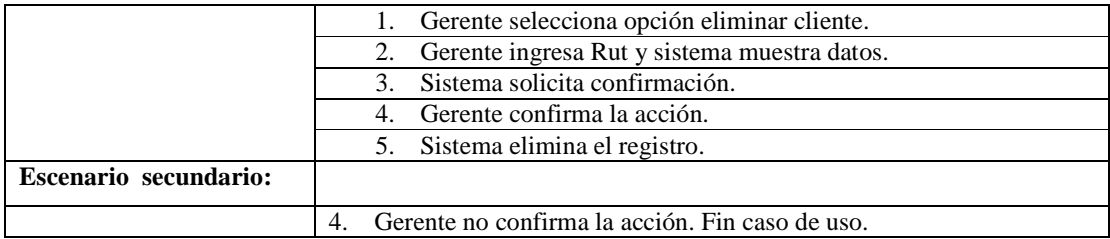

## **10.5.26 Anular Orden de Trabajo.**

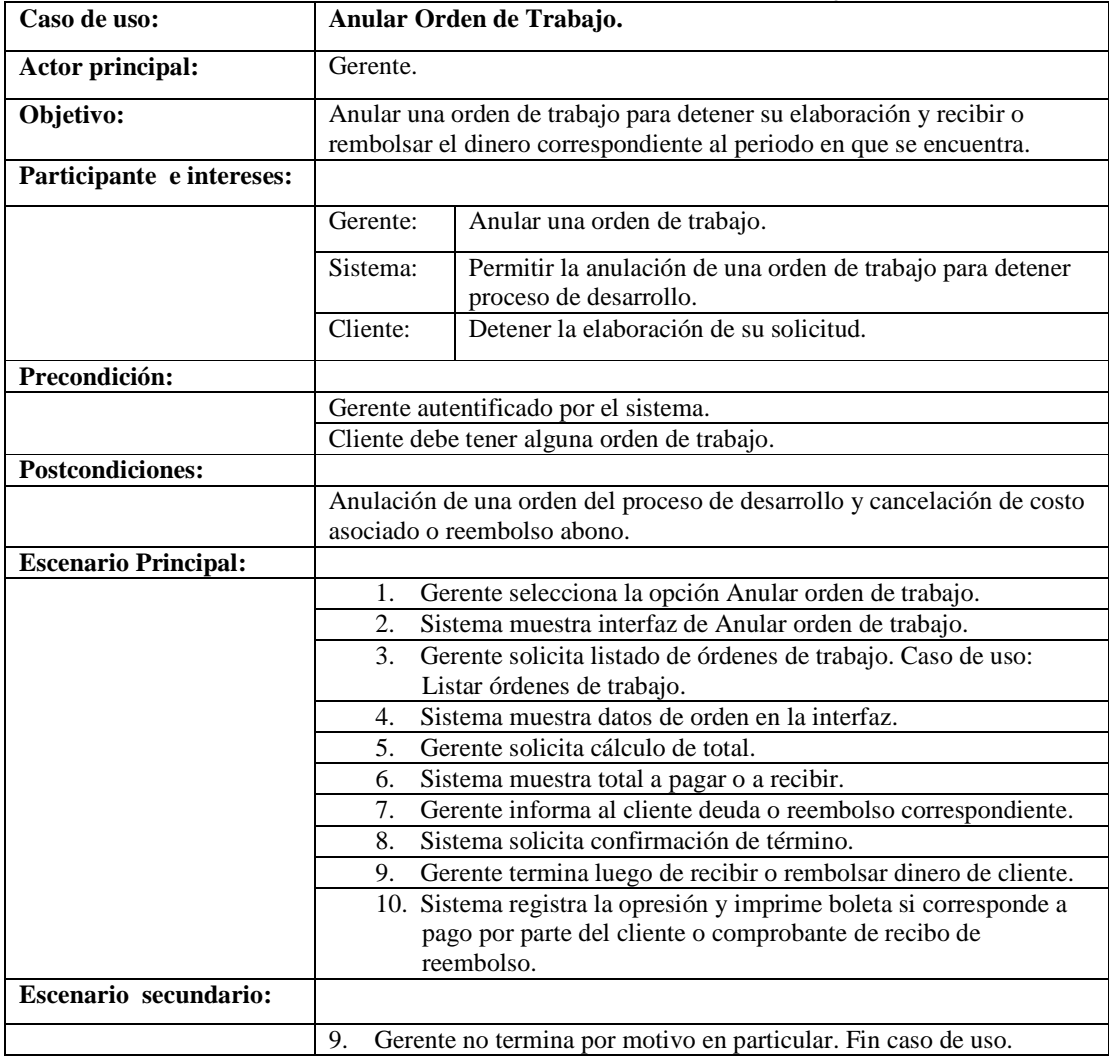

#### **Tabla 27**. **Caso de Uso: Anular Orden de Trabajo.**

## **10.5.27 Ingresar Material o Producto.**

| Caso de uso:                 | <b>Ingresar Material o Producto.</b>                                                                            |  |
|------------------------------|----------------------------------------------------------------------------------------------------|--|
| Actor principal:             | Bodeguero.                                                                                                    |  |
| Objetivo:                    | Agregar nuevo producto o materiales al inventario del negocio.                                                  |  |
| Participante e intereses:    |                                                                                                    |  |
|                              | Ingresar los datos de los productos o materiales para<br>Bodeguero:<br>disponer de los registros en inventario. |  |
|                              | Sistema:<br>Almacenar los nuevos materiales o productos en sus<br>registros.                                    |  |
| Precondición:                |                                                                                                    |  |
|                              | Bodeguero autentificado por el sistema.                                                                         |  |
| <b>Postcondiciones:</b>      |                                                                                                    |  |
|                              | Creación o actualización de un registro para mantener el inventario.                                            |  |
| <b>Escenario Principal:</b>  |                                                                                                    |  |
|                              | Bodeguero selecciona opción Ingresar material o producto.<br>1.                                                 |  |
|                              | Sistema muestra interfaz para ingresar materiales o productos.<br>2.                                            |  |
|                              | Bodeguero solicita listar materiales o productos. Caso de uso:<br>3.<br>Listar materiales o productos.          |  |
|                              | Sistema consulta cantidad a sumar a stock.<br>4.                                                                |  |
|                              | Bodeguero ingresa la cantidad.<br>5.                                                                            |  |
|                              | Sistema valida y actualiza registro correspondiente.<br>6.                                                      |  |
| <b>Escenario secundario:</b> |                                                                                                    |  |
|                              | 3. El material o producto no existe. Caso de uso: Nuevo material o                                              |  |
|                              | producto.                                                                                                    |  |
|                              | Los datos ingresados no son validos. Vuelve la paso 4.<br>6.                                                    |  |

**Tabla 28**. **Caso de Uso: Ingresar Material o Producto.** 

## **10.5.28 Agregar nuevo Material o Producto.**

| Tabla 29. Caso de Uso: Agregar Nuevo Material o Producto. |                                                                                           |                                                                                                   |
|-----------------------------------------------------------|-------------------------------------------------------------------------------------------|---------------------------------------------------------------------------------------------------|
| Caso de uso:                                              | Agregar nuevo Material o Producto.                                                        |                                                                                                   |
| Actor principal:                                          | Bodeguero.                                                                                |                                                                                                   |
| Objetivo:                                                 | Agregar un nuevo material o producto al inventario del negocio para su<br>disponibilidad. |                                                                                                   |
| Participante e intereses:                                 |                                                                                           |                                                                                                   |
|                                                           | Bodeguero:                                                                                | Ingresar los datos de un nuevo material o producto para<br>disponer de este cuando sea necesario. |
|                                                           | Sistema:                                                                                  | Almacenar los datos de los nuevos materiales o productos.                                         |
| Precondición:                                             |                                                                                           |                                                                                                   |
|                                                           | Bodeguero autentificado por el sistema.                                                   |                                                                                                   |
|                                                           | Material o producto no debe de existir en inventario.                                     |                                                                                                   |
| <b>Postcondiciones:</b>                                   |                                                                                           |                                                                                                   |
|                                                           | Creación de un registro con los datos de un nuevo material o producto.                    |                                                                                                   |
| <b>Escenario Principal:</b>                               |                                                                                           |                                                                                                   |
|                                                           |                                                                                           | Bodeguero selecciona opción Agregar nuevo material o                                              |

**Tabla 29**. **Caso de Uso: Agregar Nuevo Material o Producto.** 

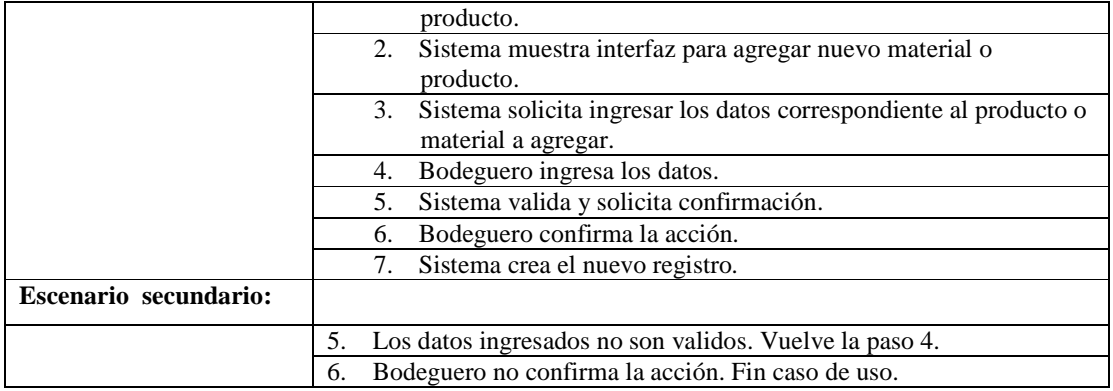

## **10.5.29 Modificar Material o Producto.**

| Caso de uso:                | <b>Modificar Material o Producto.</b>                                                                         |                                                                                                    |
|-----------------------------|----------------------------------------------------------------------------------------------------|----------------------------------------------------------------------------------------------------|
| Actor principal:            | Bodeguero.                                                                                                    |                                                                                                    |
| Objetivo:                   | Modificar un registro de un producto o materiales perteneciente al<br>inventario del negocio.                 |                                                                                                    |
| Participante e intereses:   |                                                                                                    |                                                                                                    |
|                             | Bodeguero:                                                                                                    | Modificar los datos de los productos o materiales para<br>disponer de los registros con la información correcta en<br>inventario. |
|                             | Sistema:                                                                                                    | Mantener actualizados sus registros.                                                                                              |
| Precondición:               |                                                                                                    |                                                                                                    |
|                             | Bodeguero autentificado por el sistema.                                                                       |                                                                                                    |
|                             | Material o producto debe existir en inventario.                                                               |                                                                                                    |
| <b>Postcondiciones:</b>     |                                                                                                    |                                                                                                    |
|                             | Modificación de un registro para mantener el inventario.                                                      |                                                                                                    |
| <b>Escenario Principal:</b> |                                                                                                    |                                                                                                    |
|                             | Bodeguero selecciona opción modificar material o producto.<br>1.                                              |                                                                                                    |
|                             | Sistema muestra interfaz para modificar productos.<br>2.                                                      |                                                                                                    |
|                             | Bodeguero solicita listar materiales o productos. Caso de uso:<br>3.<br>Listar materiales o productos.        |                                                                                                    |
|                             | Sistema carga datos del producto o material a modificar en la<br>4.<br>interfaz, permitiendo su modificación. |                                                                                                    |
|                             | Bodeguero modifica los datos.<br>5.                                                                           |                                                                                                    |
|                             | Sistema valida y solicita confirmación.<br>6.                                                                 |                                                                                                    |
|                             | Bodeguero confirma la acción.<br>7.                                                                           |                                                                                                    |
|                             | 8.                                                                                                    | Sistema modifica el registro.                                                                                                    |
| Escenario secundario:       |                                                                                                    |                                                                                                    |
|                             | 6. Los datos ingresados no son validos. Vuelve la paso 4.                                                     |                                                                                                    |
|                             | 7. Bodeguero no confirma la acción. Fin caso de uso.                                                          |                                                                                                    |

**Tabla 30**. **Caso de Uso: Modificar Material o Producto.** 

### **10.5.30 Eliminar Material o Producto.**

| Caso de uso:                | Eliminar Material o Producto.                                                                                   |  |
|-----------------------------|----------------------------------------------------------------------------------------------------|--|
| Actor principal:            | Bodeguero.                                                                                                    |  |
| Objetivo:                   | Eliminar un registro de un producto o material perteneciente al inventario<br>del negocio.                      |  |
| Participante e intereses:   |                                                                                                    |  |
|                             | Bodeguero:<br>Eliminar un registro de material o producto del inventario.                                       |  |
|                             | Mantener actualizados los registros de los materiales o<br>Sistema:<br>productos que se utilicen en el negocio. |  |
| Precondición:               |                                                                                                    |  |
|                             | Bodeguero autentificado por el sistema.                                                                         |  |
|                             | Material o producto debe existir en inventario.                                                                 |  |
| <b>Postcondiciones:</b>     |                                                                                                    |  |
|                             | Eliminación de un registro para mantener el inventario.                                                         |  |
| <b>Escenario Principal:</b> |                                                                                                    |  |
|                             | Bodeguero selecciona opción eliminar material o producto.<br>1.                                                 |  |
|                             | Sistema muestra interfaz de eliminación e materiales o<br>2.<br>productos.                                      |  |
|                             | Bodeguero solicita lista de materiales o productos. Caso de uso:<br>3.<br>Listar materiales o productos.        |  |
|                             | Sistema carga los datos en la interfaz y ofrece las opciones:<br>4.<br>Eliminar Todo y Descontar Stock.         |  |
|                             | Bodeguero Selecciona Descontar Stock.<br>5.                                                                     |  |
|                             | Sistema Consulta Stock a descontar.<br>6.                                                                       |  |
|                             | Gerente ingresa la cantidad.<br>7.                                                                              |  |
|                             | Sistema valida y solicita confirmación.<br>8.                                                                   |  |
|                             | Bodeguero confirma la acción.<br>9.                                                                             |  |
|                             | 10. Sistema descuenta stock.                                                                                    |  |
| Escenario secundario:       |                                                                                                    |  |
|                             | Bodeguero selecciona Eliminar Todo. Se salta al paso 8.<br>5.                                                   |  |
|                             | Cantidad ingresada no es válida. Vuelve a paso 7.<br>8.                                                         |  |
|                             | Bodeguero no confirma la acción. Fin caso de uso.<br>9.                                                         |  |

**Tabla 31**. **Caso de Uso: Eliminar Material o Producto.** 

## **10.5.31 Ingresar imagen a Catalogo.**

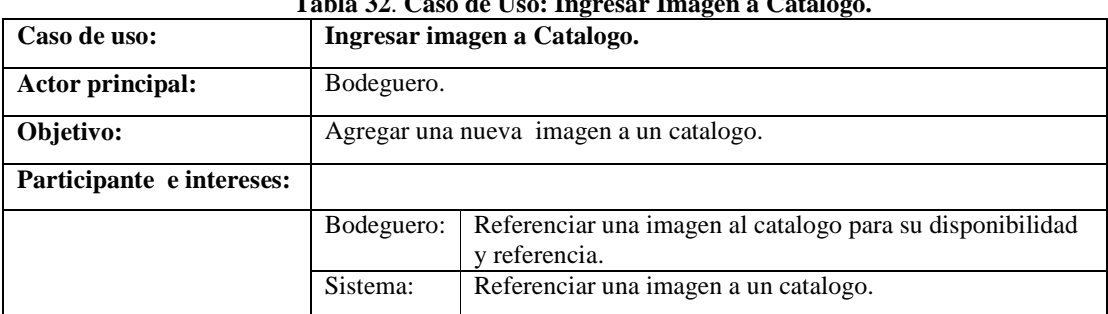

#### **Tabla 32**. **Caso de Uso: Ingresar Imagen a Catalogo.**

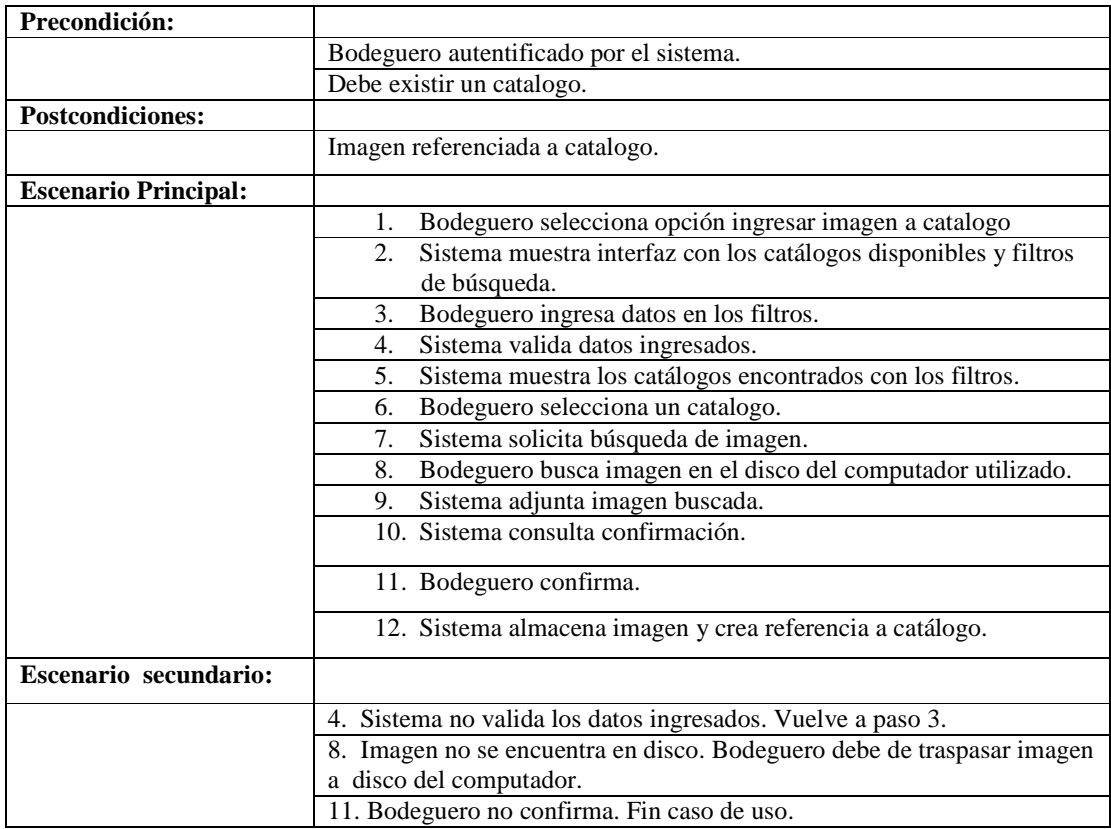

## **10.5.32 Eliminar imagen de Catalogo.**

| Tabla 55. Caso ut Oso. Emminal Imagen ut Catalogo. |                                                                        |                                                       |
|----------------------------------------------------|------------------------------------------------------------------------|-------------------------------------------------------|
| Caso de uso:                                       |                                                                        | Eliminar imagen de Catalogo.                          |
| Actor principal:                                   | Bodeguero.                                                             |                                                       |
| Objetivo:                                          | Eliminar una imagen de un catalogo.                                    |                                                       |
| Participante e intereses:                          |                                                                        |                                                       |
|                                                    | Bodeguero:                                                             | Eliminar una imagen de un catalogo que la referencia. |
|                                                    | Sistema:                                                               | Eliminar registro de imagen.                          |
| Precondición:                                      |                                                                        |                                                       |
|                                                    | Bodeguero autentificado por el sistema.                                |                                                       |
|                                                    | Debe existir un catalogo con imágenes referenciadas.                   |                                                       |
| <b>Postcondiciones:</b>                            |                                                                        |                                                       |
|                                                    | Imagen referenciada a catalogo eliminada.                              |                                                       |
| <b>Escenario Principal:</b>                        |                                                                        |                                                       |
|                                                    | Bodeguero selecciona opción eliminar imagen de catalogo<br>1.          |                                                       |
|                                                    | Sistema muestra interfaz con los catálogos disponibles y filtros<br>2. |                                                       |
|                                                    | de búsqueda.                                                           |                                                       |
|                                                    | Bodeguero ingresa datos en los filtros.<br>3.                          |                                                       |
|                                                    | Sistema valida datos ingresados.<br>4.                                 |                                                       |

**Tabla 33**. **Caso de Uso: Eliminar Imagen de Catalogo.** 

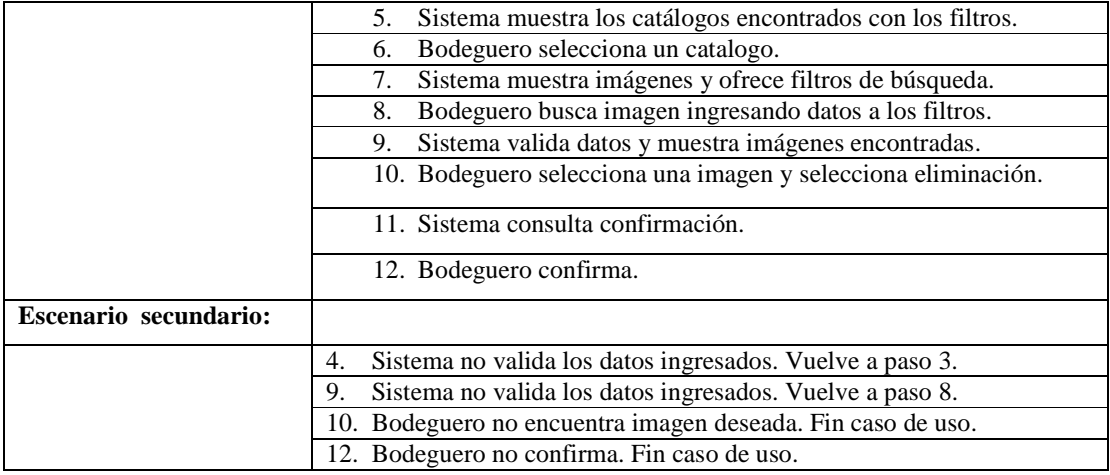

## **10.5.33 Crear Catalogo.**

# **Tabla 34**. **Caso de Uso: Crear Catalogo.**

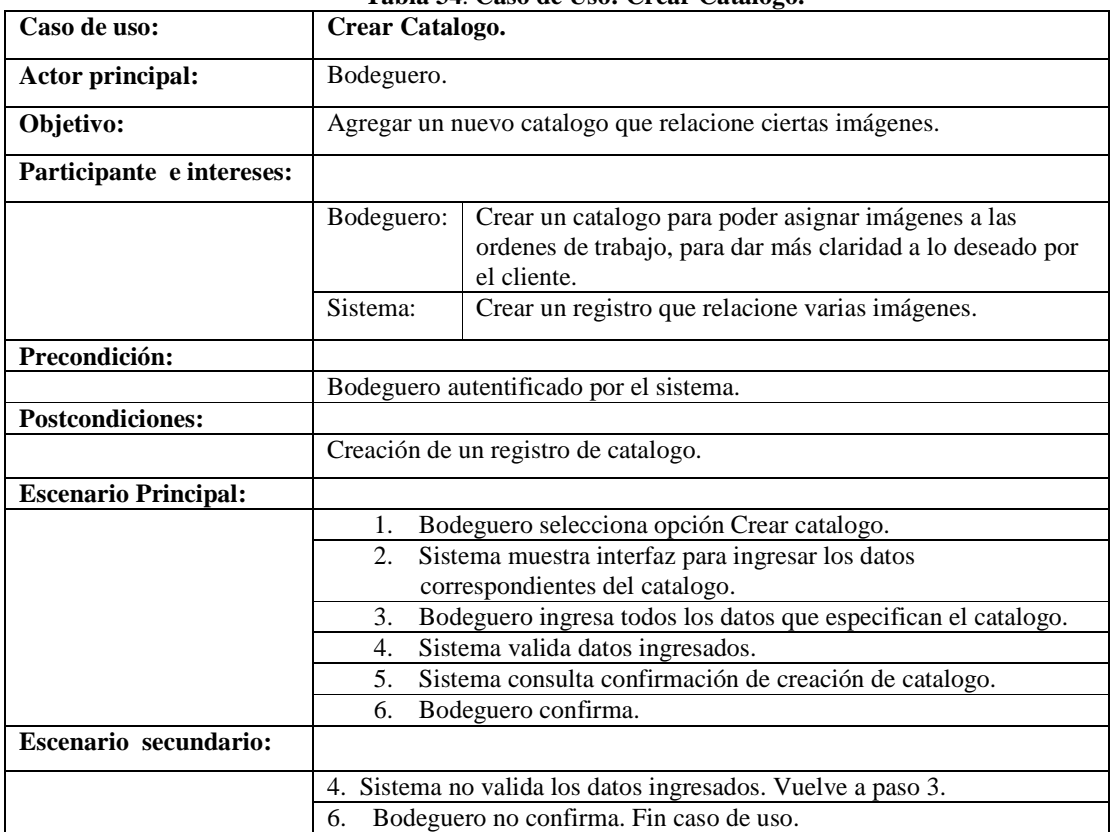

## **10.5.34 Eliminar Catalogo.**

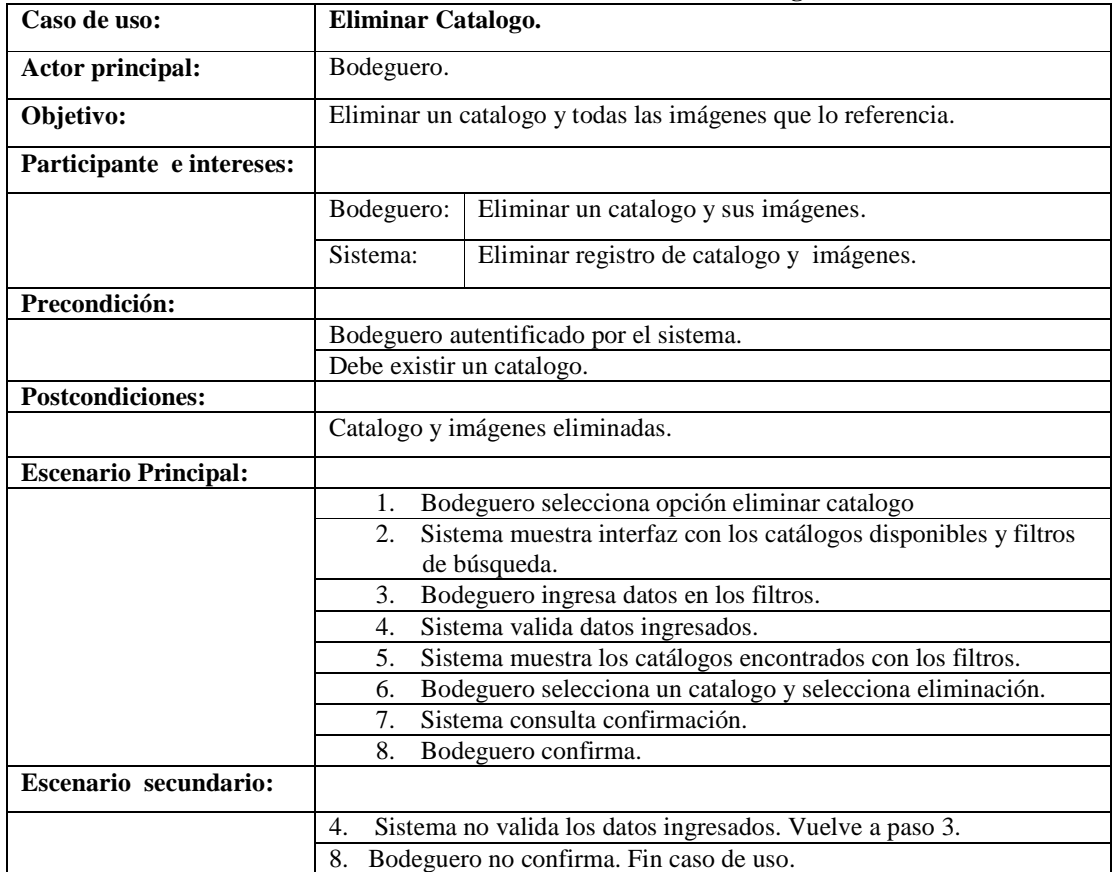

#### **Tabla 35**. **Caso de Uso: Eliminar Catalogo.**

## **10.5.35 Crear cuenta de usuario.**

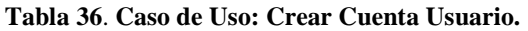

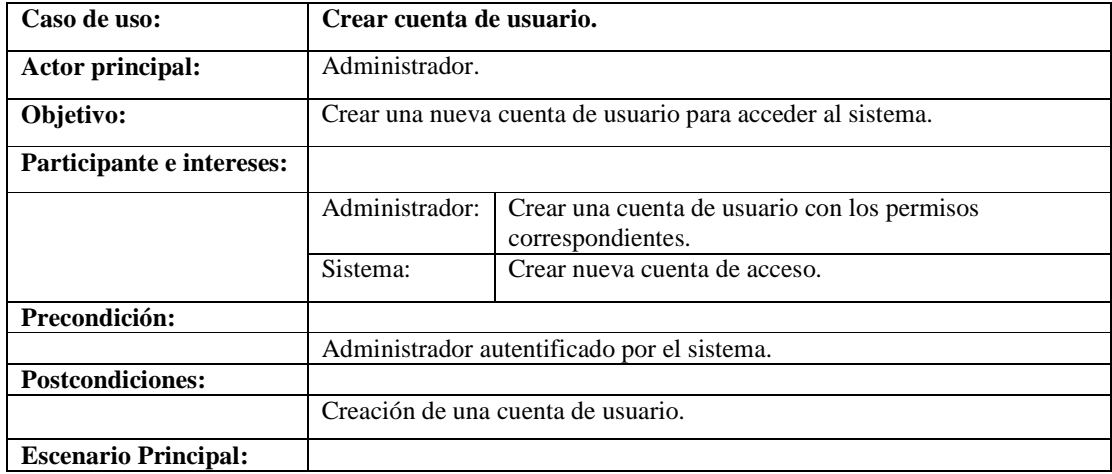

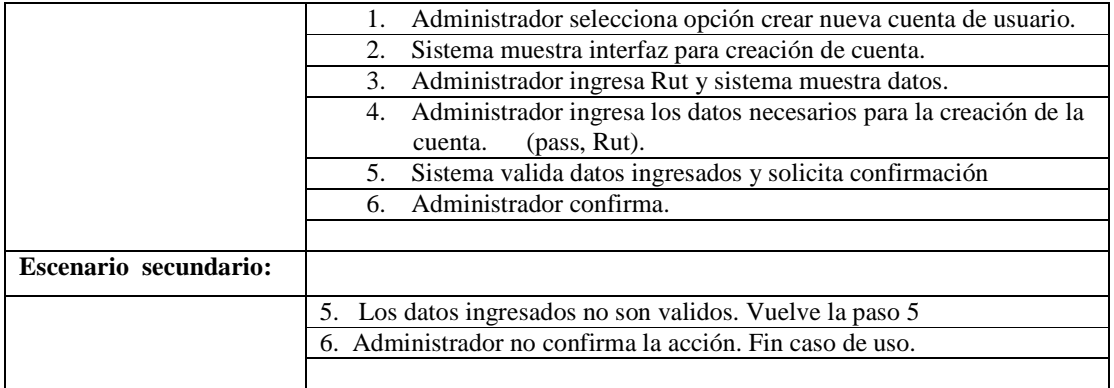

## **10.5.36 Modificar Cuenta de usuario.**

| Caso de uso:                | Modificar Cuenta de usuario.                                                         |                                                               |  |
|-----------------------------|--------------------------------------------------------------------------------------|---------------------------------------------------------------|--|
| Actor principal:            | Administrador.                                                                       |                                                               |  |
| Objetivo:                   | Modificar un registro de una cuenta.                                                 |                                                               |  |
| Participante e intereses:   |                                                                                      |                                                               |  |
|                             | Administrador:                                                                       | Modificar los datos de registros de una cuenta.               |  |
|                             | Sistema:                                                                             | Mantener actualizados los registros de cuentas de<br>usuario. |  |
| Precondición:               |                                                                                      |                                                               |  |
|                             | Administrador autentificado por el sistema.                                          |                                                               |  |
|                             | Registro de cuenta a modificar debe existir.                                         |                                                               |  |
| <b>Postcondiciones:</b>     |                                                                                      |                                                               |  |
|                             | Modificación de un registro.                                                         |                                                               |  |
| <b>Escenario Principal:</b> |                                                                                      |                                                               |  |
|                             | 1.<br>usuario.                                                                       | Administrador Gerente selecciona opción modificar Cuenta de   |  |
|                             | Administrador ingresa Rut y sistema muestra datos.<br>2.                             |                                                               |  |
|                             | Sistema solicita los nuevos datos correspondientes a la cuenta a<br>3.<br>modificar. |                                                               |  |
|                             | Administrador Gerente ingresa los datos.<br>4.                                       |                                                               |  |
|                             | Sistema valida y solicita confirmación.<br>5.                                        |                                                               |  |
|                             | Administrador Gerente confirma la acción.<br>6.                                      |                                                               |  |
|                             | Sistema modifica el registro.<br>7.                                                  |                                                               |  |
| Escenario secundario:       |                                                                                      |                                                               |  |
|                             | 5. Los datos ingresados no son validos. Vuelve la paso 4.                            |                                                               |  |
|                             | 6. Administrador no confirma la acción. Fin caso de uso.                             |                                                               |  |

**Tabla 37**. **Caso de Uso: Modificar Cuenta de Usuario** 

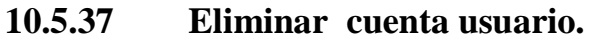

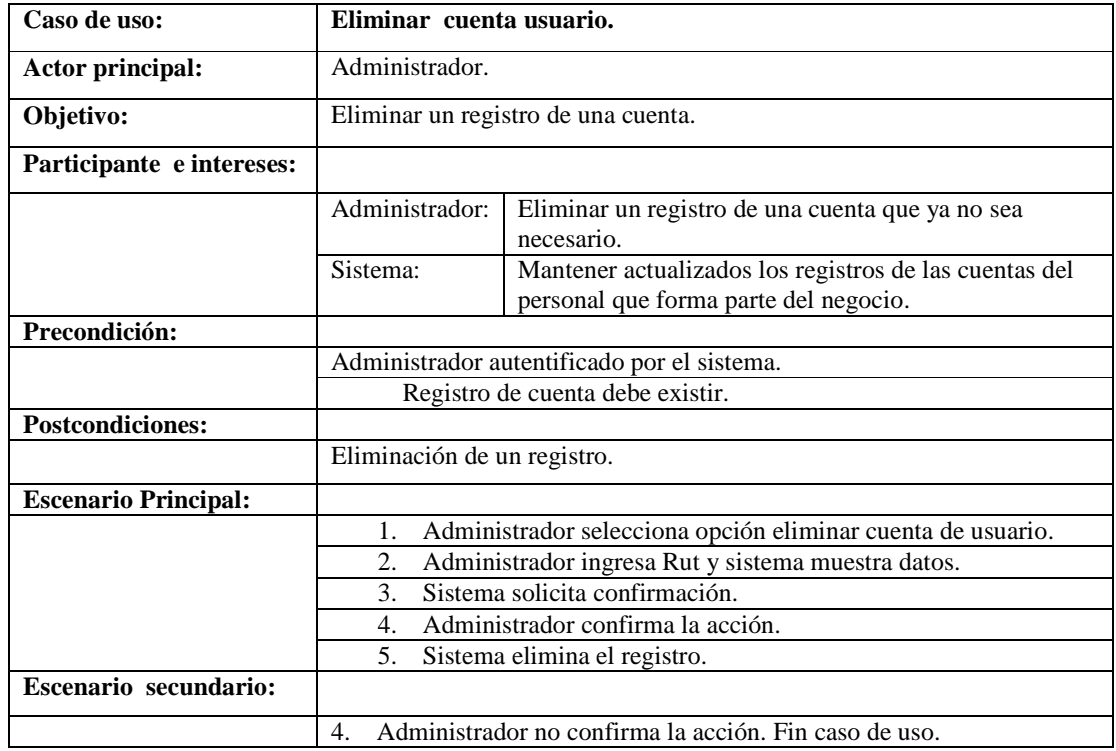

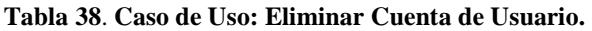

## **10.5.38 Identificarse con el sistema.**

|                             |                                                                               | Tabla 39. Caso de Uso: Identificarse con el Sistema.  |
|-----------------------------|-------------------------------------------------------------------------------|-------------------------------------------------------|
| Caso de uso:                | Identificarse con el sistema.                                                 |                                                       |
| Actor principal:            | Todos los actores                                                             |                                                       |
| Objetivo:                   | Ingresar al sistema para realizar sus labores y todo lo que respecta a ellas. |                                                       |
| Participante e intereses:   |                                                                               |                                                       |
|                             | Actor:                                                                        | Usar el sistema para lo que necesita.                 |
|                             | Sistema:                                                                      | Permitir el acceso al sistema a usuarios registrados. |
| Precondición:               |                                                                               |                                                       |
|                             | Poseer cuenta de acceso.                                                      |                                                       |
| <b>Postcondiciones:</b>     |                                                                               |                                                       |
|                             | Ingreso al sistema.                                                           |                                                       |
| <b>Escenario Principal:</b> |                                                                               |                                                       |
|                             | Actor da inicio al sistema.<br>1.                                             |                                                       |
|                             | Sistema muestra interfaz de identificación solicitando Rut y<br>2.            |                                                       |
|                             | pass.                                                                         |                                                       |
|                             | Actor ingresa Rut y pass.<br>3.                                               |                                                       |
|                             | Sistema valida y muestra interfaz correspondiente al actor con<br>4.          |                                                       |

**Tabla 39**. **Caso de Uso: Identificarse con el Sistema.** 

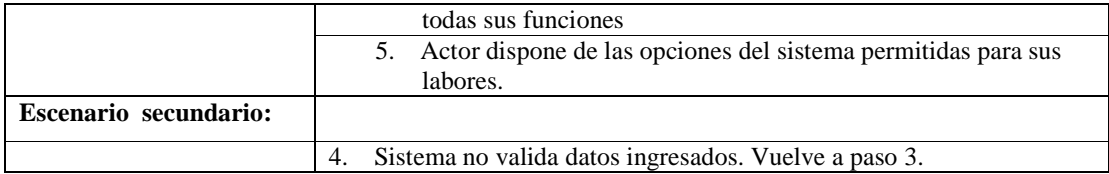

## **10.6 Diagramas de Secuencia.**

 A continuación se muestran algunos de los diagramas de secuencia cuyo fin es mostrar la interacción del usuario con el sistema y el sistema con sus componentes. Como anexo se mostraran algunos diagramas que no serán incluidos en el cuerpo del informe.

#### **10.6.1 Crear Venta.**

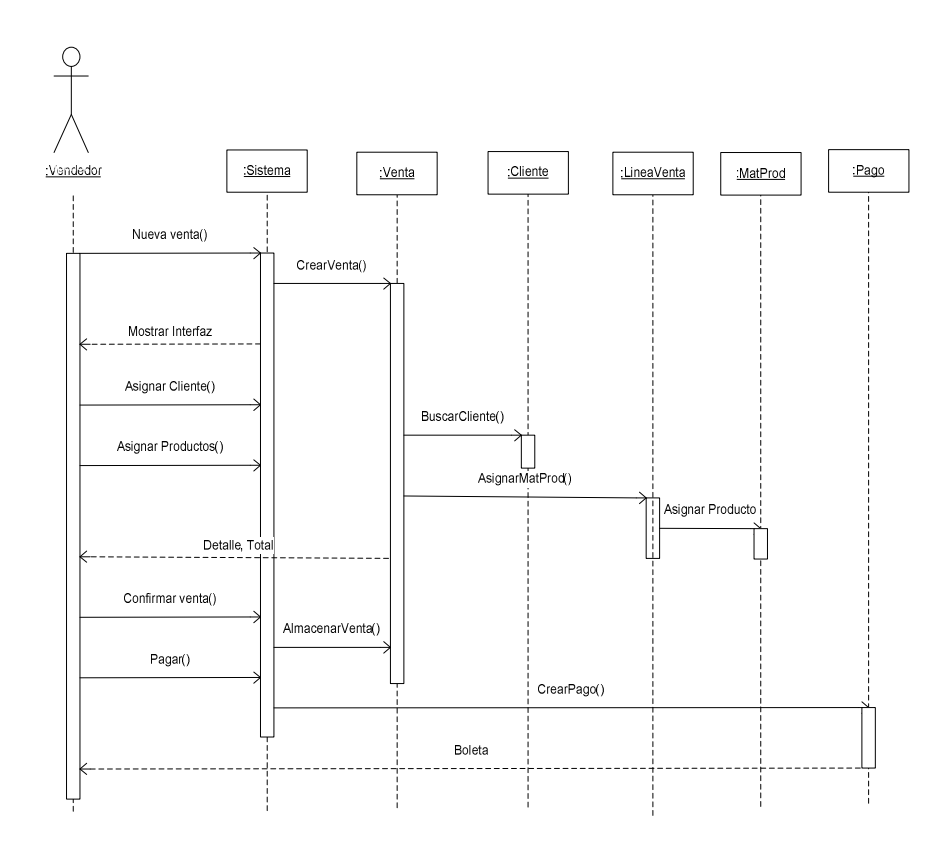

**Ilustración 12**. **Diagrama de Secuencia: Crear Venta.** 

## **10.6.2 Crear Orden de Trabajo.**

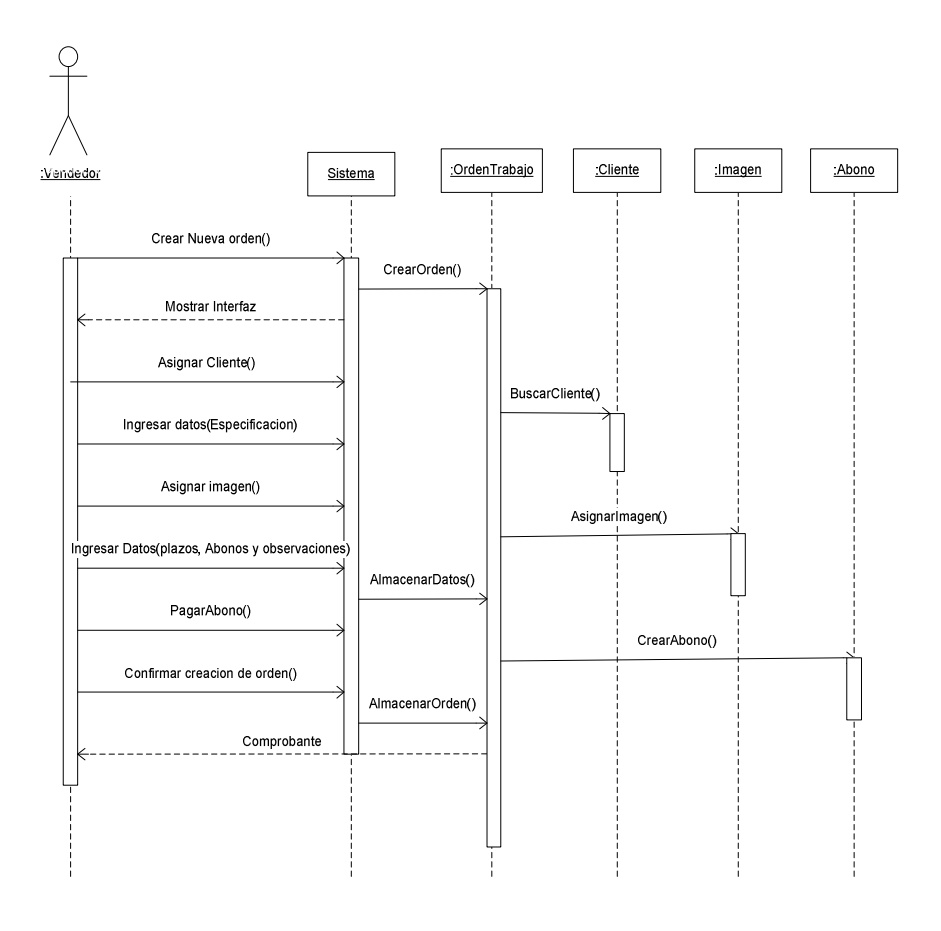

**Ilustración 13**. **Diagrama de Secuencia: Crear Orden de Trabajo.** 

## **10.6.3 Recibir pago Cuota.**

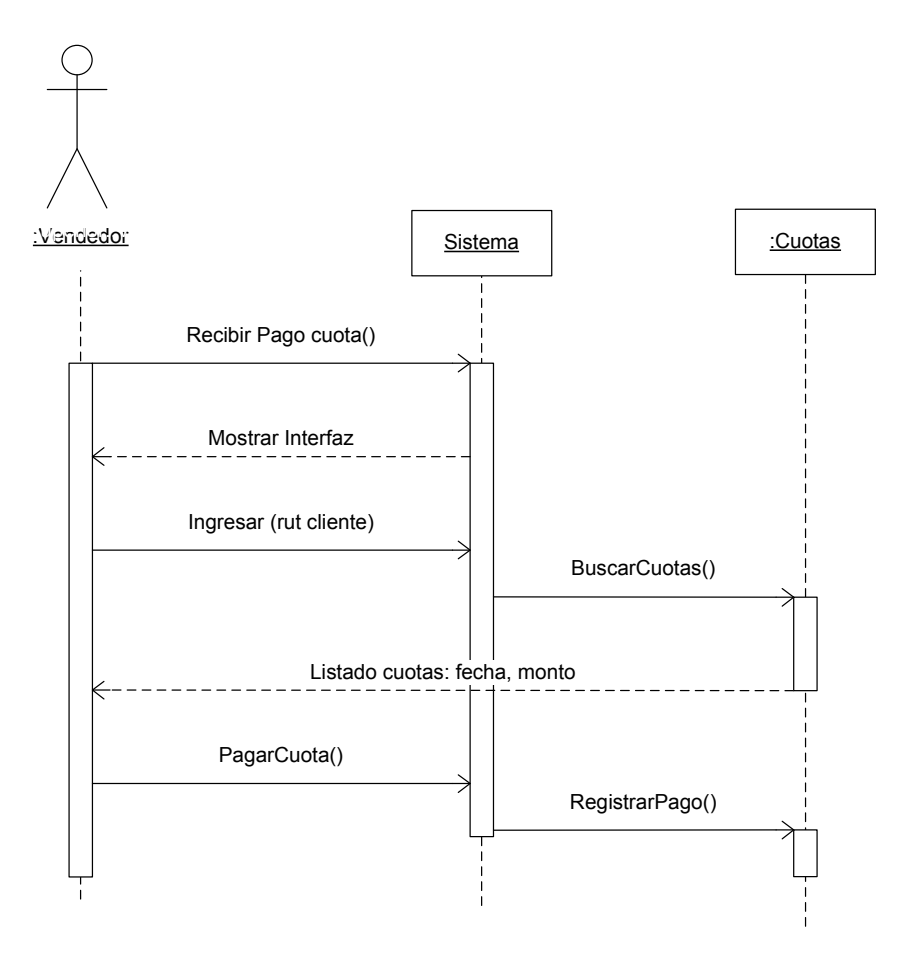

**Ilustración 14**. **Diagrama de Secuencia: Recibir Pago Cuota.** 

### **10.6.4 Anular Venta.**

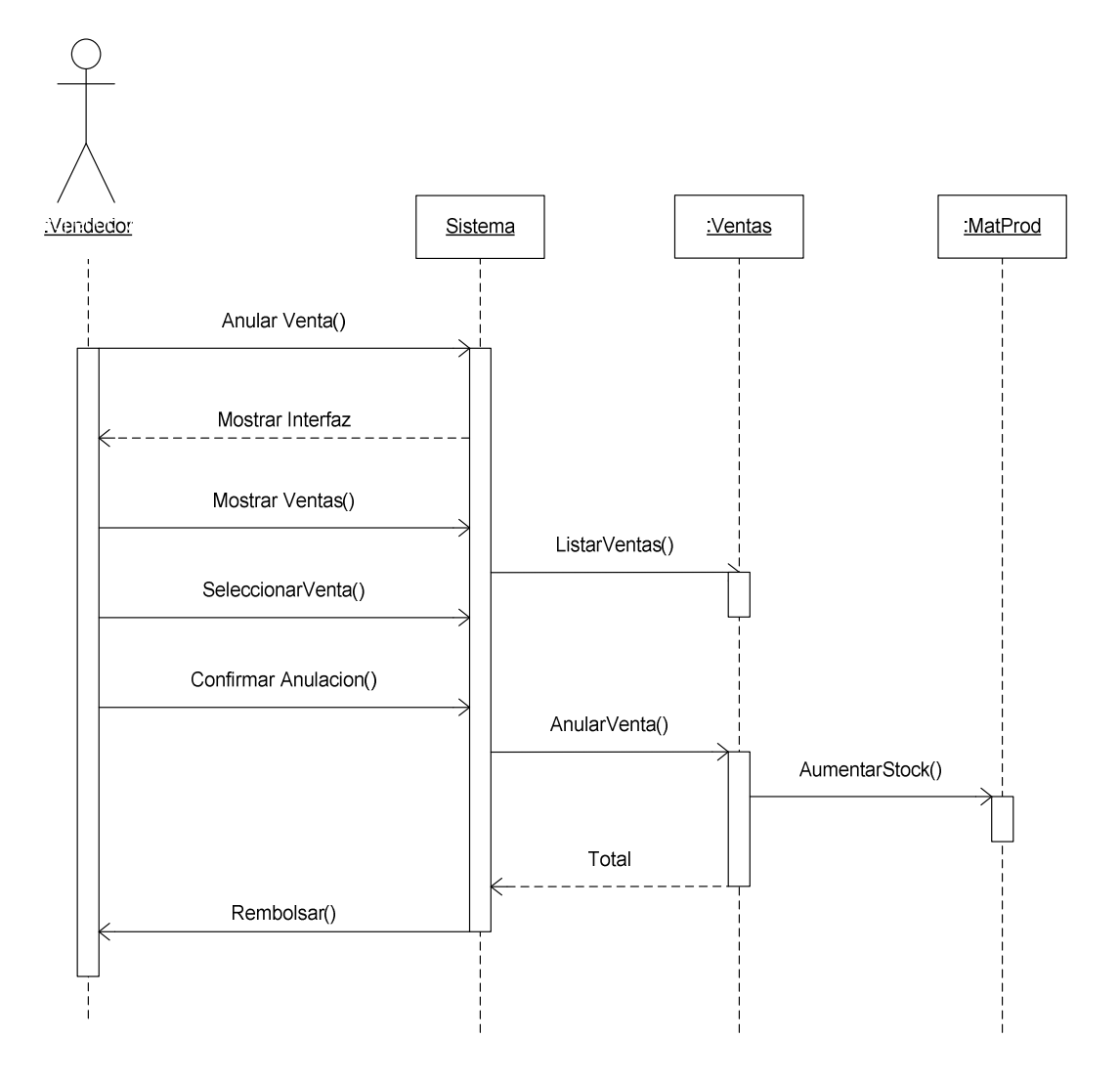

**Ilustración 15**. **Diagrama de Secuencia: Anular Venta.** 

## **10.6.5 Efectuar Pago Orden de Trabajo.**

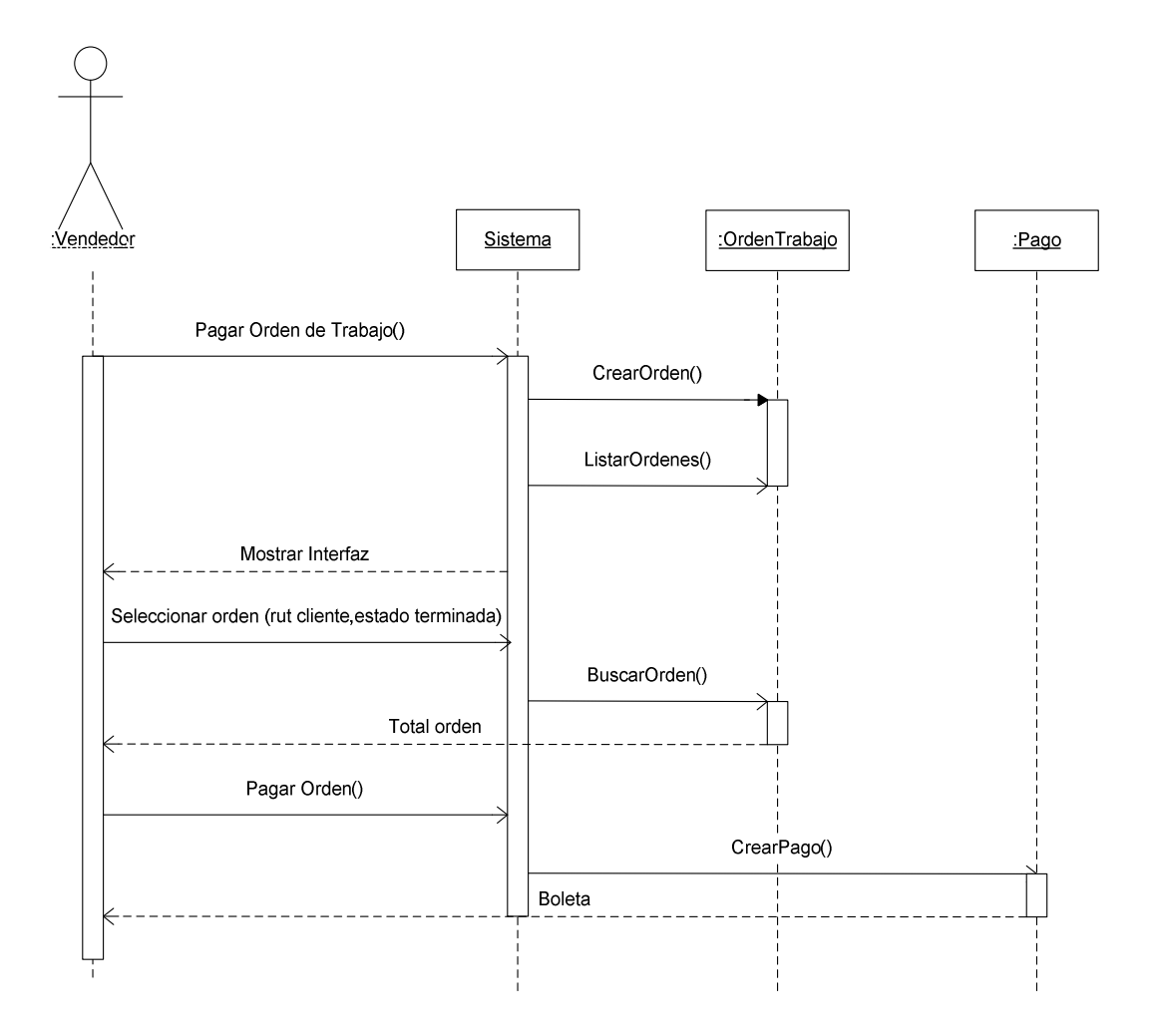

**Ilustración 16**. **Diagrama de Secuencia: Efectuar Pago Orden de Trabajo.** 

## **10.6.6 Entregar Orden de Trabajo.**

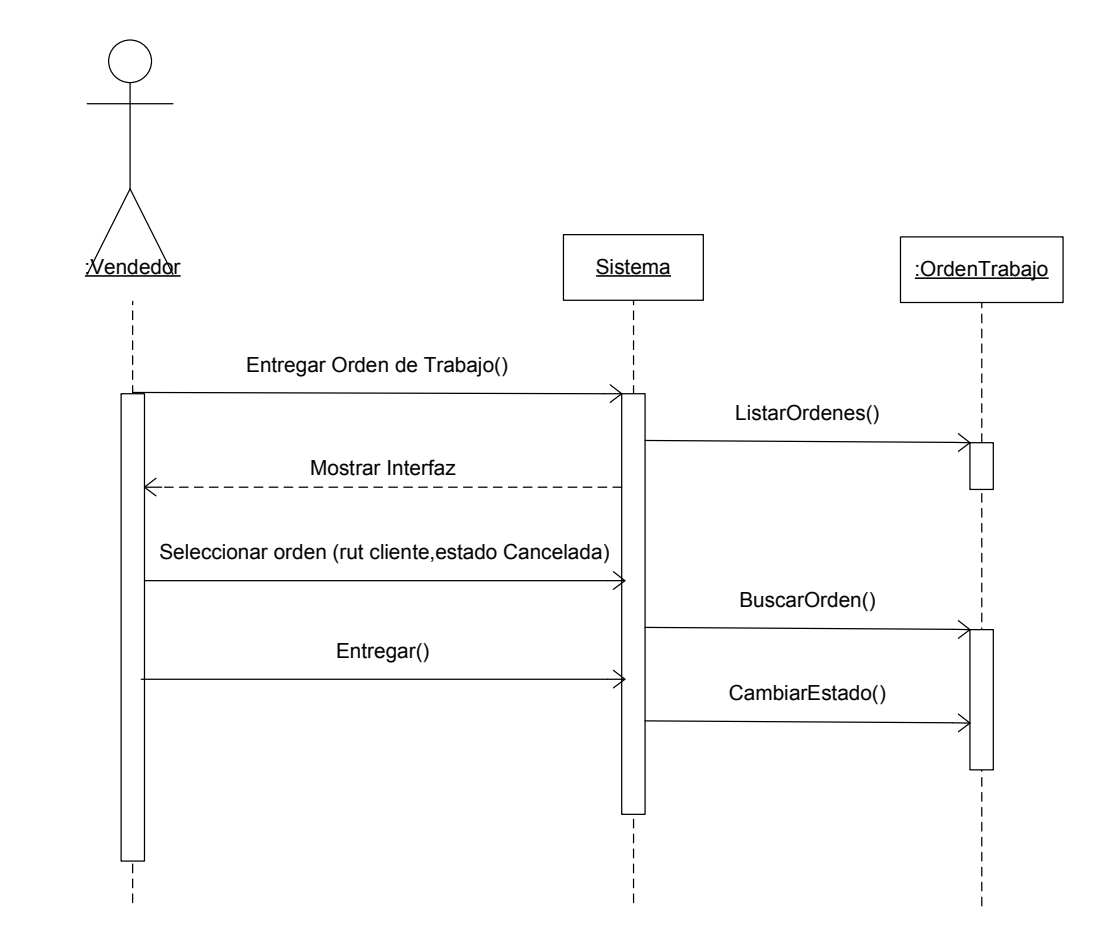

**Ilustración 17**. **Diagrama de Secuencia: Entregar Orden de Trabajo.** 

## **10.6.7 Conocer Avance de las Órdenes de Trabajo.**

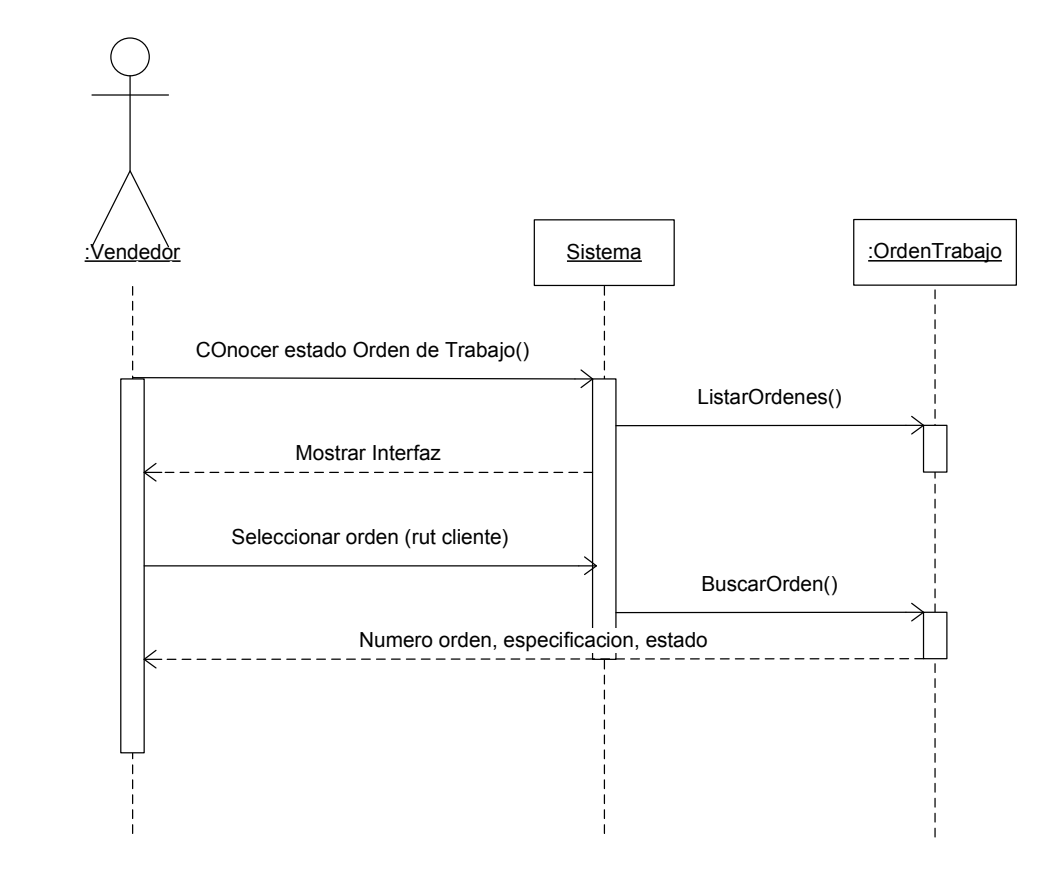

**Ilustración 18**. **Diagrama de Secuencia: Conocer Avance de las Órdenes de Trabajo.** 

#### **10.6.8 Listar Ventas.**

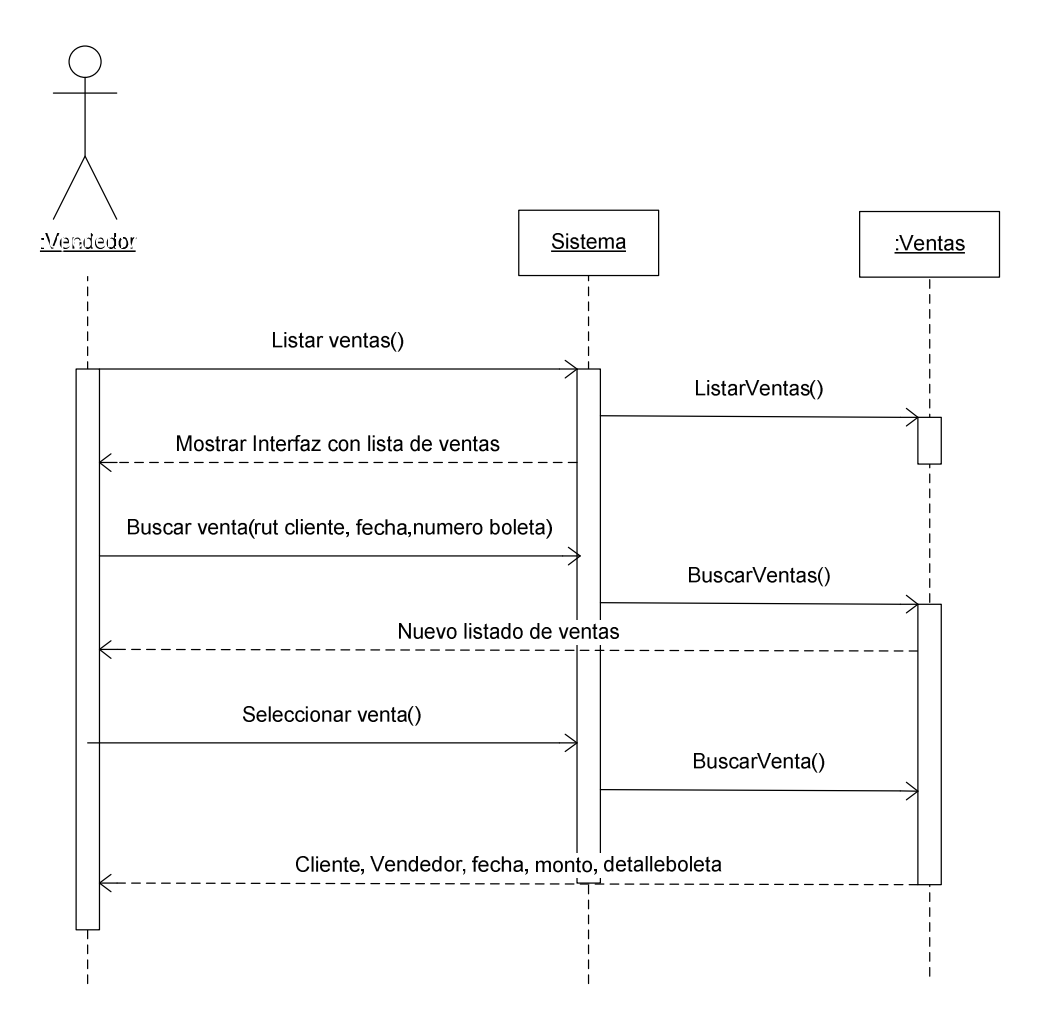

**Ilustración 19**. **Diagrama de Secuencia: Listar Ventas.** 

## **10.6.9 Pagar con Crédito.**

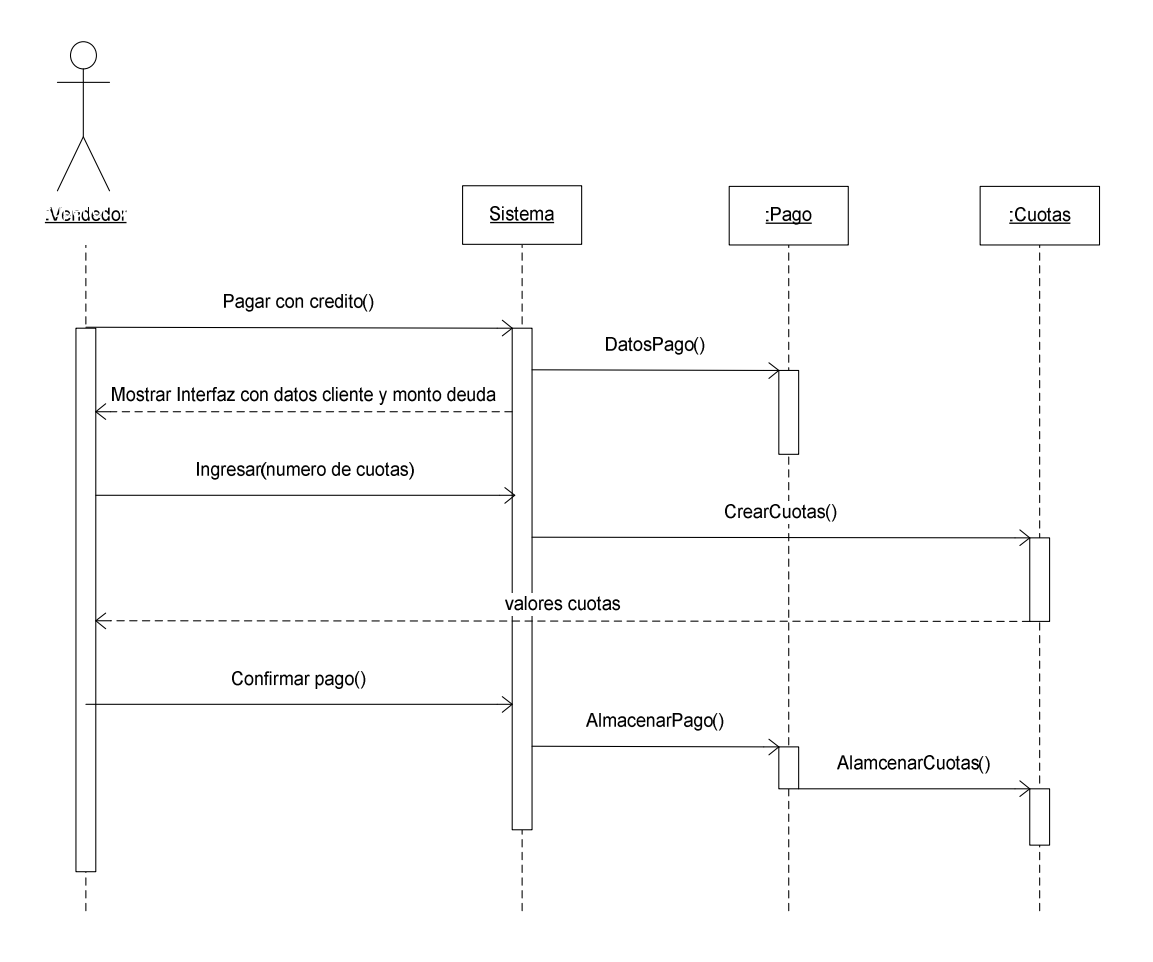

**Ilustración 20**. **Diagrama de Secuencia: Pagar con Crédito.** 

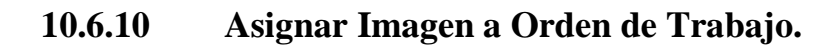

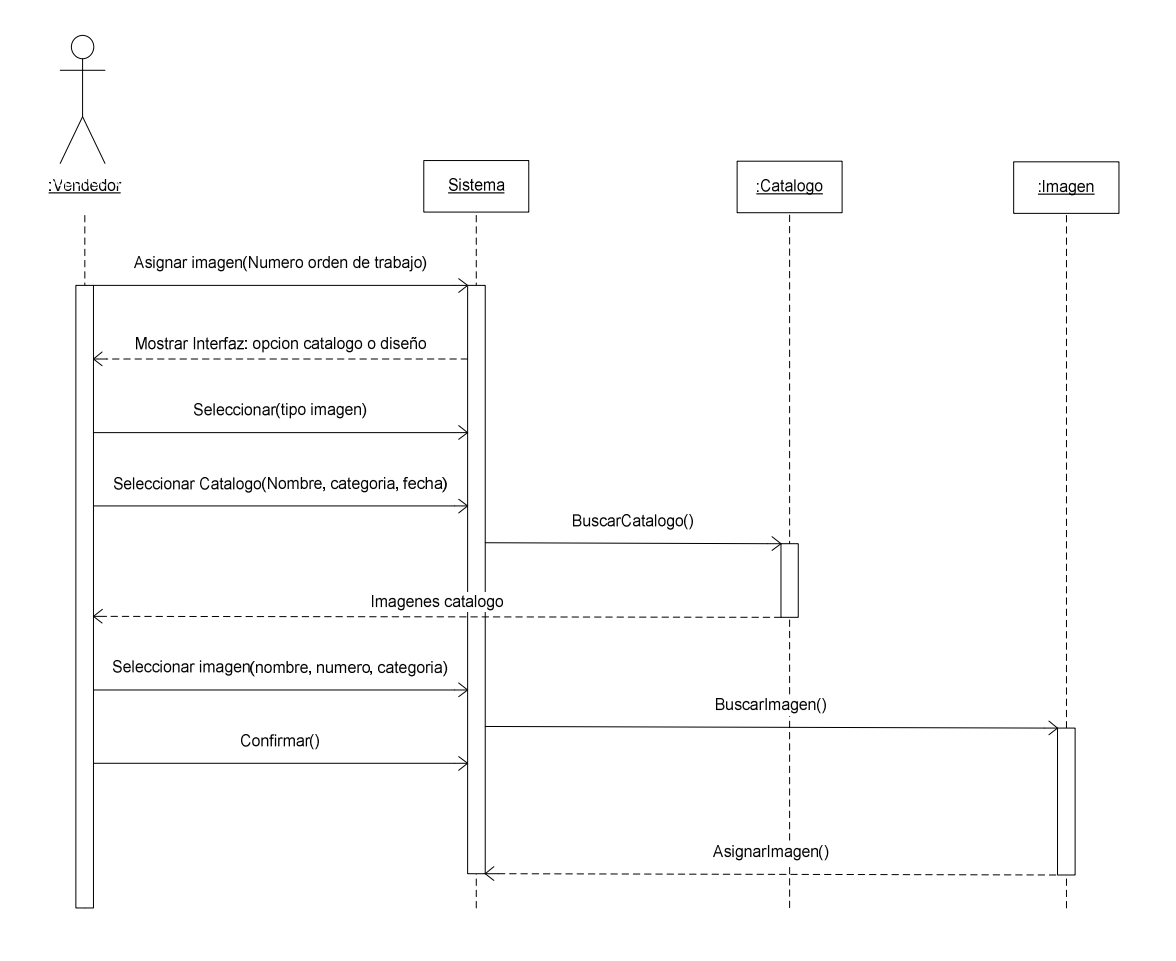

**Ilustración 21**. **Diagrama de Secuencia: Asignar Imagen a Orden de Trabajo.** 

**10.6.11 Asignar Materiales a Orden de Trabajo.** 

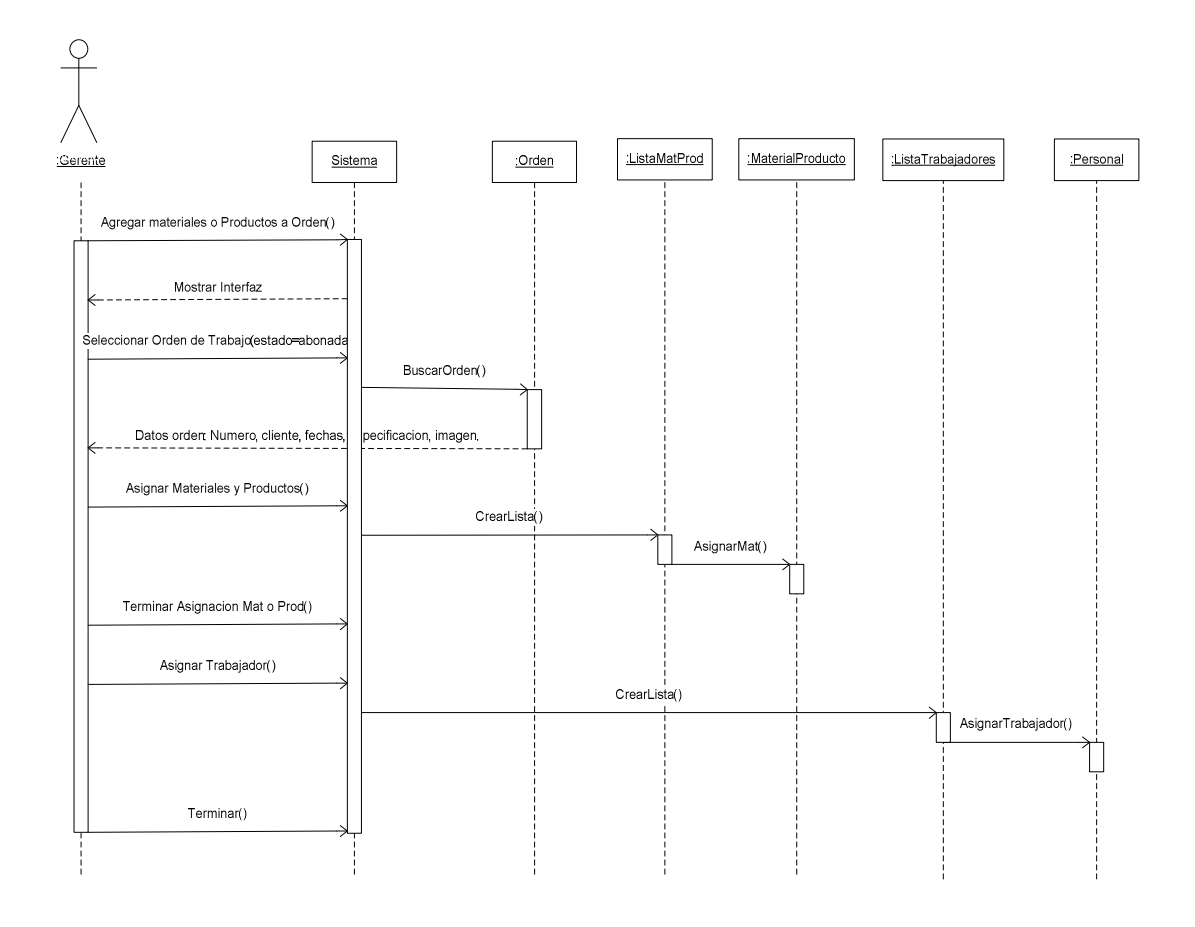

**Ilustración 22**. **Diagrama de Secuencia: Asignar Materiales a Orden de Trabajo.** 

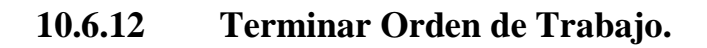

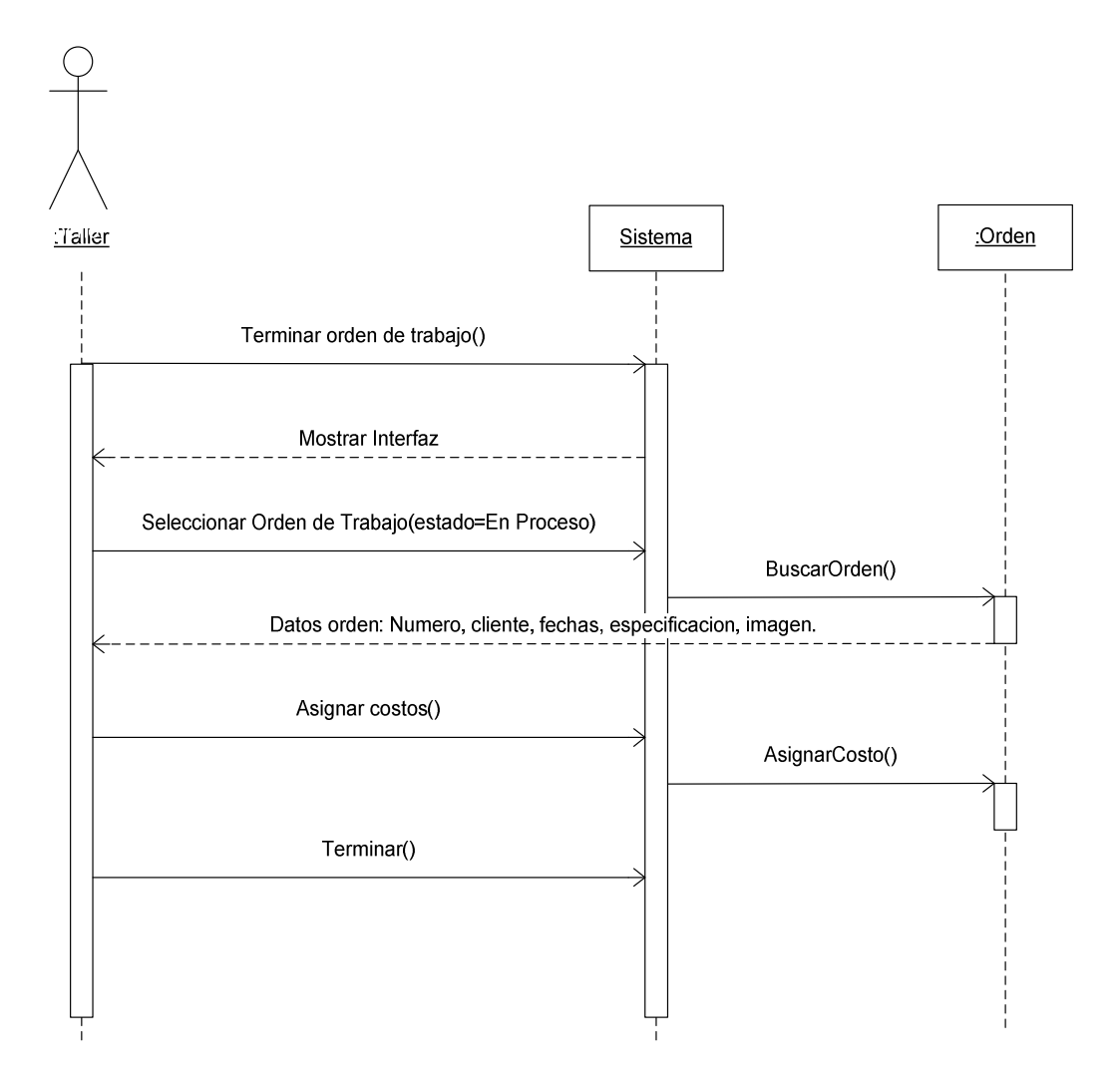

**Ilustración 23**. **Diagrama de Secuencia: Terminar Orden de Trabajo.** 

#### **10.7 Diagramas de Colaboración.**

 Los diagramas de colaboración nos indican la comunicación que realizan los objetos para llevar a cabo ciertas tareas.

 A continuación se muestran los diagramas de colaboración donde realmente existe colaboración entre objetos, dejando fuera de este informe cuyas funciones donde son realizadas por solo un objeto.

#### **10.7.1 Crear Venta.**

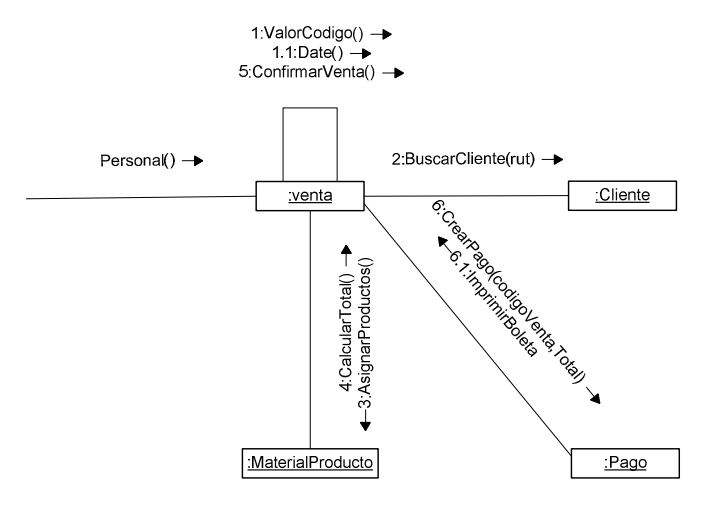

**Ilustración 24**. **Diagrama de Colaboración: Crear Venta.** 

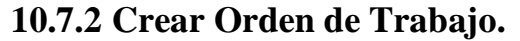

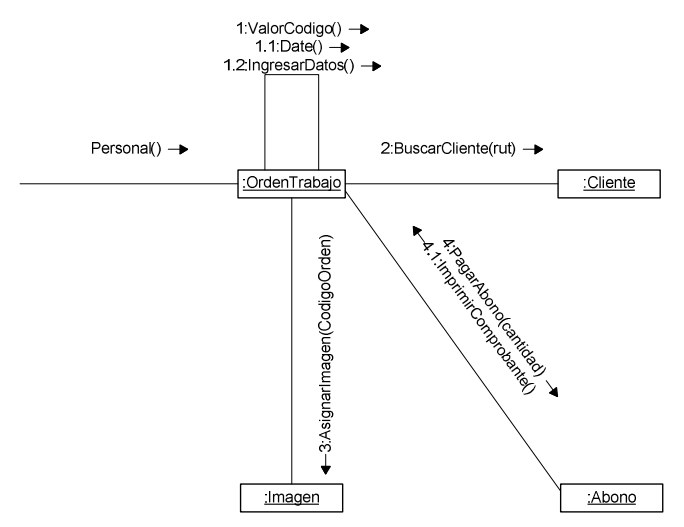

**Ilustración 25. Diagrama de Colaboración: Crear Orden de Trabajo.** 

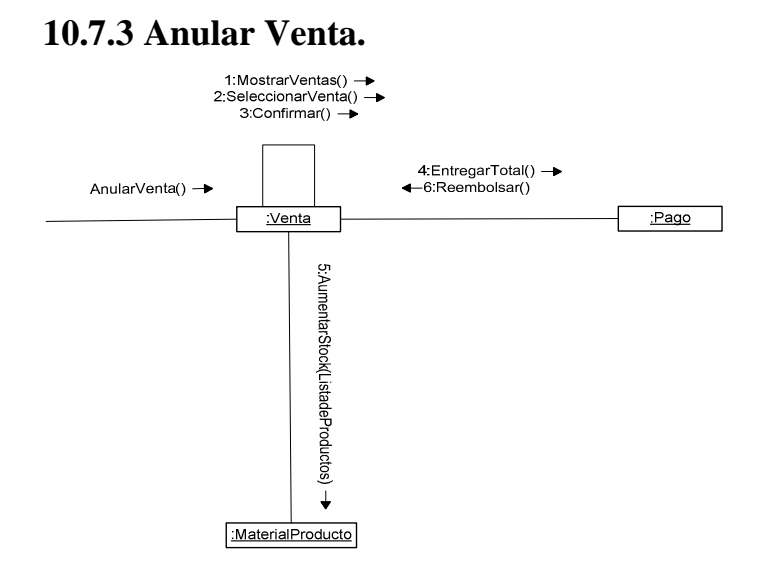

**Ilustración 26**. **Diagrama de Colaboración: Anular Venta.** 

#### **10.7.4 Efectuar Pago Orden de Trabajo.**

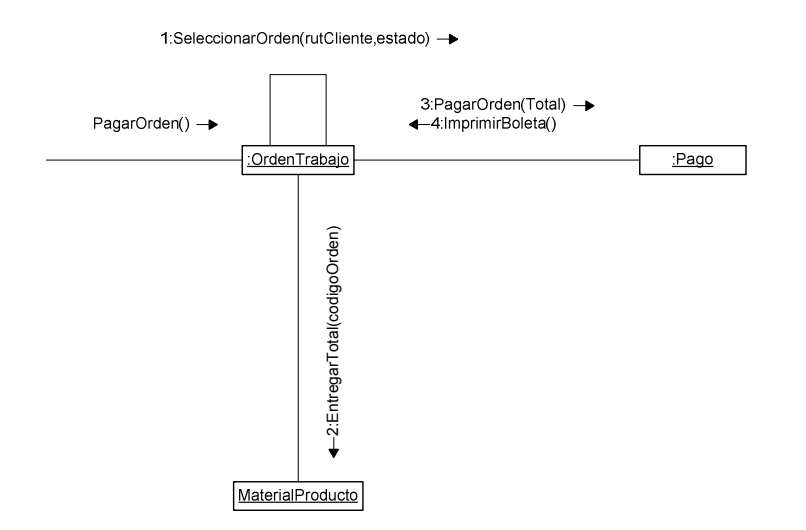

**Ilustración 27**. **Diagrama de Colaboración: Crear Orden de Trabajo.** 

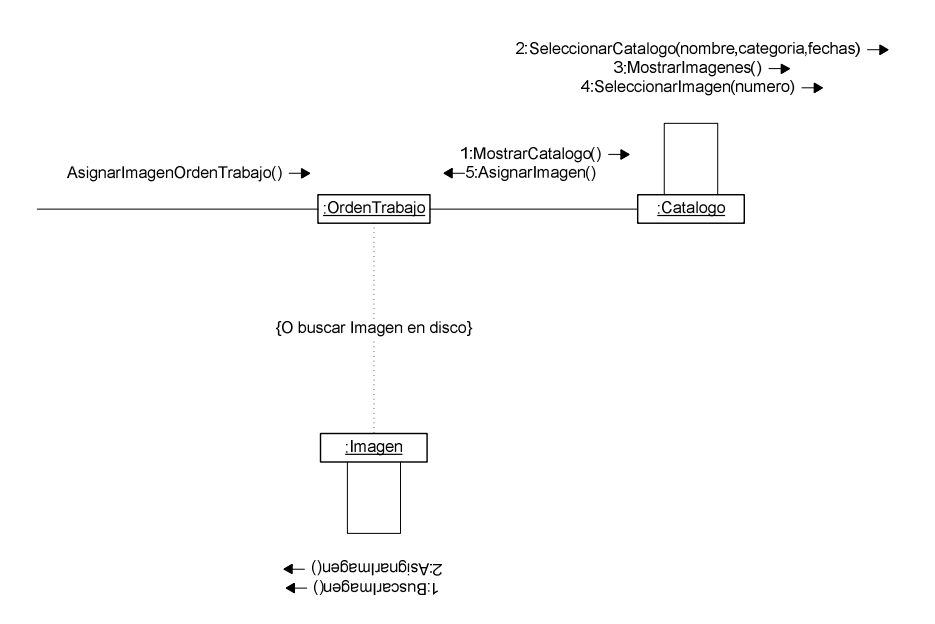

#### **10.7.5 Asignar Imagen a Orden de Trabajo.**

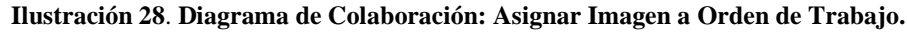

#### **10.7.6 Asignar Materiales o Productos a Orden.**

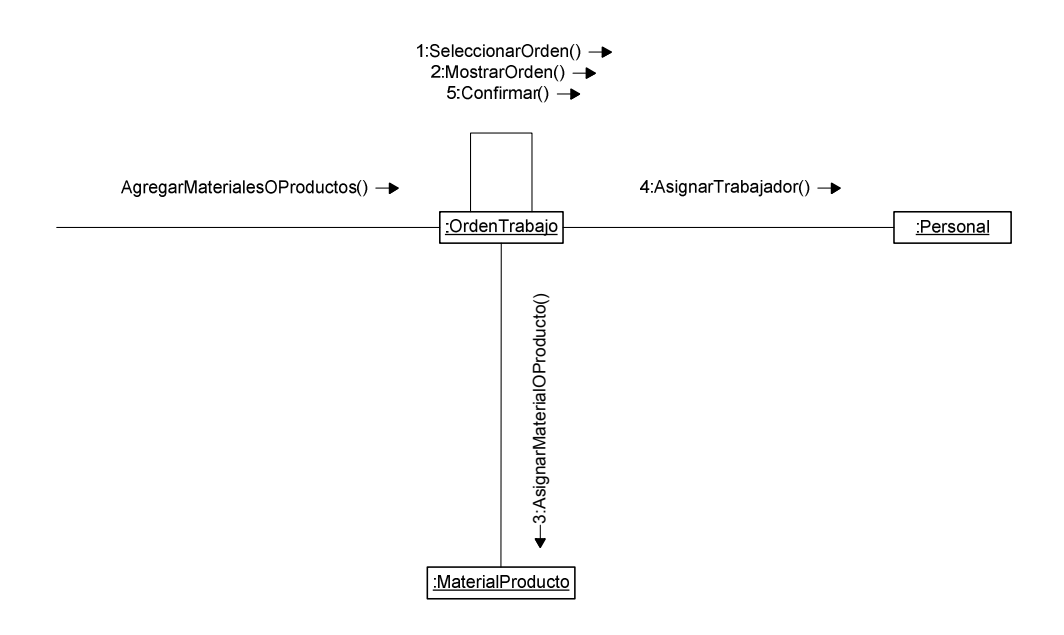

**Ilustración 29**. **Diagrama de Colaboración: Asignar Materiales o Productos a Orden de Trabajo.** 

#### **10.7.7 Calcular comisión trabajadores.**

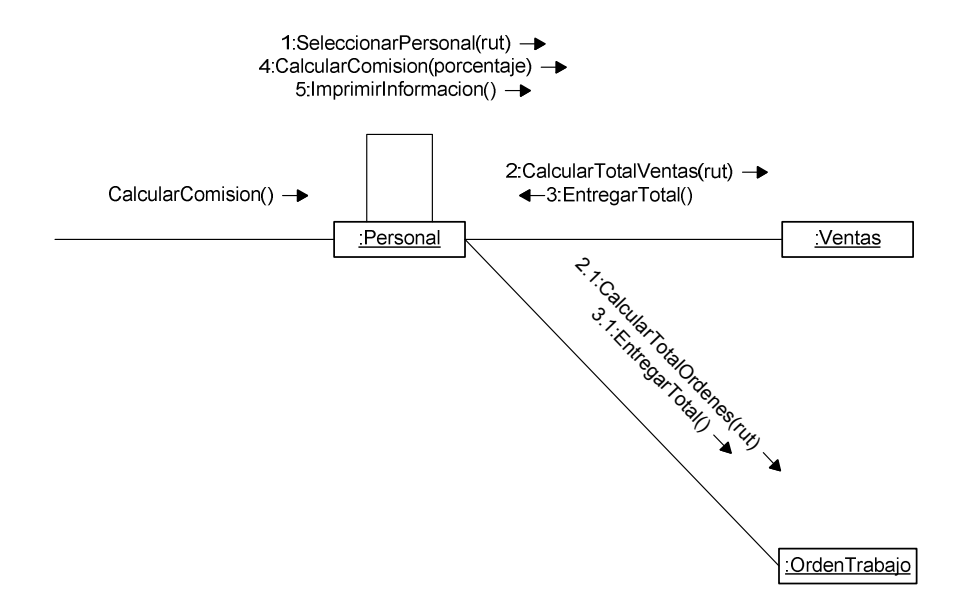

**Ilustración 30**. **Diagrama de Colaboración: Calcular Comisión Trabajadores.** 

#### **10.7.8 Clientes cuotas vencidas.**

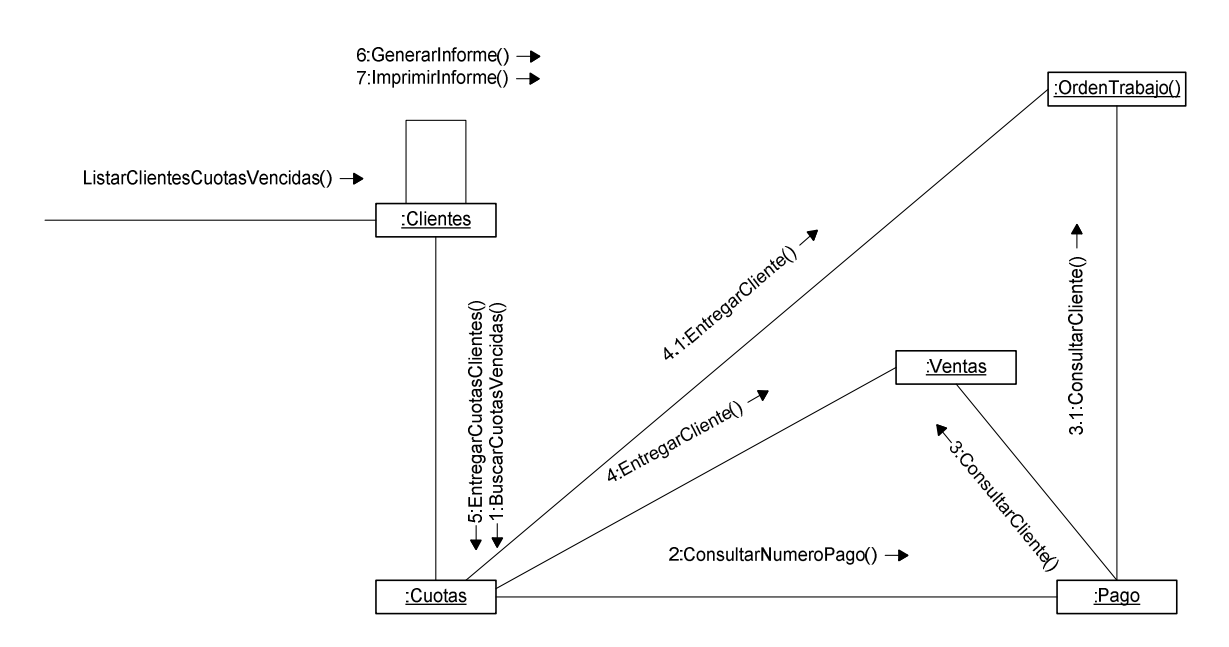

**Ilustración 31**. **Diagrama de Colaboración: Clientes Cuotas Vencidas.** 

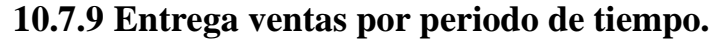

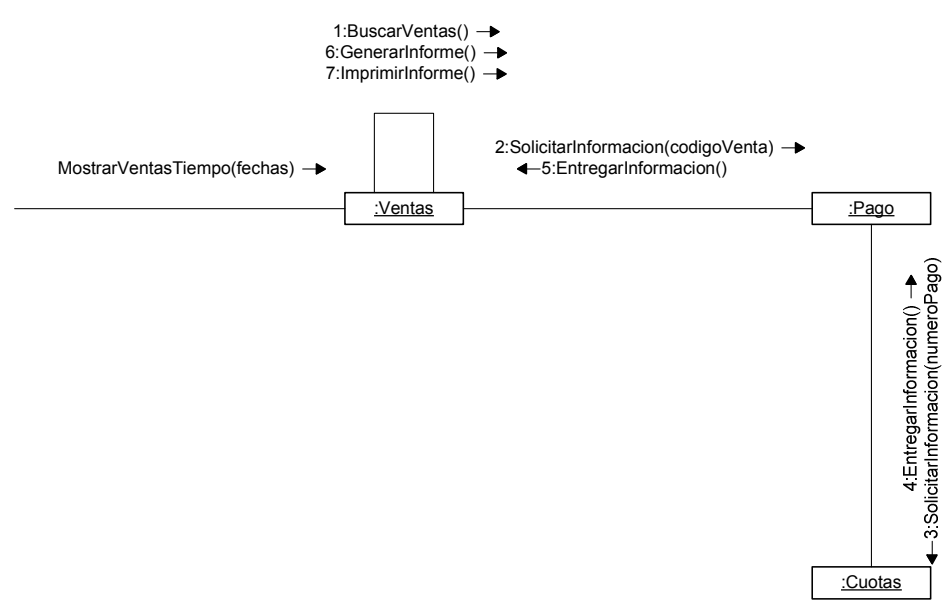

**Ilustración 32**. **Diagrama de Colaboración: Entregar Ventas por periodo de tiempo.** 

#### **10.7.10 Listar materiales y productos más usados.**

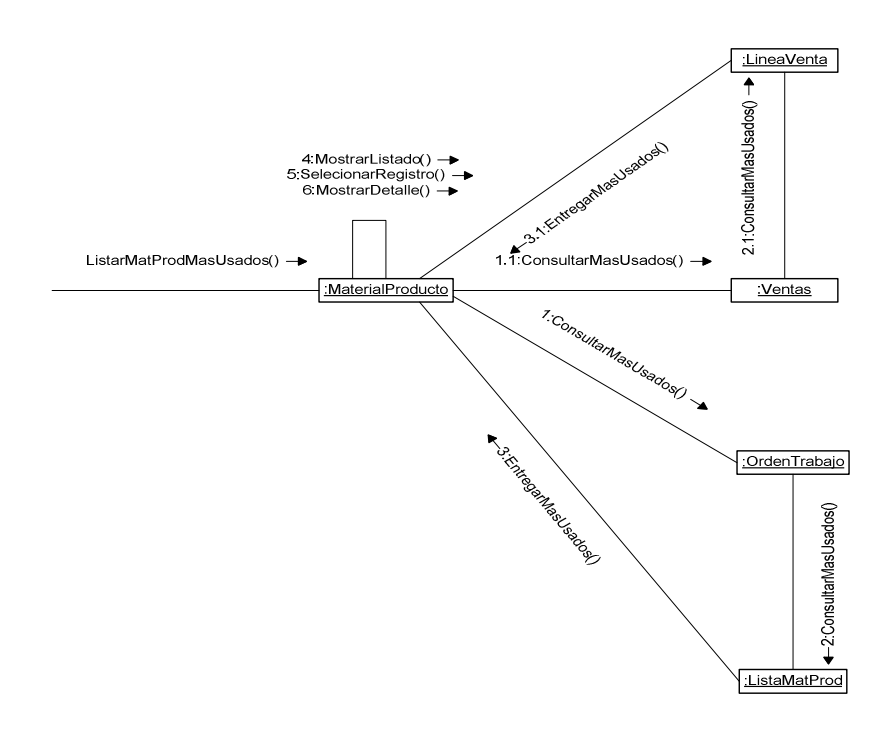

**Ilustración 33. Diagrama de Colaboración: Listar Materiales y Productos más usados.** 

#### **10.7.11 Ingresar imagen a catalogo.**

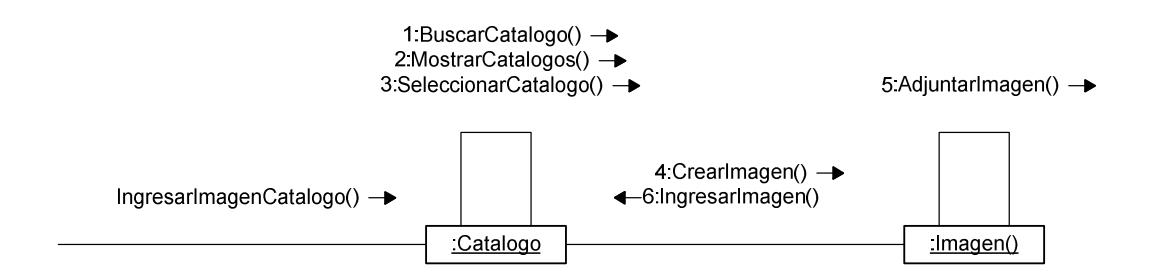

**Ilustración 34**. **Diagrama de Colaboración: Ingresar Imagen a Catalogo.** 

#### **10.7.12 Eliminar imagen de catalogo.**

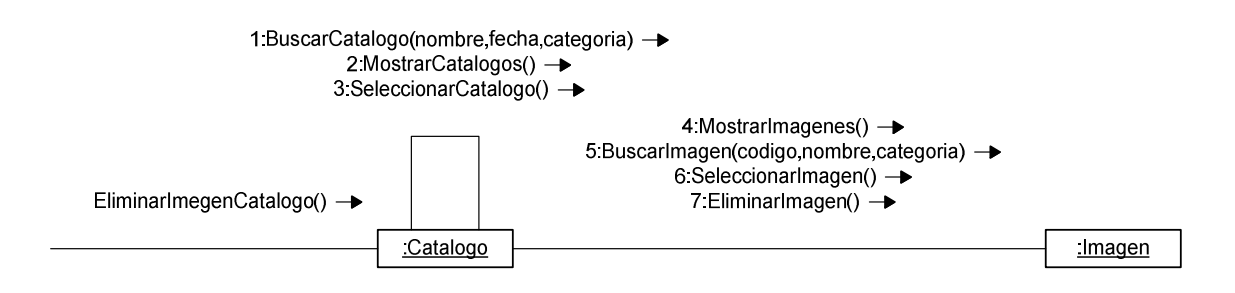

**Ilustración 35**. **Diagrama de Colaboración: Eliminar Imagen a Catalogo.** 

#### **10.7.13 Crear cuenta de usuario.**

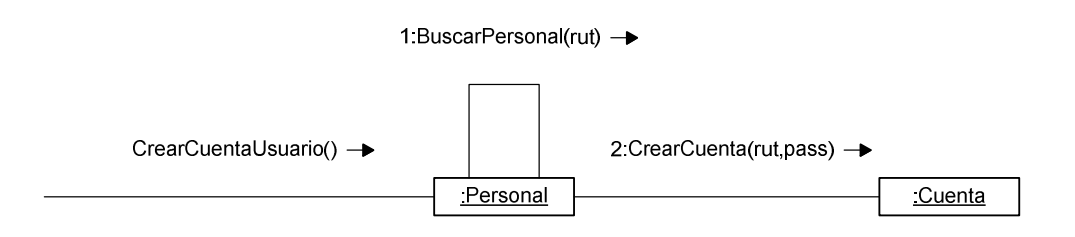

**Ilustración 36**. **Diagrama de Colaboración: Crear Cuenta de Usuario.**

#### **10.7.14 Identificarse con el sistema.**

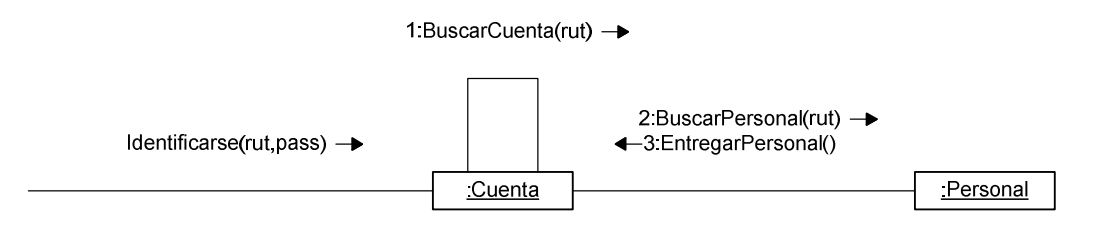

**Ilustración 37**. **Diagrama de Colaboración: Identificarse con el Sistema.** 

#### **10.8 Diagrama de Dominio.**

Para comprender de mejor forma el dominio del problema se han identificado los conceptos presentes y las asociaciones entre estos, para poder obtener una base más grafica de las entidades necesarias para el desarrollo de la solución planteada.

El diagrama de dominio incluido a continuación muestra en términos generales las principales entidades que se encuentran presente en la solución, entrando en más detalle en el modelo relacional, para crear una solución más integral, donde se puede extender la funcionalidad de la solución ya que se cuenta con un modelo bien constituido. **Ver Ilustración 38.**

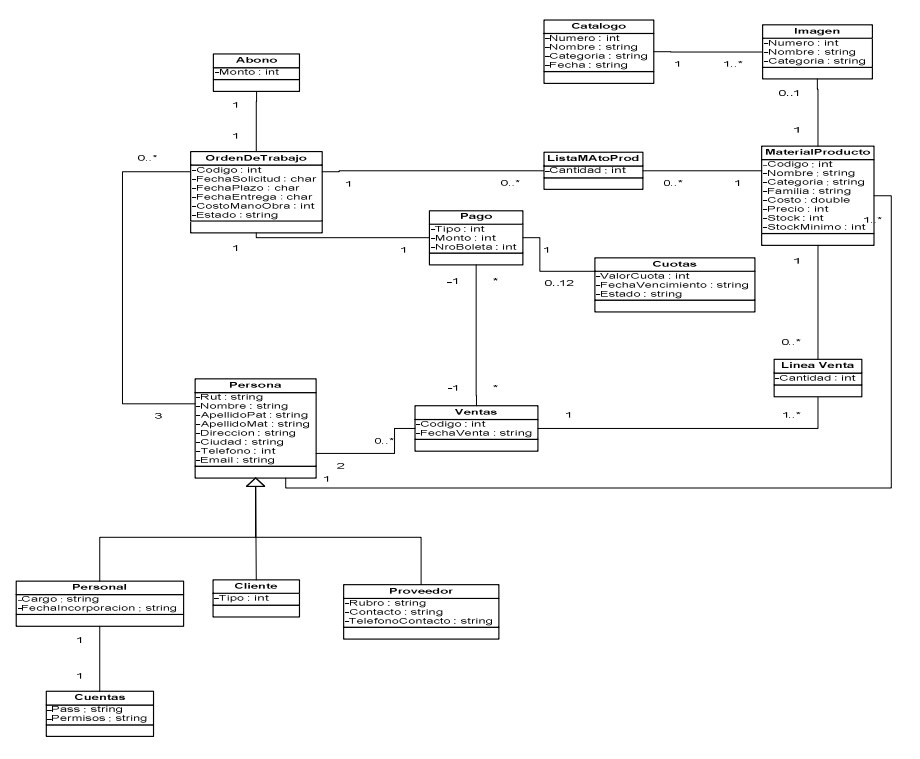

**Ilustración 38**. **Diagrama de Dominio.** 

# Capítulo 11 **Diseño.**

## **11.1 Diagrama de Clases.**

 En el siguiente diagrama de clases, podemos identificar claramente las clases necesarias para el desarrollo de la solución planteada, se aprecian las relaciones, la cardinalidad y la forma en que deberán relacionarse los objetos creados para el cumplimiento de la funcionalidad propuesta.

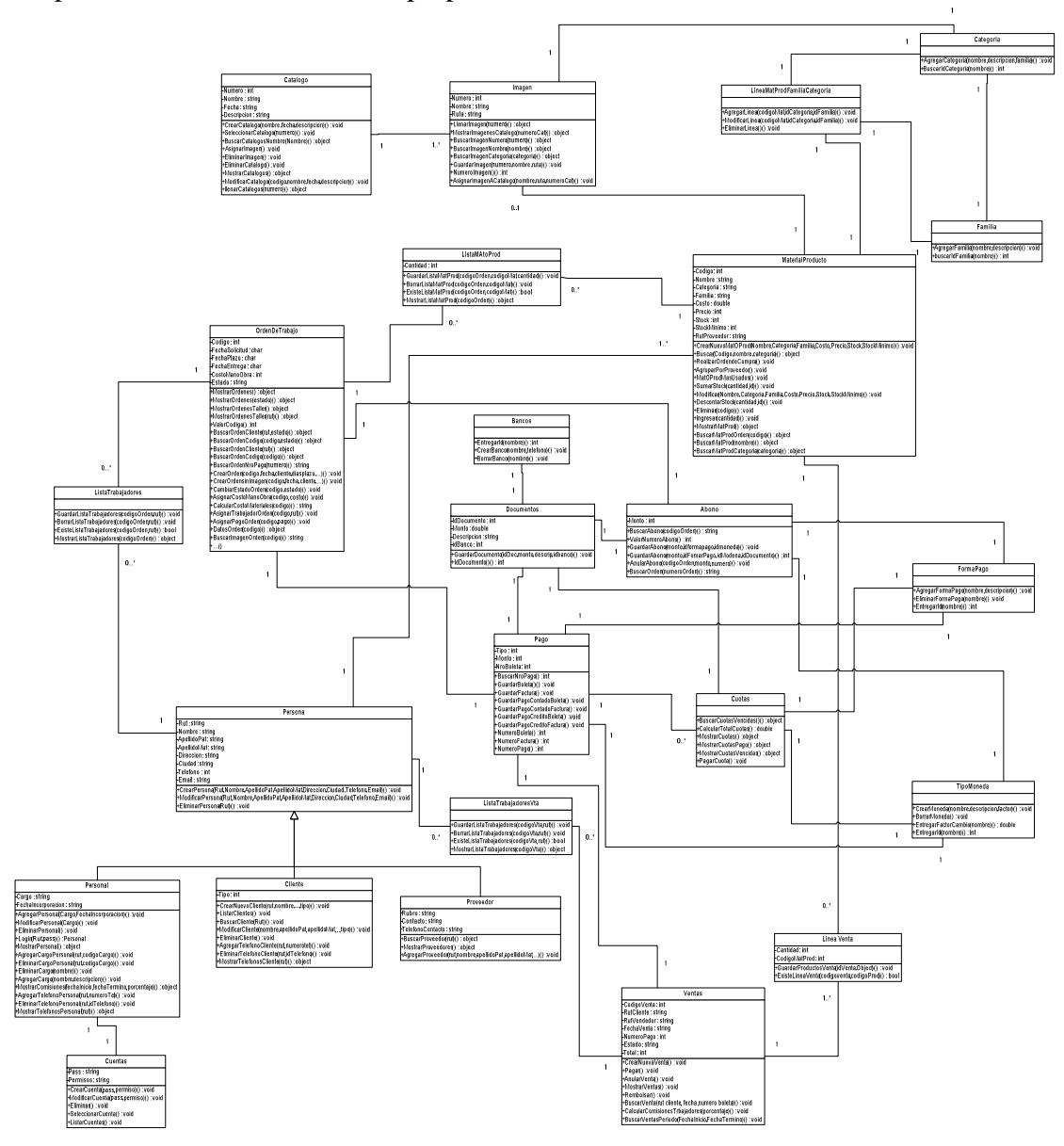

Ilustración 39**.** Diagrama de Clases.

#### **11.2 Base de Datos.**

 El modelo de datos diseñado busca como principal objetivo ofrecer, permitiendo el crecimiento de la aplicación, apoyando la incorporación de nuevas funcionalidades y disponibilidad para integrar aplicaciones que brindan ayuda para los cumplimientos de nuevos objetivos que se presenten en el negocio en análisis.

 En el modelo se pueden apreciar ciertas tablas que dan a conocer las principales entidades en las cuales se basa la aplicación, por ejemplo: Cliente, Órdenes de Trabajo, Ventas, Material o Producto y Pagos.

 A continuación se aprecia el modelo físico de la base de datos implementado, distinguiéndose las relaciones entre cada una de las tablas y los datos almacenados en cada una de ellas. **Ilustración 40.**

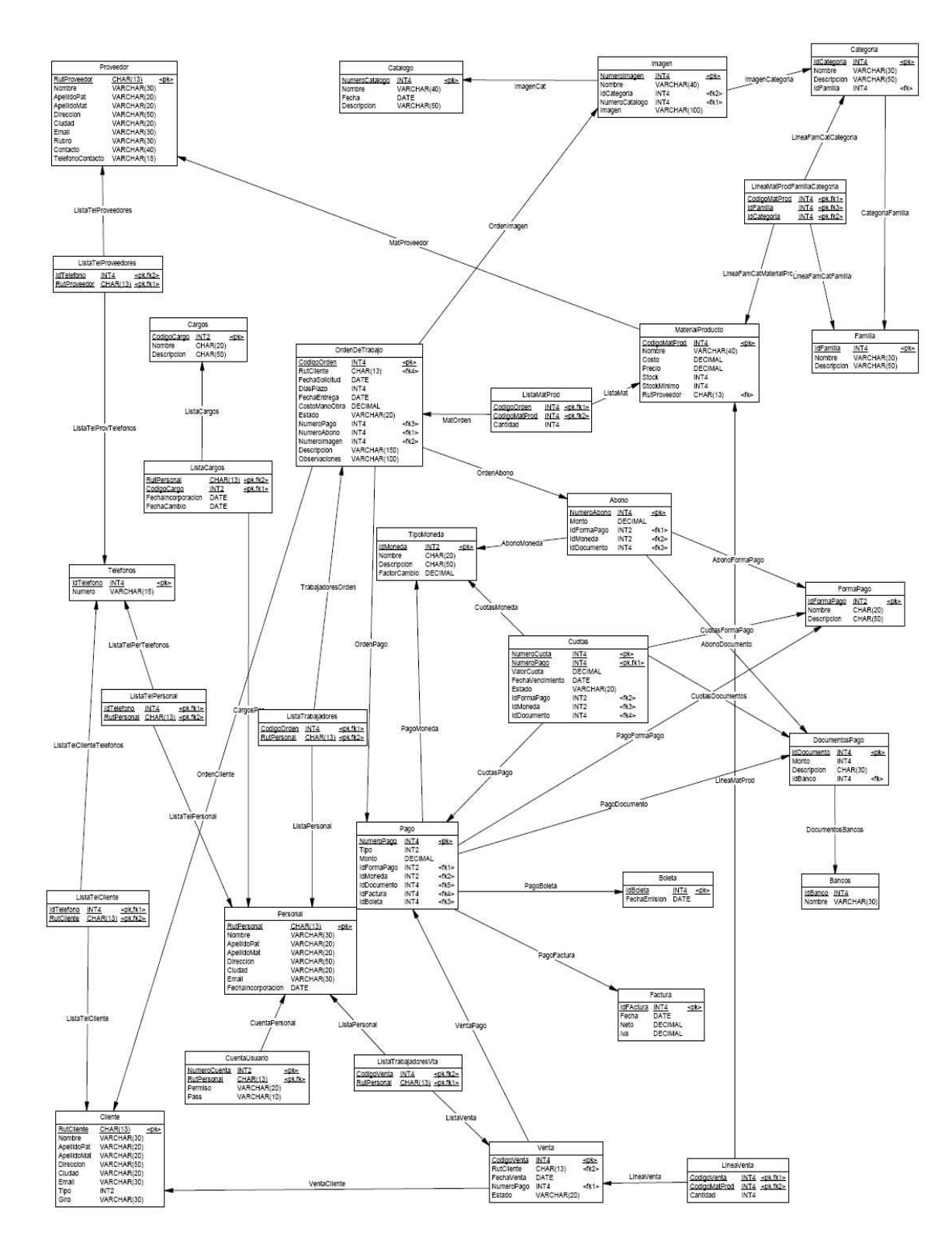

**Ilustración 40**. **Modelo Físico.** 

#### **11.3 Arquitectura del Sistema.**

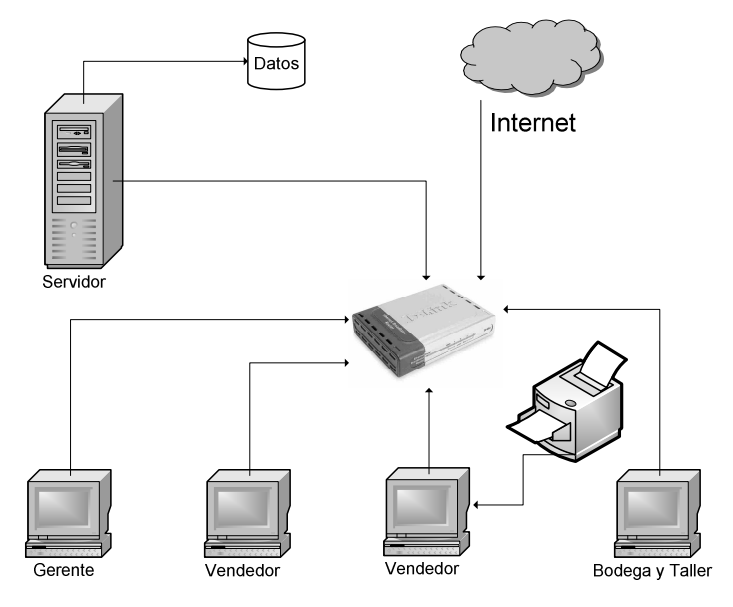

**Ilustración 41. Diagrama de Arquitectura I.** 

 Este modelo nos indica que componentes están presentes en la arquitectura. Se puede apreciar la existencia de 4 computadores designados a un tipo de usuario final, una impresora compartida para todos los computadores, un servidor que se comunica con un almacén de datos y un switch que realiza la comunicación de los computadores con el servidor configurando una red LAN la cual además cuanta con una conexión a Internet. **Ver Ilustración 41.**

 La arquitectura propuesta para la posible implementación de este software es la llamada "Arquitectura en Capas", siendo más específicos en 3 capas, las cuales poseen ciertas responsabilidades para completar la funcionalidad del software. Las capas anteriormente mencionadas poseen las siguientes características: **Ver Ilustración 42.**

**Capa de Presentación:** Esta capa es la encargada la comunicación con los usuarios finales, entregando una presentación visual de los datos, además es la encargada de ofrecer facilidades para la manipulación de los datos.

**Capa del Negocio:** Se encarga de aplicar las reglas del negocio a los métodos solicitados a través de la capa de presentación, por ejemplo validaciones, condiciones para modificar los datos, cálculos internos, entre otros.

La capa del negocio así como debe de recibir y validarlas solicitudes de los usuarios finales por medio de la capa de presentación, también debe de comunicarse con la capa de datos, de la cual debe obtener los datos para entregar la información solicitada.

**Capa de Acceso a Datos:** Se encarga principalmente de los accesos a la base de datos para la persistencia de los datos y consultas a estas.

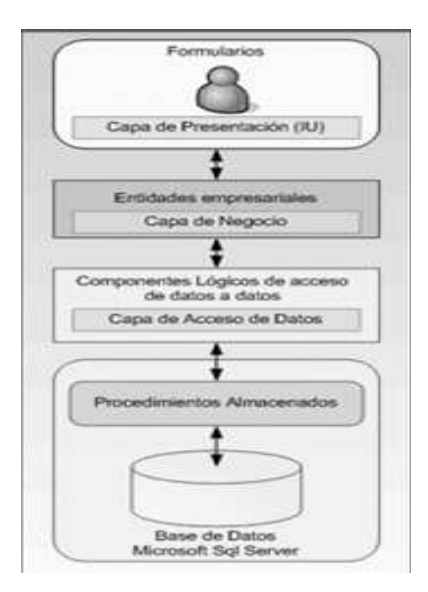

**Ilustración 42**. **Diagrama de Arquitectura II.** 

La distribución de las capas en los componentes requeridos para la implementación de este software, será utilizando clientes pesados evitando saturación de la red por flujo de datos de la interfaz, esto quiere decir que en los clientes se encontrara alojada la capa de presentación y las capas correspondientes al negocio, el acceso a datos estará alojado en el Servidor.

A continuación se encuentra un diagrama que muestra en forma general como se espera realizar la implementación de las capas y los principales componentes de estas. **Ver Ilustración 43.**

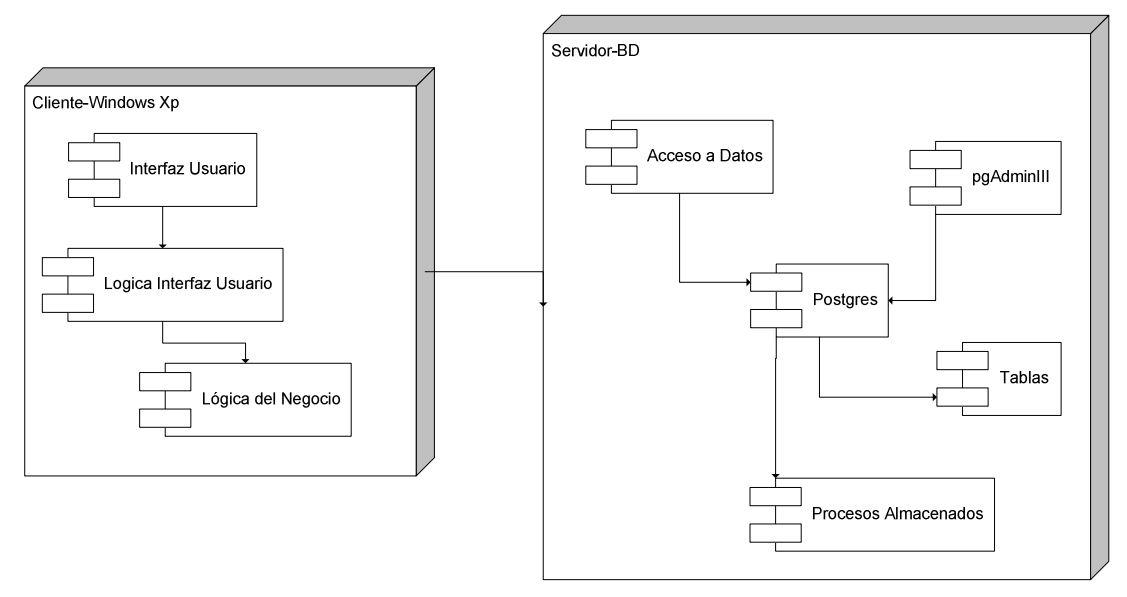

**Ilustración 43**. **Diagrama de Arquitectura III.** 

## **11.4 Modularización del Sistema.**

 En este diagrama se puede observar la modulación del Sistema, definiendo un modulo por cada actor que interactúa directamente por el sistema, las funciones que prestan algún beneficio a otros actores están definidas en el modulo del actor que realiza ciertas funciones con el sistema.

 Posterior a la modulación del sistema se pueden encontrar los casos de uso más significativos de cada actor, reflejando generalmente qué tipo de funciones realizan en el negocio en cuestión. **Ver Ilustración 44.**

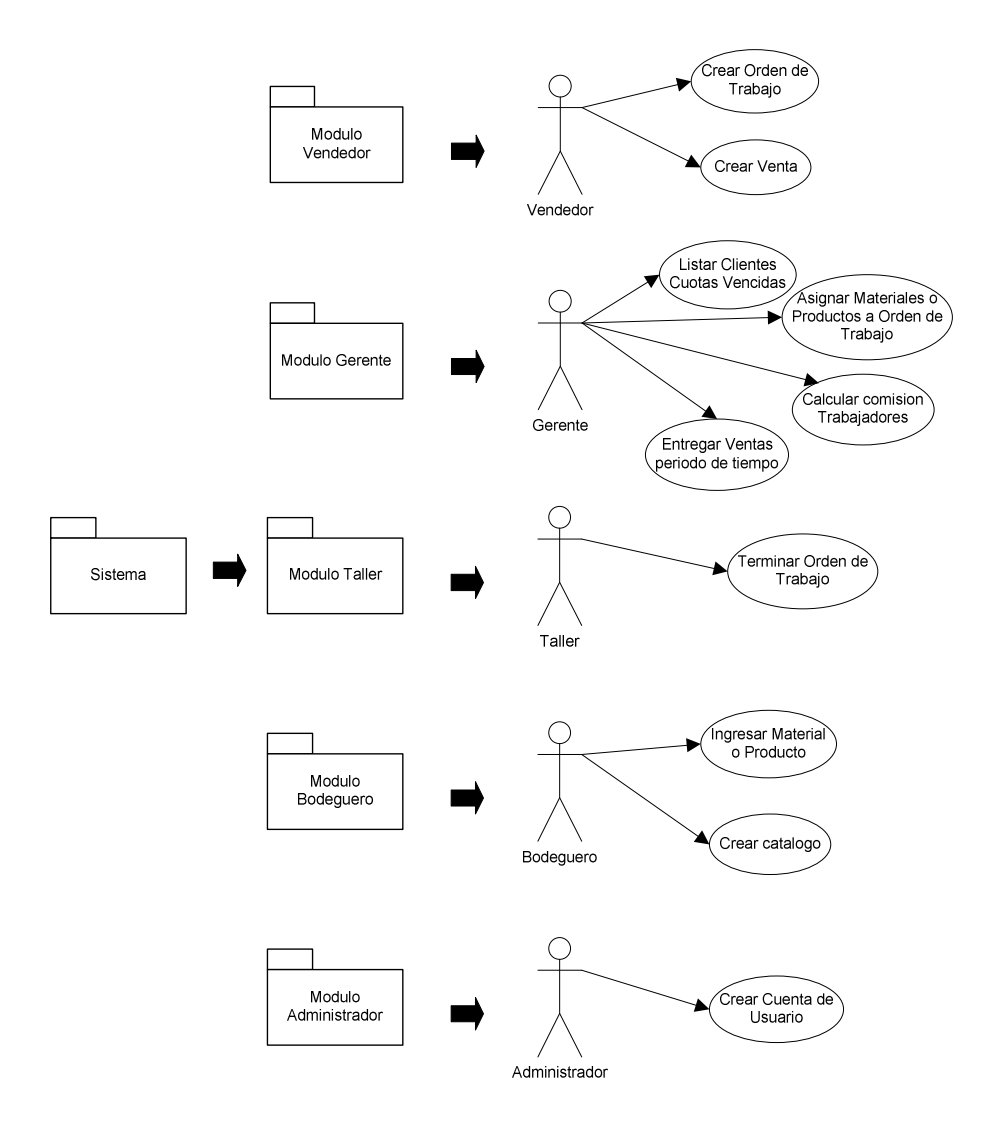

**Ilustración 44**. **Modulación del Sistema.**
## **11.5 Diseño de Interfaces.**

La solución cuenta con una serie de interfaces de comunicación con los actores del sistema, las cuales permiten la correcta realización de las funciones necesarias para el desarrollo del negocio. Cada interfaz está pensada para facilitar las tareas de una forma amigable para el usuario, por lo cual están diseñadas de una forma clara y sencilla para su utilización.

## **11.5.1 Login.**

 Identificación del usuario con el sistema, donde debe de ingresar su Rut, contraseña y seleccionar el perfil al cual desea ingresar según los permisos otorgados.

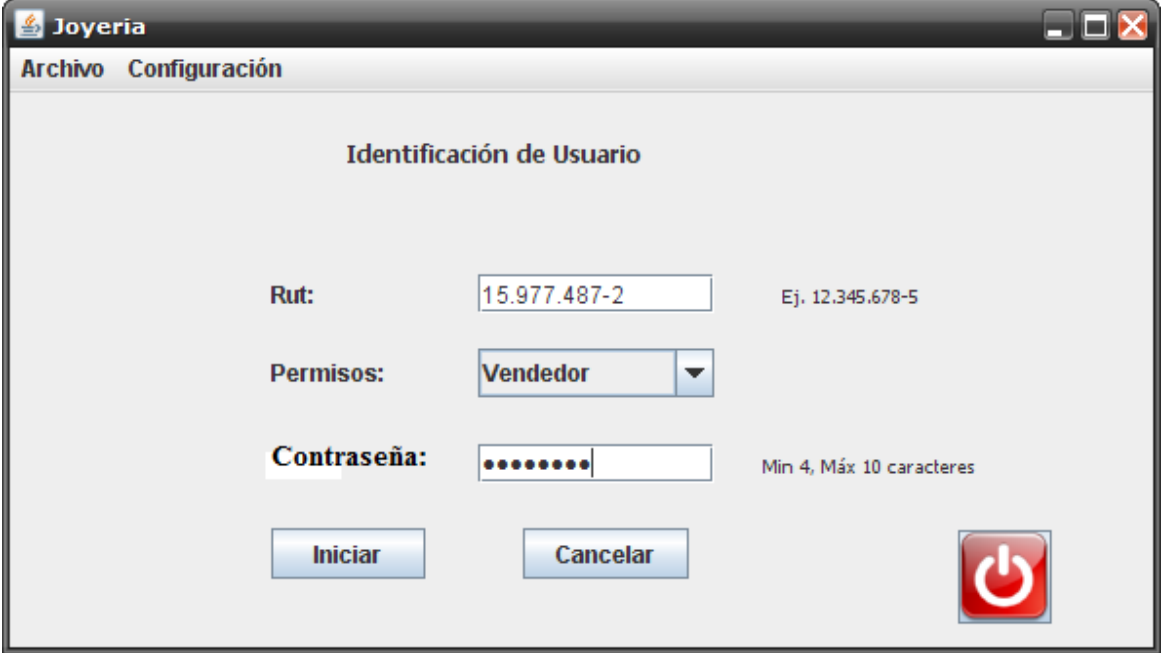

**Ilustración 45**. **Interface: Login.** 

## **11.5.2 Crear Venta.**

 Realización de una venta por un vendedor, claramente seccionados los diferentes tipos de información requerida, vendedor, cliente, datos venta y materiales o productos asignados a la venta.

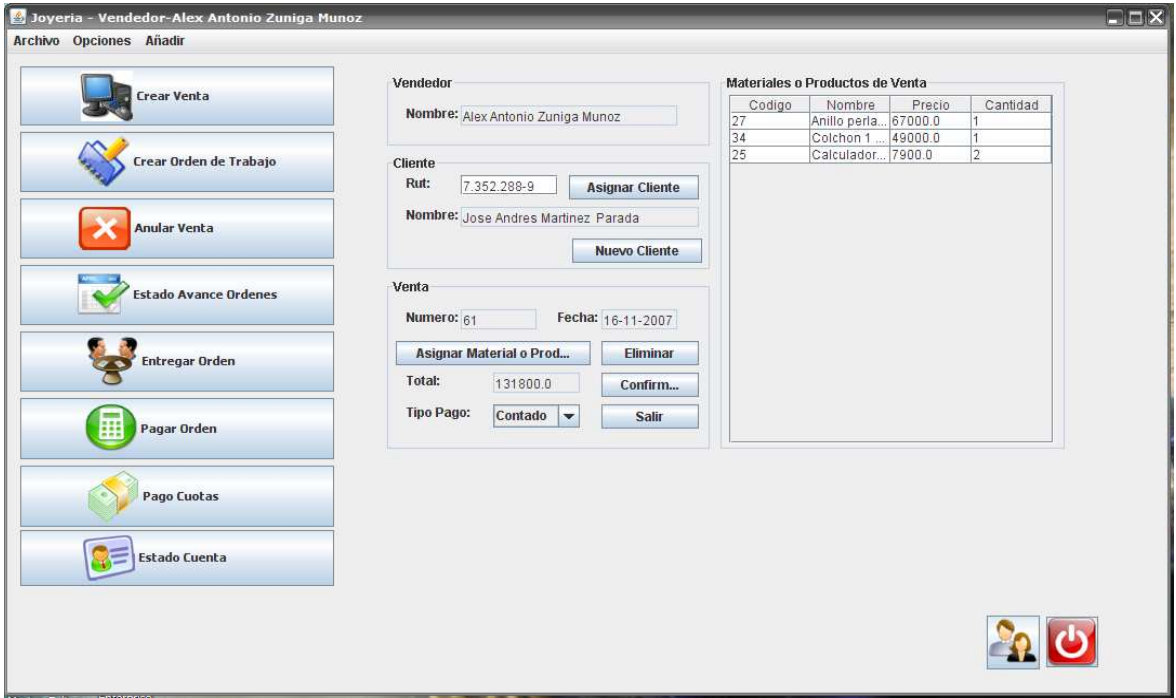

**Ilustración 46**. **Interface: Crear Venta.** 

## **11.5.3 Asignar Productos a Venta.**

 Asignación de productos a venta, permite una serie de filtros para facilitar la búsqueda de productos, ya sea por clasificación o bien por datos exclusivos del producto, mostrando los datos más relevantes del producto seleccionado.

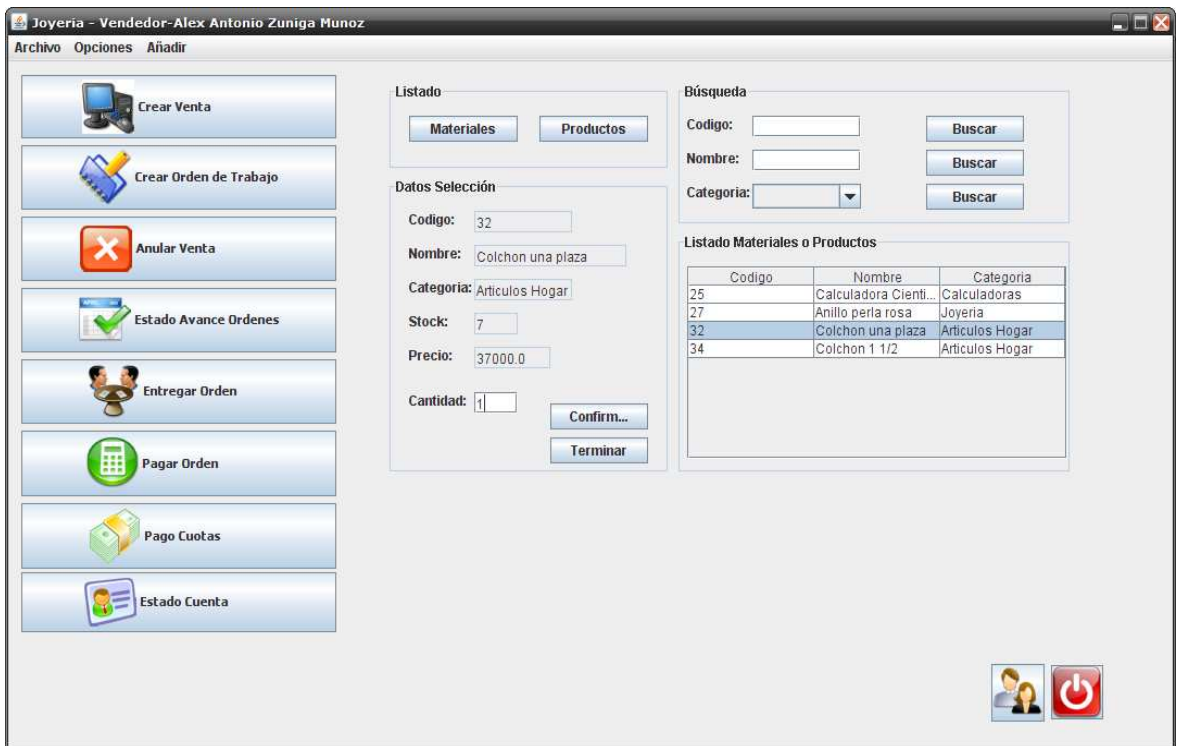

**Ilustración 47**. **Interface: Asignar Productos a Venta.** 

# **11.5.4 Crear Orden de Trabajo.**

 Creación de una orden de trabajo, similar a la interfaz de creación de una venta, seccionando claramente los diferentes tipos de información: vendedor, cliente, abono y detalle de la orden.

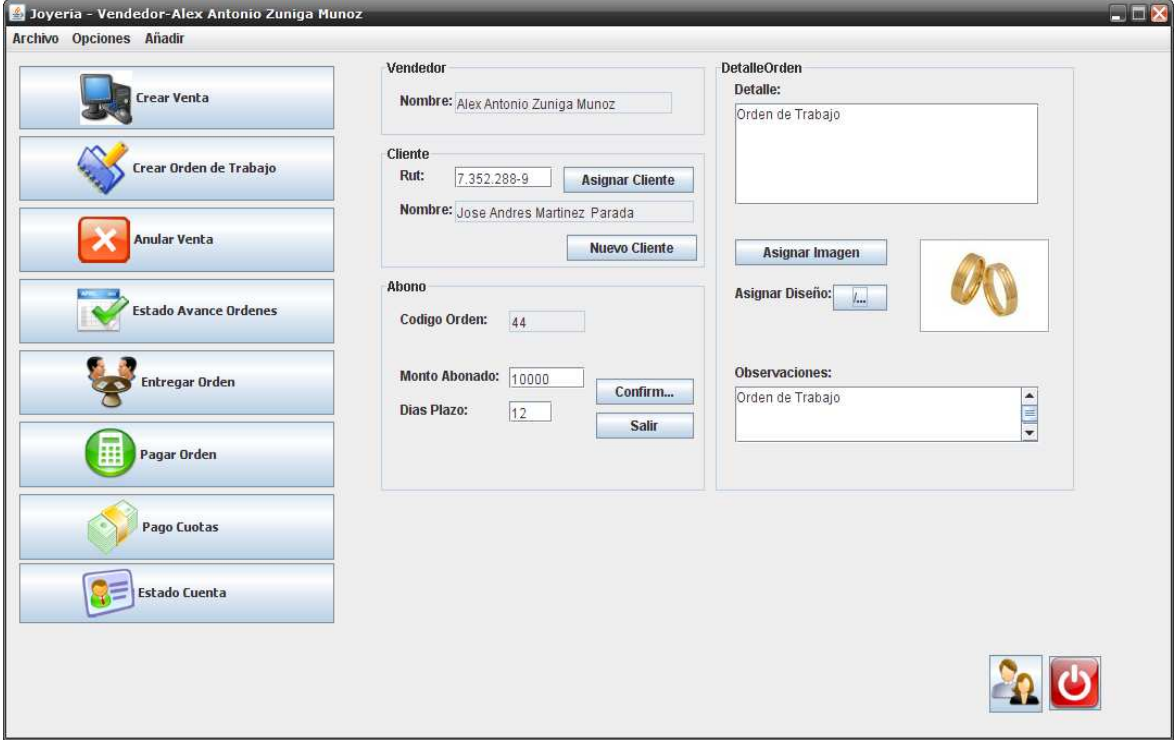

**Ilustración 48**. **Interface: Crear Orden de Trabajo.** 

# **11.5.5 Asignar Materiales a Orden de Trabajo.**

 Asignación de materiales necesarios para la realización de una orden de trabajo. Se aprecia listado de productos con una serie de filtros y listado de materiales ya asignados a la orden de trabajo.

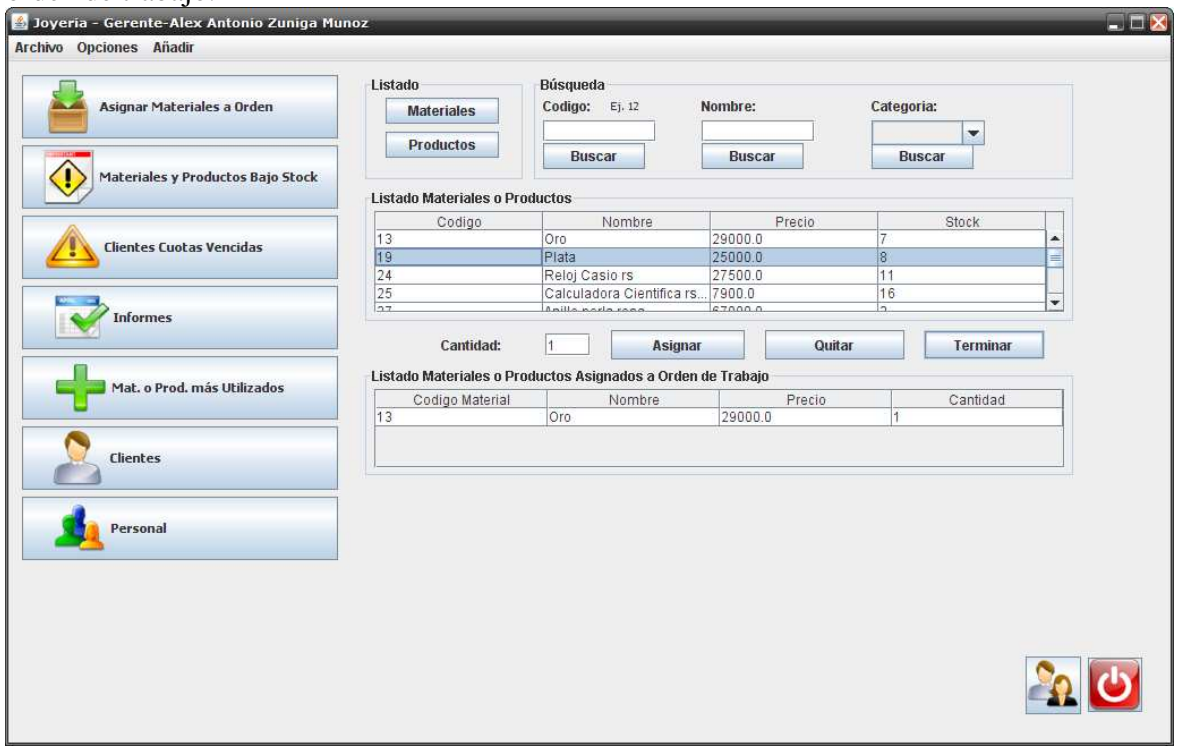

**Ilustración 49**. **Interface: Asignar Materiales a Orden de Trabajo.** 

# **11.5.6 Terminar Orden de Trabajo.**

 Finalización de orden de trabajo. Se permite la selección de una orden por los encargados de elaboración de ésta para dar por finalizado el proceso.

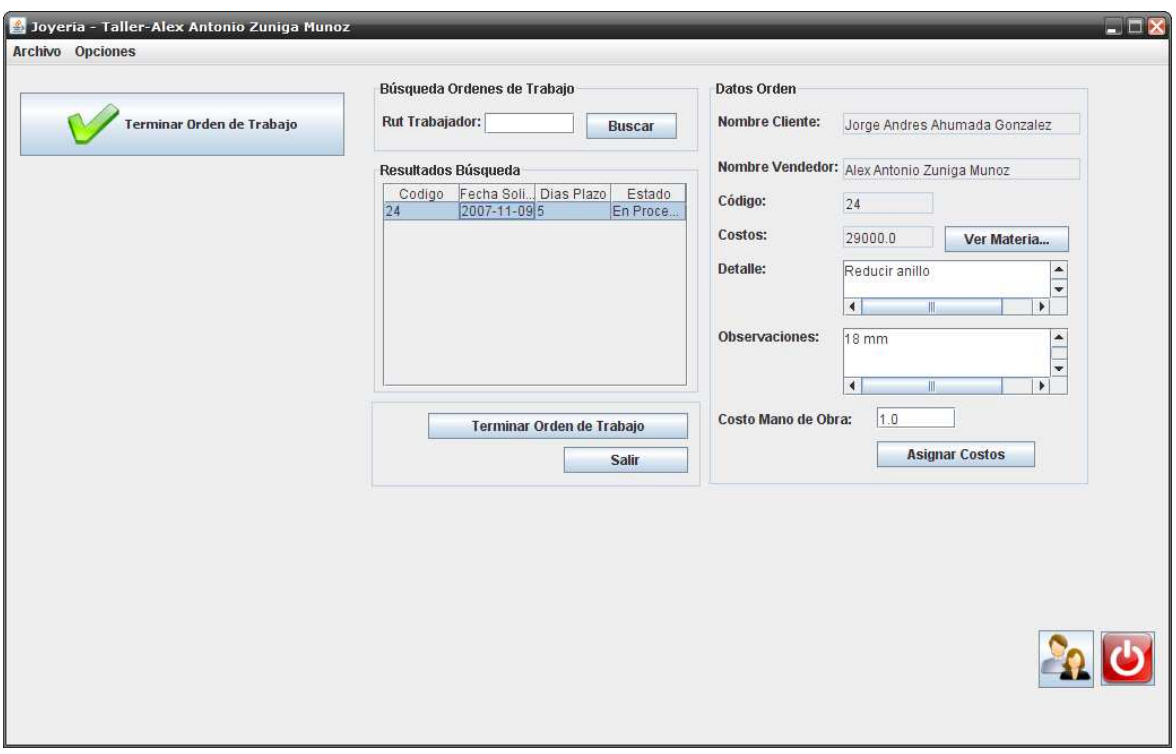

**Ilustración 50**. **Interface: Terminar Orden de Trabajo.** 

## **11.5.7 Pagar Orden de Trabajo.**

 Pagar orden de trabajo. Permite la búsqueda de una orden de trabajo realizando un filtro por Rut de cliente o código de orden, para luego realizar las acciones correspondientes para efectuar el pago de la orden seleccionada.

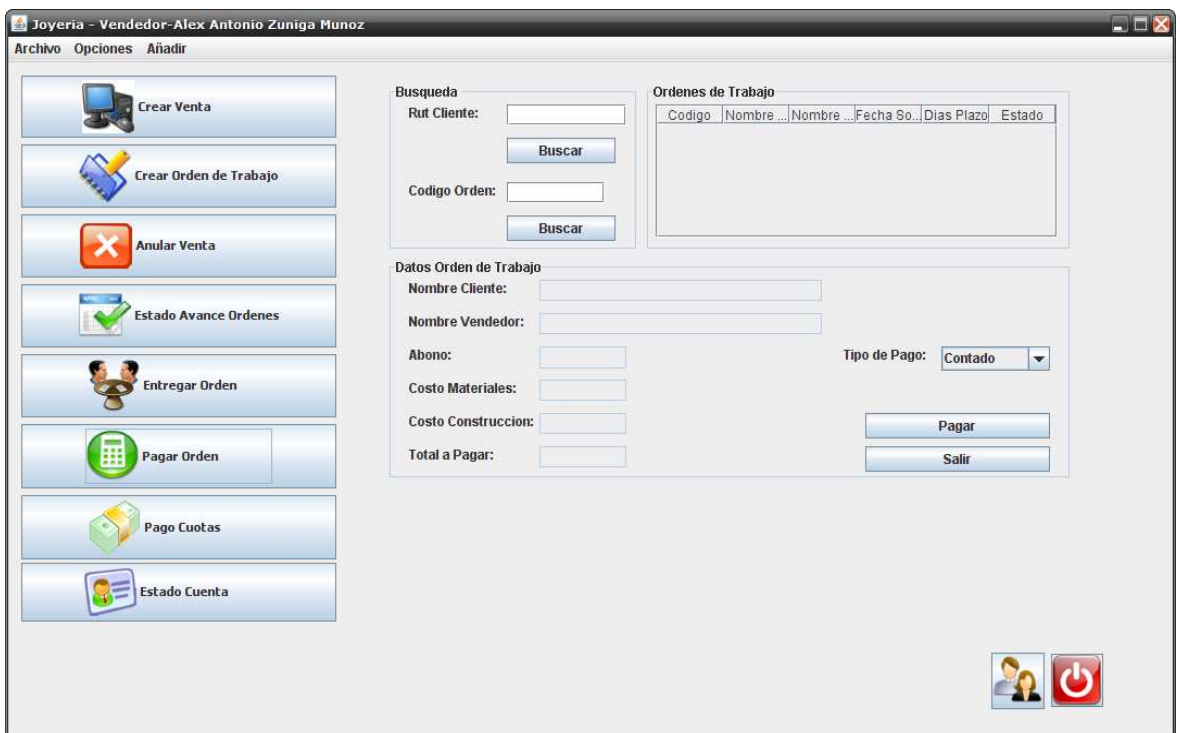

**Ilustración 51**. **Interface: Pagar Orden de Trabajo.** 

## **11.5.8 Entregar Orden de Trabajo.**

 Entregar orden de trabajo. Finalizar el proceso de la orden entregando el producto elaborado, buscando la orden correspondiente por el numero de boleta o factura según corresponda.

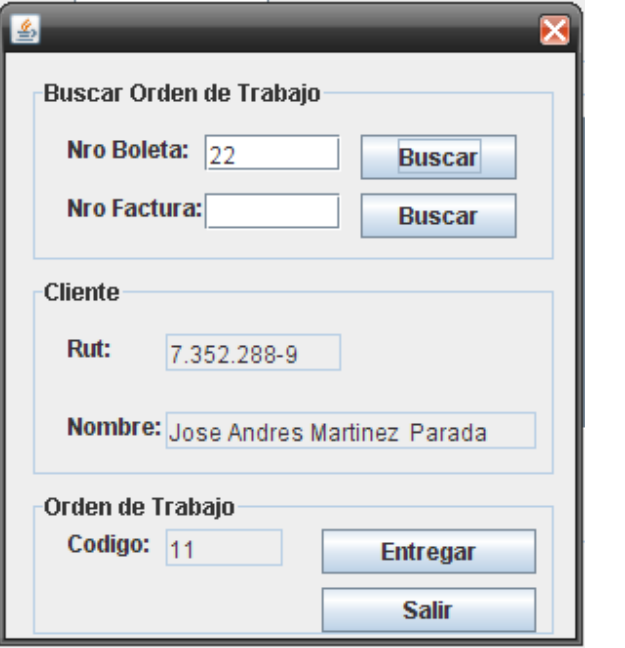

**Ilustración 52**. **Interface: Entregar Orden de Trabajo.** 

## **11.5.9 Clientes cuotas vencidas.**

 Búsqueda de clientes con cuotas vencidas, permitiendo mostrar todos los deudores o bien uno en particular, entregando información del cliente y sus cuotas vencidas al realizar la selección, además permite la impresión de un de un listado de cuotas vencidas.

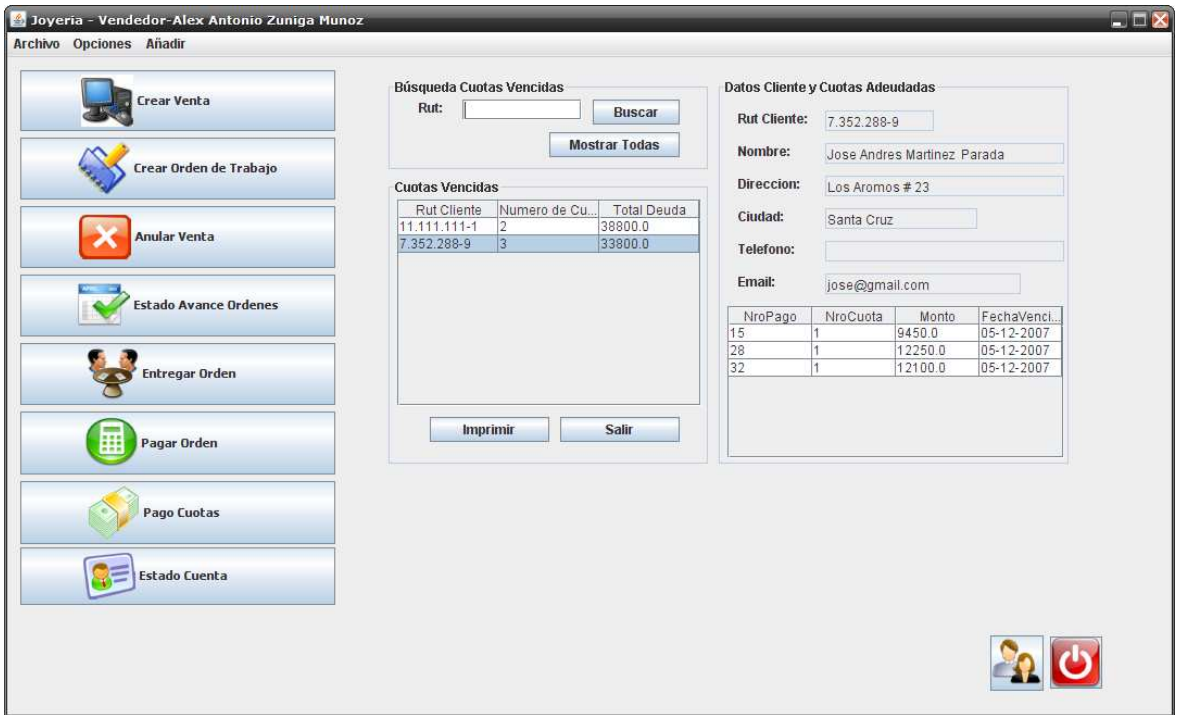

**Ilustración 53**. **Interface: Clientes Cuotas Vencidas.** 

# **11.5.10 Seleccionar imagen de catalogo.**

 Selección de imagen de catalogo. Permite la búsqueda de una imagen perteneciente a un catalogo por una serie de filtros: número, nombre y categoría.

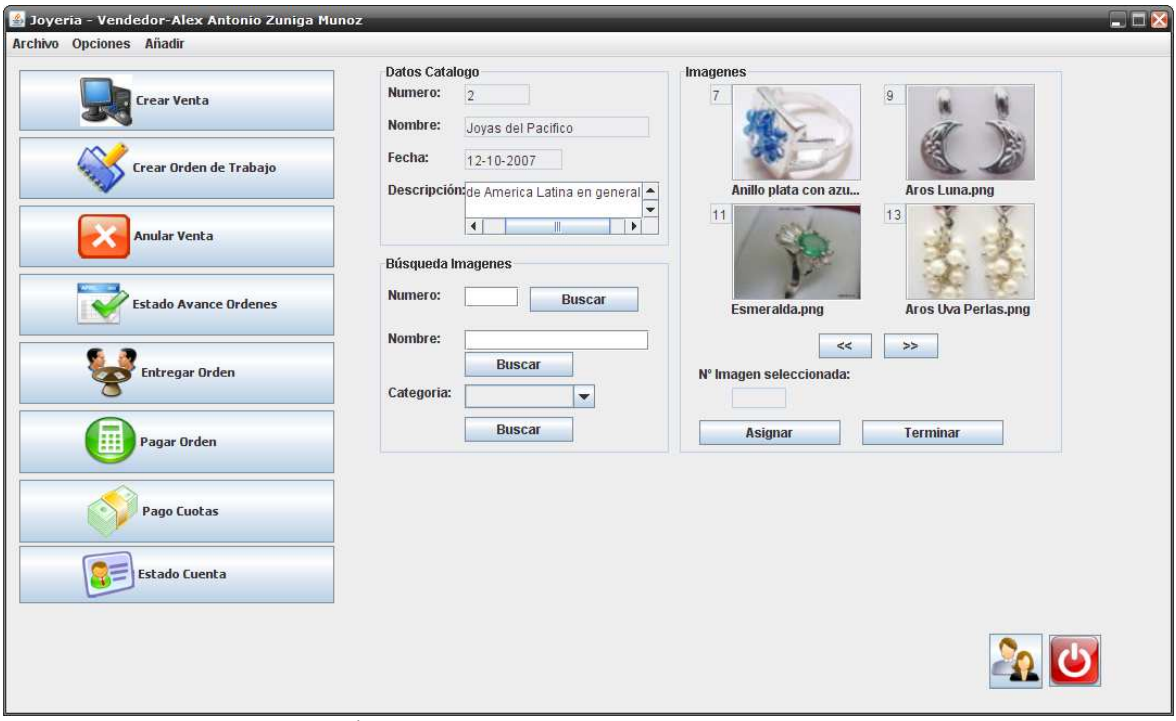

**Ilustración 54**. **Interface: Seleccionar Imagen de Catalogo.** 

# Capítulo 12 **Pruebas y Validaciones.**

Referente a la realización de pruebas, estas fueron orientadas específicamente en la validación de las funcionalidades abarcadas por el sistema. Dichas pruebas fueron realizadas en un ambiente de implementación, compuesto por una LAN, donde se habilita un servidor de base de datos e instala la aplicación en un par de computadores, configurando la conectividad al servidor mencionado previamente. La elaboración de dicho ambiente permitió la realización de de pruebas de conectividad e implementación de la arquitectura definida para este sistema en particular.

A continuación se incluyen algunos planes de prueba, correspondiente a los procesos más importantes, los que en sí abarcan un importante porcentaje de la funcionalidad del sistema.

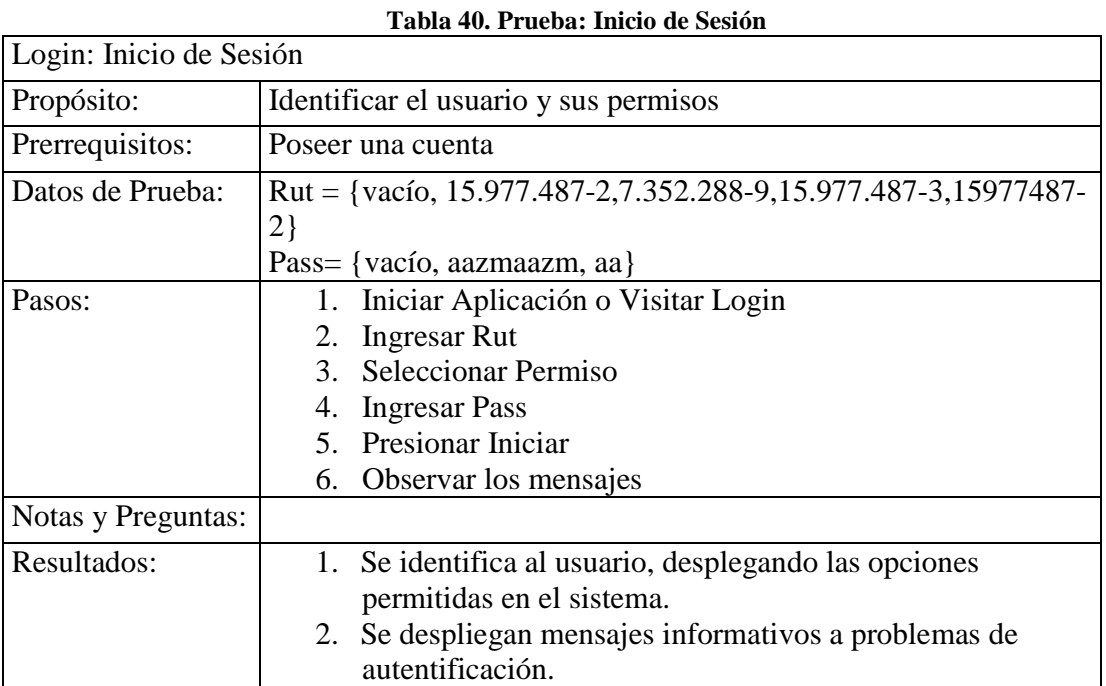

## **12.1 Login.**

# **12.2 Orden de Trabajo.**

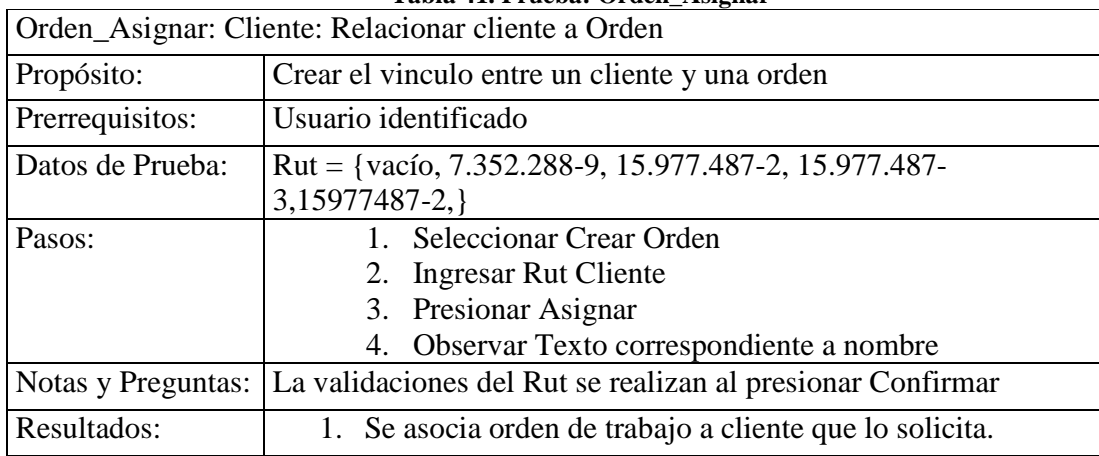

#### **Tabla 41. Prueba: Orden\_Asignar**

#### **Tabla 42. Prueba: Orden\_Ingresar**

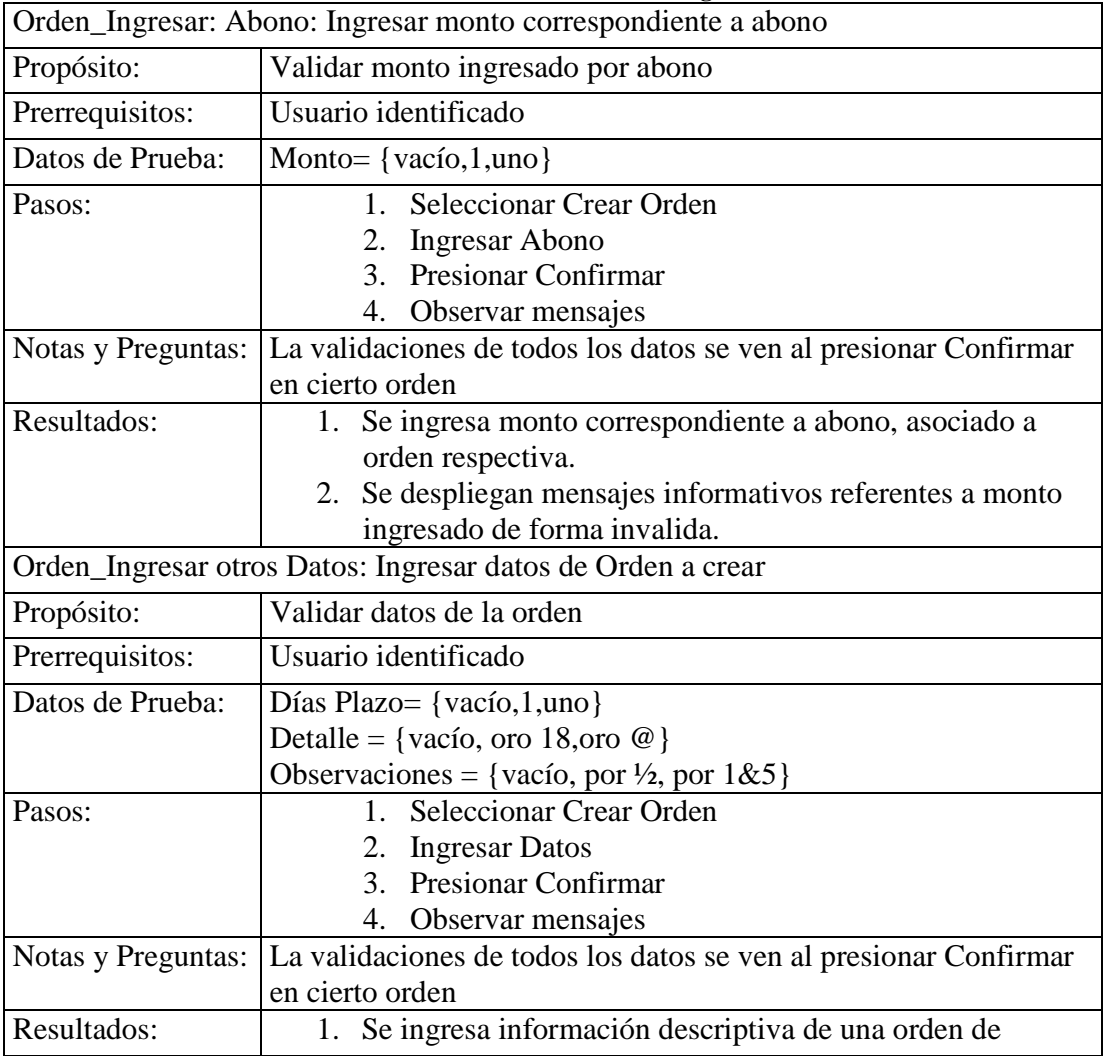

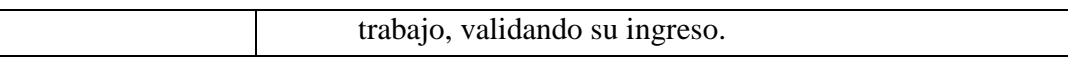

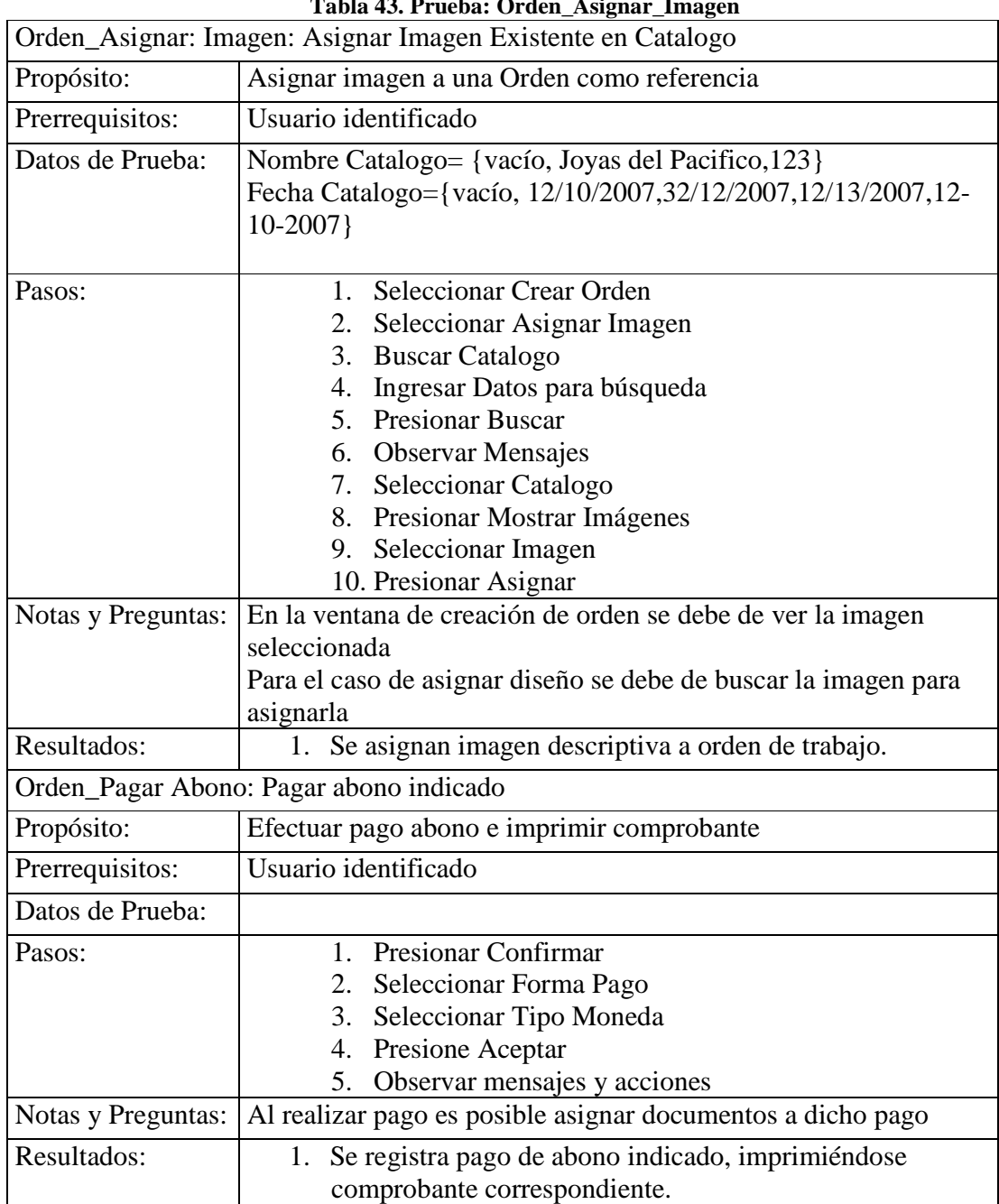

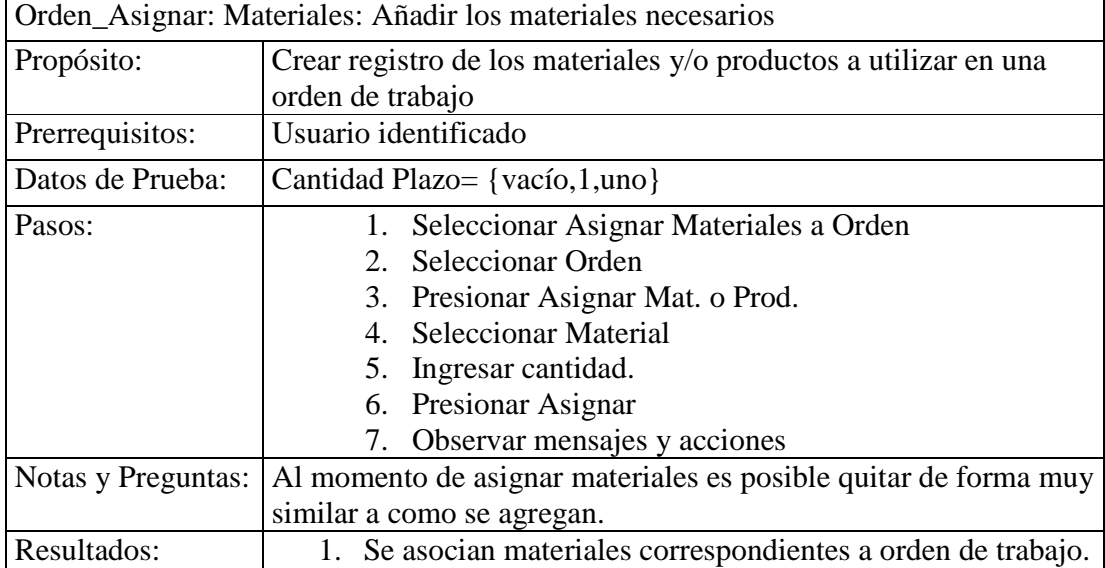

### **Tabla 44. Prueba: Orden\_Asignar\_Materiales**

### **Tabla 45. Prueba: Orden\_Asignar\_Trabajador**

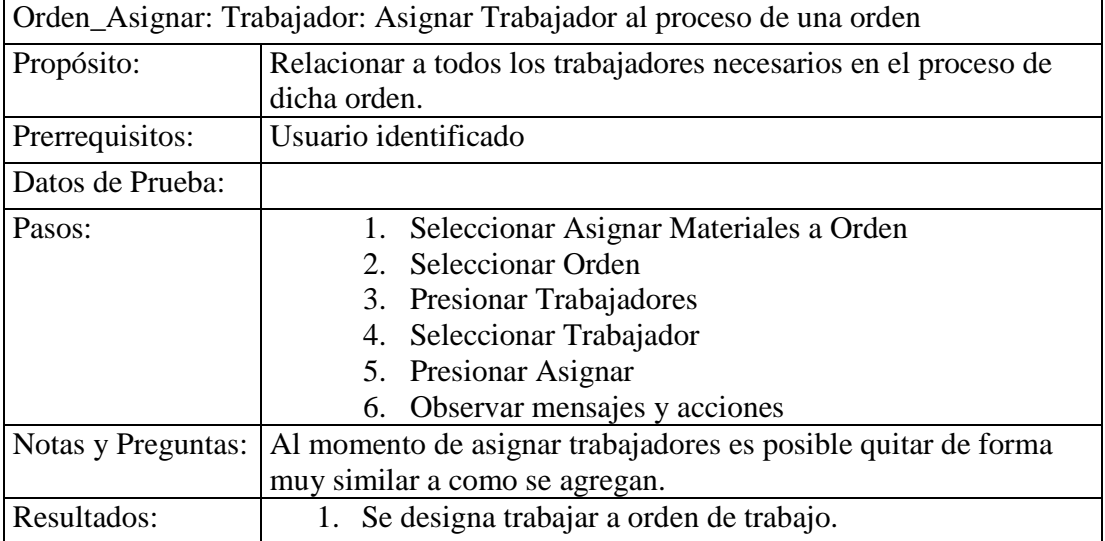

#### **Tabla 46. Prueba: Orden\_Asignar\_Costo\_Mano\_Obra**

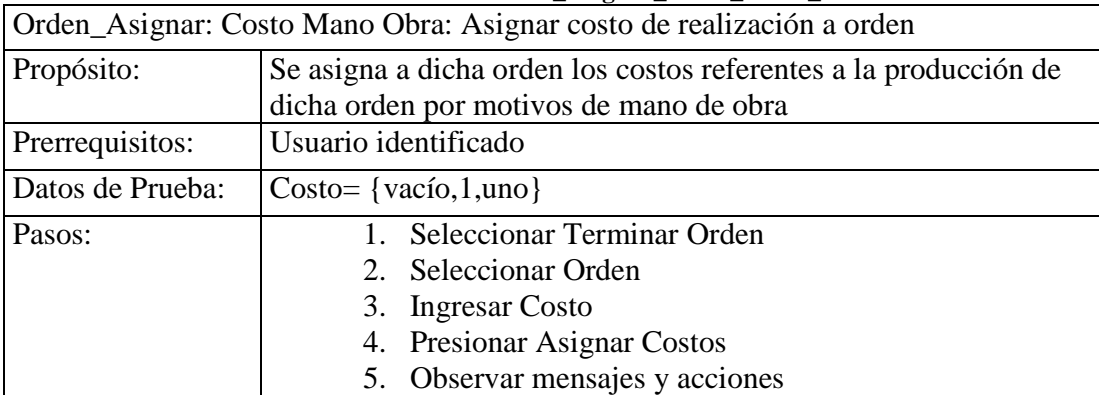

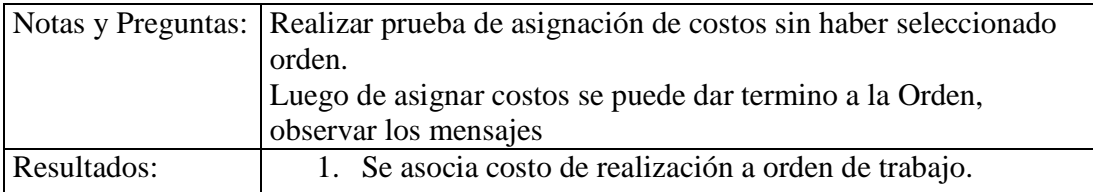

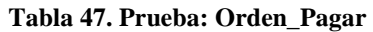

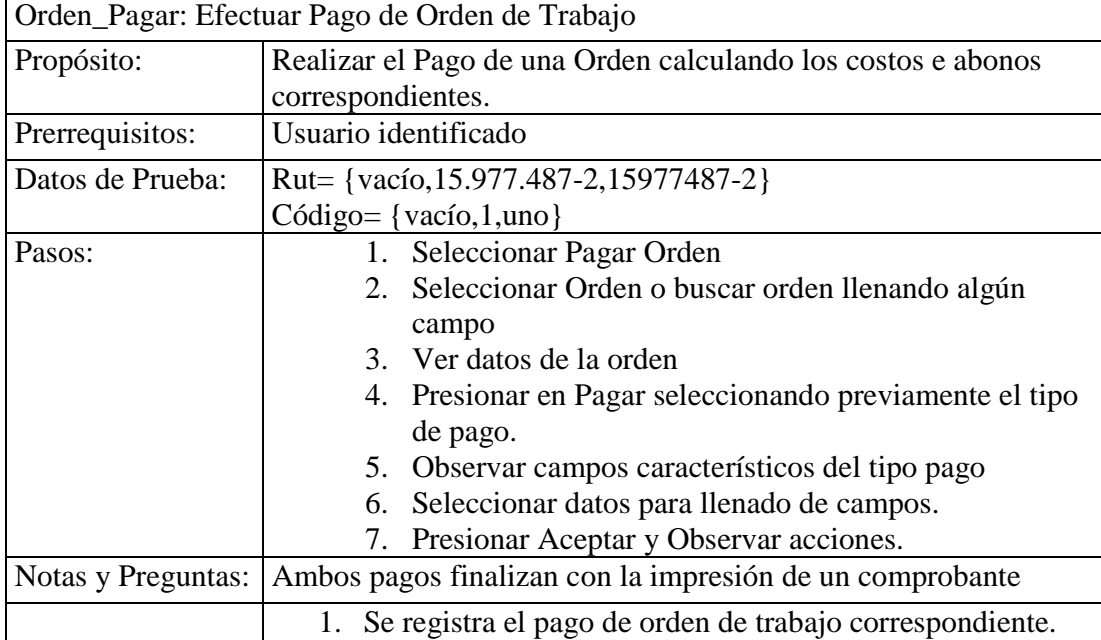

#### **Tabla 48. Prueba: Orden\_Entregar**

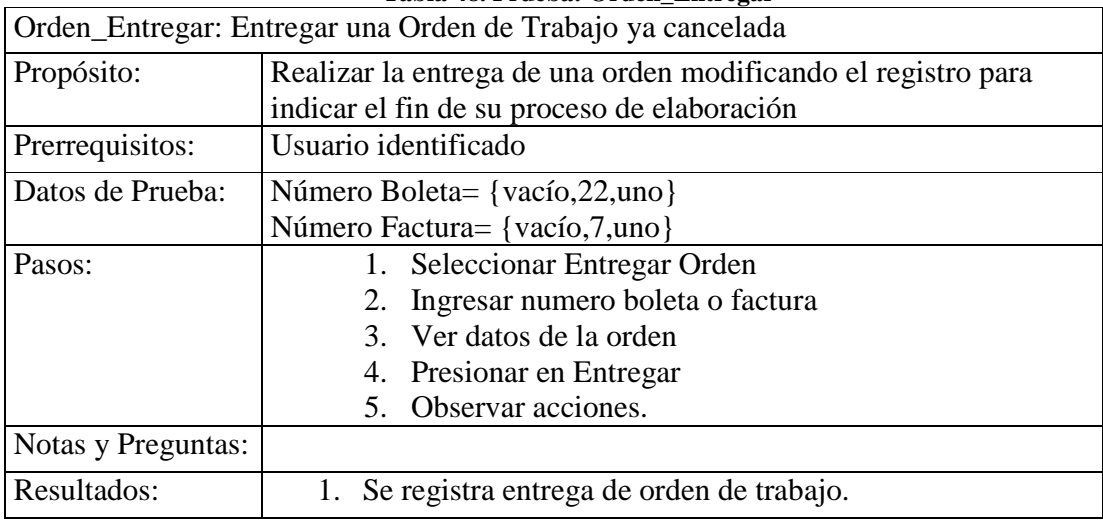

# **12.3 Venta.**

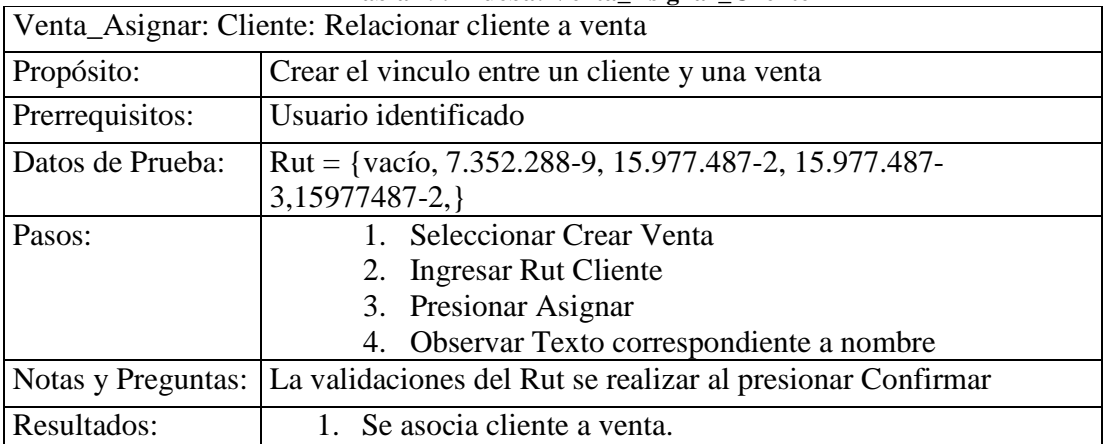

### **Tabla 49. Prueba: Venta\_Asignar\_Cliente**

### **Tabla 50. Prueba: Venta\_Asignar\_Productos**

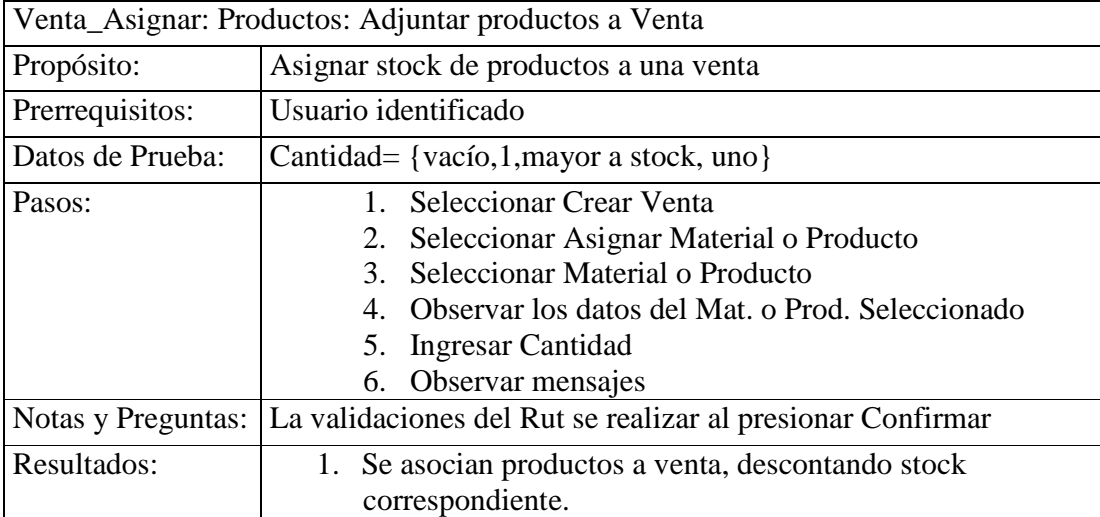

### **Tabla 51. Prueba: Búsqueda\_Productos**

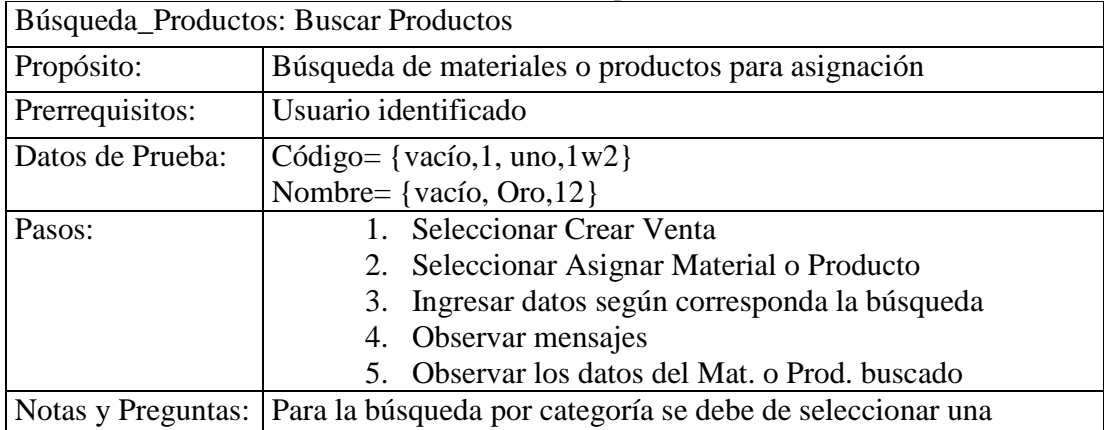

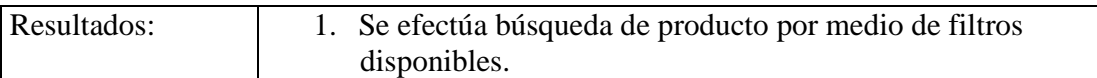

# **12.4 Cuotas**

| Cuotas_Pagar: Efectuar Pago Cuotas |                                                              |
|------------------------------------|--------------------------------------------------------------|
| Propósito:                         | Conocer cuotas impagas y poder realizar pago                 |
| Prerrequisitos:                    | Usuario identificado                                         |
| Datos de Prueba:                   | Rut= {vacío, 7.352.288-9, 7.352.288-8, 7352288-9}            |
| Pasos:                             | 1. Seleccionar Pago Cuotas                                   |
|                                    | <b>Ingresar Rut Cliente</b><br>2.                            |
|                                    | 3. Observar mensajes                                         |
|                                    | 4. Ver Cuotas Impagas                                        |
|                                    | 5. Seleccionar Cuotas                                        |
|                                    | 6. Observar total                                            |
|                                    | 7. Presionar Pagar                                           |
|                                    | Observar acciones                                            |
| Notas y Preguntas:                 | En el Pago se deben seleccionar los campos correspondientes  |
|                                    | para efectuar el pago                                        |
| Resultados:                        | 1. Se realiza búsqueda de cuotas impagas asociadas a cliente |
|                                    | ingresado, registrando el pago de cuotas seleccionadas.      |

**Tabla 52. Prueba: Cuotas\_Pagar** 

# Capítulo 13 **Conclusiones.**

 El sistema en su versión beta se encuentra concluido, sin descartar futuras modificaciones por motivos de solicitudes de funcionalidades, correcciones o por motivo de adaptaciones necesarias para implementar la solución en negocios de similares características al analizado.

 En el transcurso cabe mencionar que se presentaron algunas dificultades, culpando en parte al ciclo de vida o paradigma de desarrollo elegido, ya que se presento el riesgo referente a errores en la documentación, lo cual provocó correcciones que hicieron necesario volver a etapas anteriores, lo que se vio representado en tiempo perdido debido a que dicho paradigma tiene la característica de ser costoso volver atrás.

 Se realizaron un conjunto de pruebas, correspondientes principalmente a pruebas de caja negra. Además se realizaron pruebas relacionadas con las conexiones entre clienteservidor e instalación en los clientes.

 Pese a las dificultades presentadas en el transcurso de desarrollo de este trabajo de título, se ha conseguido realizar una solución capaz de solucionar ciertos problemas referentes a la documentación de pequeñas empresas (PYMES), controlando los flujos de información, realizando un almacenamiento de ésta, para así conseguir ejecutar las gestiones correspondientes, provocando beneficios en el desarrollo del negocio.

 Como actividad futura se tiene contemplado realizar la marcha blanca de la solución, cuando sea posible para el negocio en análisis, ya que por problemas internos no ha sido posible hasta este momento. Además se ha pensado el cambio de la modalidad de la solución, elaborando la misma solución tipo Web, o bien el desarrollo de nuevas funcionalidades de apoyo al negocio, como por ejemplo la creación de una web que dé a conocer el negocio, ampliando los clientes y por ende las utilidades.

 Las herramientas utilizadas hacen posible el desarrollo de potentes aplicaciones, debido a la fácil interacción que poseen entre estas. Cabe mencionar que el desarrollo realizado brinda la base para la realización de aplicaciones de similares funcionalidades en distintas plataformas y tecnologías.

 El desarrollo de sistemas de información que brindan un gran apoyo a las necesidades de ciertos negocios, ayuda considerablemente a la adquisición de metodologías y capacidades para buscar, ofrecer, elaborar y aportar soluciones a los diferentes tipos de clientes que posiblemente encontraremos en nuestra área laboral. Los conocimientos adquiridos brindan la base para comenzar a aportar ideas y soluciones eficientes a quienes las requieran y necesiten otorgando beneficios tanto personales como profesionales y principalmente a nuestros clientes.

 Por último el desarrollo de una aplicación funcional que otorgue beneficios, nos proporciona la seguridad necesaria para el desarrollo como profesional, en el mundo laboral que nos integra y necesita, dejándonos claro que realmente seremos importantes en éste.

# Capítulo 14 **Referencias.**

# **14.1 Respecto a guías de ayuda.**

- [1] Roger S. Presuman-Ingeniería del Software
- [2] Uml y patrones Craig Larman.
- [3] http://www.trucostecnicos.com/trucos/ver.php?id\_art=278
- [4] Manuales varios de java y netbeans.

## **14.2 Respecto a tecnologías.**

- [5] http://www.sobl.org/traducciones/practical-postgres/practical-postgres.html
- [6] http://es.tldp.org/Postgresql-es/web/navegable/user/user.html
- [7] http://www.programacion.com/java/tutorial/swing/25

## **14.3 Respecto a Herramientas.**

- [8] http://www.netbeans.org/kb/articles/spanish-tutorials.html
- [9] http://office.microsoft.com/
- [10] http://www.postgresql.org/
- [11] http://www.sun.com/

# **Anexos.**

## **1. Manual de Usuario.**

## **1.1.Ingresar al Sistema de Gestión Joyería.**

- Desde inicio-> todos los programas -> Sistema de Gestión Joyería
- Ingresar Rut y contraseña, seleccionar permiso si existiera más de uno.

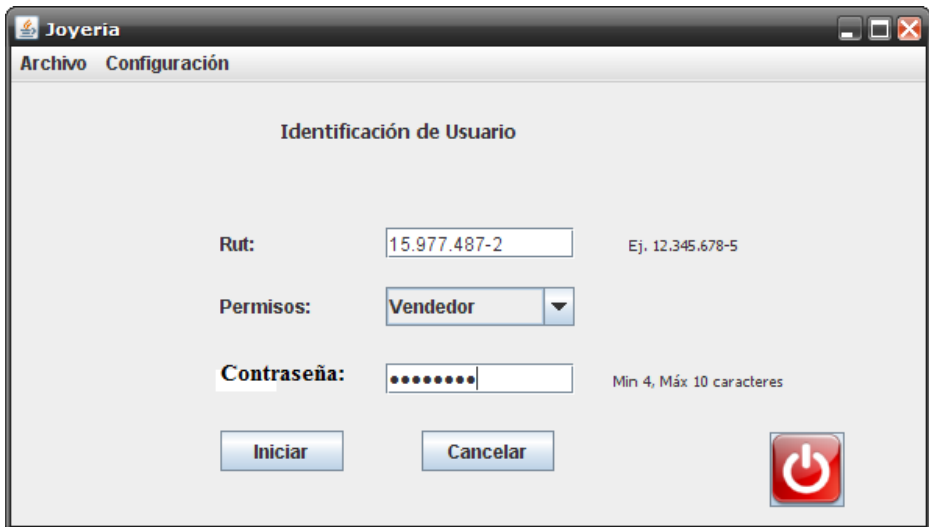

**Ilustración 14.1.** Interface: Login de Sistema.

## **1.2. Ingresar al modulo Vendedor.**

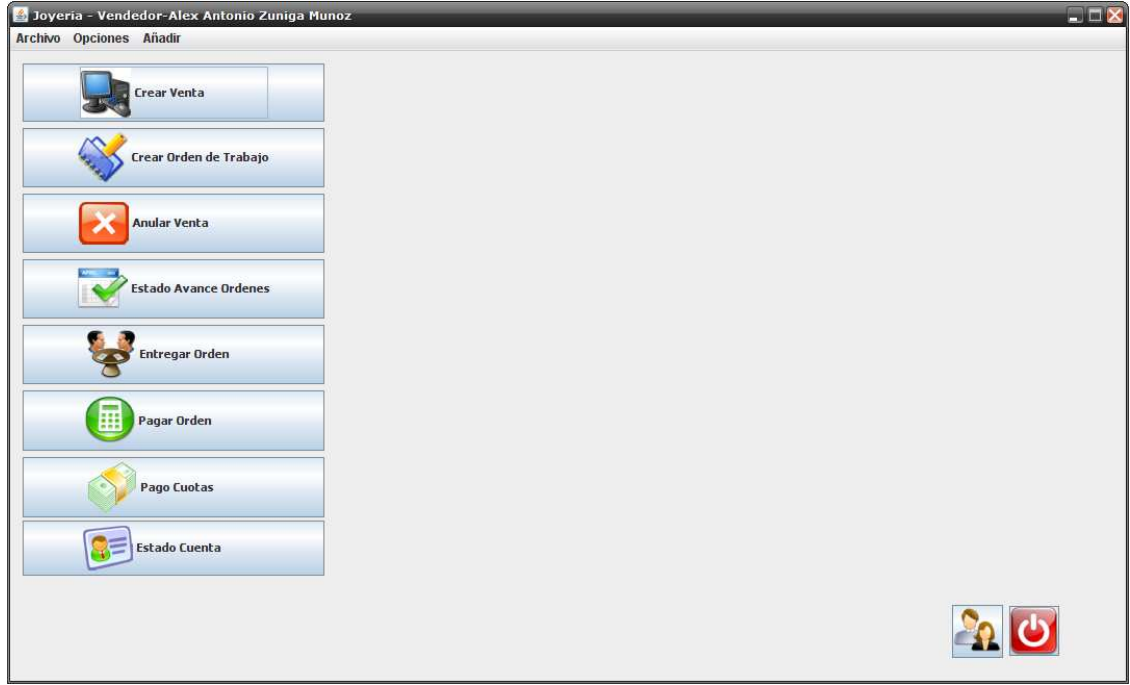

**Ilustración 14.2.** Interface: Menú modulo Vendedor.

### **1.2.1. Seleccionar Opción Crear Venta.**

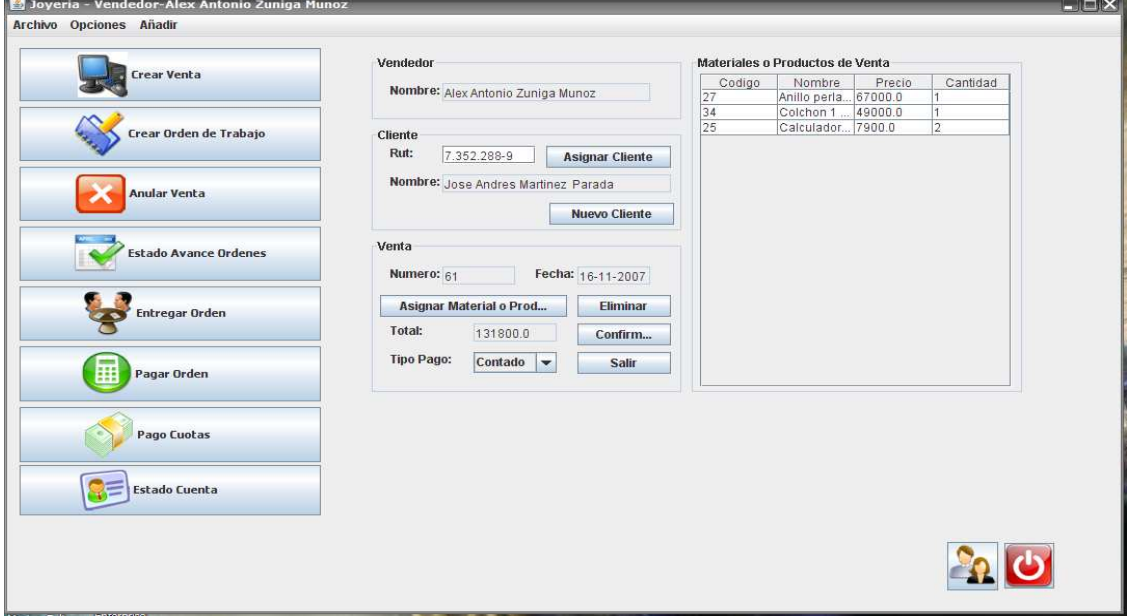

**Ilustración 14.3.** Interface: Crear Venta.

- Ingresar Rut Cliente y presionar asignar cliente. Si no es cliente registrado presionar nuevo cliente y guardar los datos y volver a presionar asignar cliente.
- Presionar asignar material o producto.

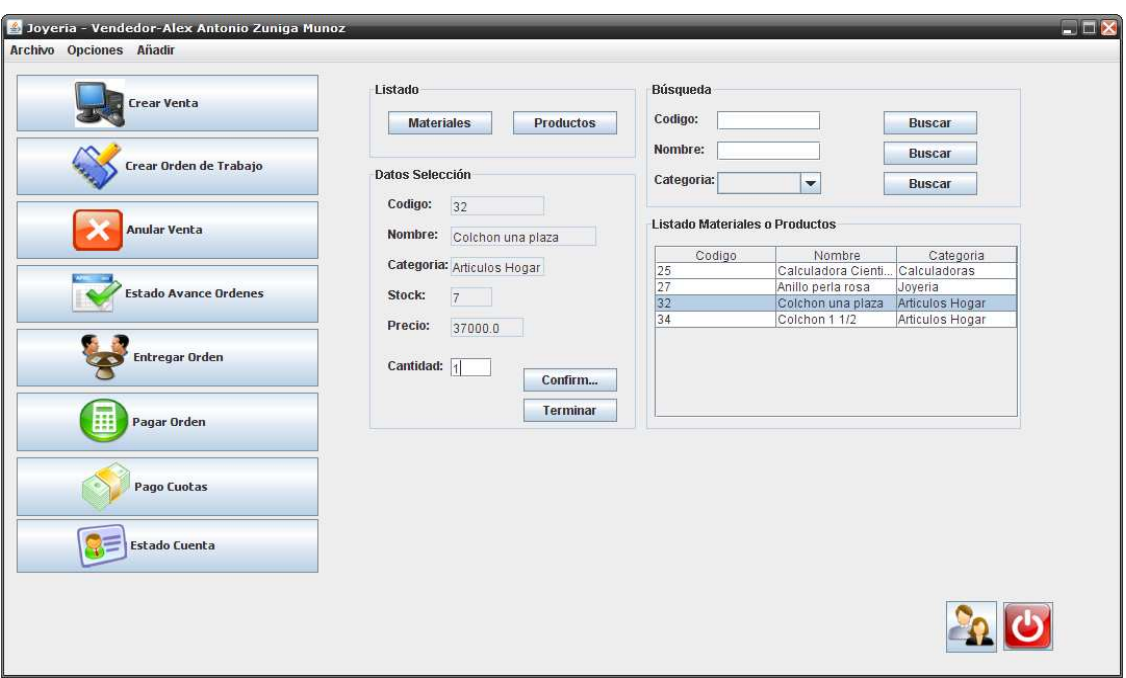

**Ilustración 14.4.** Interface: Asignar Materiales o Productos.

- Seleccionar producto e ingresar cantidad y presionar confirmar. Al momento de terminar de asignar productos presionar terminar.
- Vuelve a la ventana de crear venta. Seleccionar tipo pago y presionar pagar.
- Si es pago contado.

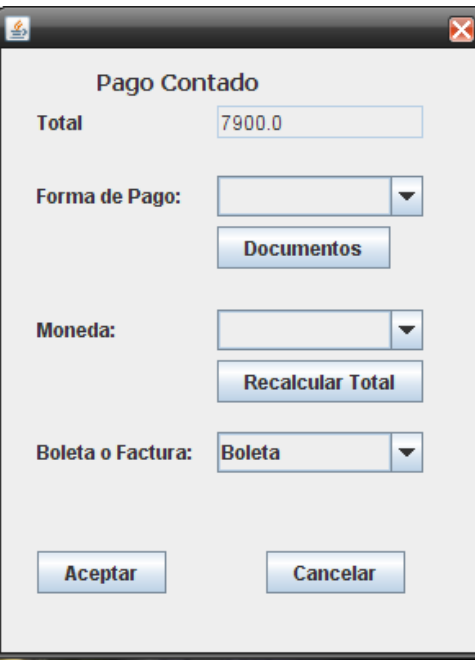

**Ilustración 14.5.** Interface: Pago Contado.

- Seleccionar forma de pago, moneda y boleta o factura, luego presionar aceptar.
- Si es pago a crédito.

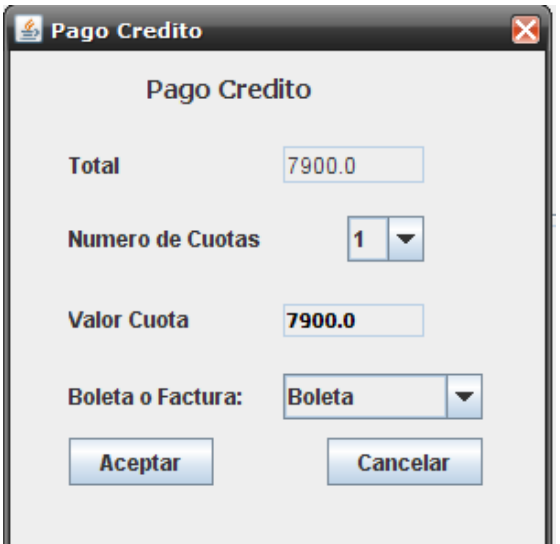

**Ilustración 14.6.** Interface: Pago Crédito.

- Seleccionar numero de cuotas y boleta o factura, luego presionar aceptar.
	- **1.2.2. Seleccionar Opción Crear Orden de Trabajo.**

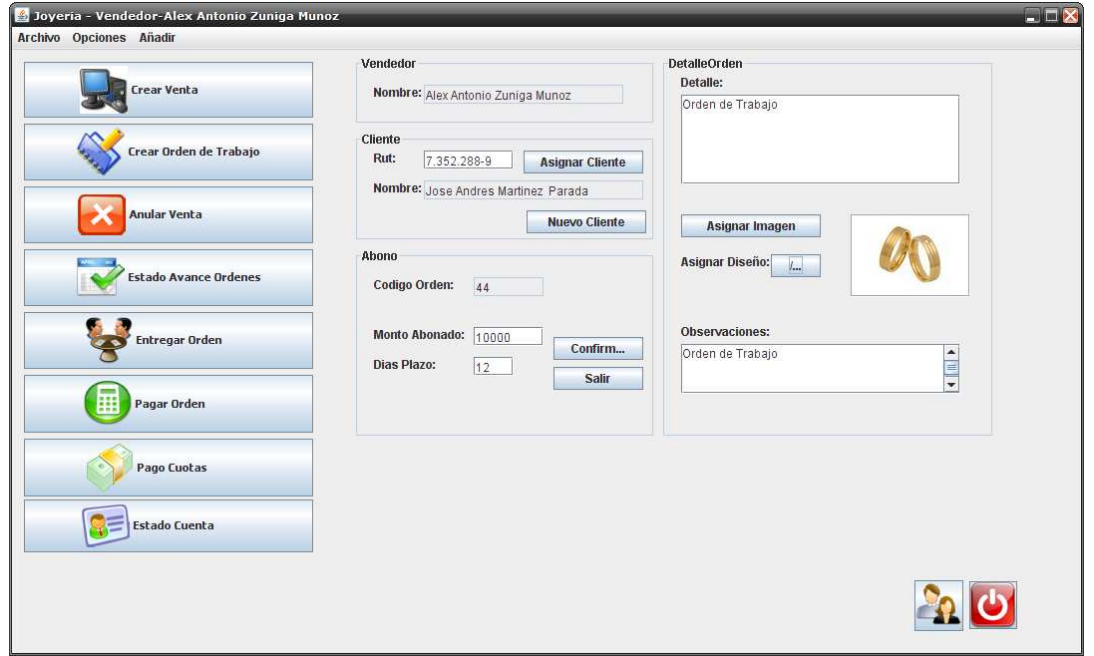

**Ilustración 14.7.** Interface: Crear Orden de Trabajo.

- Ingresar Rut Cliente y presionar asignar cliente, si no es cliente registrado presionar nuevo cliente e ingresar datos y volver a presionar asignar cliente.
- Llenar datos requeridos.
- Asignar imagen desde archivo en el PC o de las imágenes de catálogos existentes.
- Presionar confirmar.

• Realizar pago de abono similar a pago contado de venta.

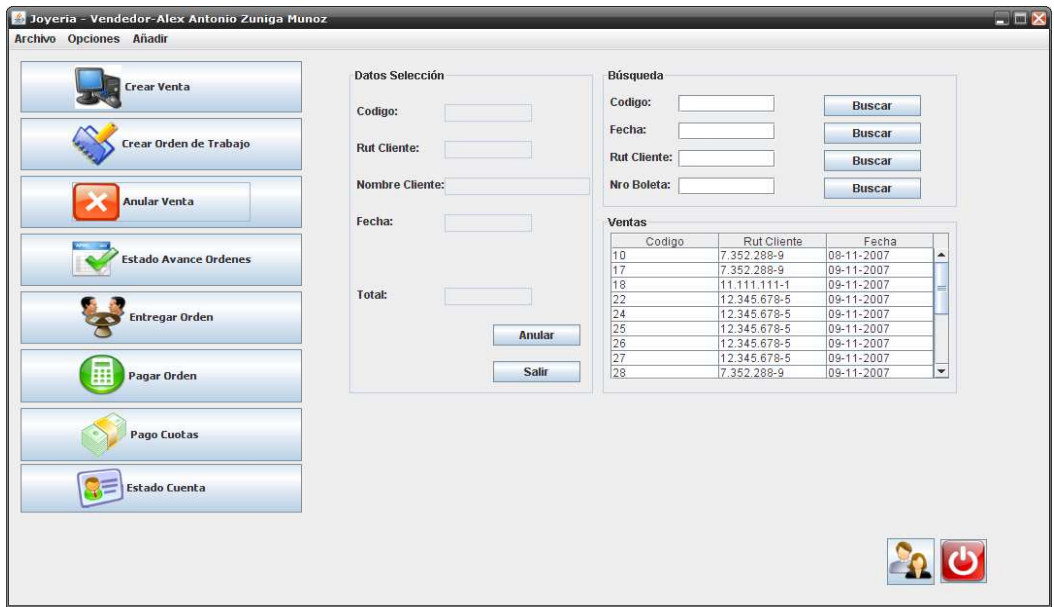

## **1.2.3. Seleccionar Anular Venta.**

**Ilustración 14.8.** Interface: Anular Venta.

- Buscar y seleccionar venta a anular.
- Presionar anular.
- Confirmar anulación.

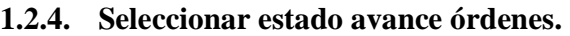

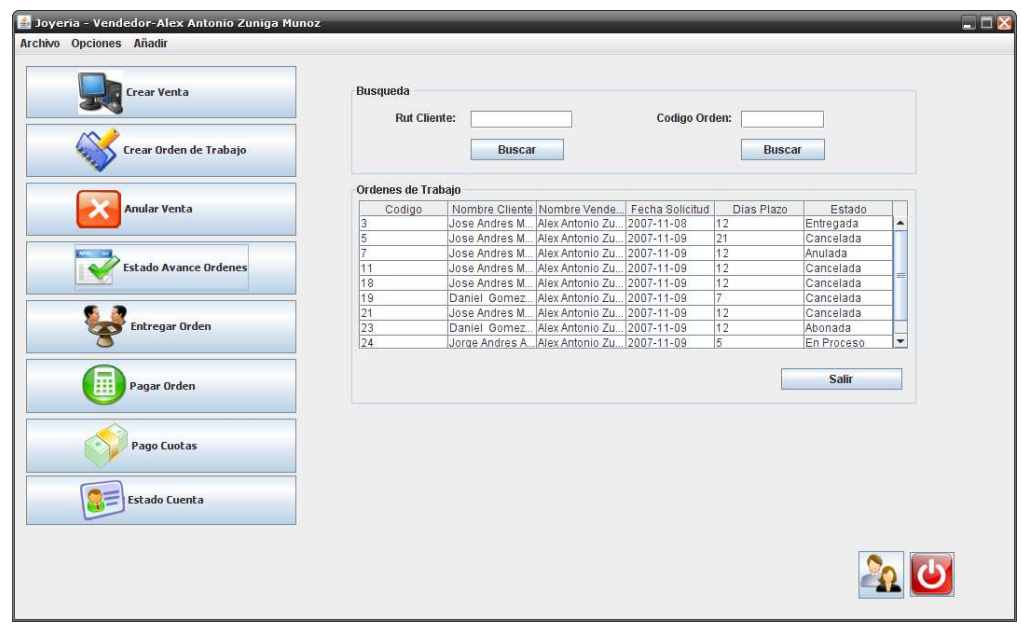

**Ilustración 14.9.** Interface: Estado Avance Ordenes.

- Buscar orden.
- Ver casilla de estado orden.

### **1.2.5. Entregar orden de trabajo.**

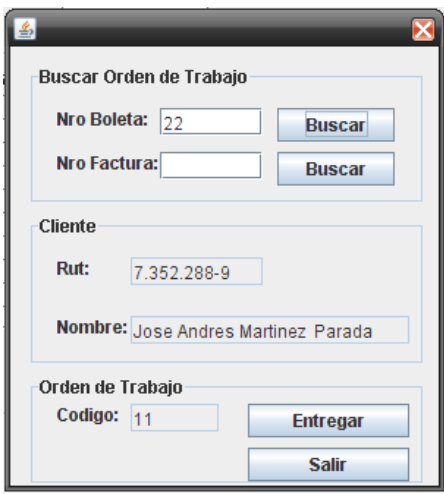

**Ilustración 14.10.** Interface: Entregar Orden de Trabajo.

- Ingresar numero de boleta o de factura para buscar orden a entregar.
- Una vez encontrada presionar entregar.

**1.2.6. Pagar orden de trabajo.** 

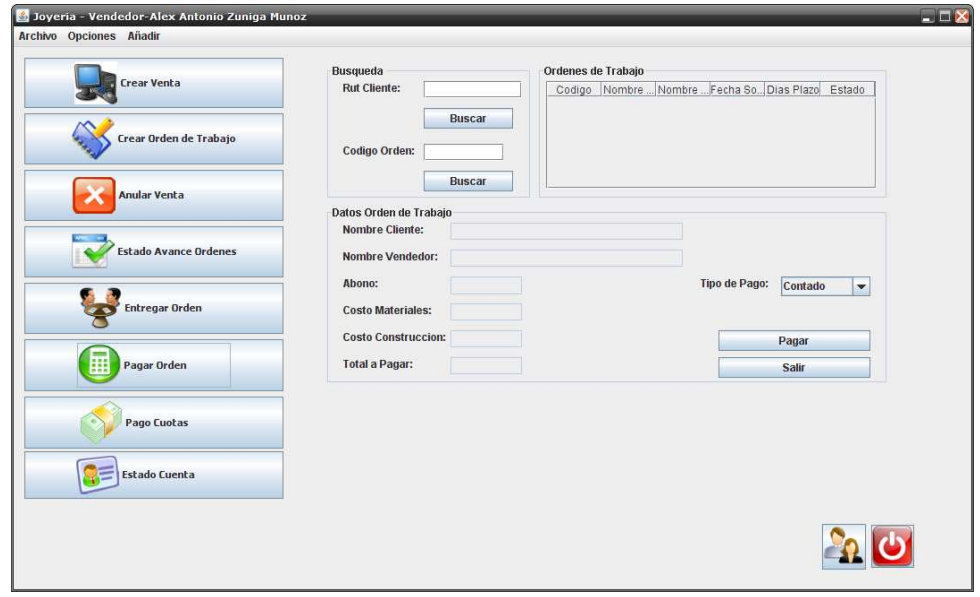

**Ilustración 14.11.** Interface: Pagar Orden de Trabajo.

- Buscar y seleccionar Orden.
- Seleccionar tipo de pago y presionar pagar.
- Pagos similares a los de venta.

### **1.2.7. Pagar Cuotas.**

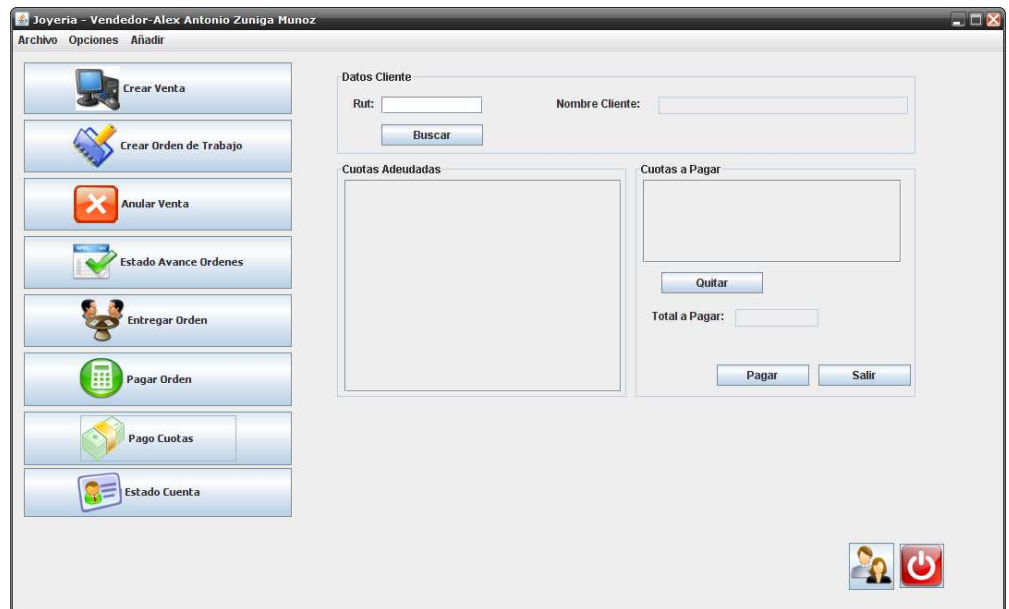

**Ilustración 14.12.** Interface: Pagar Cuotas.

- Buscar cuotas por cliente y seleccionar las cuotas a pagar.
- Presionar pagar y realizar pago similar a pago contado venta.

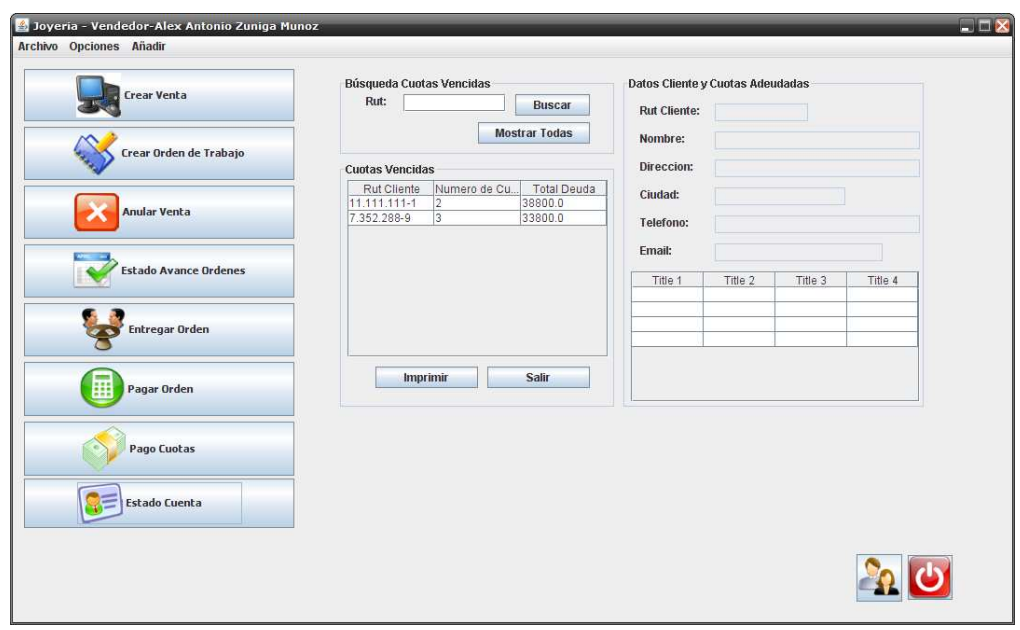

### **1.2.8. Estado de Cuenta.**

**Ilustración 14.13.** Interface: Estado de Cuenta.

- Ingresar Rut cliente y presionar buscar.
- Presionar imprimir para obtener documento de estado de cuenta.

**1.3. Ingresar al modulo Gerente.** 

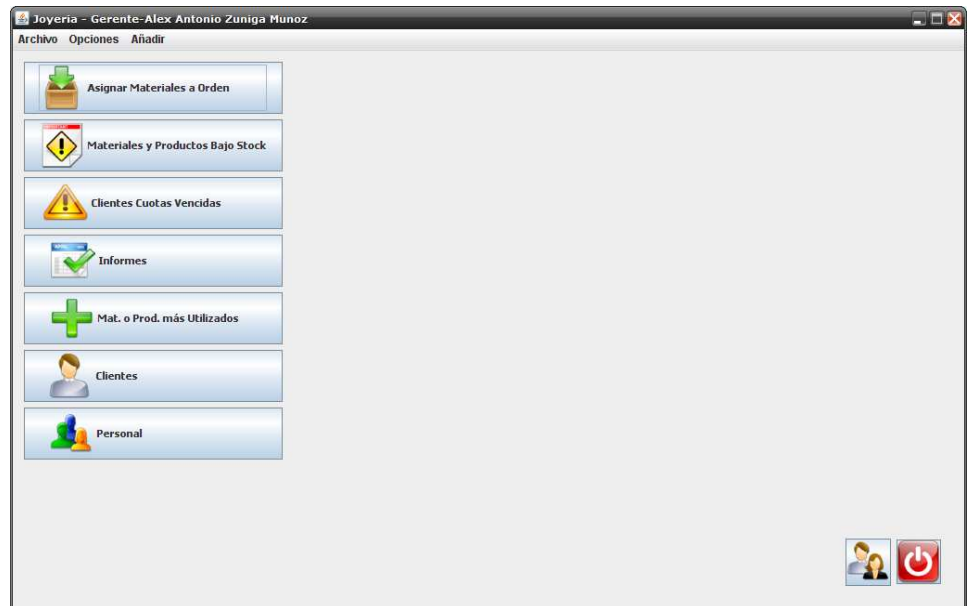

**Ilustración 14.14.** Interface: Menú modulo Gerente.

## **1.3.1. Asignar materiales a orden de trabajo.**

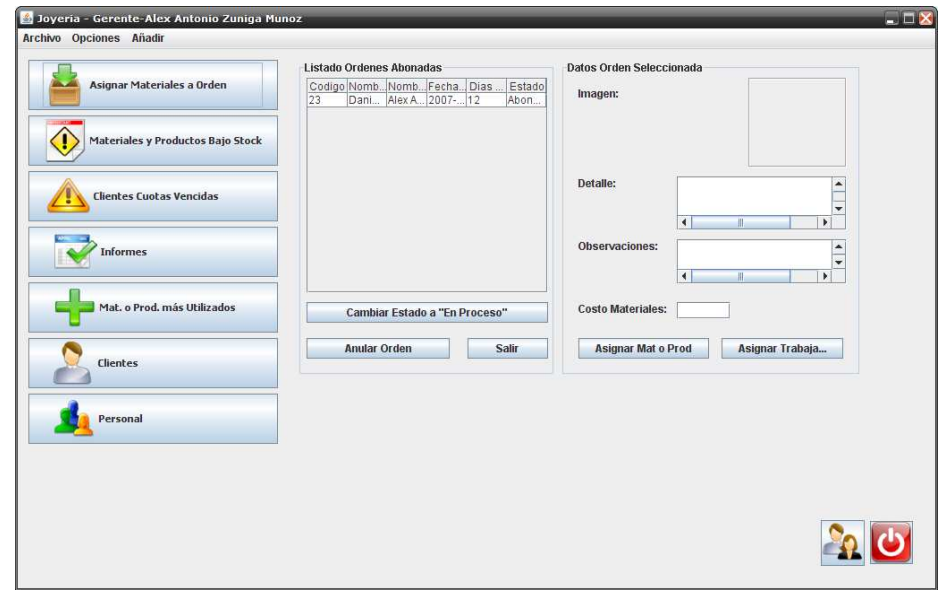

**Ilustración 14.15.** Interface: Selección Orden de Trabajo para Asignar Mat. o Prod.

• Seleccionar una orden y presionar asignar Mat. o Prod.

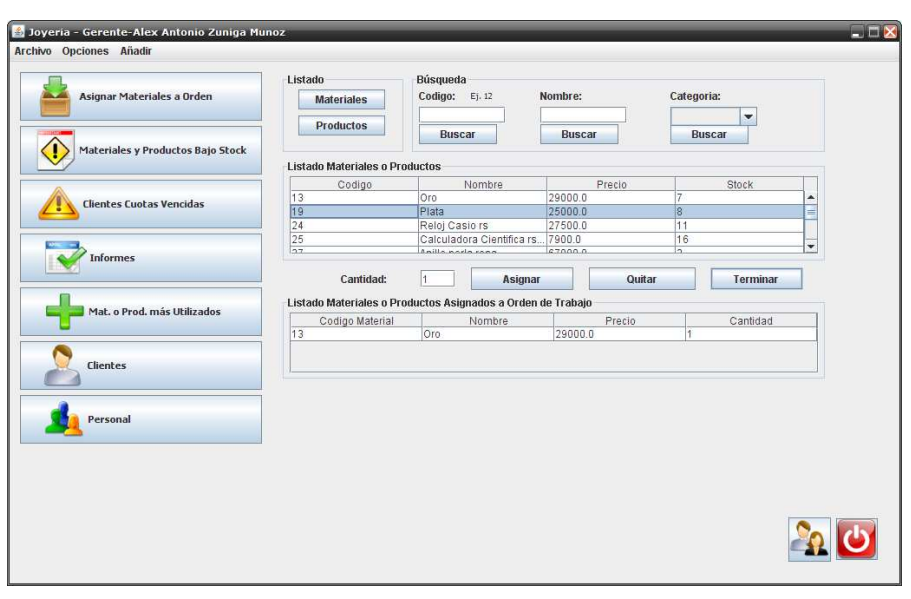

**Ilustración 14.16.** Interface: Asignar Materiales o Productos a Orden de Trabajo.

- Seleccionar material e ingresar cantidad.
- Luego presionar asignar.
- Para quitar se selecciona uno de los ya asignados y se presiona quitar.
- Para finalizar se presiona terminar.
- Luego puede asignar trabajadores, presionando en la ventana donde estaba el botón asignar Mat. o Prod. el botón de al lado asignar trabajadores.

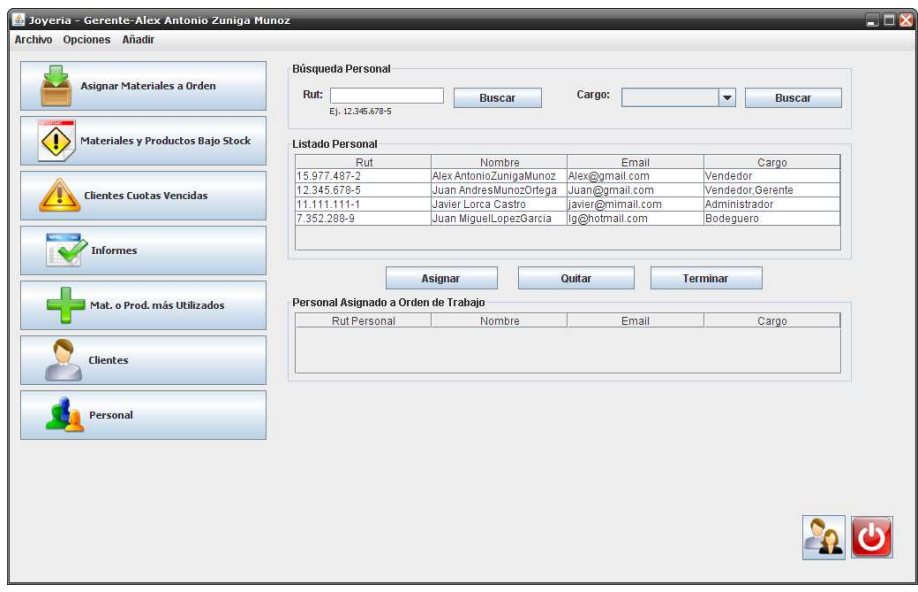

**Ilustración 14.17.** Interface: Asignar Trabajadores a Orden de Trabajo.

- Similar a los materiales. Se selecciona trabajador y se presiona asignar
- Para quitar se selecciona uno ya asignado y se presiona quitar.
- Para terminar se presiona terminar.

• Luego se vuelve a la ventana principal de la opción y si ya hizo lo deseado puede presionar cambiar estado a "En Proceso" para continuar con el proceso de la orden.

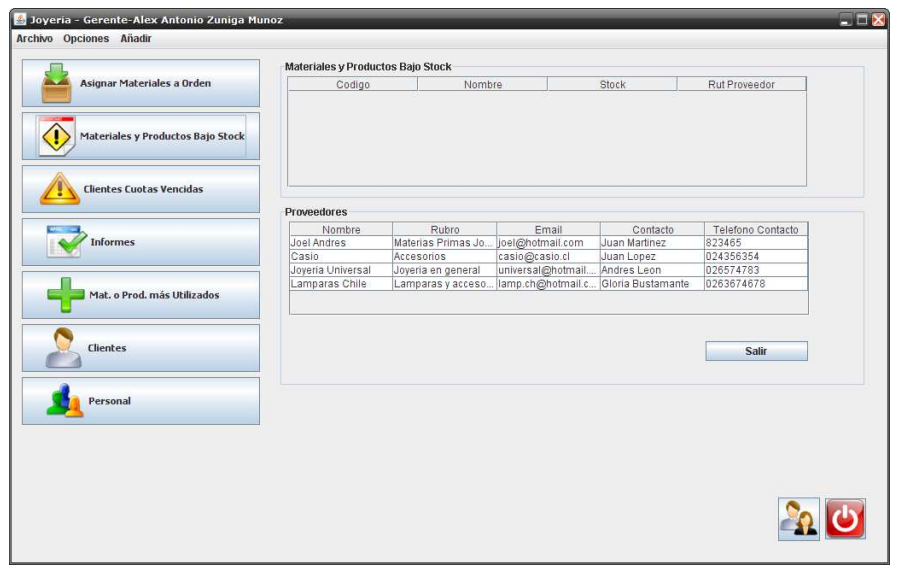

### **1.3.2. Ver Materiales y Productos bajo stock.**

**Ilustración 14.18.** Interface: Materiales y Productos bajo Stock.

• Observar los listados y los proveedores existentes.

### **1.3.3. Clientes cuotas vencidas.**

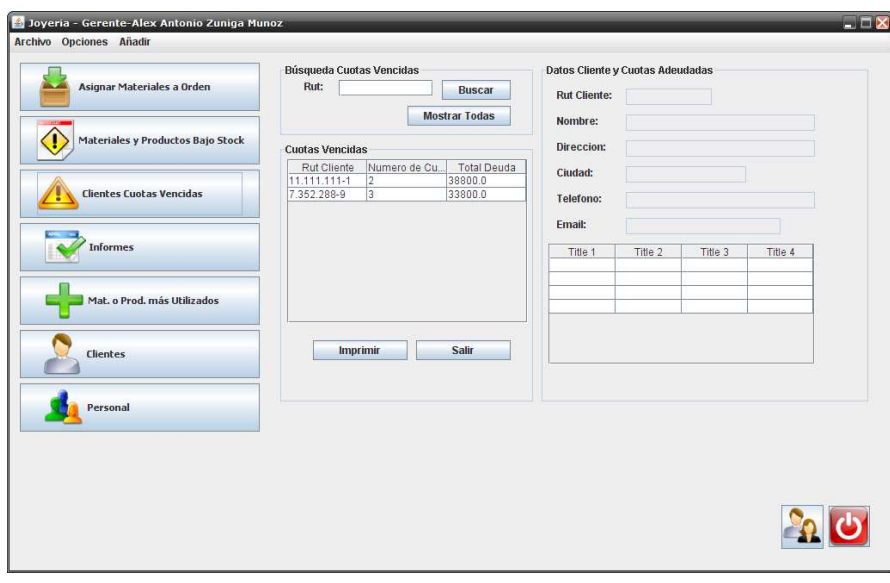

**Ilustración 14.19.** Interface: Clientes Cuotas Vencidas.

- Se puede ingresar Rut para buscar cliente en particular o bien imprimir todo presionando imprimir inmediatamente.
- Puede volver a mostrar todos los clientes presionando mostrar todas.

**1.3.4. Materiales o productos más utilizados.** 

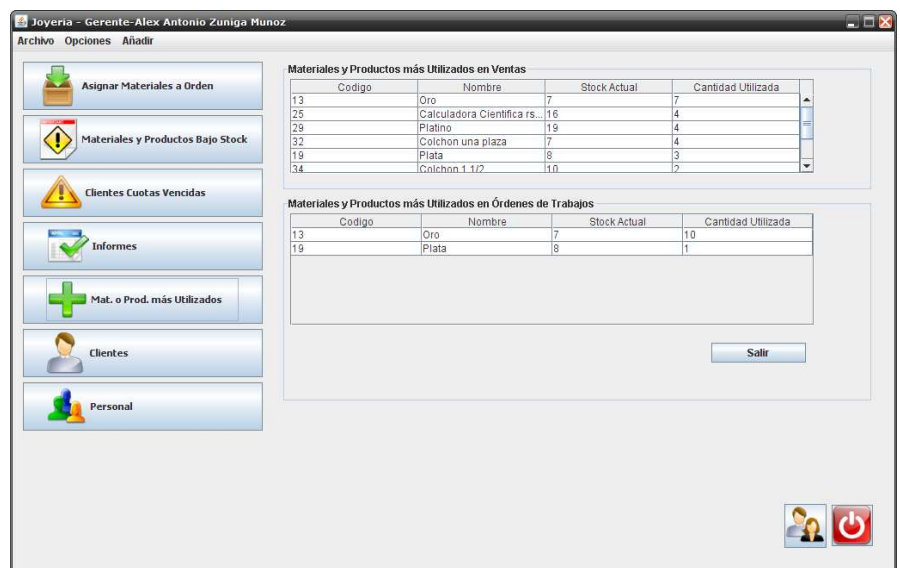

**Ilustración 14.20.** Interface: Materiales o Productos más utilizados.

- Observar listados separados por uso en ventas o en órdenes.
	- **1.3.5. Clientes.**

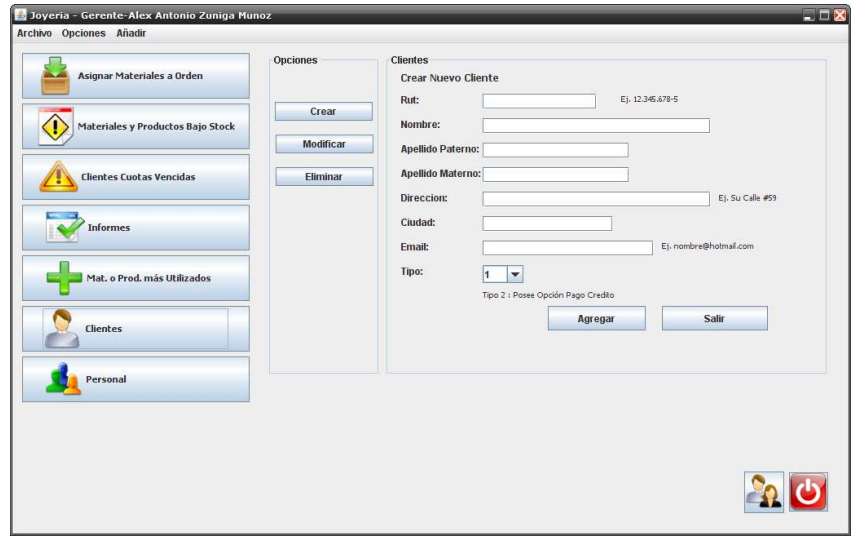

**Ilustración 14.21.** Interface: Clientes.

- Para crear seleccionar crear, luego ingresar Rut.
- Si aparecen datos quiere decir que el cliente ya está registrado.
- Si no se continúa ingresando los datos para crear nuevo.
- Si se desea eliminar se presiona Eliminar.
- Luego se ingresa Rut, si existe cliente se presiona Eliminar abajo y se confirma.
- En el caso de modificar.

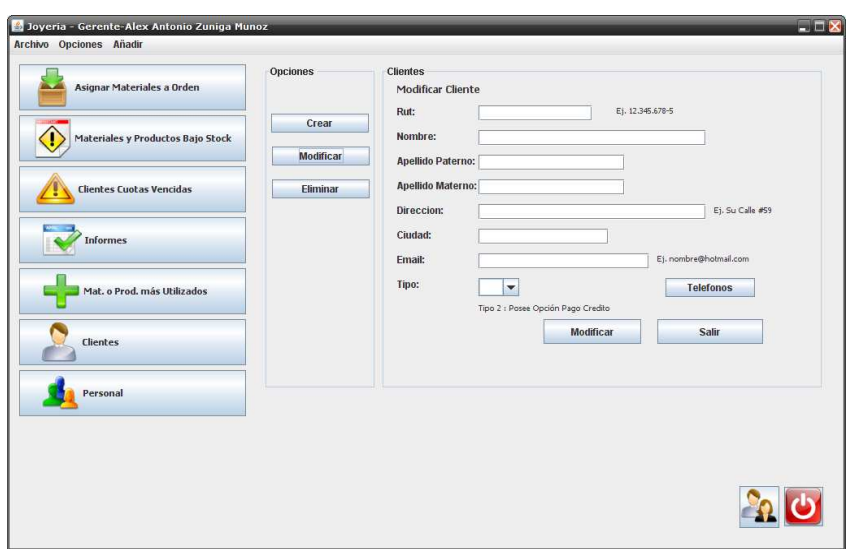

**Ilustración 14.22.** Interface: Modificar Cliente.

- Se ingresa el Rut y se cambian los datos incluyendo los teléfonos y el tipo.
- Luego se presiona modificar abajo.

### **1.3.6. Personal.**

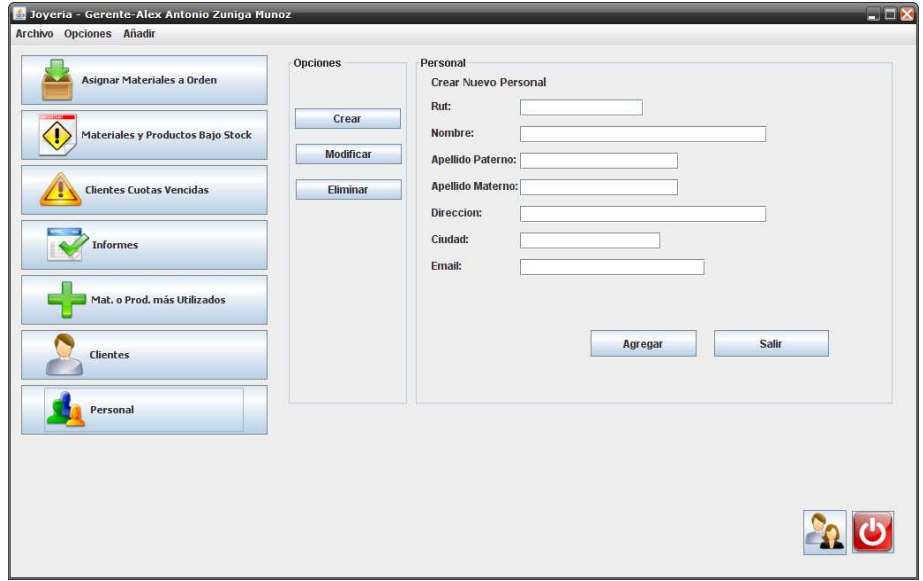

**Ilustración 14.23.** Interface: Personal.

• Similar a la opción de los clientes con la diferencia que al modificar se modifican además los cargos.

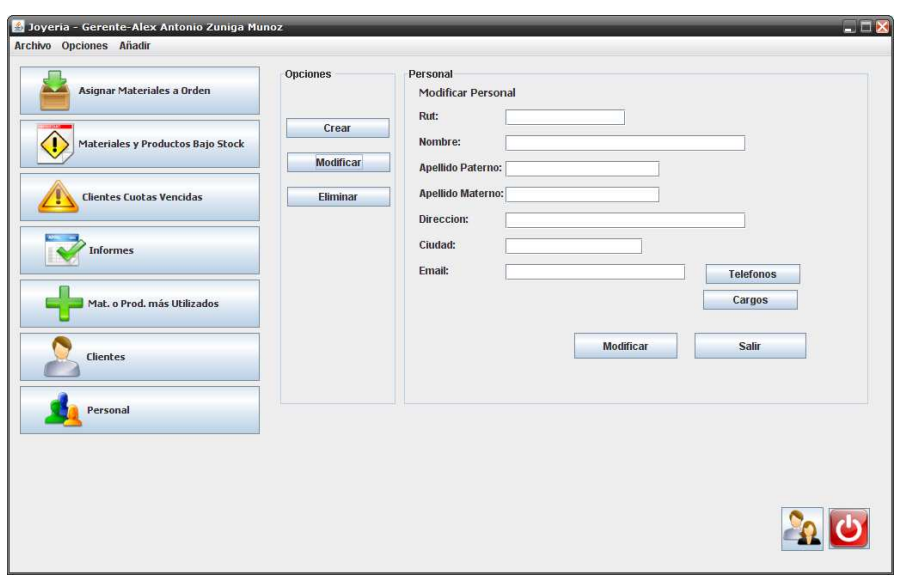

**Ilustración 14.24.** Interface: Modificar Personal.

**1.4. Ingresar a modulo Taller.** 

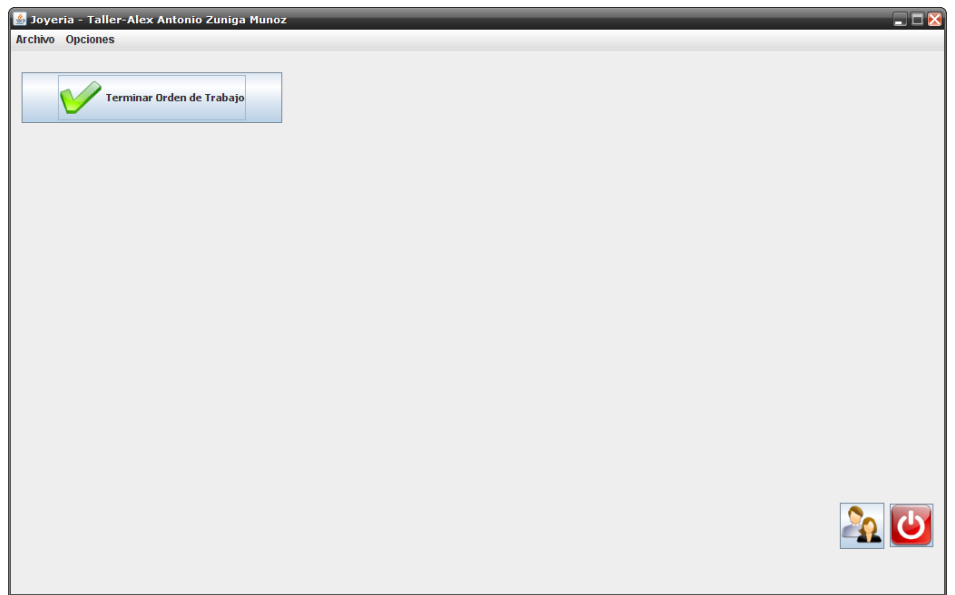

**Ilustración 14.25.** Interface: Menú modulo Taller.

**1.4.1. Terminar orden de trabajo.** 

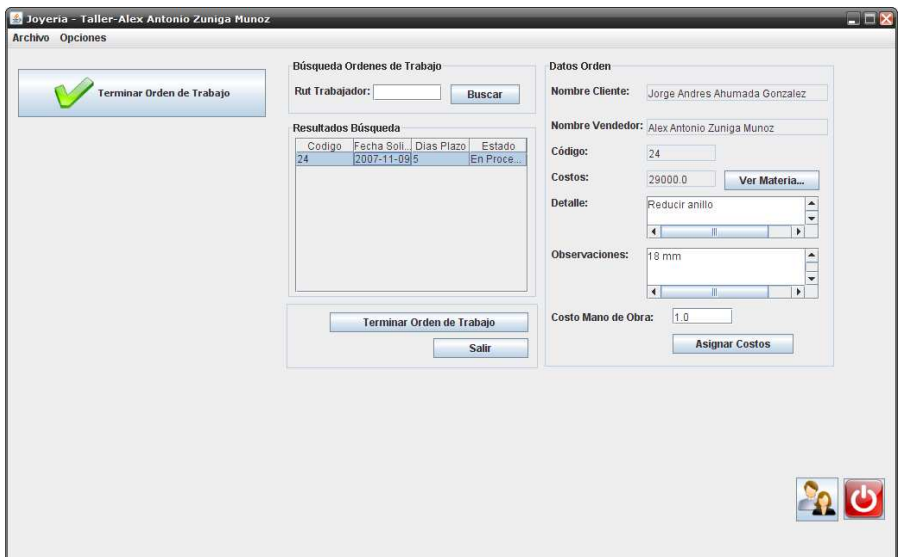

**Ilustración 14.26.** Interface: Terminar Orden de Trabajo.

- Se selecciona una orden.
- Se mostraran los datos de la orden seleccionada.
- Para ver los materiales asignados se debe presionar Ver Materiales.

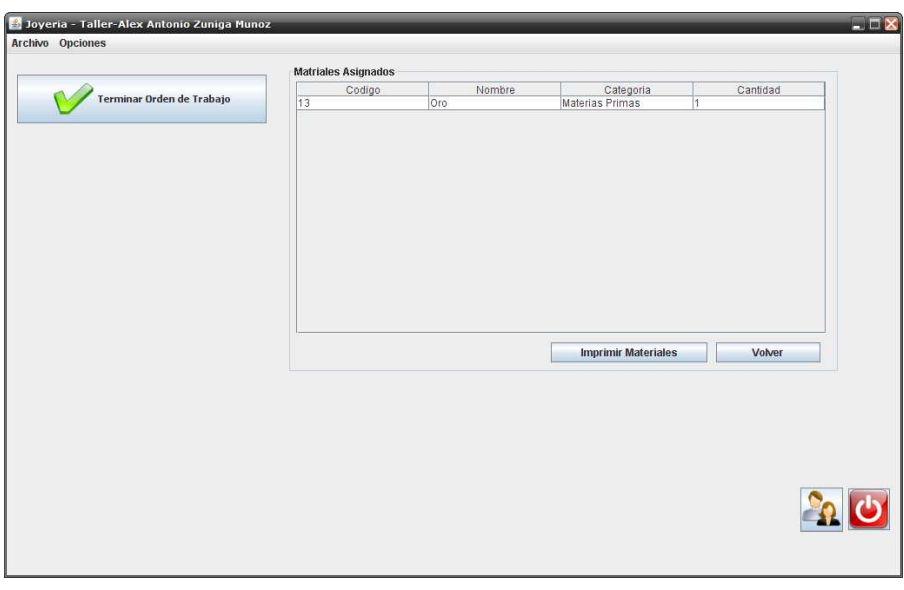

**Ilustración 14.27.** Interface: Materiales Asignados a Orden.

- La lista de materiales puede ser impresa presionando imprimir.
- Para volver a la ventana anterior se presiona volver.
- Una vez finalizado el trabajo o cuando lo desea el trabajador correspondiente puede asignar costo de mano de obra.
- Debe ingresar costo y presionar asignar costos.

• Para cambiar el estado a terminada para que la orden siga su flujo, debe presionar Terminar Orden de Trabajo y luego confirmar.

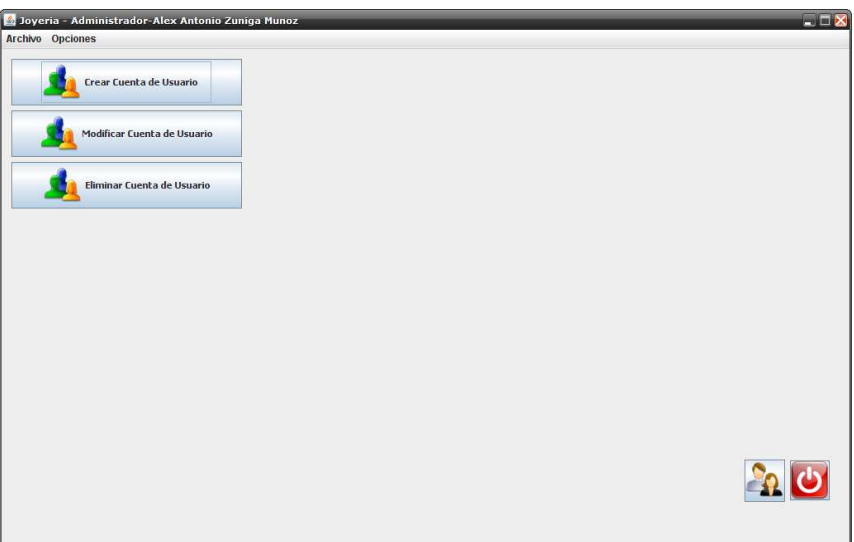

## **1.5. Ingresar a Modulo Administrador.**

**Ilustración 14.28.** Interface: Menú modulo Administrador.

### **1.5.1. Crear cuenta de usuario.**

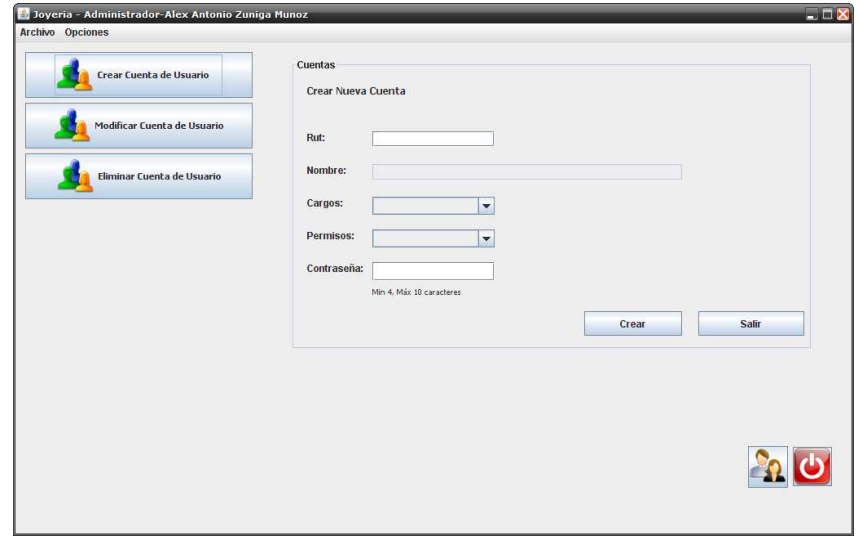

**Ilustración 14.29.** Interface: Crear Cuenta de Usuario.

- Se debe ingresar el Rut del personal y mostrara los datos del personal.
- Mostrara los cargos y los permisos que posee.
- El administrador de sistema debe decidir según sus cargos que permisos tiene.
- En caso de no mostrar los datos del personal, es porque no existe o esta incorrecto el Rut.

### **1.5.2. Modificar cuenta de usuario.**

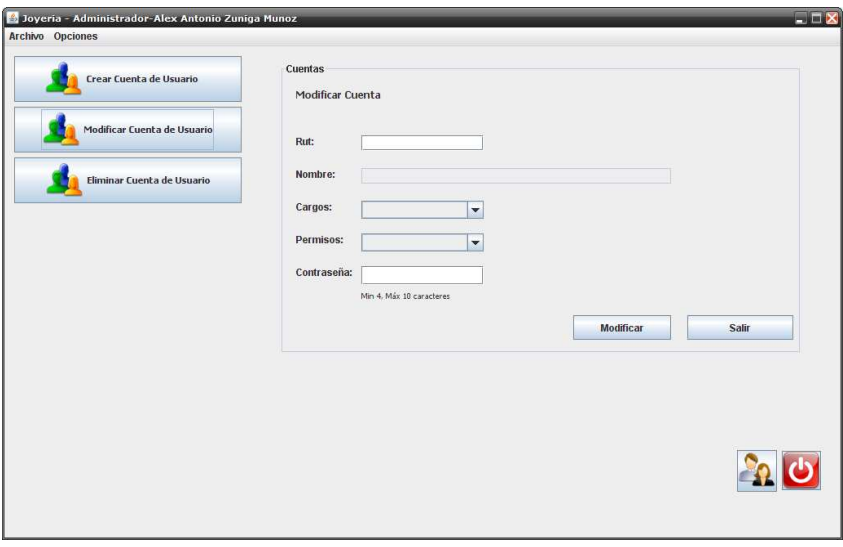

- **Ilustración 14.30.** Interface: Modificar Cuenta de Usuario.
- Al igual que en la opción anterior se ingresa el Rut.
- Se selecciona un permiso y se cambia la contraseña.
- Luego se debe presionar modificar para guardar los cambios.

### **1.5.3. Eliminar cuenta de usuario.**

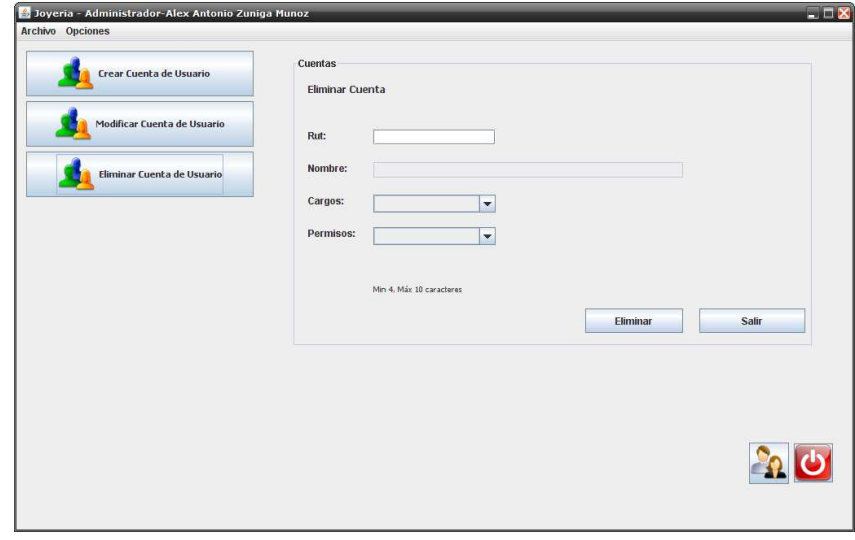

**Ilustración 14.31.** Interface: Eliminar Cuenta de Usuario.

- Se ingresa el Rut para que muestre los datos.
- Se selecciona un permiso.
- Luego se presiona eliminar y se confirma.
- La cuenta seleccionada es eliminada.

## **1.6. Ingresar al Modulo Bodeguero.**

**1.6.1. Opciones Materiales y Productos.** 

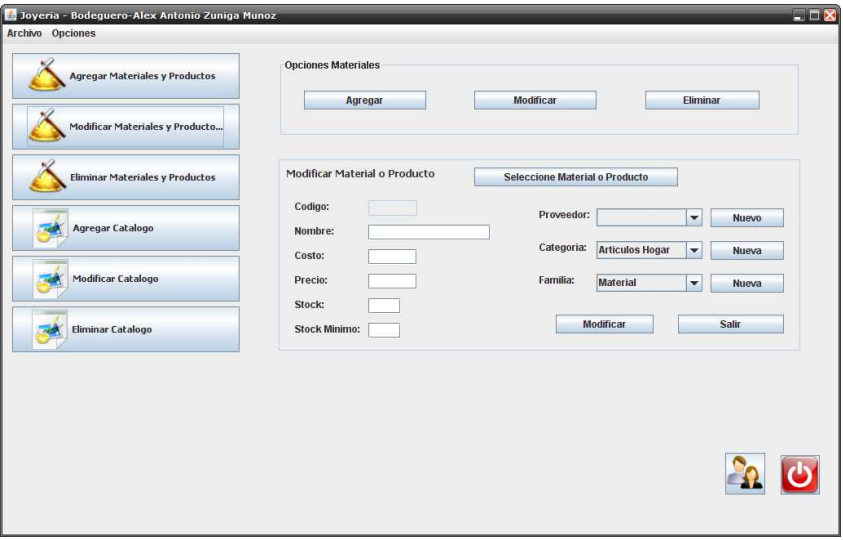

**Ilustración 14.32.** Interface: Materiales y Productos.

- Seleccionada alguna opción de materiales y productos.
- Si se desea agregar un material y producto se llenan los datos, seleccionando los que dan la opción.
- Luego se presiona agregar.
- Si se desea eliminar o modificar se debe antes seleccionar un material o producto.

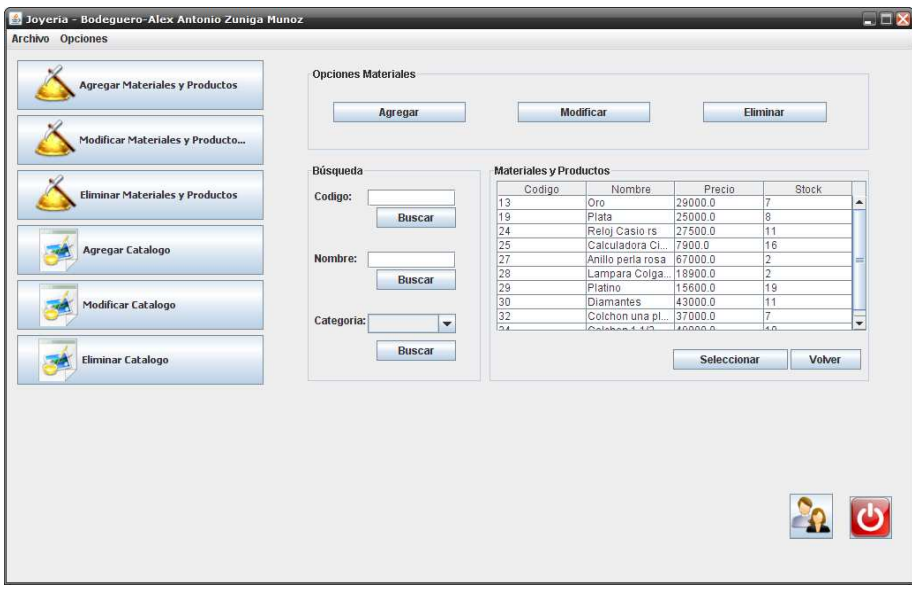

**Ilustración 14.33.** Interface: Selección Material o Producto.

- Se puede buscar y seleccionar el material que se desea modificar o eliminar.
- Luego se presiona seleccionar.
- En el caso de querer eliminar el material se debe estar en la opción eliminar y una vez seleccionado el material se debe de presionar el botón eliminar y luego confirmar.
- En el caso de modificar se selecciona el material o producto y se cambian los datos para finalizar la acción presionando Modificar.

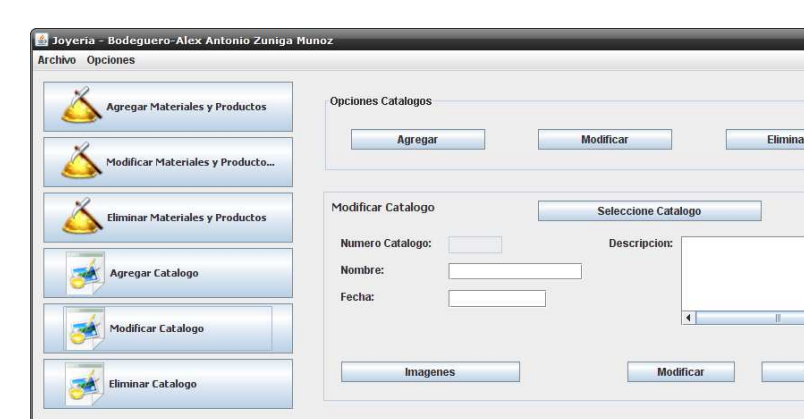

### **1.6.2. Opciones catálogos.**

**Ilustración 14.34.** Interface: Opciones Catálogos.

- Similar a los materiales y productos, para crear se deben ingresar los datos estando en la opción agregar y luego se debe presionar agregar.
- Para eliminar se debe de seleccionar un catalogo presionando seleccionar catalogo.

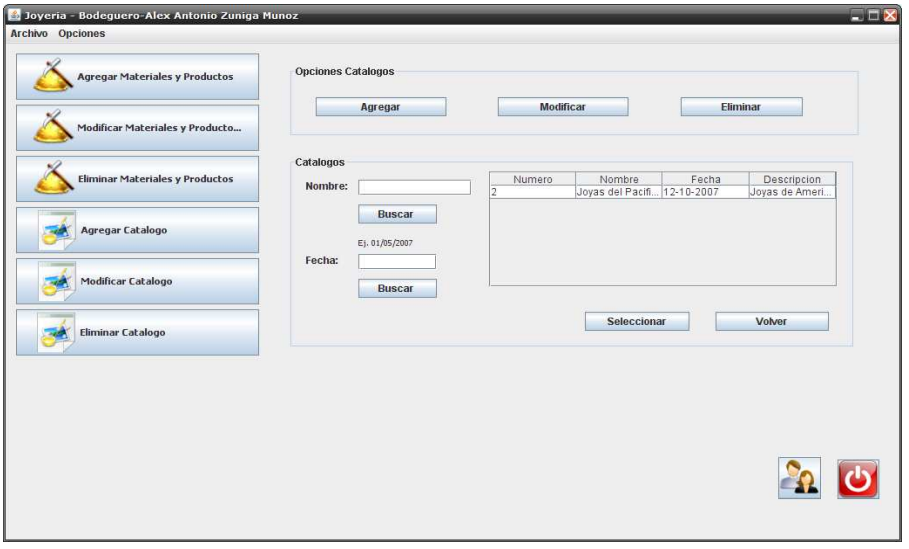

**Ilustración 14.35.** Interface: Selección de Catalogo.

- Una vez seleccionado se presiona seleccionar para volver a la ventana anterior con el catalogo seleccionado.
- Ya seleccionado el catalogo y estando en la opción eliminar se presiona Eliminar y se confirma.
- En el caso de modificar se debe de seleccionar un catalogo, luego se presiona seleccionar para volver a la ventana anterior y poder cambiar los datos que se permiten.
- Además se puede agregar imágenes al catalogo desde los archivos del PC presionando de la ventana principal el botón imágenes para ver la siguiente ventana.

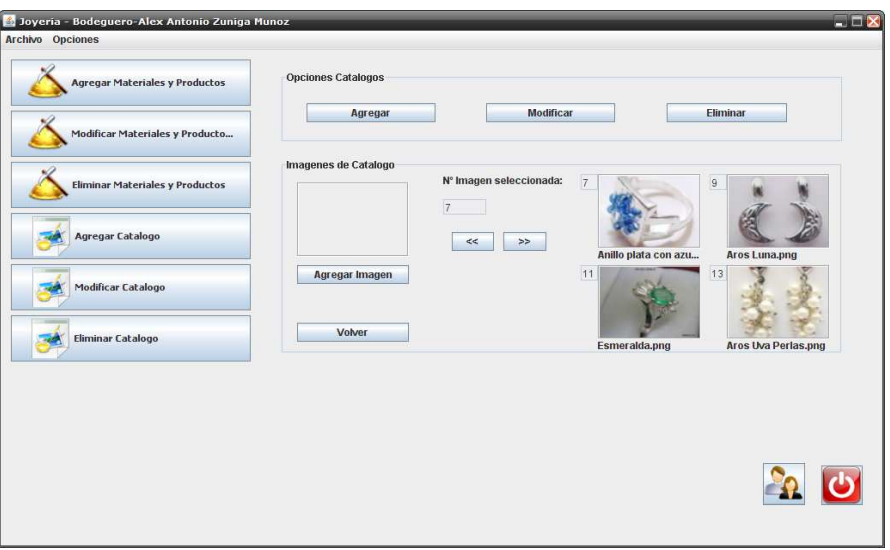

**Ilustración 14.36.** Interface: Agregar Imágenes a Catalogo.

• Para agregar imágenes estando en la ventana de arriba se debe de presionar el botón agregar imagen y realizar la búsqueda del archivo de imagen que se desea para ser asignado.

## **2. RESOLUCION EXENTA N°24 DEL 18 DE OCTUBRE DEL 2002**

A continuación se adjunta RESOLUCION EXENTA N°24 DEL 18 DE OCTUBRE DEL 2002, la cual establece normas a los distribuidores y usuarios de impresoras fiscales.

**RESOLUCION EXENTA N°24 DEL 18 DE OCTUBRE DEL 2002 MATERIA: ESTABLECE NORMAS A LAS EMPRESAS QUE DECIDAN COMERCIALIZAR Y A LOS CONTRIBUYENTES USUARIOS DE IMPRESORAS FISCALES.**

#### **Hoy se ha resuelto lo que sigue:**

#### **VISTOS**:

Lo dispuesto en el Art. 6°, letra A, N° 1 del Código Tributario, contenido en el D.L. N° 830, de 1974; el Art. 7° de la Ley Orgánica del Servicio de Impuestos Internos, contenida en el Art. 1° del D.F.L. N° 7, del Ministerio de Hacienda, publicado en el Diario Oficial de 15 de Octubre de 1980, y el Art. 56° de la Ley sobre Impuesto a las Ventas y Servicios, contenido en el D.L. N° 825, de 1974, y

#### **CONSIDERANDO**:

1.- Que, el progreso tecnológico y el incremento de los medios de seguridad permiten masificar la utilización de máquinas de impresión para emitir vales en reemplazo de boletas.

2.- Que, existen en el mercado empresas que desean implementar la comercialización de Impresoras Fiscales.

3.- Que, en atención a las consideraciones precedentes, resulta necesario regular sobre este nuevo medio de impresión de vales en reemplazo de boletas.

#### **SE RESUELVE:**

1.- Autorizase el uso de máquinas de impresión para la emisión de vales en reemplazo de boletas, en adelante "Impresoras Fiscales".

2.- Esta autorización estará condicionada al cumplimiento de los siguientes requisitos:

A) Para que una Impresora Fiscal sea considerada como tal y sea autorizada para la emisión de vales en reemplazo de boletas, **independientemente** de los periféricos o equipos a los cuales se encuentre conectada, debe cumplir al menos con siguientes requisitos:

- a) La Impresora Fiscal debe contar con un sistema de control fiscal que permita monitorear las acciones que realiza la impresora, el cual debe estar incorporado y sellado desde la fabricación en la estructura de la impresora y no en dispositivos anexos o externos;
- b) El sistema de control fiscal de la impresora fiscal debe recibir directamente la información de los valores de cada ítem registrado en el vale. Esto con la finalidad que el micro código de este sistema, pueda realizar los cálculos aritméticos contenidos en los vales que reemplazan a las boletas. Es decir, debe calcular descuentos, realizar sumas y totalizar el vale;
- c) El sistema de control fiscal de la impresora fiscal debe recibir directamente la secuencia de comandos fiscales para su validación, luego, es necesario que, al menos, posea comandos para los eventos que se indican, los que deben ser validados en el orden que a continuación se presentan: encabezado de vale boleta, ítem de venta, ítem negativo, subtotal o total, tipo de pago, descuento o sobrecargo, fin de transacción del vale de boleta y comentario;
- d) La memoria del sistema de control fiscal de la Impresora Fiscal debe almacenar, al menos, los últimos 72 meses móviles de los reportes Z. Estos informes deben contener el número inicial y final de las boletas; número de Z; ventas del período por tipo de medio de pago; ventas acumuladas por tipo de medio de pago; número de caja, número de serie; fecha y hora del informe y período en el cual se extraen los datos requeridos;
- e) La memoria del sistema de control fiscal de la Impresora Fiscal debe almacenar, al menos, los últimos 72 meses móviles de los Informes de Transacciones. Estos informes deben contener el tipo de transacción; medio de pago; número de vale boleta; monto; fecha y hora del informe y período del cual se extraen los datos requeridos;
- f) El sistema de control fiscal debe permitir la emisión del Informe X, el cual muestre la información no traspasada a la memoria del sistema de control fiscal y que se debe acumular en el informe Z;
- g) El sistema de control fiscal de la impresora debe permitir generar archivos y reportes impresos de Z e Informe de Transacciones por días específicos, mes específico y por un rango de fechas del período en el cual se encuentra obligada a guardar la información;
- h) El sistema de control fiscal de la impresora debe generar archivos firmados de Informes Z e Informe de Transacciones con algún sistema de encriptación reconocido en el mercado;
- i) En el caso que la Impresora no sea capaz de almacenar 72 meses de Informes Z o de Transacciones, deberá guardar, al menos, los últimos 12 meses móviles; sin embargo, la empresa a la cual se le autorice comercializar esta Impresora Fiscal, deberá guardar todos los archivos de Informes Z e Informes de Transacciones firmados que son generados y recibidos a través de un medio seguro de todas las Impresoras que se encuentren en uso. Esta información deberá ser guardada por un período de 72 meses por la empresa a la cual se le ha autorizado la comercialización, mediante resolución, en medios seguros, los cuales deben respetar la privacidad de la información suministrada por el contribuyente usuario. Esta información podrá estar desfasada, como máximo, un mes y deberá quedar disponible para el evento en que el Servicio de Impuestos Internos la solicite.

B) Las empresas que decidan comercializar Impresoras Fiscales deberán cumplir con las siguientes condiciones:

1.- Requisitos generales:

- a) Estar constituidas como sociedades anónimas o de responsabilidad limitada;
- b) Acreditar su calidad de importador, fabricante o representante de las marcas de Impresoras Fiscales que presenten para su autorización en este Servicio;
- c) Contar con aviso de inicio de actividades de al menos un año de antigüedad en Chile;
- d) Contar con antigüedad de al menos un año en el rubro de la comercialización de Máquinas Registradoras o Terminales de Punto de Venta, la cual debe ser acreditada mediante copia de factura legalizada ante notario;
- e) Contar con un capital efectivo declarado en Chile no inferior a 1.000 UTA al momento en que soliciten la autorización respectiva;
- f) No haber sido infraccionado en razón de lo dispuesto en los N°s 4, 10, 20, 21 o 22 del Art. 97° del Código Tributario dentro de los últimos 24 meses contados desde la fecha de solicitud de autorización de la Impresora Fiscal;
- g) Contar con la capacidad suficiente de servicios técnicos autorizados para entregar los servicios de mantención e inicialización de las Impresoras Fiscales.
- h) Cumplir con las exigencias técnicas que este Servicio imponga en el momento de otorgar la autorización;
- i) Facilitar al Servicio de Impuestos Internos un software que permita validar los archivos firmados que genere la impresora.
- j) Realizar una presentación de autorización por escrito al Subdirector de Fiscalización del Servicio de Impuestos Internos, la que deberá contener, al menos, los siguientes antecedentes:
	- 1. Solicitud firmada por el representante legal, acompañada de documento que acredite su calidad de tal.
	- 2. Manuales técnicos completos en español.
	- 3. Explicación detallada de cómo da cumplimiento a cada uno de los requisitos impuestos por la presente resolución, la impresora presentada.
	- 4. Detallar el proceso de sellado propuesto del modelo de Impresora Fiscal.
	- 5. Presentación de una etiqueta autoadhesiva de dimensiones 7 cms. x 7 cms., con un formato similar al Formulario 2773, del Servicio de Impuestos Internos que se coloca actualmente en las máquinas autorizadas en funcionamiento.
- 2.- Procedimiento para la comercialización de las Impresoras Fiscales autorizadas:
	- a) Por cada Impresora Fiscal que se comercialice, deberá obtener un número fiscal, vía web, el cual autoriza el uso de la Impresora Fiscal, indicando la siguiente información respecto del contribuyente usuario:
		- 1. Rut del contribuyente usuario
		- 2. Dirección en que se encuentra ubicada la Impresora Fiscal
- 3. Marca de la Impresora Fiscal
- 4. Modelo de la Impresora Fiscal
- 5. Número de serie de la Impresora Fiscal
- 6. Número y fecha de la resolución de autorización de la marca y modelo
- 7. Fecha en la cual se autoriza el uso de la Impresora Fiscal para el contribuyente usuario
- b) Cada Impresora Fiscal vendida deberá ser inicializada con los datos del contribuyente usuario y, además, deberá efectuarse el sellado correspondiente colocando la etiqueta adhesiva que indique:
	- 1. Logo representativo de la empresa autorizada para comercializar la Impresora Fiscal.
	- 2. Rut de la empresa autorizada para comercializar la Impresora Fiscal, razón social y dirección de la casa matriz.
	- 3. Rut del contribuyente usuario
	- 4. Dirección en que se encuentra ubicada la Impresora Fiscal
	- 5. Número y fecha de la presente resolución.
	- 6. Número y fecha de la resolución que autoriza la marca y modelo de Impresora Fiscal.
	- 7. Número fiscal asignado que autoriza el uso de la Impresora Fiscal.
	- 8. Fecha en la cual se autoriza el uso para el contribuyente usuario.
	- 9. Marca de la Impresora Fiscal
	- 10. Modelo de la Impresora Fiscal
	- 11. Número de serie de la Impresora Fiscal
- c) Informar las mantenciones, vía web, que se realicen a las Impresoras Fiscales del contribuyente usuario cada vez que haya rotura de sellos o manipulaciones del sistema de control fiscal registrando:
	- 1. Número fiscal asignado en la autorización
	- 2. Mantenciones efectuadas a la Impresora Fiscal Correspondiente.
- d) Derogar la autorización de uso de las Impresoras Fiscales, retirando previamente las etiquetas adhesivas, o sus pedazos, de las máquinas autorizadas y luego, vía web, registrar:
	- 1. Rut del contribuyente usuario
	- 2. Número fiscal asignado en la autorización

Esto podrá ser efectuado cuando el contribuyente usuario de las Impresoras Fiscales lo solicite o cuando se detecte mal uso o roturas de sellos no autorizadas por la empresa autorizada para la comercialización del modelo de Impresora Fiscal correspondiente.

e) Mantener actualizada la información que se solicite, vía web, en las bases del Servicio de Impuestos Internos de los equipos que suministra.

C) Los contribuyentes usuarios que utilicen Impresoras Fiscales deberán cumplir con las siguientes condiciones y requisitos:

- a) Cumplir con las exigencias vigentes y las que el Servicio de Impuestos Internos determine en la resolución de autorización del modelo respectivo;
- b) Mantener la impresora y sellos de la empresa autorizada para comercializar la Impresora Fiscal, en buenas condiciones. En caso de requerir mantención, deberá utilizar los servicios de la empresa autorizada por el Servicio de Impuestos Internos para el modelo correspondiente para que, aquella, rompa los sellos correspondientes y vuelva a sellar la Impresora fiscal una vez finalizada la mantención.
- c) En caso que el contribuyente opere con Impresoras Fiscales, no podrá operar con ningún otro equipo que no se encuentre autorizado para emitir vales en reemplazo de boletas.
- d) En caso que el contribuyente decida sustituir la Impresora Fiscal o deje de utilizarla, debe avisar a la empresa autorizada para comercializar la Impresora Fiscal correspondiente, para que retire los sellos y adhesivos que autorizan la máquina y, proceda vía web, a derogar la autorización del equipo correspondiente.
- e) En el caso que estas Impresoras Fiscales no tengan la capacidad de almacenar los últimos 72 meses móviles, debe facilitar la información de los archivos firmados de Z e Informes de Transacciones a la empresa autorizada para comercializar las Impresoras Fiscales. En el caso que el contribuyente usuario estime que cuenta con la capacidad tecnológica suficiente que le permita almacenar la información de archivos Z e Informes de Transacciones, éste podrá solicitar a la Subdirección de Fiscalización del Servicio de Impuestos Internos que lo autorice, si fuere procedente.
- f) Mantener disponible, para cuando el Servicio de Impuestos Internos lo requiera una copia de la resolución que autoriza la comercialización del modelo de Impresora Fiscal.
- g) El contribuyente usuario no estará obligado a mantener el libro de informes impresos Z en las cajas que utilicen Impresoras Fiscales; sin embargo, deberá traspasar la información de cierre diaria al libro de ventas y, en el evento que sea fiscalizado, debe facilitar los reportes de Informes Z, de Transacciones a los funcionarios del Servicio de Impuestos Internos.

3.- El incumplimiento de los requisitos que deben cumplir por parte de las empresas o contribuyentes que se incorporen al sistema reglamentado en la presente Resolución, se sancionará en la forma prevista en el Art. 109 del Código Tributario, sin perjuicio de la aplicación de la sanción establecida en el N° 10 del Art. 97 del mismo cuerpo legal, si procediere.

Lo anterior, sin perjuicio que se derogue la resolución respectiva, tanto para el contribuyente usuario como para el contribuyente que comercialice las Impresoras Fiscales cuando, a juicio del Servicio de Impuestos Internos, el incumplimiento no resguarde debidamente el interés fiscal.

# **ANÓTESE Y PUBLÍQUESE EN EXTRACTO**

**JUAN TORO RIVERA DIRECTOR**